## **UNIVERSIDAD AUTÓNOMA DE NUEVO LEÓN FACULTAD DE INGENIERÍA MECÁNICA Y ELÉCTRICA**

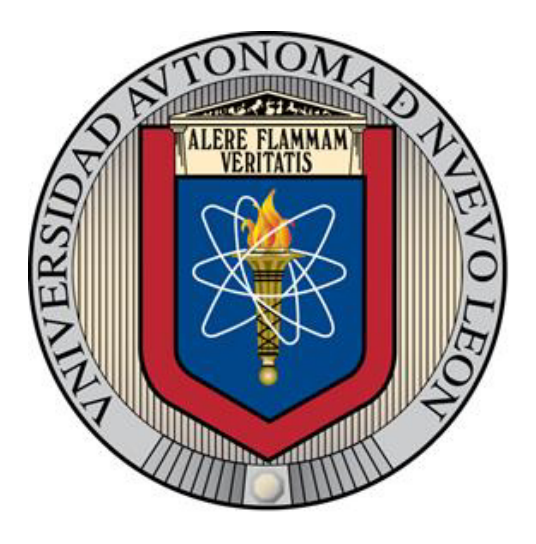

**TESIS** 

### **"IMPRESIÓN 3D Y MÉTODO DE ELEMENTO FINITO APLICADOS A LA OPTIMIZACIÓN DE PLANTILLAS Y HERRAMENTALES CON APLICACIÓN AUTOMOTRIZ"**

**POR** 

### **CÉSAR ANTONIO PÉREZ BUENROSTRO**

### **COMO REQUISITO PARCIAL PARA OBTENER EL GRADO DE MAESTRÍA EN CIENCIAS DE LA INGENIERÍA AUTOMOTRIZ**

**SEPTIEMBRE, 2017** 

## **UNIVERSIDAD AUTÓNOMA DE NUEVO LEÓN FACULTAD DE INGENIERÍA MECÁNICA Y ELÉCTRICA SUBDIRECCIÓN DE ESTUDIOS DE POSGRADO**

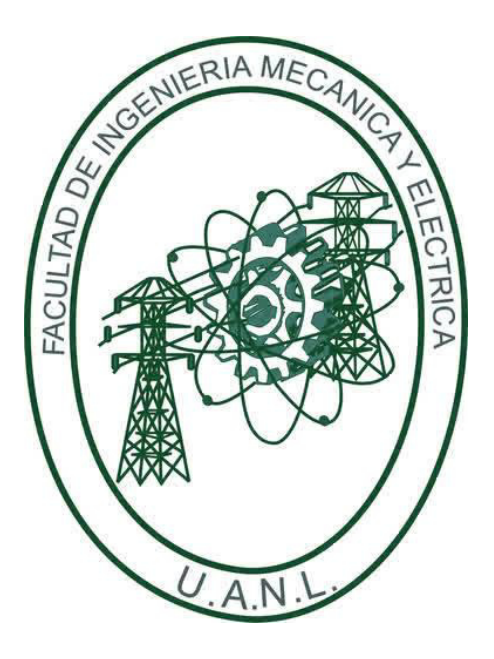

**TESIS** 

### **"IMPRESIÓN 3D Y MÉTODO DE ELEMENTO FINITO APLICADOS A LA OPTIMIZACIÓN DE PLANTILLAS Y HERRAMENTALES CON APLICACIÓN AUTOMOTRIZ"**

### **POR**

## **CÉSAR ANTONIO PÉREZ BUENROSTRO**

### **COMO REQUISITO PARCIAL PARA OBTENER EL GRADO DE MAESTRÍA EN CIENCIAS DE LA INGENIERÍA AUTOMOTRIZ**

**SAN NICOLÁS DE LOS GARZA, NUEVO LEÓN, MÉXICO SEPTIEMBRE, 2017**

### UNIVERSIDAD AUTONOMA DE NUEVO LEON

#### FACULTAD DE INGENIERIA MECANICA Y ELECTRICA

#### SUBDIRECCIÓN DE ESTUDIOS DE POSGRADO

Los miembros del Comité de Tesis recomendamos que la Tesis "Impresión 3D y método de elemento finito aplicados a la optimización de plantillas y herramentales con aplicación automotriz realizada por el alumno "César Antonio Pérez Buenrostro", con número de matrícula 1831348, sea aceptada para su defensa como opción al grado de "Maestro en Ciencias de la Ingeniería Automotriz".

El Comité de Tesis Dr. Oscar Jesús Zapata Hernández **Director** M.B.A. Elías Orozco Hayek Dr. Mario Alberto Bello Gómez Revisor Revisor o. Bo. SubDIRECCION Dr. Simón Martínez Martínez Subdirector de Estudios de Posgrado **FIME** 

San Nicolás de los Garza, Nuevo León, Septiembre 2017

### AGRADECIMIENTOS

<span id="page-3-0"></span>Agradezco los apoyos brindados por el Consejo Nacional de Ciencia y Tecnología (CONACYT) para el desarrollo de este trabajo.

Agradezco a la Universidad Autónoma de Nuevo León por el apoyo brindado en mis estudios de postgrado a sí mismo a la Facultad de Ingeniería Mecánica y Eléctrica.

Agradezco a la empresa Caterpillar por haberme brindado la oportunidad de desarrollar este trabajo de investigación, así como todo el apoyo recibido.

 Agradezco a Driven center por el apoyo brindado durante el desarrollo de este proyecto.

Al Dr. Oscar Jesús Zapata Hernández por su enseñanza y guía al compartir sus amplios conocimientos en el área de simulación numérica.

Al Dr. Mario Alberto Bello Gómez por todo el apoyo recibido durante la realización de este proyecto.

Al M.B.A. Elías Orozco Hayek por sus valiosas recomendaciones y apoyo a lo largo de este trabajo.

## DEDICATORIA

<span id="page-4-0"></span>A Dios por permitirme vivir este momento.

A mi familia por todo el apoyo brindado durante mis estudios de postgrado, en especial a mi madre, Ma. De los Ángeles Buenrostro Cruz por su incondicional apoyo en esta etapa de mi vida.

A mis amigos por el apoyo brindado a lo largo del posgrado.

A Diana Laura Hernández García, por su gran apoyo, motivación para lograr este objetivo.

A mis asesores por su apoyo y paciencia a lo largo de este trabajo.

# ÍNDICE

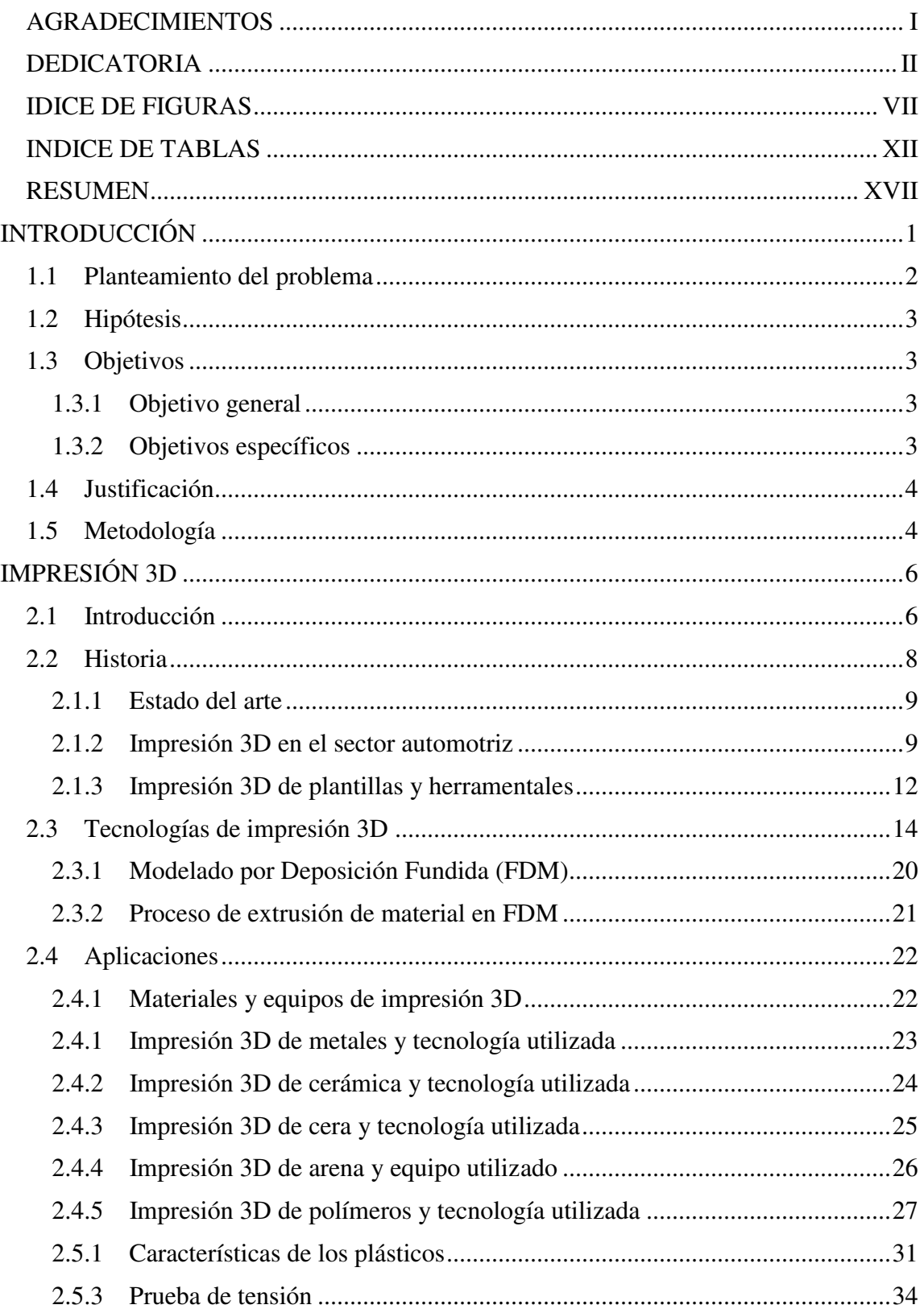

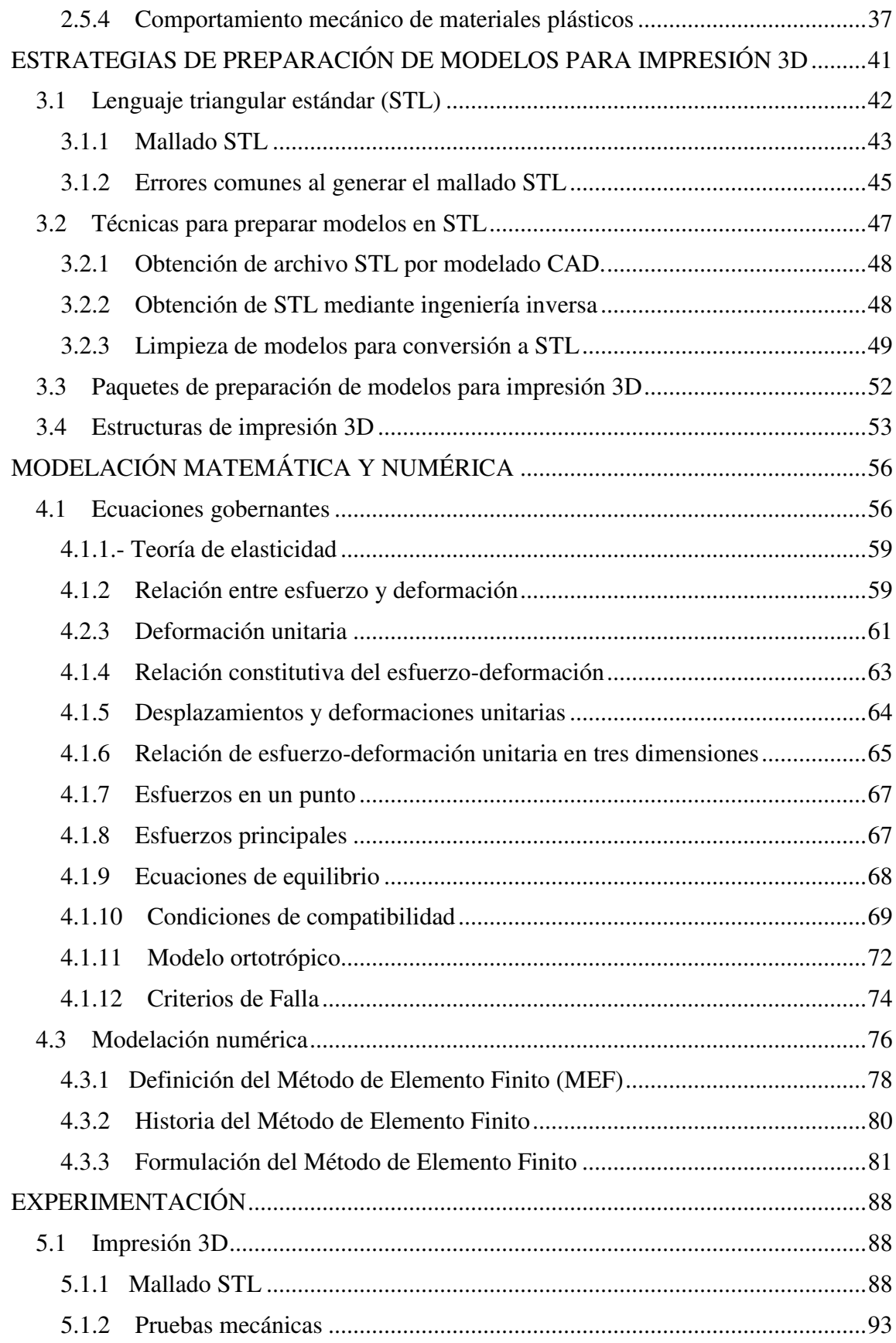

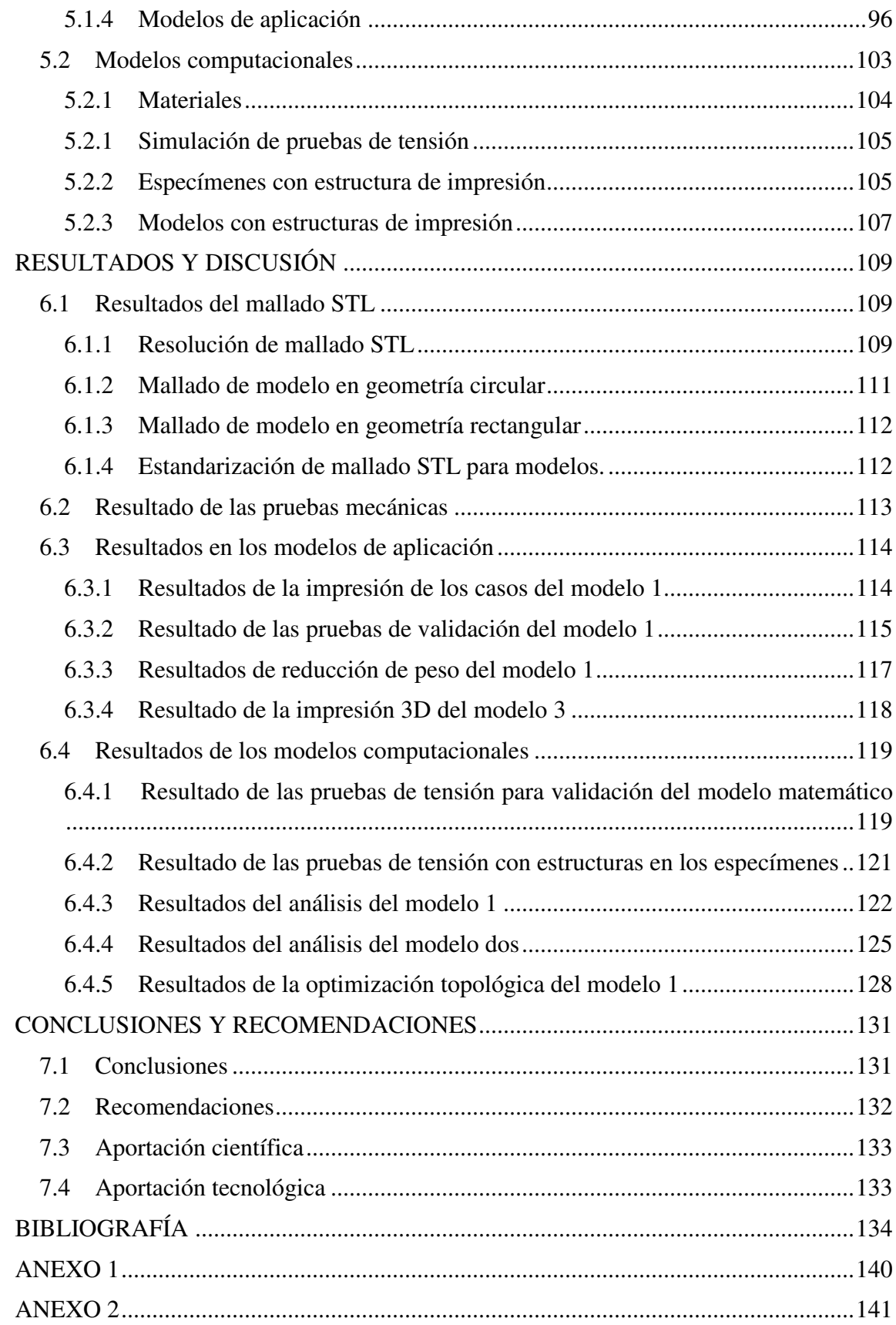

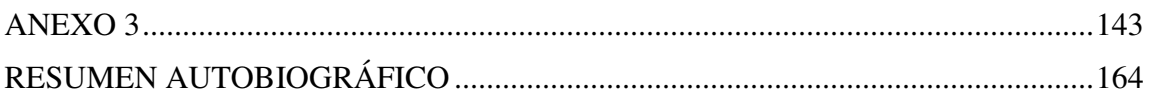

## IDICE DE FIGURAS

<span id="page-9-0"></span>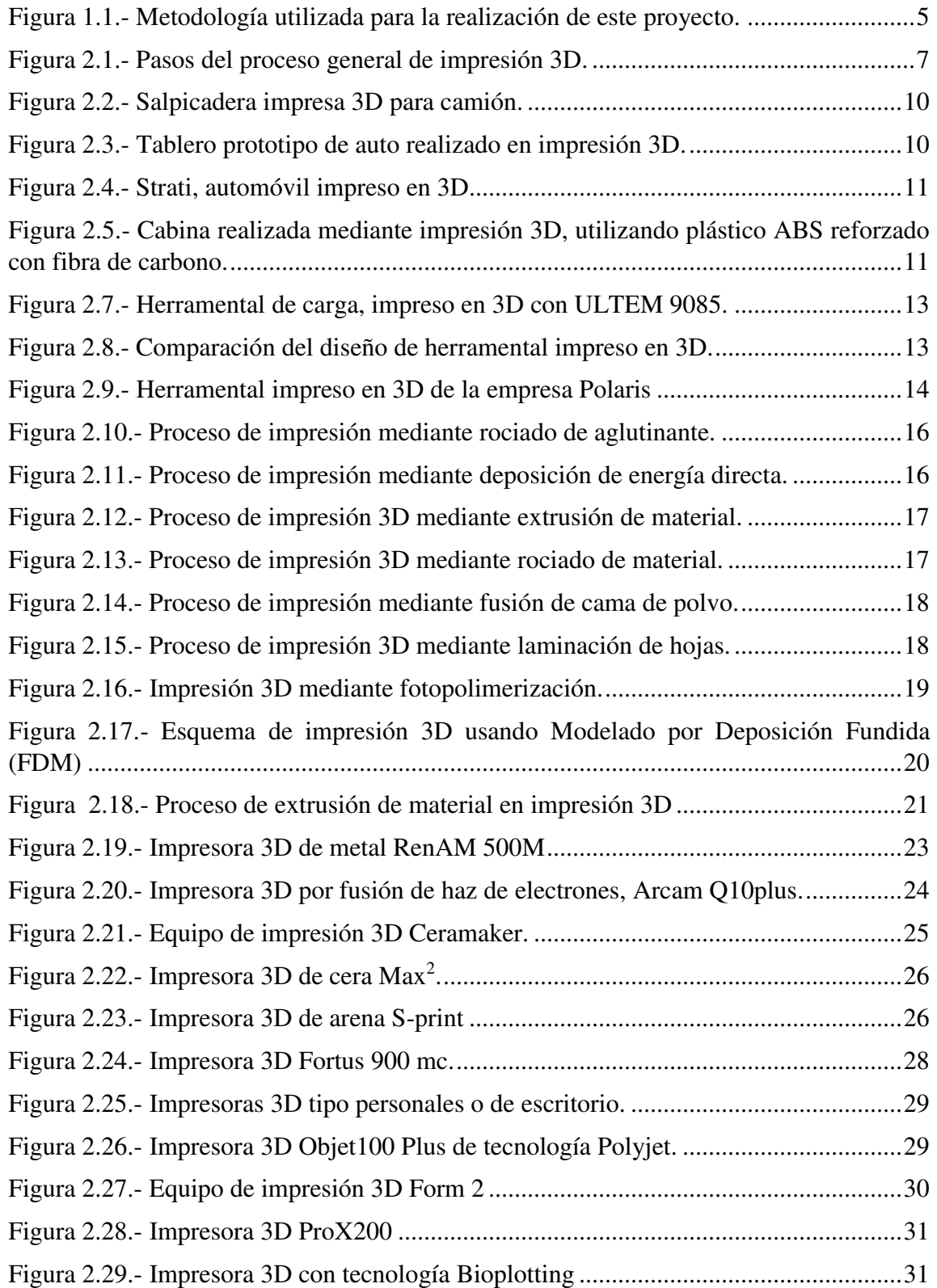

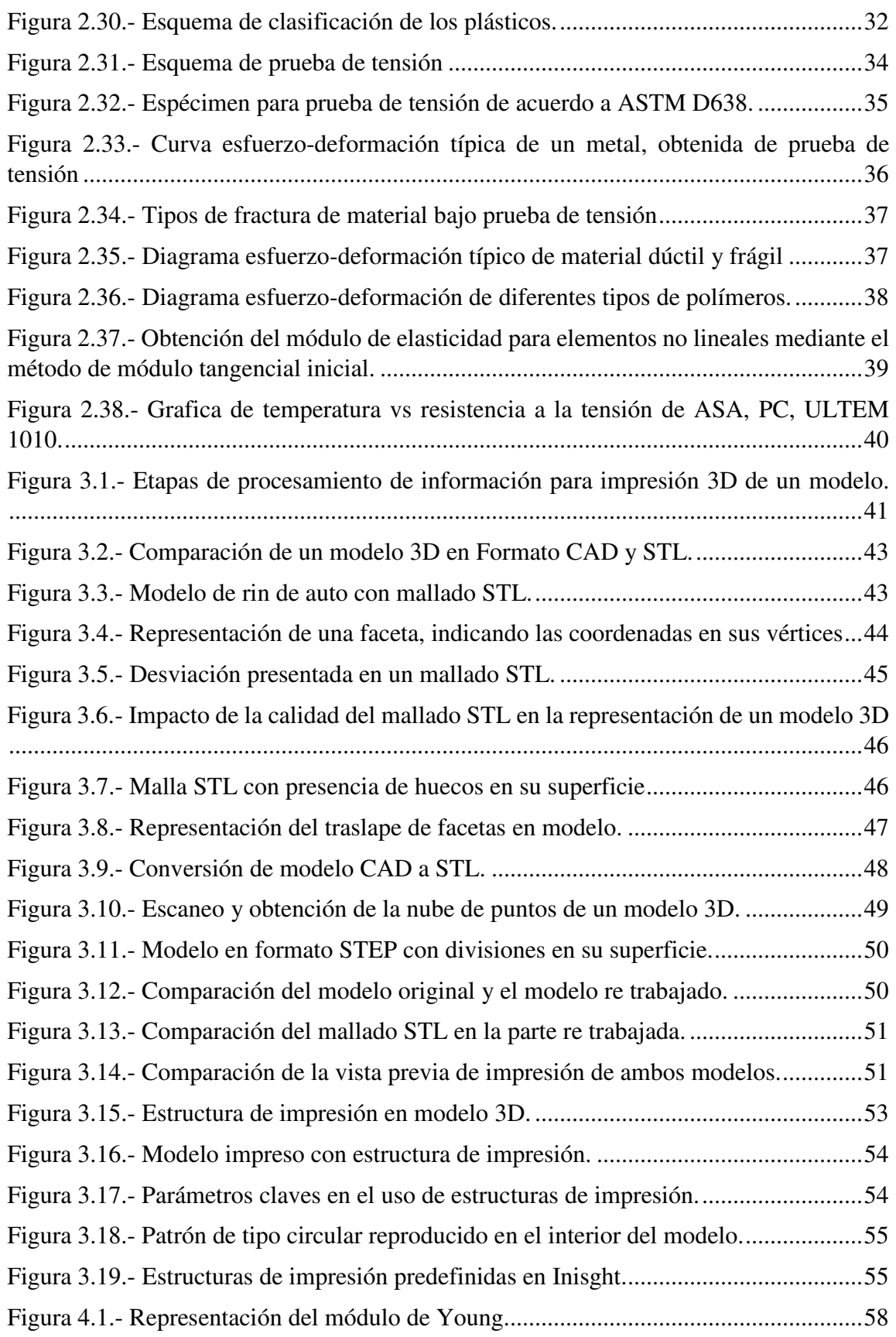

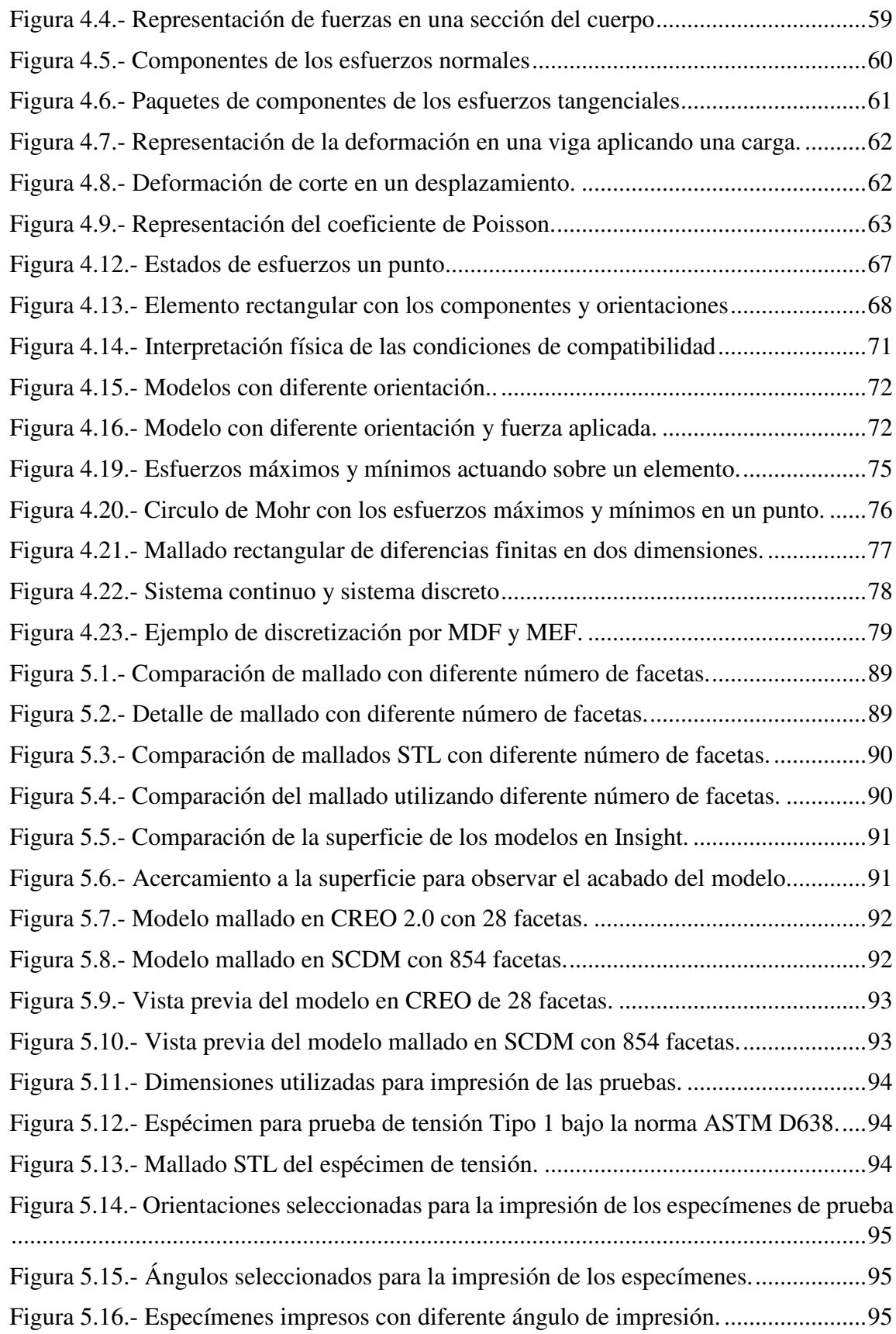

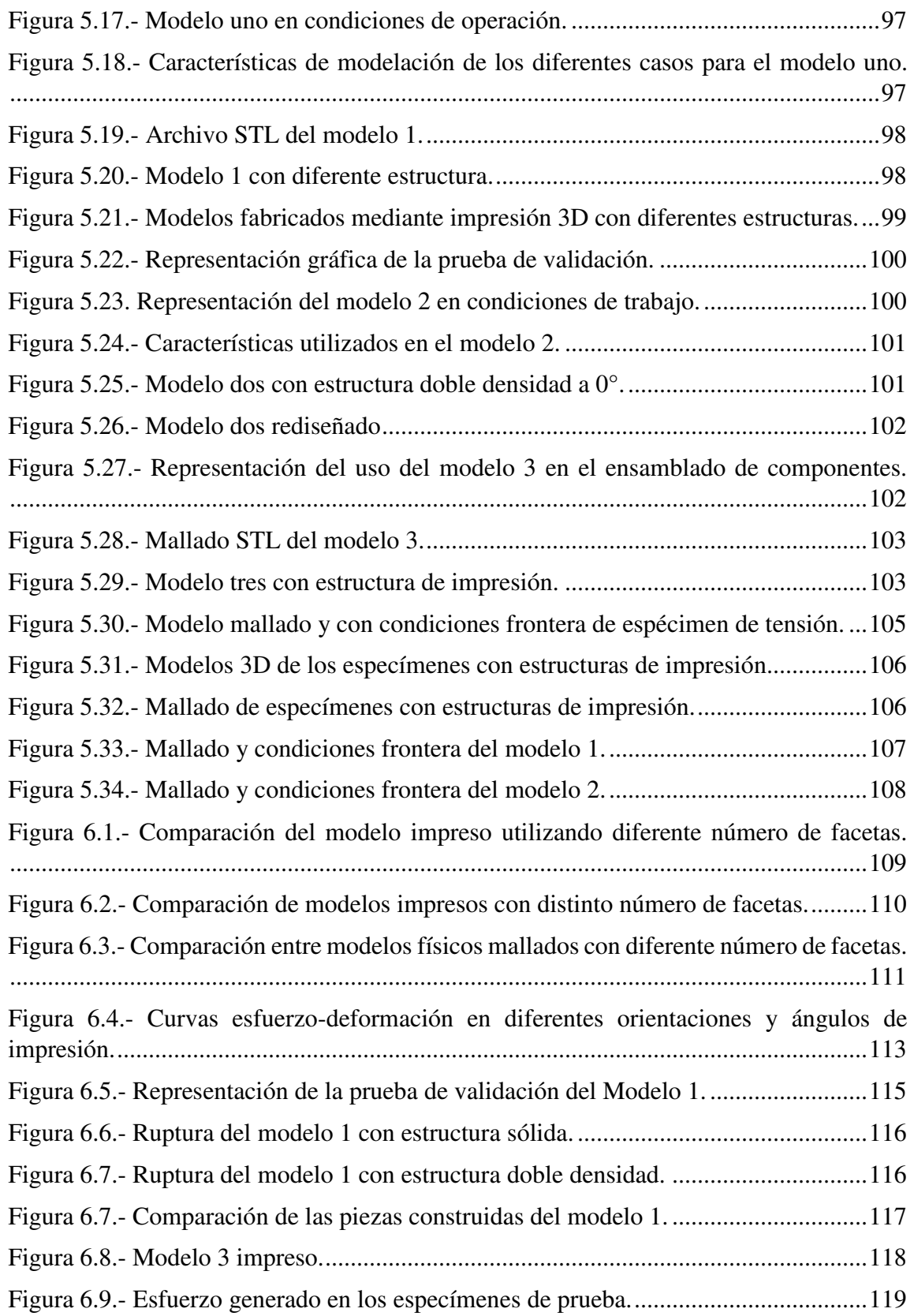

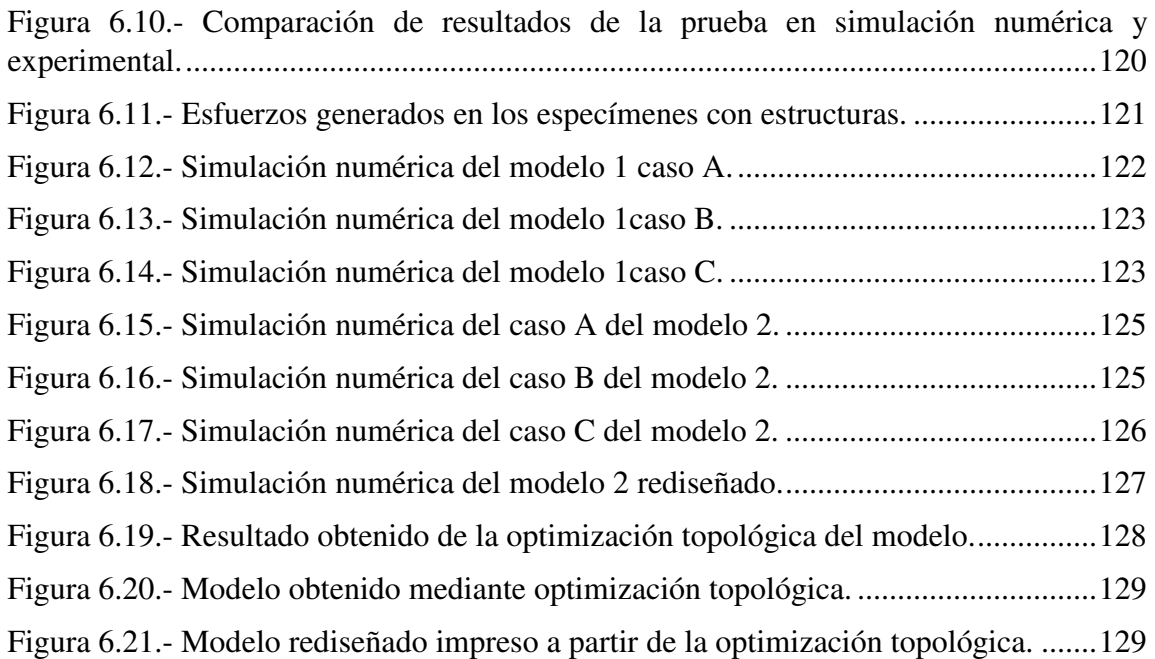

## <span id="page-14-0"></span>INDICE DE TABLAS

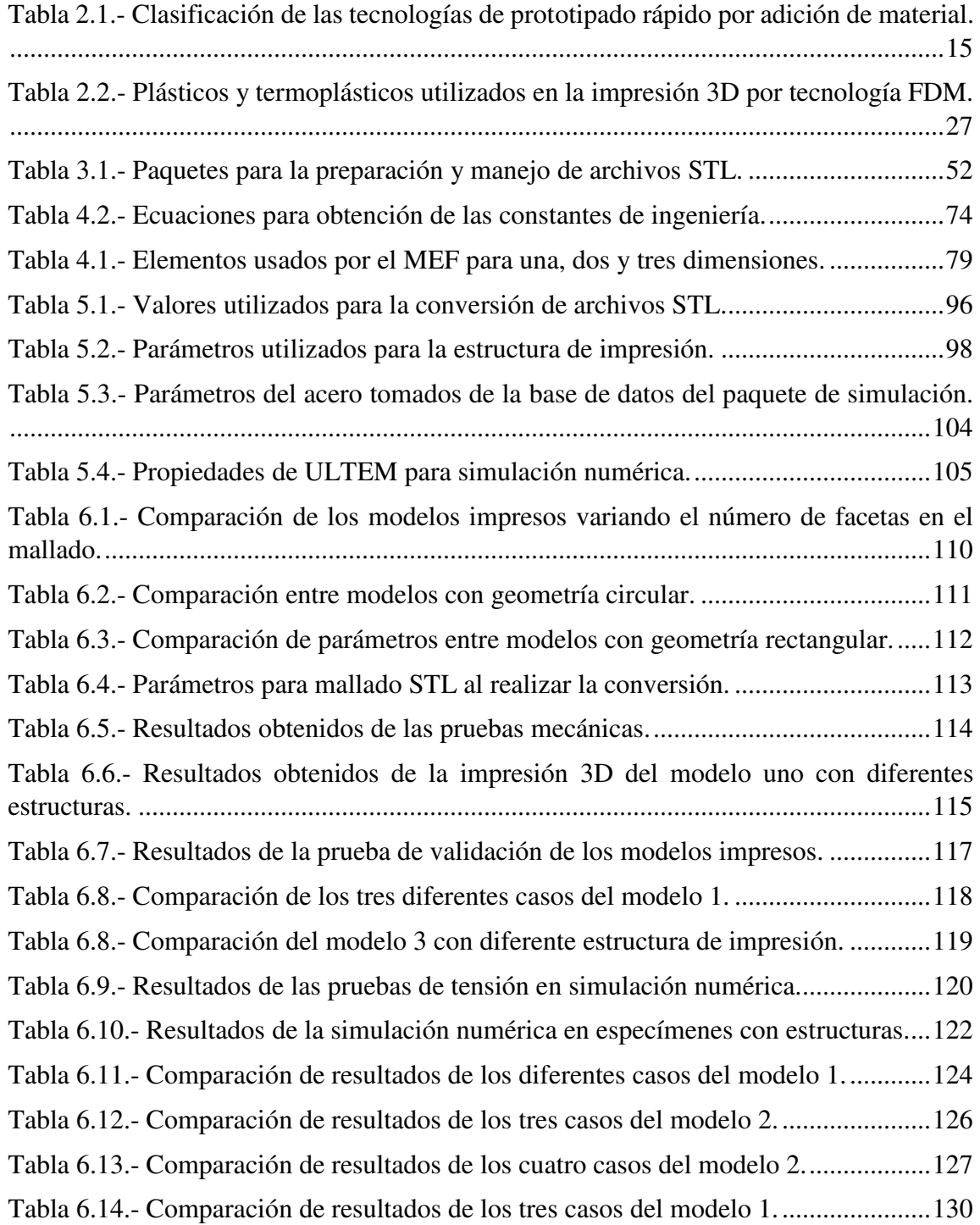

NOMECLATURA

**A** 

- *A* Área
- *Ao* Área inicial
- $A_f$  **Área** final

**D** 

- *Dx1* Constante física 1
- *Dx2* Constante física 2
- *dA* Diferencial de área
- *dP* Diferencial de carga
- *dN* Fuerza normal aplicada
- *dT* Fuerza tangencial
- **E**
- *E* Módulo de elasticidad
- *Ex* Módulo de elasticidad en eje x
- *Ey* Módulo de elasticidad en eje y
- *Ez* Módulo de elasticidad en eje z
- **F**
- *F* Fuerza
- **G**
- *G* Módulo de corte
- *g* Constante física
- **I**
- *I* Funcional

### **NOMECLATURA**

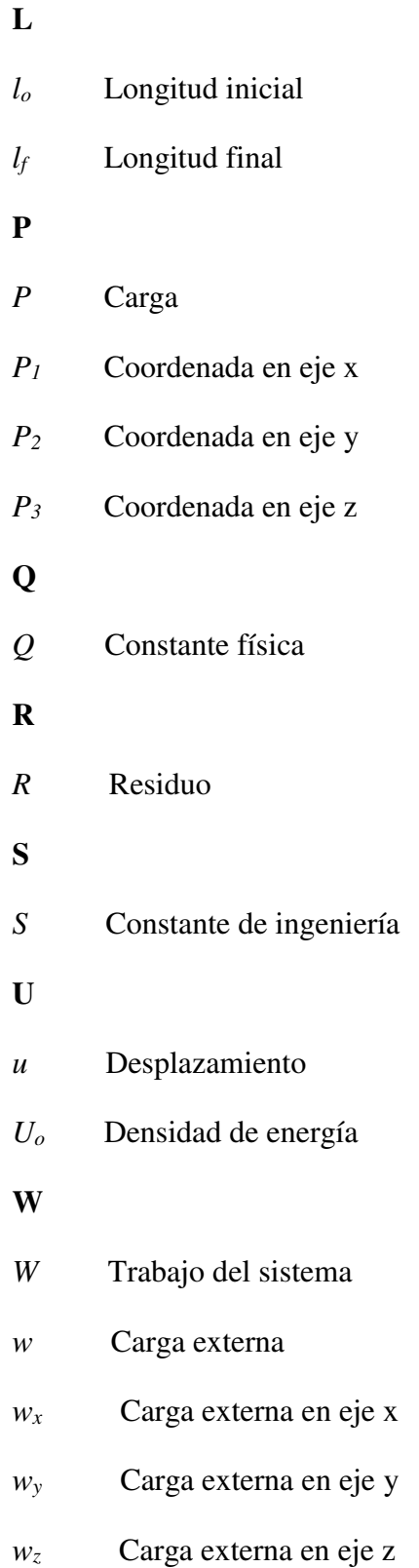

### **NOMECLATURA**

- [*K*] Matriz de rigidez
- [*d*] Vector de cargas
- [*F*] Vector de fuerzas conocidas
- [*T*] Fuerzas por unidad de área
- [*İ*] Tensor de deformaciones
- $\sigma$  Esfuerzo
- $\sigma_u$  Esfuerzo último
- $\sigma_f$  Esfuerzo de fractura
- $\sigma_y$  Esfuerzo de fluencia desplazada
- $\sigma_p$  Límite de proporcionalidad
- *Δl* Cambio de longitud
- *İ* Deformación unitaria
- *İ´* Deformación lateral
- $\tau$  Esfuerzo cortante
- *Ȗ* Deformación por cortante
- *ψ<sup>i</sup>* Funciones de prueba
- *φ* Cambio de ángulo
- $\nu$  Coeficiente de Poisson
- ∂ Derivada parcial
- $\beta$  **Ángulo**
- *α* Ángulo
- *Ci* Parámetros indeterminados

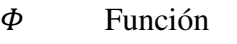

- $\Phi_x$  Derivada parcial de la función
- $\Phi_{xx}$  Derivada parcial de la función
- $\Phi_{xy}$  Derivada parcial de la función
- $\widetilde{\Phi}$  Función
- *π* Energía del sistema

## RESUMEN

<span id="page-19-0"></span>En el presente trabajo, se emplea el Método de Elemento Finito en conjunto con la impresión 3D, para el desarrollo de una metodología capaz de identificar los parámetros de impresión en modelos aplicados a la industria automotriz, con la finalidad de imprimir partes optimizadas con los recursos disponibles. Una aplicación fue la impresión de estructuras de impresión para la reducción de peso, material y tiempo en el proceso.

Se realizaron diferentes pruebas en relación al mallado STL de diferentes modelos, con la finalidad de determinar el efecto que tiene este parámetro en la calidad superficial de los componentes impresos, definiendo una estandarización para la conversión de estos archivos en el paquete de diseño manejado por la empresa.

También se realizó la caracterización del material utilizado, bajo la norma ASTM D638 enfocada a plásticos rígidos, utilizando diferentes ángulos y orientaciones de impresión, resultando la orientación más fuerte *XZ* con un ángulo de impresión de 0°.

Mediante las pruebas se logró obtener el comportamiento mecánico del material y así mismo se eligió un modelo matemático para describirlo.

Utilizando simulación numérica se reprodujo la prueba de tensión utilizando una calibración hasta validar el modelo numérico seleccionado. Una vez calibrado el modelo, se realizó la simulación del ensayo de tensión aplicando diferentes estructuras de impresión en los especímenes de prueba, con la finalidad de obtener la más resistente. Resultando como estructura más fuerte el tipo doble densidad con un ángulo de impresión de 0°.

En base a los resultados, se simularon diferentes componentes de aplicación industrial bajo las condiciones de trabajo de los mismos, utilizando el material original y el material impreso en 3D con la estructura de impresión más resistente.

Finalmente se imprimieron algunos modelos analizados para la validación de los resultados.

# CAPÍTULO 1

## INTRODUCCIÓN

<span id="page-20-0"></span> En años recientes la reducción de peso en ha sido una de las áreas con mayor desarrollo en la industria, ya que el aligerar los componentes brinda un mayor rendimiento en el vehículo, dado a que impacta directamente en el consumo de combustible.

 La reducción de peso se puede definir como una técnica de construcción que emplea los recursos en el área de diseño, materiales y manufactura, combinados para reducir la masa de una estructura completa o de alguno de sus elementos, y al mismo tiempo incrementar la calidad funcional [1].

 Es por esto que la industria automotriz ha buscado nuevas tecnologías que puedan ayudar en esta área. Una de ellas es la impresión 3D, que ha tenido grandes avances en el desarrollo de maquinaría, software y equipo, así como la relación entre ellos, permitiendo la creación de dispositivos y productos funcionales en el sector industrial.

 El proceso de impresión 3D se inclina hacia el trabajo iterativo y permite la creación de prototipos y productos resistentes, utilizando materiales avanzados y de alta calidad. Permitiendo a los diseñadores construir modelos conceptuales para los componentes utilizados en las líneas de montaje, además de crear herramientas que sean perfectamente adaptables y proporcionen resultados más rápidos, e incluso mejores que las convencionales.

 En el año 2012 la impresión 3D solo en México creció un 16%, en el año 2015 estaba valuada en términos generales en 5 mil 682 millones de pesos. Y en 2025 se calcula un impacto de 550 mil millones de dólares anuales [2].

La manufactura aditiva, como también es conocida la impresión 3D, funciona añadiendo material capa por capa hasta formar la geometría de un modelo en tres dimensiones, a partir de un diseño previamente digitalizado [3]. Sin embargo, se vuelve un reto al tiempo de llevar a cabo un diseño digital a la realidad, ya que, de acuerdo a la aplicación del mismo, dependerá de ciertos parámetros como el grado de precisión del modelo, la resistencia mecánica adecuada, el acabado superficial necesario, entre otros.

Actualmente la impresión 3D industrial se encuentra en una etapa de innovación y crecimiento. La manufactura aditiva desempeña un rol importante en el sector manufacturero, pues en la actualidad se utiliza en una amplia variedad de aplicaciones industriales para incrementar la productividad, reducir costos de fabricación, facilitar la personalización de productos y producir piezas únicas y de bajo volumen. Es por esto que se vuelve primordial, contar con una metodología que de paso a la correcta utilización y aprovechamiento de los recursos de impresión.

El objetivo de esta investigación es poder identificar los parámetros del proceso de impresión 3D, enfocados a la construcción de modelos de uso industrial y prototipos, desarrollando una metodología que genere información y oriente a los diseñadores sobre las consideraciones necesarias en la realización de un modelo, y así poder lograr el máximo aprovechamiento de la tecnología.

Durante el desarrollo del proyecto se incluye la simulación y el análisis mediante el Método de Elemento Finito de algunos casos prácticos, en el que se combinaron diferentes características y parámetros de impresión, con la finalidad de observar su comportamiento bajo ciertos ambientes de trabajo.

## <span id="page-21-0"></span>1.1 Planteamiento del problema

El desconocimiento en el uso de la impresión 3D enfocada a la realización de componentes industriales no ha permitido aprovechar adecuadamente esta tecnología. Al usar la impresión 3D se han generado fallas en los modelos al momento de interactuar con las condiciones de uso de los mismos, debido a que su aplicación hace que estén expuestos a altas temperaturas y esfuerzos al momento de manipular y ensamblar componentes, impactando directamente en la calidad y tiempo de vida del modelo.

### <span id="page-22-0"></span>1.2 Hipótesis

La simulación numérica en conjunto con la impresión 3D, serán capaces de desarrollar una metodología que identifique los parámetros de impresión en modelos 3D, optimizando el uso de los recursos disponibles.

## <span id="page-22-1"></span>1.3 Objetivos

### <span id="page-22-2"></span>*1.3.1 Objetivo general*

 Desarrollar una metodología para el mejor aprovechamiento de la tecnología de impresión 3D, conociendo los alcances, limitaciones y factibilidad de la tecnología, material y equipo utilizado, con el fin de lograr el máximo aprovechamiento de los recursos.

### <span id="page-22-3"></span>*1.3.2 Objetivos específicos*

- Corregir los defectos superficiales de los modelos.
- Mejorar la precisión dimensional de las piezas mediante mallado STL.
- Determinar la orientación de impresión de los modelos en base a la aplicación de los mismos.
- Obtener las curvas del comportamiento elástico del material del material para introducirlas en el modelo de simulación numérica.
- Definir aplicación de las estructuras internas de impresión 3D.
- Simular modelos aplicables en el sector automotriz utilizando estructuras de impresión.

## <span id="page-23-0"></span>1.4 Justificación

El presente trabajo de investigación generará un aporte tecnológico, como lo es una metodología de diseño para modelos impresos en 3D, en la cual se establecerán criterios de diseño que eleven la calidad de los modelos, y que permita obtener una optimización en el proceso. Además, se generará un aporte científico en el análisis, evaluación y comparación de las estructuras internas de impresión. Lo anterior con el fin de mejorar y solucionar algunos de los problemas que se han tenido con el manejo de esta tecnología, además se busca brindar una ayuda al diseñador durante el proceso de modelado de los componentes a imprimir.

## <span id="page-23-1"></span>1.5 Metodología

Para el desarrollo de este proyecto se utilizó una metodología similar a la reportada por como base la usada por Ortega [4], añadiendo la parte de las estructuras de impresión y simulación de dispositivos, mostrado en la Figura 1.1.

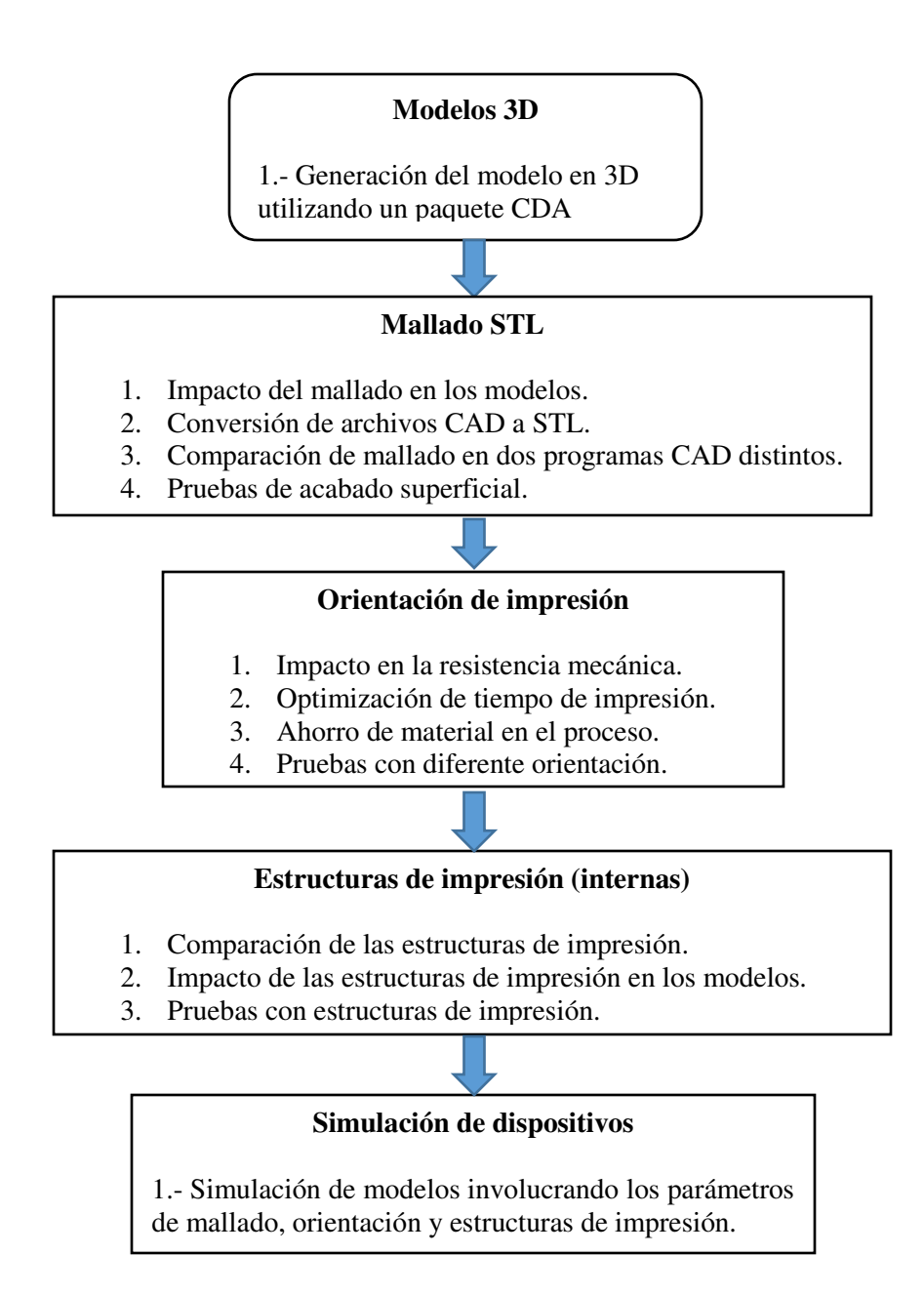

Figura 1.1.- Metodología utilizada para la realización de este proyecto.

# CAPÍTULO 2

# IMPRESIÓN 3D

## <span id="page-25-1"></span><span id="page-25-0"></span>2.1 Introducción

El proceso de impresión 3D, está definido por la ASTM como la fabricación de objetos mediante deposición de un material usando un cabezal de impresión, boquilla, u otra tecnología de impresión [5]. La manufactura aditiva toma el concepto del prototipado rápido, que se refiere al proceso capaz de crear un sistema o parte de una representación rápidamente, antes del resultado final o su comercialización [6].

Este tipo de tecnología simplifica de manera sustancial los procesos de producción, a diferencia de otros que requieren cuidadosos y detallados análisis de la geometría, para determinar la secuencia de construcción, herramientas a utilizar o actividades adicionales. En cambio, la Impresión 3D solo necesita detalles dimensionales básicos y un poco de conocimiento del funcionamiento del equipo, así como de los materiales que emplea[6].

Los beneficios más importantes de la impresión 3D son la libertad y flexibilidad que brinda al diseñar, ya que puede realizarse cualquier modelo, sin importar la complejidad del mismo, abriendo oportunidades como la optimización topológica [7].

Como todo proceso, la impresión 3D consta de una serie de pasos, dichos pasos han sido definidos por algunos autores, como por ejemplo Gibson, Rosen y Stucker, quienes han establecido la secuencia de operación general de los procesos de Impresión 3D en los siguientes ocho pasos [6]:

- 1. Modelo digital 3D.
- 2. Conversión del modelo a un lenguaje triangular estándar (STL).
- 3. Transferencia de archivo a programa de impresión 3D.
- 4. Establecer parámetros de construcción.
- 5. Construcción del modelo.
- 6. Extracción de la pieza.
- 7. Posproceso.
- 8. Aplicación.

La Figura 2.1 ilustra la secuencia de pasos del proceso de impresión 3D. Cabe mencionar que el paso número siete no siempre es necesario y dependerá del acabado del modelo que se requiera.

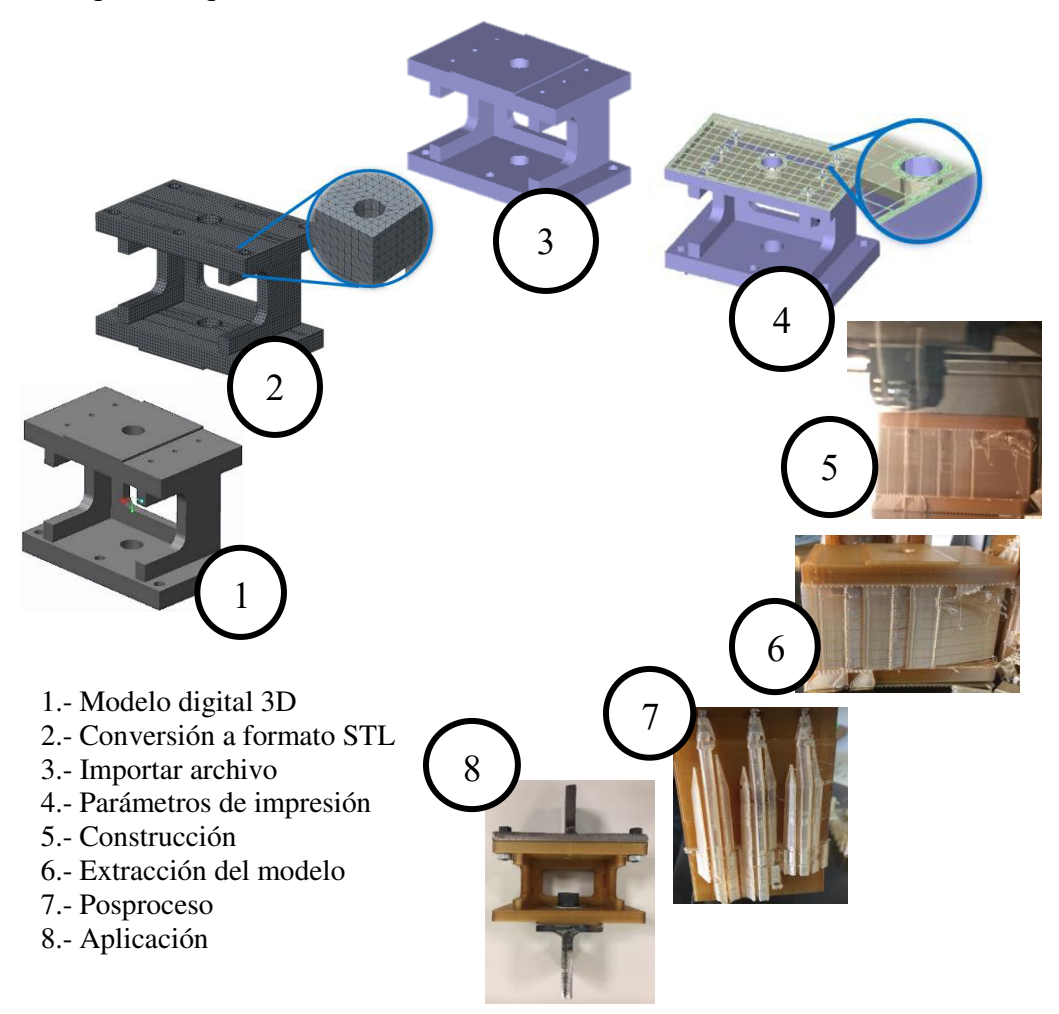

Figura 2.1.- Pasos del proceso general de impresión 3D [6].

### <span id="page-27-0"></span>2.2 Historia

 Una impresora es una máquina que conectada a un ordenador electrónico, imprime los resultados de las operaciones [8]. En particular para este proyecto, se definirá una impresora tridimensional como una máquina capaz de generar objetos a partir de modelos creados por un ordenador.

Los inicios de la impresión tridimensional surgen en 1976 con la invención de la impresora de inyección de tinta, ya que de ahí surge la idea y se lleva a la modificación para poder imprimir materiales. En 1984 Charles Hull cofundador de 3D sytems, inventó la estilográfia, un proceso de impresión que permite crear un objeto tridimensional a partir de información digital [3].

En 1984 surge comercialmente la estereolitografía (SL por sus siglas en inglés), proceso que solidifica delgadas capas de polímero líquido sensible a la luz ultravioleta mediante un láser [9]. A partir de 1990 inician los procesos como la Manufactura de Objetos Laminados (LOM por sus siglas en inglés), el Modelado por Deposición Fundido (FDM por sus siglas en inglés), el Sintetizado Láser (SLS por sus siglas en inglés), solo por mencionar algunos.

En 1992 se produce la primera máquina que involucra un láser UV de fotopolímeros solidificantes. Esta máquina utilizaba una resina líquida que se endurecía al ser expuesta a la luz ultravioleta [10].

El desarrollo de la manufactura aditiva o impresión 3D, surge de la combinación de diferentes tecnologías, que unidas complementan una herramienta útil en el desarrollo de prototipos y dispositivos funcionales, además de brindar diferentes características a las que normalmente se conocen.

Los equipos de impresión tridimensional resultan funcionales en la elaboración de prototipos complejos, ya que son capaces de transformar el diseño de un modelo a una pieza real. A pesar de que la impresión 3D aún no está perfeccionada, la producción de objetos a partir de diseños tridimensionales no es algo nuevo, pues las máquinas fresadoras y de control numérico computarizada (CNC) han existido desde hace tiempo; sin embargo, caso contrario a la manufactura aditiva, el método utilizado por estas herramientas se basa en remover material.

Entre los componentes realizados con impresión 3D, se encuentran prototipos para diferentes aplicaciones, sin embargo no todo lo que se imprime es prototipo, ya que también se realizan piezas funcionales, incluso productos de uso final, como moldes para tecnología de inyección, refacciones de automóviles y herramientas, por mencionar algunos [11].

#### <span id="page-28-0"></span>*2.1.1 Estado del arte*

 Dentro de la literatura existen diferentes trabajos de investigación, enfocados a la optimización y comprensión del proceso de impresión 3D. El trabajo realizado por Parmetier [12] en 2007, involucró simulación numérica mediante el Método de Elemento Finito, para la evaluación de tensiones y deformaciones en componentes hechos de termoplásticos, como ABS, PC, entre otros. Después en el año 2011, El-gizawy [13], realizó pruebas de tensión con modelos impresos en ULTEM con diferentes direcciones y orientaciones.

En 2012, la investigación de López [14] estaba enfocada a la mejora del equipo, es decir modificar algunos elementos para aumentar la calidad y velocidad de impresión. Mientras que el trabajo de Ortega [4] en 2014, se enfocaba a la evaluación de las capacidades de la tecnología, centrándose en el tamaño de la boquilla, la orientación del modelo y el tiempo de construcción. Domingo-Espin [15] en 2015, evaluó mediante pruebas mecánicas impresas en Policarbonato (PC), las propiedades y comportamiento del material.

 Por otra parte, también se ha enfocado en estandarizar los criterios de diseño, que deben ser considerados durante la preparación de los modelos para impresión 3D. Algunos de estos parámetros han sido definidos por Mascunián [16] en 2016.

Otra línea de estudio, es la evaluación de las propiedades mecánicas de los materiales utilizados en componentes impresos 3D, ya sea el material por si solo o reforzándolo con alguno otro para mejorar dichas propiedades.

Un ejemplo es lo realizado por Melenka [17] en 2016, donde se evalúan las propiedades de tensión del material, añadiendo refuerzos de carbono en los contornos de los especímenes de prueba.

 La revisión de trabajos previos, muestra que los estudios mencionados están orientados al conocimiento de la tecnología, para poder llegar a generar una optimización del proceso y reforzar las propiedades mecánicas de los materiales utilizados en este proceso.

#### <span id="page-28-1"></span>*2.1.2 Impresión 3D en el sector automotriz*

Dentro del sector automotriz, se encuentran piezas realizadas mediante impresión 3D, como prototipos de tablero de auto, diferentes modelos a escala y maquetas de automóviles. Sin embargo, actualmente se empiezan a desarrollar productos de uso final como: salpicaderas para camiones, impresión de faros, focos traseros y demás piezas usadas en ambientes reales que otorgan un ahorro económico en su producción [11].

Durante el año 2011, se dio a conocer el uso de la manufactura aditiva dentro del sector automotriz, específicamente con un prototipo funcional y de uso final en los camiones, como lo son las salpicaderas traseras, estas fueron impresas con un termoplástico de alto rendimiento (ULTEM) [18]. La Figura 2.2 presenta el modelo impreso de una salpicadera de camión.

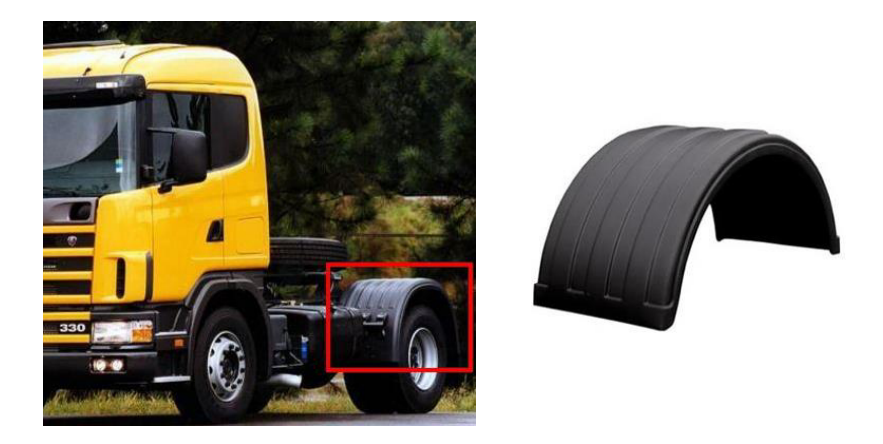

Figura 2.2.- Salpicadera impresa 3D para camión[18].

Ese mismo año se dio a conocer en el congreso de Euromold, un tablero de instrumentos de automóvil impreso en 3D, usando como material de impresión ABS (Acrilonitrilo Butadieno Estireno), realizado por la empresa Stratasys [18]. El tablero prototipo, el cual fue impreso en 3D, se muestra en la Figura 2.3.

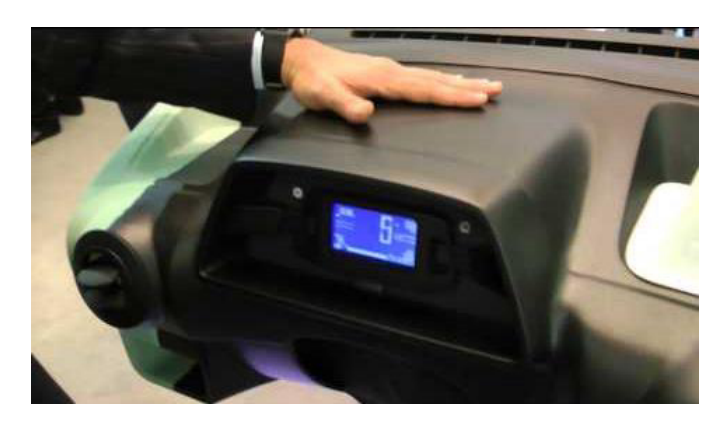

Figura 2.3.- Tablero prototipo de auto realizado en impresión 3D [18].

 En 2014 fue fabricado el primer vehículo impreso en 3D, creado por la compañía Local Motors con sede en Arizona, el coche fue impreso con un material sintético y reforzado con fibra de carbono, al cual posteriormente se le agregaron los elementos móviles [19]. La Figura 2.4 muestra el coche realizado mediante manufactura aditiva.

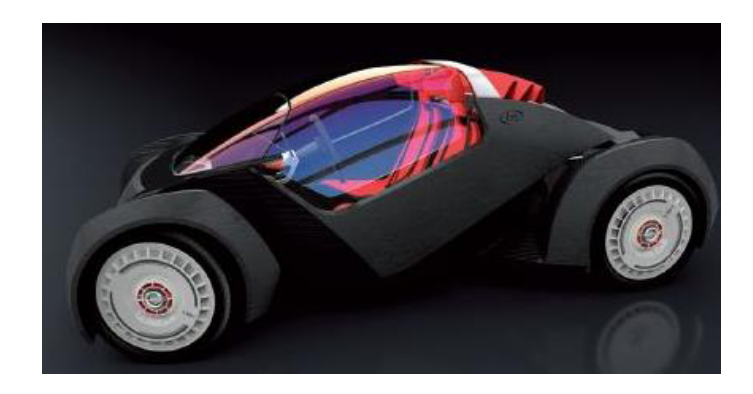

Figura 2.4.- Strati, automóvil impreso en 3D [19].

Strati, nombre dado al vehículo que se compone de 40 piezas, a diferencia de los autos convencionales, con más de 2000 componentes, emplea un sistema de propulsión eléctrica tomado del Renault Twizy. Este modelo no es solo una maqueta de exhibición, sino que ha circulado alcanzando los 43 kilómetros por hora [20].

Caso similar, en el cual un componente de gran tamaño y funcional fue impreso, es el realizado por el laboratorio nacional de Oak Ridge (ORNL), que mediante impresión 3D construyó una excavadora, utilizando en su mayoría un polímero con fibra reforzada además de acero al carbono [21]. La Figura 2.5 muestra la cabina del componente, la cual fue impresa utilizando un polímero reforzando con fibra de carbono, en solo 5 horas.

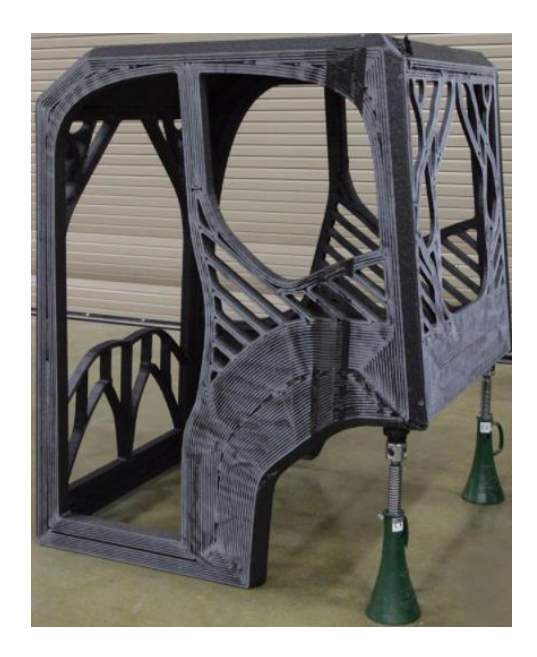

Figura 2.5.- Cabina realizada mediante impresión 3D, utilizando plástico ABS reforzado con fibra de carbono [22].

Los elementos que están expuestos a grandes esfuerzos, como el brazo y cucharon, se realizaron con acero al carbono, mediante manufactura aditiva, con dimensiones alrededor de 7 pies de largo y un peso de 400 lb. El tiempo de construcción de estos componentes fue de 5 días. La Figura 2.6 muestra la excavadora completa y lista para su funcionamiento [21].

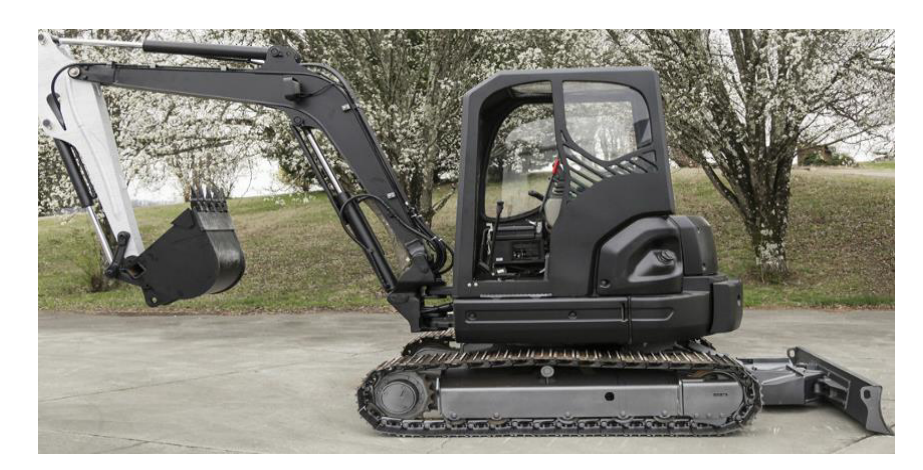

Figura 2.6.- Excavadora realizada mediante manufactura aditiva por ORNL [21].

Para la elaboración de dispositivos funcionales, la impresión 3D ha resultado como una gran opción debido a que tiene muy pocas limitantes al momento de personalizar algún diseño, incluso permite que componentes con geometría compleja puedan ser fácilmente elaborados en una sola pieza.

#### <span id="page-31-0"></span>*2.1.3 Impresión 3D de plantillas y herramentales*

Las plantillas y herramentales son dispositivos que tienen la función de facilitar el ensamble de componentes para el conformado de un producto. Estos dispositivos generalmente son personalizados, es decir, se diseñan de acuerdo a las necesidades de la aplicación, tomando en cuenta la importancia de la precisión geométrica, así como el peso, material y diseño ergonómico del modelo, debido a que son manipulados manualmente por el usuario.

La manufactura aditiva brinda la oportunidad de realizar diseños personalizados, sin sacrificar precisión y calidad en los mismos, así como la posibilidad de tener un almacén digital, sin la necesidad de utilizar espacio en componentes, ya que los diseños se almacenan en un ordenador y si se llegan a requerir se envían a la impresora.

Otra de las ventajas que tienen los componentes impresos, es que pueden ser maquinados, o incluso se pueden añadir dispositivos como tornillos, pernos, roscas, entre otros, con la finalidad de que el proceso de ensamble sea fácil y eficiente.

Un ejemplo de modelo impreso en 3D, es el modelo realizado por la empresa Volvo, que desarrolló un herramental de carga del material ULTEM 9085, el cual tenía como objetivo sustituir el ya existente de metal, obteniendo un diseño más ergonómico y ligero para su uso. Dicho componente fue desarrollado mediante manufactura aditiva, y llega a soportar un peso de hasta 276 kg, 90% más que el objetivo, su tiempo de fabricación es de solo dos días, además el ahorro obtenido fue el 93% en comparación al modelo anterior [23]. La Figura 2.7 presenta al herramental de carga elaborado mediante la tecnología FDM.

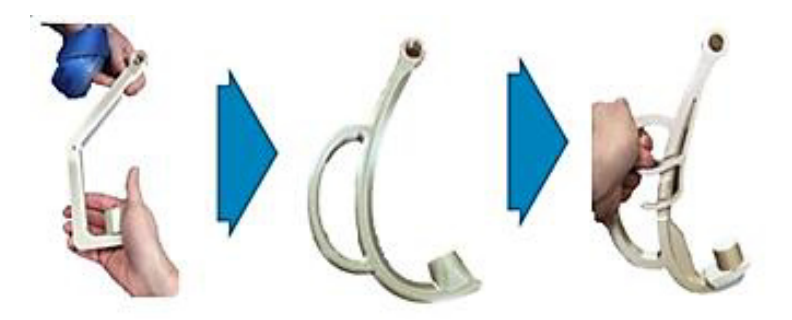

Figura 2.7.- Herramental de carga, impreso en 3D con ULTEM 9085 [23].

Un caso similar, es el herramental realizado por la empresa BMW, en la cual imprimió en 3D un dispositivo empleado en la colocación del logotipo de su marca en sus vehículos, fabricando un diseño más complejo, mejorando la ergonomía de la pieza y facilitando la manipulación del herramental. Los beneficios alcanzados con el cambio de diseño fueron: la reducción del costo a un 40% y la reducción en el tiempo del proceso. Anteriormente se realizaba en 18 días y actualmente se construye en 1.5 días [23].

La comparación de ambos modelos de herramental, se muestra en la Figura 2.8. Del lado izquierdo se aprecia el modelo anterior de metal, y del lado derecho el nuevo modelo impreso en 3D.

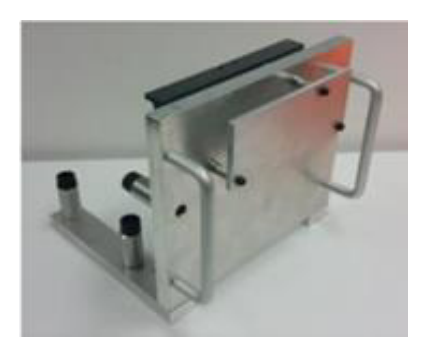

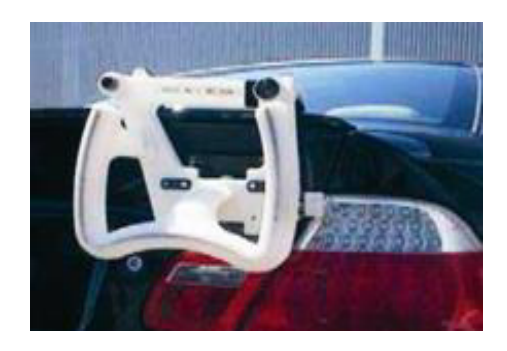

a) Diseño anterior de metal b) Nuevo diseño (impreso en 3D)

Figura 2.8.- Comparación del diseño de herramental impreso en 3D [23].

El siguiente modelo presentado es un aditamento de la empresa Polaris, el cual fue fabricado mediante impresión 3D, y es utilizado para el ensamble de componentes. Su aplicación, consiste en posicionar adecuadamente diferentes piezas del ensamble, para facilitar y reducir el tiempo en el proceso de armado del producto. Posterior a su impresión, le fueron colocados dispositivos de sujeción, ya que como se mencionó anteriormente, los modelos ya impresos permiten ser retrabajados [24]. La Figura 2.9 muestra el del lado izquierdo el modelo impreso sin producto y del lado derecho con el producto ensamblado.

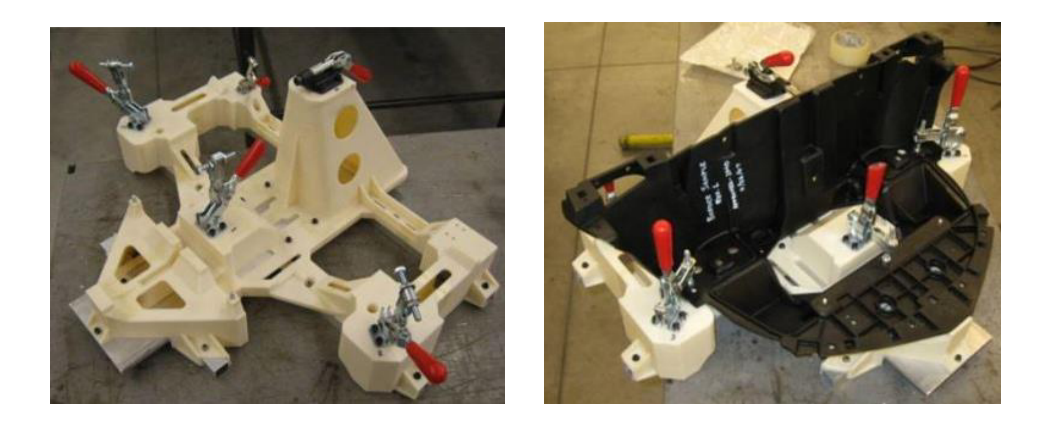

 a) Herramental impreso b) Herramental con ensamble Figura 2.9.- Herramental impreso en 3D de la empresa Polaris [24].

## <span id="page-33-0"></span>2.3 Tecnologías de impresión 3D

Dentro de la manufactura aditiva existen diferentes tipos de tecnologías para la construcción las capas. Algunos autores toman la materia prima o la forma de construcción para su clasificación, esto debido a que los equipos pueden emplear: plástico, metales, materiales cerámicos, vidrio o incluso materiales compuestos. La materia prima puede ser en forma de polvo, líquido, filamento, papel o lámina [3,6,25]. Utilizando un concepto de tecnología diferente para cada aplicación, de acuerdo con la materia prima utilizada.

La clasificación realizada por Pham y Gault [26], clasifica en tres tipos las tecnologías del prototipado rápido por adición de material, de acuerdo a la forma de la materia prima en su proceso. La Tabla 2.1 presenta las tecnologías de prototipado rápido por adición de material, donde se clasifican de acuerdo al tipo de materia prima que utilizan y al método que emplean para depositarla.

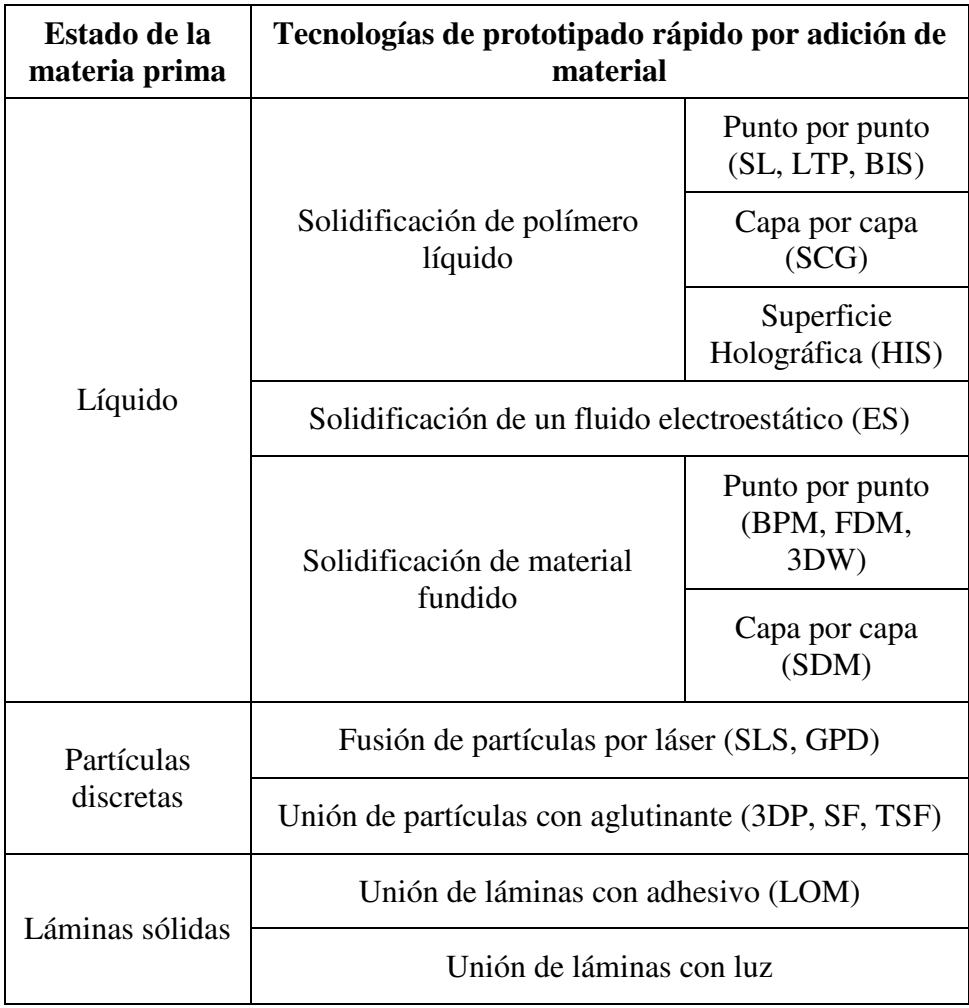

Tabla 2.1.- Clasificación de las tecnologías de prototipado rápido por adición de material [26].

De acuerdo a la clasificación presentada anteriormente (Tabla 2.1), en el año 2012 la ASTM en su norma F2792-12a [5], estableció una terminología estándar de siete tecnologías para manufactura aditiva, las cuales se presentan a continuación:

**A) Rociado de aglutinante (binder jetting):** proceso de la manufactura aditiva en la cual, un agente adhesivo líquido es depositado selectivamente para unir materiales en polvo [5]. Para este proceso se emplea un cabezal con múltiples boquillas que depositan el agente adhesivo sobre una cama de material pulverizado, uniendo el polvo con la forma deseada. La Figura 2.10 muestra el proceso de rociado de aglutinante.

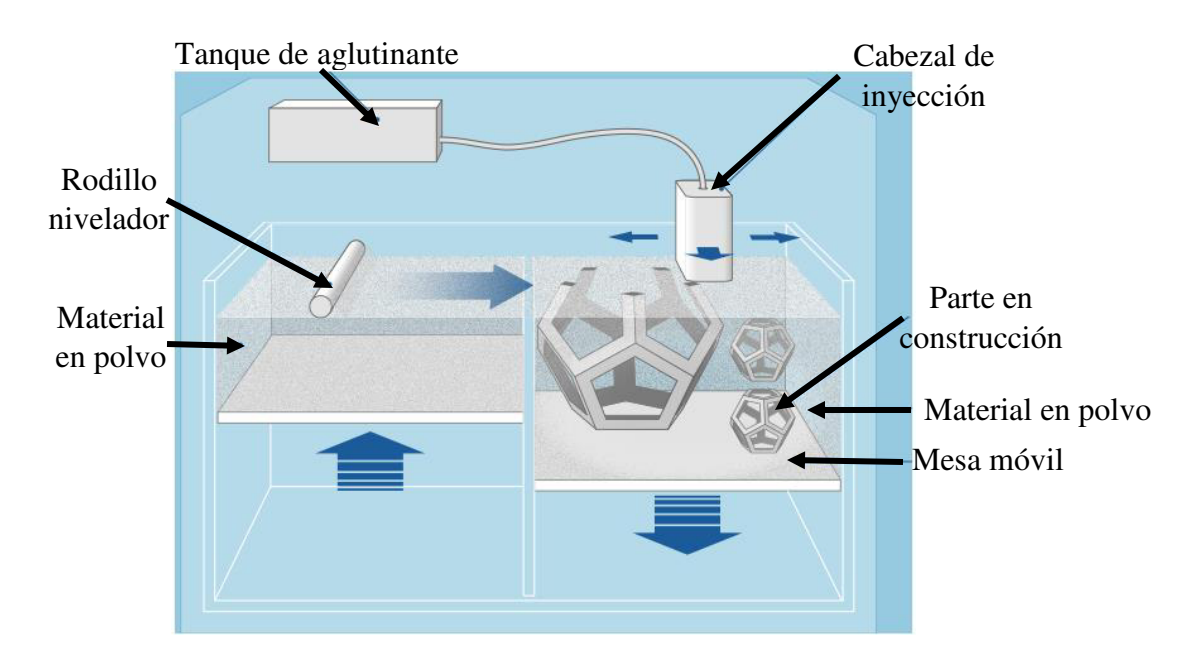

Figura 2.10.- Proceso de impresión mediante rociado de aglutinante [27].

**B) Deposición mediante energía directa (direct energy deposition):** en este proceso, la energía térmica concentrada se utiliza para fusionar materiales, fundiendo el material conforme es depositado. Generalmente la fuente de energía es un láser, electrodo o arco eléctrico, mientras que el material es un metal en forma de polvo [5]. La Figura 2.11 detalla el esquema del proceso de impresión 3D mediante la deposición de energía directa.

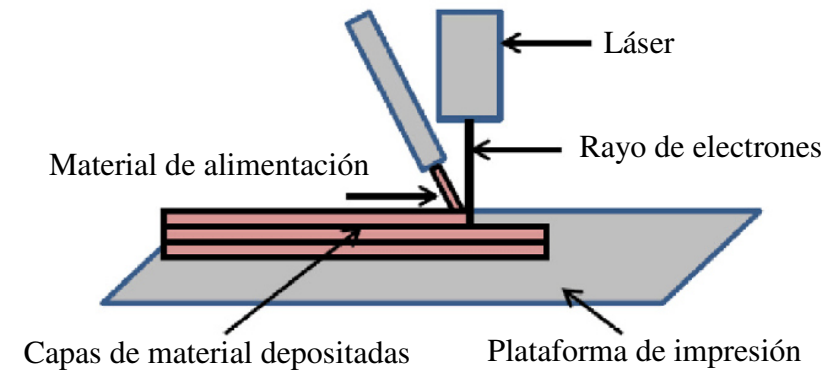

Figura 2.11.- Proceso de impresión mediante deposición de energía directa [28].

**C) Extrusión de material (material extrusion):** proceso en el cual, el material es depositado de manera selectiva a través de una boquilla u orificio [5]. Este proceso es la base de la tecnología FDM, la cual consiste en la deposición de material fundido, y es la tecnología empleada por la máquina utilizada durante el desarrollo de esta investigación. Más adelante se explica el proceso de FDM. La Figura 2.12 muestra el esquema de impresión 3D mediante el proceso de extrusión de material.
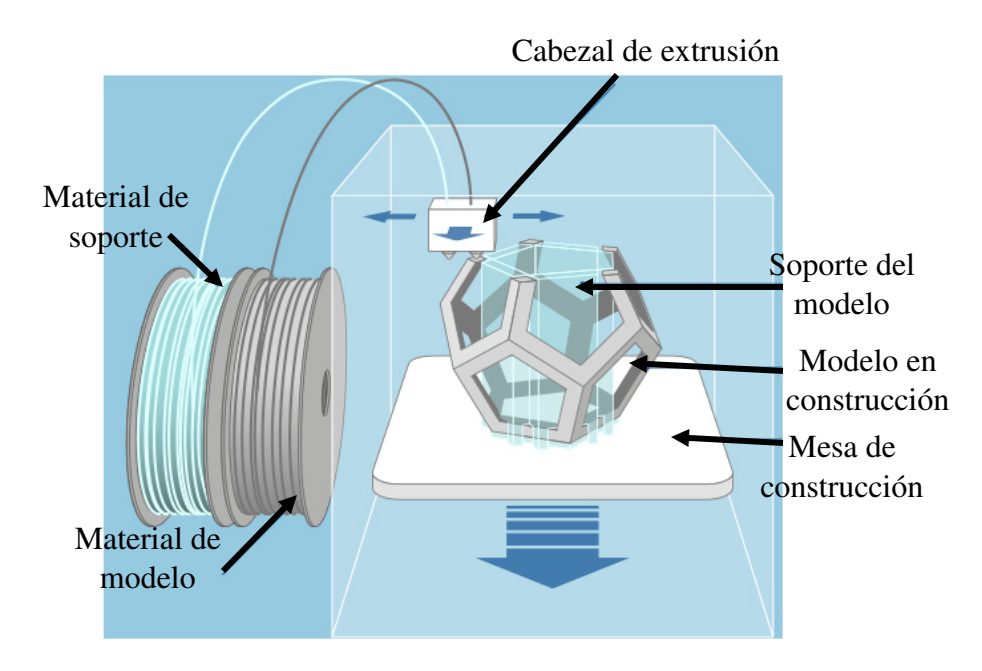

Figura 2.12.- Proceso de impresión 3D mediante extrusión de material [27].

**D) Rociado de material (material jetting):** proceso en el que diminutas gotas de material son depositadas de manera selectiva[5]. Comúnmente por un cabezal con múltiples boquillas, las cuales depositan el material del modelo y del soporte conforme se desplaza en el área de construcción. Los materiales usualmente empleados son fotopolímeros o materiales tipo cera, aunque también puede llegar a usarse metales, incluso cerámicos. En la Figura 2.13 se muestra el proceso de impresión 3D por rociado de material.

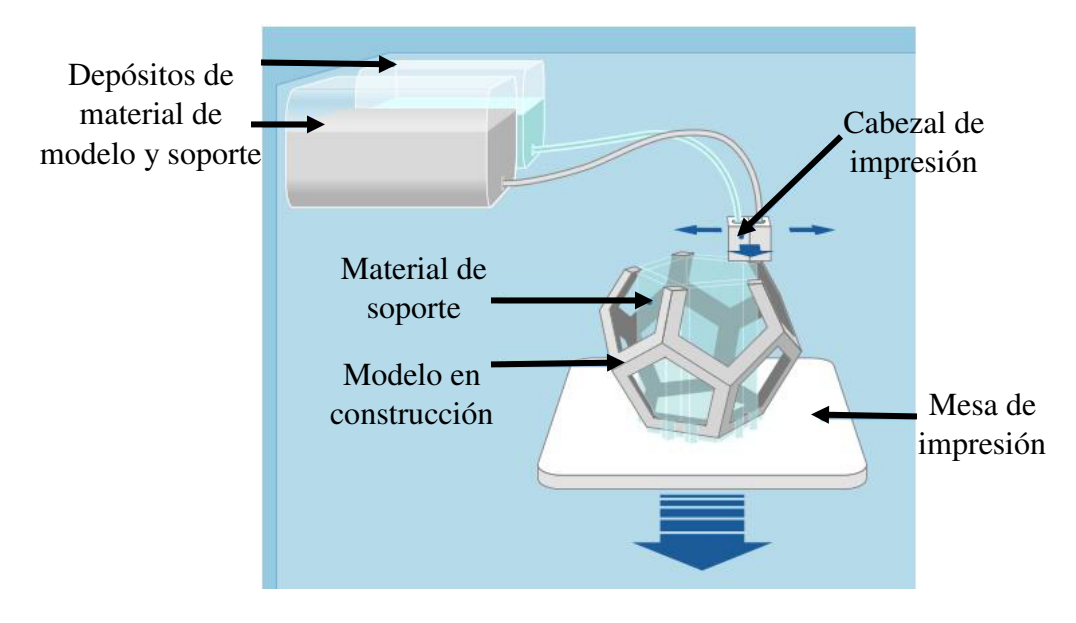

Figura 2.13.- Proceso de impresión 3D mediante rociado de material [27].

**E) Fusión de cama en polvo (powder bed fusion):** proceso de manufactura aditiva en el que una energía térmica fusiona de forma selectiva una parte de la cama de polvo del material[5]. En este proceso, una delgada capa de material pulverizado es extendida por un rodillo en toda la base de impresión, dentro de una cámara de ambiente controlado. Posteriormente, una fuente de energía térmica fusiona regiones seleccionadas, y el material que no es fundido ejerce la función del soporte. Al terminar dicho proceso, el polvo restante es llevado a un equipo de reciclaje para volver a ser utilizado. La Figura 2.14 presenta el método de fusión de cama de polvo.

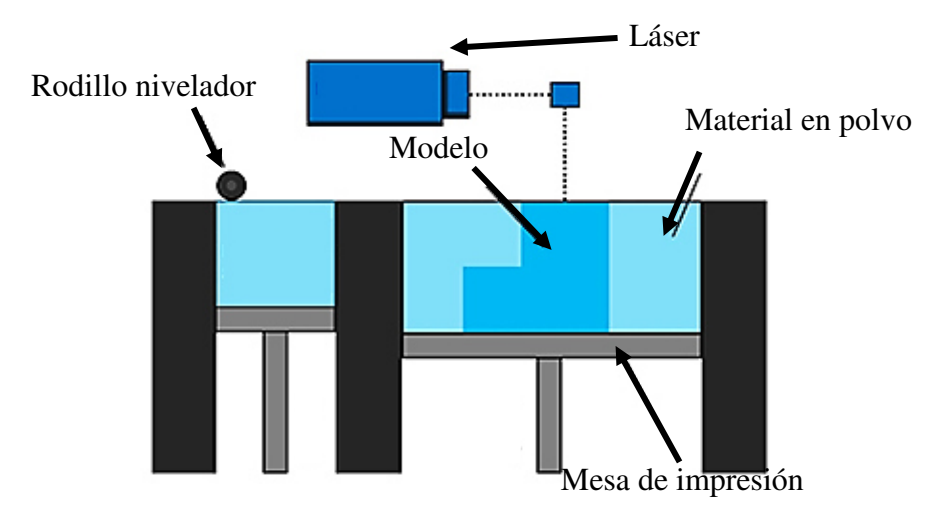

Figura 2.14.- Proceso de impresión mediante fusión de cama de polvo [29].

**F) Laminación de hojas (sheet lamination):** proceso en el cual, láminas de material son unidas hasta formar el objeto deseado[5]. Dicho proceso consiste en depositar la hoja y cortarla con precisión, ya sea mediante láser o algún otro dispositivo. La unión de las capas es mediante adhesivos, procesos térmicos, mecánicos y soldadura ultrasónica. En la Figura 2.15 se muestra el proceso de impresión 3D mediante el método de laminación de hojas.

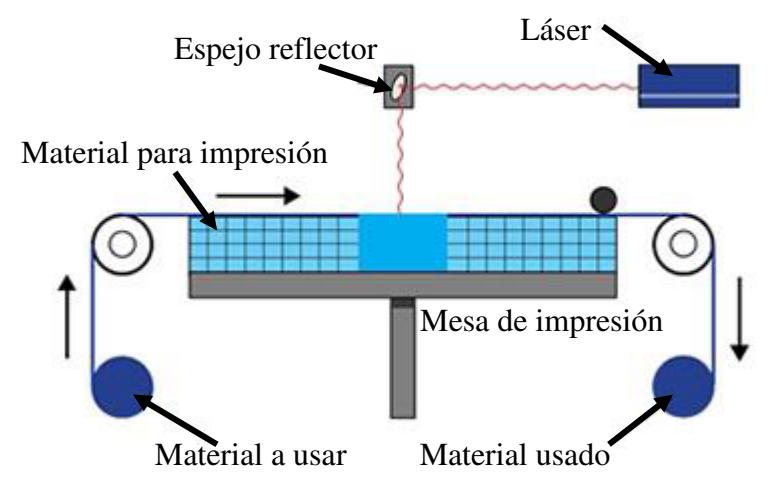

Figura 2.15.- Proceso de impresión 3D mediante laminación de hojas [29].

**G) Fotopolimerización en tanque (vat photopolimerization):** proceso en el cual, un fotopolímero líquido se encuentra un tanque, donde es curado de manera selectiva por medio de polimerización activada por luz [5]. En este proceso existen tres diferentes métodos para la irradiación de luz hacia el fotopolímero, los cuales son descritos a continuación:

- Estereolitografía (SLA por sus siglas en inglés): método que emplea un láser ultravioleta y un escaneo (xy) de uno o dos canales, el cual solidifica al material cuando entra en contacto con haz de luz.
- Procesamiento Digital de Luz (DPL por sus siglas en inglés): este proceso emplea micro espejos para la proyección de una imagen en la superficie del tanque y de esta forma solidificar la figura en la capa por completo.
- Dos fotones: proceso utilizado para la impresión a escala nanoscópica en el que por medio de un láser de luz desencadena una reacción química que conduce a la polimerización, dicha resina se une al absorber dos fotones formando una red tridimensional [30].

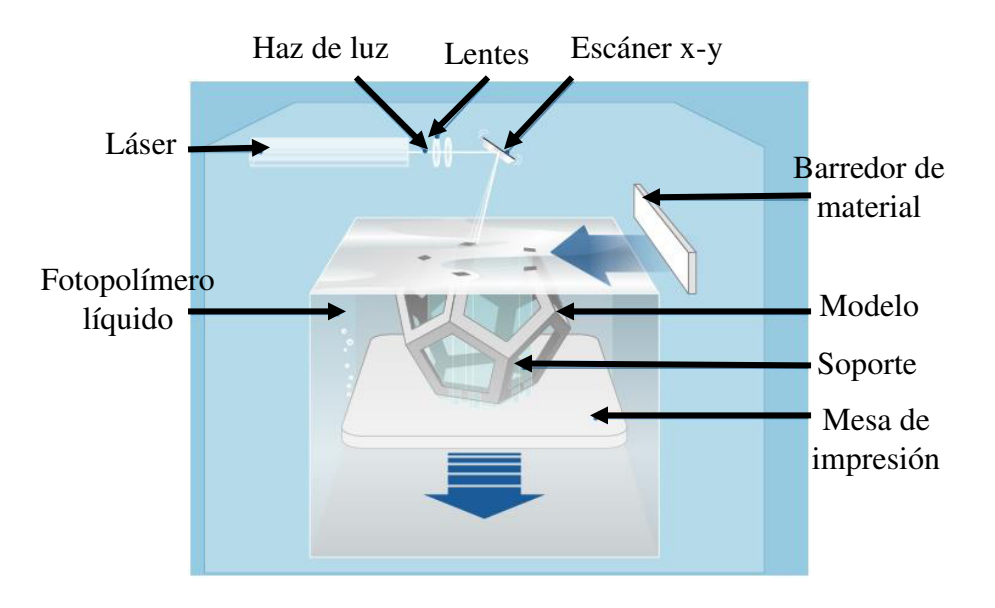

La Figura 2.16 ilustra el proceso de impresión 3D utilizando fotopolimerización.

Figura 2.16.- Impresión 3D mediante fotopolimerización [27].

Actualmente, estos siete procesos de la manufactura aditiva, son las tecnologías base de los diferentes equipos de impresión 3D.

#### *2.3.1 Modelado por Deposición Fundida (FDM)*

El método más común basado en la extrusión de material, es el Modelado por Deposición Fundida, el cual emplea polímeros en estado sólido, normalmente en forma de carrete. Es un proceso desarrollado y patentado por la empresa Stratasys, y es capaz de crear modelos conceptuales, prototipos y piezas de uso final en termoplásticos estándar, de grado ingeniería y de alto rendimiento [31]. Este proceso se fundamenta principalmente en la química de la superficie, la energía térmica y un proceso de capa a capa [32].

La construcción de un modelo es realizada capa por capa, y en cada capa el cabezal móvil (usualmente de dos boquillas de extrusión), inyecta por una boquilla el material de modelo y por la otra el material de soporte, el cual actúa como apoyo a la estructura. Ambos materiales son fundidos en una cámara de alta temperatura, que está ubicada dentro del cabezal móvil.

El cabezal móvil es manipulado mediante un ordenador, que envía los movimientos de manera selectiva a lo largo del plano xy, depositando el material para la construcción de la capa en turno. Una vez que es terminada dicha capa, la plataforma se desplaza hacia abajo en el eje z, para proporcionar la altura correspondiente, conformando así un modelo en tres dimensiones.

La Figura 2.17, muestra el esquema y los componentes que conforman el proceso de impresión 3D mediante Modelado por Deposición Fundida.

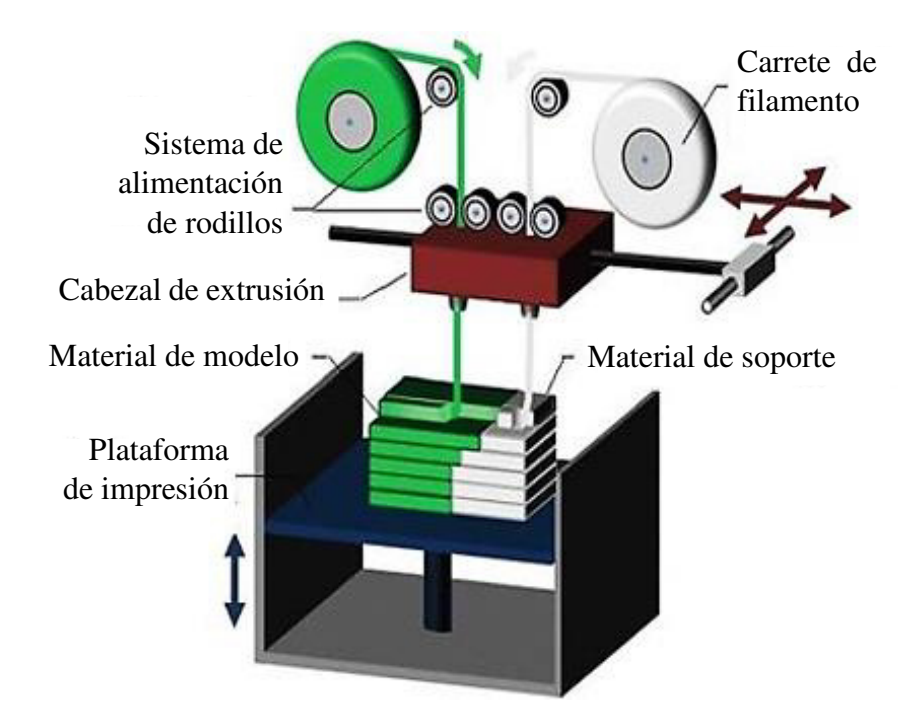

Figura 2.17.- Esquema de impresión 3D usando Modelado por Deposición Fundida (FDM) [6].

20

En algunos equipos, la plataforma de construcción se encuentra dentro de una cámara con temperatura controlada, siendo de gran ayuda, ya que no permite que el material de construcción del modelo se solidifique. Esto es una ventaja ya que, en ocasiones, por error o falta de material puede ser interrumpido el proceso, y el mantener a temperatura controlada el modelo, no se pierde el avance de construcción de la pieza, permitiendo al sistema, desde el punto donde se haya detenido.

#### *2.3.2 Proceso de extrusión de material en FDM*

Los componentes principales involucrados en este proceso son: el material de inyección, la boquilla y el sistema de empuje del material. Además de las variables más importantes como la temperatura, la velocidad de deposición y de enfriamiento.

Cabe señalar que el sistema de empuje en el proceso de extrusión de impresión 3D, es diferente al del proceso de extrusión común, ya que este no está basado en un sistema de tornillo sin fin, si no en un sistema de empuje por rodillos. En la Figura 2.18 se describe el proceso de extrusión en impresión 3D.

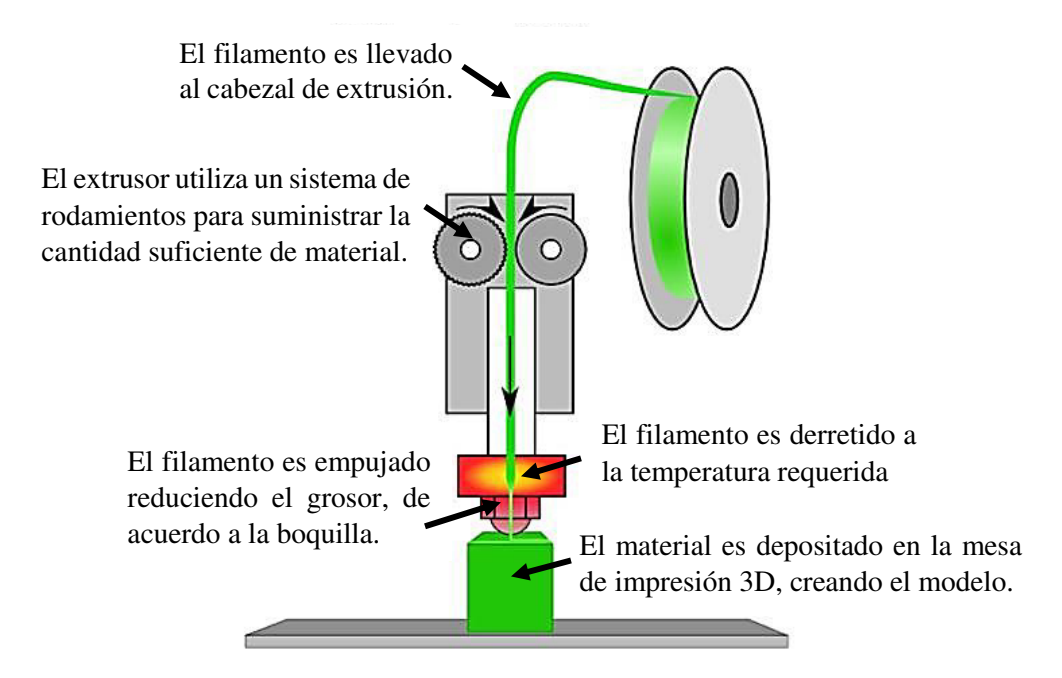

Figura 2.18.- Proceso de extrusión de material en impresión 3D [33].

En el proceso de extrusión, la boquilla determina el tamaño y grosor del filamento, lo cual repercutirá en la precisión dimensional y en la representación geométrica del modelo. El uso de una boquilla con diámetro mayor aumentaría la velocidad del proceso. Sin embargo, reduciría la precisión del modelo; caso contrario al emplear una boquilla con diámetro menor, ya que aumentaría precisión dimensional, aunque el tiempo de impresión sería mayor.

El flujo de material a través de la boquilla, está relacionado a la geometría de la misma, la presión de inyección, así como a la viscosidad del polímero, que a su vez depende directamente de la temperatura [6].

Una vez que el material es extruido en la mesa de construcción, llega el proceso de solidificación, el cual puede llegar a afectar por la distorsión al momento de enfriarse. Por esta razón es importante tener el proceso de extrusión en un ambiente controlado y a una temperatura adecuada.

# 2.4 Aplicaciones

#### *2.4.1 Materiales y equipos de impresión 3D*

Las diferentes tecnologías que abarca la manufactura aditiva, permiten que diversos materiales con diferentes propiedades puedan llegar a ser parte de este proceso. Teóricamente, cualquier material puede ser impreso, siempre y cuando los parámetros reológicos se ajusten a las características de la deposición de material [25].

Los materiales que comúnmente se utilizan en la actualidad como materia prima para impresión 3D son: plásticos y metales, aunque también se emplea la cera, arena y cerámica, e incluso se ha llegado a imprimir tejidos y células madres, incrementando la diversidad y el campo de aplicaciones que puede llegar a ofrecer la tecnología de impresión 3D.

Las aplicaciones de esta tecnología van desde la industria aeroespacial y automotriz con componentes realizados de materiales compuestos (como la fibra de carbono, los fotopolímeros Polyjet y los termoplásticos de alta calidad), hasta la biomedicina que ha utilizado como materia prima tejidos para la impresión de órganos.

A continuación, se presentan equipos basados en diferentes tecnologías, que están diseñados para realizar el proceso de impresión 3D con los diferentes materiales.

#### *2.4.1 Impresión 3D de metales y tecnología utilizada*

El proceso de la impresión 3D de los metales se sigue perfeccionando y es cada vez más común. En este proceso, el acero inoxidable, el titanio, el aluminio y el hierro magnético son los metales más utilizados.

El acero inoxidable fue uno de los primeros metales de impresión 3D, ya que posee propiedades mecánicas favorables y resistentes ante el fenómeno de la corrosión. Este material se utiliza principalmente en la industria aeroespacial. Otro metal que también ha sido utilizado para impresión 3D es el titanio, empleado en aplicaciones médicas, aeroespaciales y automotrices. Por otra parte, el cobalto también ha sido utilizado en aplicaciones médicas, principalmente en prótesis y coronas dentales, debido a su precisión y aspecto.

Algunos ejemplos de equipos utilizados en la impresión 3D de metales son presentados a continuación. Todos utilizan el metal en polvo como materia prima.

#### **A) Tecnología de Fusión por láser (LM)**

La impresión 3D en metales emplea diferentes tecnologías, una de ellas es la fusión por láser (Laser Melting). Este proceso emplea una materia prima en forma de polvo, y puede llegar a imprimir metales con aplicación en distintos sectores industriales. Uno de los principales fabricantes de impresión 3D en metales es la empresa Renishaw, que cuenta con diferentes sistemas de fabricación aditiva.

La Figura 2.19 muestra el equipo RenAM 500M de Renishaw, basada en la fabricación aditiva con láser de 500 W, que llega a imprimir materiales como: titanio (Ti6Al4V), aluminio (ALSi10Mg), cobalto cromo (CoCr), acero inoxidable (316L) y aleaciones de níquel [34].

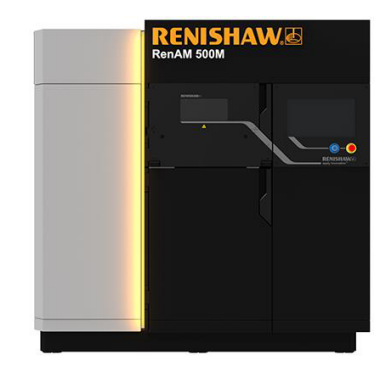

Figura 2.19.- Impresora 3D de metal RenAM 500M [34].

#### **B) Tecnología de fusión de haz de electrones (EBM)**

Otro de los equipos de impresión 3D para metal, es el Arcam Q10plus, equipo basado en la tecnología de fusión por haz de electrones (EBM), particularmente enfocado a implantes ortopédicos [35]. En la Figura 2.20 se presenta el equipo Arcam Q10plus.

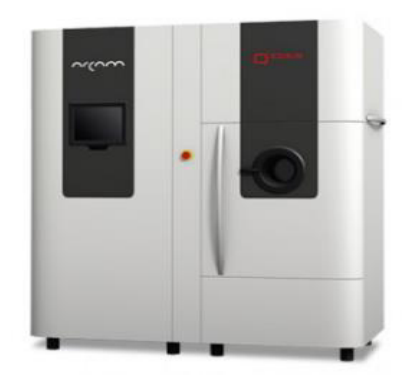

Figura 2.20.- Impresora 3D por fusión de haz de electrones, Arcam Q10plus [35].

#### *2.4.2 Impresión 3D de cerámica y tecnología utilizada*

Las cualidades de los materiales cerámicos tales como la dureza, la alta refracción y su resistencia a la corrosión y abrasión, pueden ser aprovechadas mediante la impresión 3D. Sin embargo, el proceso de fabricación en estos elementos puede llegar a ser difícil, debido que al ser sinterizado láser tiene el problema de la porosidad, limitando la resistencia mecánica para algunas aplicaciones, así como también el acabado de los modelos.

Los modelos realizados con cerámica, tienen como principales aplicaciones la ingeniería, joyería, e incluso biomédica, donde se llegan a desarrollar implantes óseos.

A continuación, se presentan como ejemplo uno de los equipos utilizados para la impresión de cerámica, el cual utiliza la tecnología de fusión por láser.

#### **A) Tecnología de Fusión por láser (SLS)**

 La impresión 3D en cerámica, es un proceso que emplea dispositivos con tecnología de fusión por láser, y como se ha mencionado, consiste en un haz que solidifica el material en polvo depositado en la cama de impresión, solidificando la capa de material depositada previamente por un rodillo. Posteriormente, la mesa de trabajo es desplazada hacia abajo, con la finalidad de brindarle la altura correspondiente al modelo, y el rodillo vuelve a esparcir material sobre la cama de impresión [36].

 La Figura 2.21 muestra el equipo de impresión 3D Ceramaker, la cual emplea la tecnología de fusión por láser para la creación de los modelos.

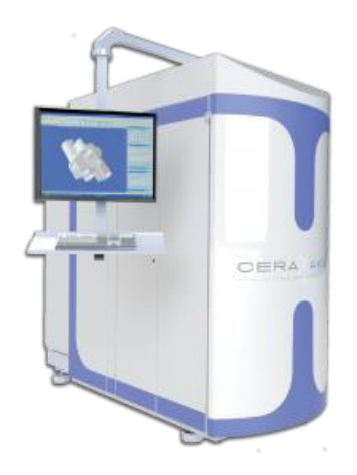

Figura 2.21.- Equipo de impresión 3D Ceramaker [36].

### *2.4.3 Impresión 3D de cera y tecnología utilizada*

 La impresión 3D en cera, tiene como principal ventaja que, sin importar la complejidad geométrica de los modelos, estos pueden ser reproducidos. Debido a que en los moldes existen pequeñas cavidades que pueden dificultar la manufactura del modelo bajo otros procesos. La aplicación principal es la creación de moldes para joyería, además de que sus modelos tienden a tener una alta durabilidad y funcionabilidad.

A continuación, se muestra un equipo utilizado para la impresión de cera mediante rociado de material.

#### **A) Tecnología de rociado de material (MJ)**

 El proceso de impresión tridimensional mediante rociado, consiste en depositar el material mediante pequeñas gotas, que posteriormente son solidificadas al enfriarse para conformar la capa correspondiente [37].

La Figura 2.22 muestra la impresora de cera Max<sup>2</sup>, del grupo Solidscape, la cual tienen como tecnología base la deposición de material por goteo.

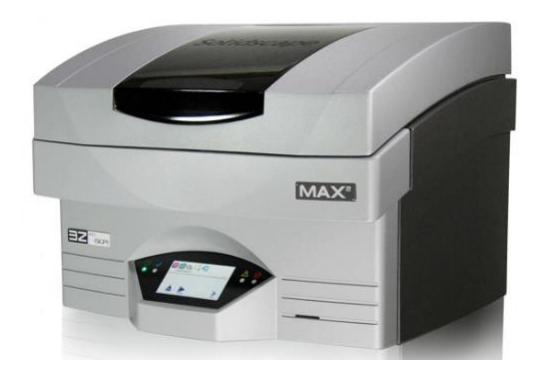

Figura 2.22.- Impresora 3D de cera Max<sup>2</sup>[37].

#### *2.4.4 Impresión 3D de arena y equipo utilizado*

 La arena utilizada en la impresión 3D, tiene como principal aplicación la elaboración de corazones de moldes para fundición, los dispositivos creados tienen buena durabilidad, aunque su acabado superficial tiene rugosidad, por la naturaleza de la materia prima.

 Más adelante se muestra una impresora 3D de arena, el cual emplea la tecnología de rociado de aglutinante.

#### **A) Rociado de aglutinante (BJ)**

 La impresión 3D de arena, se realiza mediante la tecnología de rociado de aglutinante, la cual consiste en solidificar con una resina las partículas del material del modelo para conformar la pieza [38].

La Figura 2.23 muestra el equipo S-Print de la compañía ExOne, la cual tienen como tecnología base el rociado de aglutinante.

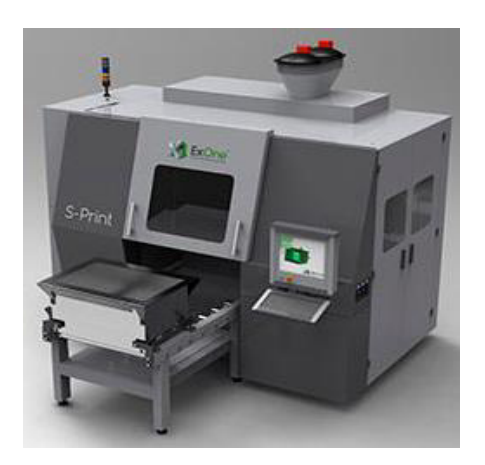

Figura 2.23.- Impresora 3D de arena S-print [38].

#### *2.4.5 Impresión 3D de polímeros y tecnología utilizada*

 Para presentar los tipos de polímeros que son impresos se dividió en dos grupos: el primero de plásticos y termoplásticos debido a que ambos materiales por lo general son impresos por el mismo equipo. El segundo grupo de fotopolímeros, los cuales son impresos con tecnologías distintas a la de deposición fundida.

#### **I.- Plásticos y termoplásticos**

La impresión 3D utiliza algunos plásticos y termoplásticos en el proceso, y principalmente para aplicaciones industriales en la creación de piezas que puedan ser resistentes, perdurables, precisas y estables. Algunos de los materiales que son utilizados para reproducir prototipos, accesorios e incluso piezas de uso final, son los plásticos ABS, PC, así mismo también los que están clasificados como termoplásticos de alto rendimiento, ULTEM 9085 y ULTEM 1010.

Entre los termoplásticos y plásticos usados en la impresión 3D están los presentados en la Tabla 2.2, donde de acuerdo a Stratasys, se encuentran clasificados por su grado de resistencia [39].

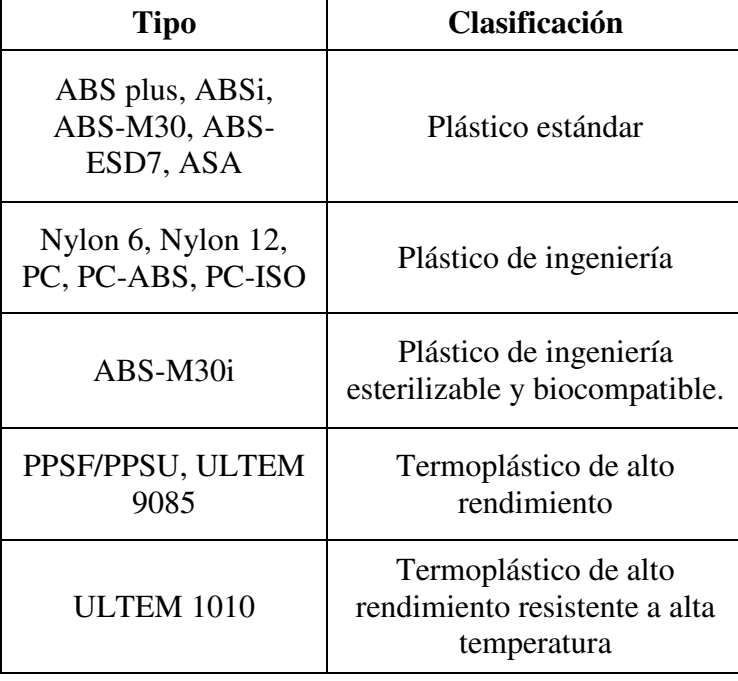

Tabla 2.2.- Plásticos y termoplásticos utilizados en la impresión 3D por tecnología FDM.

A continuación, se presentan algunos equipos de impresión 3D que utilizan la tecnología FDM para la elaboración de los modelos.

#### **A) Tecnología de Modelado por Deposición Fundida (FDM)**

Los sistemas basados en la tecnología FDM, representan la mayor capacidad instalada en máquinas de manufactura aditiva del mercado. Entre las impresoras que utilizan FDM, se pueden encontrar equipos de nivel industrial, como los que brindan alta precisión, buen acabado y un área de trabajo de gran tamaño. También se encuentran pequeñas impresoras de escritorio, que tienen limitantes como la precisión dimensional, temperatura no controlada y el tamaño en el área de impresión[3].

La Figura 2.24 muestra la impresora Fortus 900mc, la cual fue desarrollada por Stratays y es el equipo utilizado en esta investigación. Esta impresora es considerada de grado industrial, debido a la alta precisión y velocidad en su proceso, además de los tipos de materiales que puede llegar a imprimir, y sobre todo por el tamaño del área de construcción (91.4 cm de longitud x 60.96 cm de ancho x 91.4 cm de altura) [40].

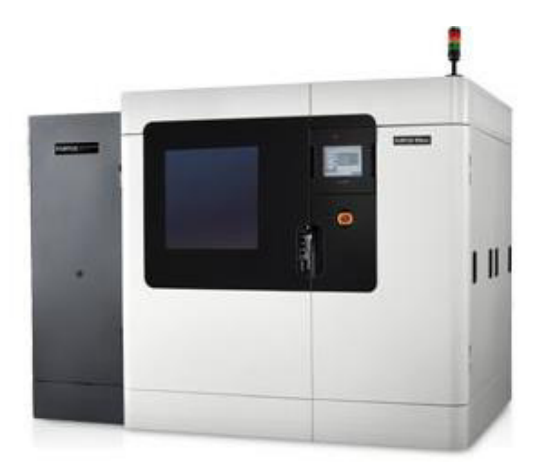

Figura 2.24.- Impresora 3D Fortus 900 mc [40].

Dentro de los grupos de impresoras de FDM, también se encuentran las impresoras 3D personales o de escritorio, que son de bajo costo, derivadas del código abierto RepRap, que fue desarrollado por la Universidad de Bath en Inglaterra [3]. El RepRap ha impulsado a desarrollar proyectos de código abierto y empujado a que surja una mayor oferta de impresoras por parte de los diversos fabricantes, haciendo accesible la adquisición de un dispositivo como estos para cualquier persona en la actualidad.

En la Figura 2.25 se presentan dos impresoras personales desarrolladas con esta tecnología.

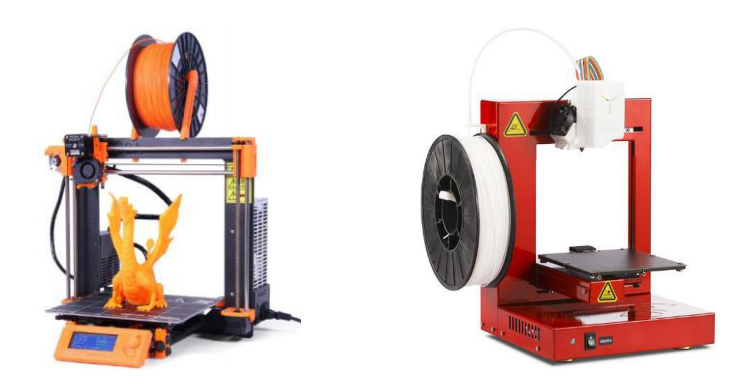

Impresora 3D Original Prusa I3 MK2 Impresora 3D UP Plus 2

Figura 2.25.- Impresoras 3D tipo personales o de escritorio [41,42].

## **II.- Fotopolímeros Polyjet**

Los fotopolímeros Polyjet son materiales digitales y brindan la posibilidad de que al ser mezclado dos o tres resinas base, puedan generarse diversos materiales con propiedades específicas y predecibles. Generalmente este tipo de materiales se utiliza en aplicaciones donde se requiere de un realismo en el producto final, ya que superan a todas las demás tecnologías en el nivel de detalle, la suavidad superficial, y la precisión.

Mostrando una capacidad de simular materiales transparentes, flexibles, rígidos, mezclando colores y propiedades de los materiales en los modelos, sin embargo en comparación con la tecnología FDM, no son tan resistentes al esfuerzo mecánico [43].

# **A) Tecnología Polyjet**

La impresión 3D con tecnología Polyjet, es un concepto similar a la impresión en tinta, pero a diferencia de inyectar gotas sobre papel, inyecta capas de un fotopolímero líquido, que posteriormente se solidifica al entrar en contacto con la luz UV. En la Figura 2.26 se presenta la impresora Objet1000 Plus, la cual es la mayor impresora en 3D de materiales múltiples, capaz de realizar prototipos escala, hasta componentes en serie con gran precisión y estética.

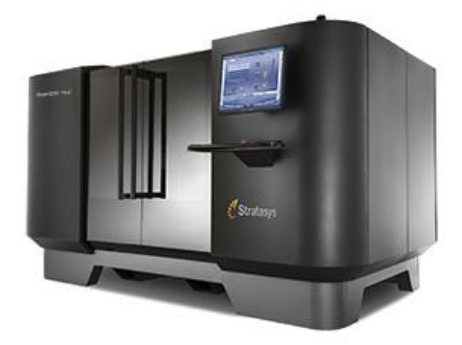

Figura 2.26.- Impresora 3D Objet100 Plus de tecnología Polyjet [43].

#### **B) Tecnología de Estereolitografía (SLA)**

 El proceso de impresión 3D mediante estereolitografía, consiste en la solidificación de un polímero líquido que se encuentra en un tanque, mediante un haz de luz ultra violeta que es posicionado de manera selectiva. Una vez que es solidificada la capa en turno, el tanque es desplazado hacia abajo para brindarle la altura correspondiente al modelo.

Con esta tecnología se llega a manufacturar modelos de uso final con gran nivel de detallado y una superficie suave, aunque su durabilidad en aplicaciones no es tan buena en comparación con los productos elaborados con FDM. La Figura 2.27 muestra la impresora Form 2, la cual tienen como tecnología base la estereolitografía.

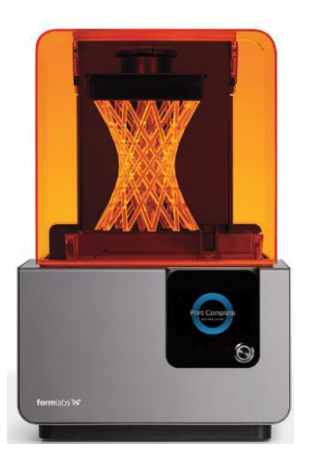

Figura 2.27.- Equipo de impresión 3D Form 2 [44].

#### **C) Tecnología de Sintetizado láser (SLS)**

 La impresión 3D mediante sintetizado láser como su nombre lo indica, es un proceso en el cual un haz de láser solidifica regiones de manera selectiva en la cama de polvo del material, previamente esparcido por la base de impresión mediante un rodillo. Una vez que la capa es solidificada la capa, la mesa de impresión se desplaza hacia abajo brindándole la altura a la pieza, y posteriormente el rodillo vuelve a esparcir otra capa de material en polvo para conformar la siguiente capa, y así hasta conformar el modelo completamente.

 Con este tipo de tecnología se puede llegar a fabricar piezas funcionales, como prototipos dentro del sector industrial, ya que sus materiales tienen una alta durabilidad, aunque su nivel de detallado no es tan bueno. La Figura 2.28 muestra el dispositivo de impresión 3D con tecnología de sintetizado láser ProX200 de Phenix Systems.

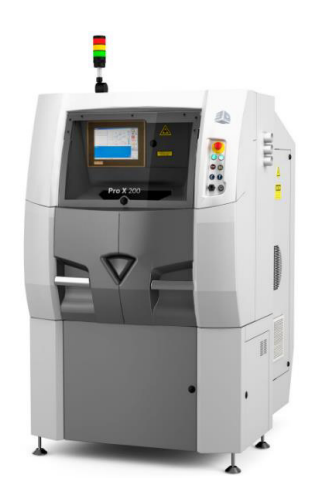

Figura 2.28.- Impresora 3D ProX200 [45].

## **D) Tecnología Bioplotting**

El bioplotting es un proceso con gran potencial para la biomanufactura y es similar al FDM, pero a diferencia de este, los termoplásticos son procesados en polvo y pellets, utilizando aire comprimido o algún gas inerte para generar y ejercer la presión requerida para la extrusión, permitiendo así la construcción de modelos en un medio líquido [46].

La Figura 2.29 muestra una impresora para biomanufactura bajo el proceso 3D bioplotting, el cual fue desarrollado en 1999 por Mülhaupart, M. [25].

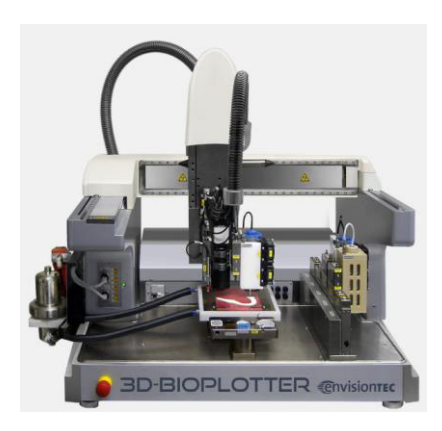

Figura 2.29.- Impresora 3D con tecnología Bioplotting [46].

# 2.5.1 Características de los plásticos

Los plásticos son parte de la familia de los polímeros, que son sustancias de origen orgánico formadas por cadenas macromoleculares, que contienen en su estructura carbono e hidrógeno principalmente.

Estos tipos de materiales en la época actual son empleados de manera cotidiana y en una gran diversidad de aplicaciones, debido a las ventajas que brindan, como la facilidad de ser procesados, además de su bajo costo. Sin embargo, su gran debilidad va en función de la aplicación que tengan, ya que a una temperatura elevada su desempeño se vería seriamente afectado, o al ser sometidos a grandes esfuerzos.

La impresión 3D, como se mencionó anteriormente, utiliza materiales plásticos como materia prima, debido a su gran variedad y versatilidad, siendo la principal ventaja que no se requiere de una gran temperatura para hacerlos moldeables, ni equipos muy sofisticados, en comparación con los metales, y el acabado que se llega a obtener en los modelos es de gran calidad, además de la rapidez de su proceso.

Existe una gran variedad de componentes plásticos, por lo que hablar de una clasificación general es un poco complicado, ya que cada material cuenta con diferentes propiedades mecánicas, para distintos usos y aplicaciones. A continuación en la Figura 2.30, se presenta la clasificación para plásticos propuesta por Crawford [47], donde los divide en 7 tipos de acuerdo a la estructura interna de cada material.

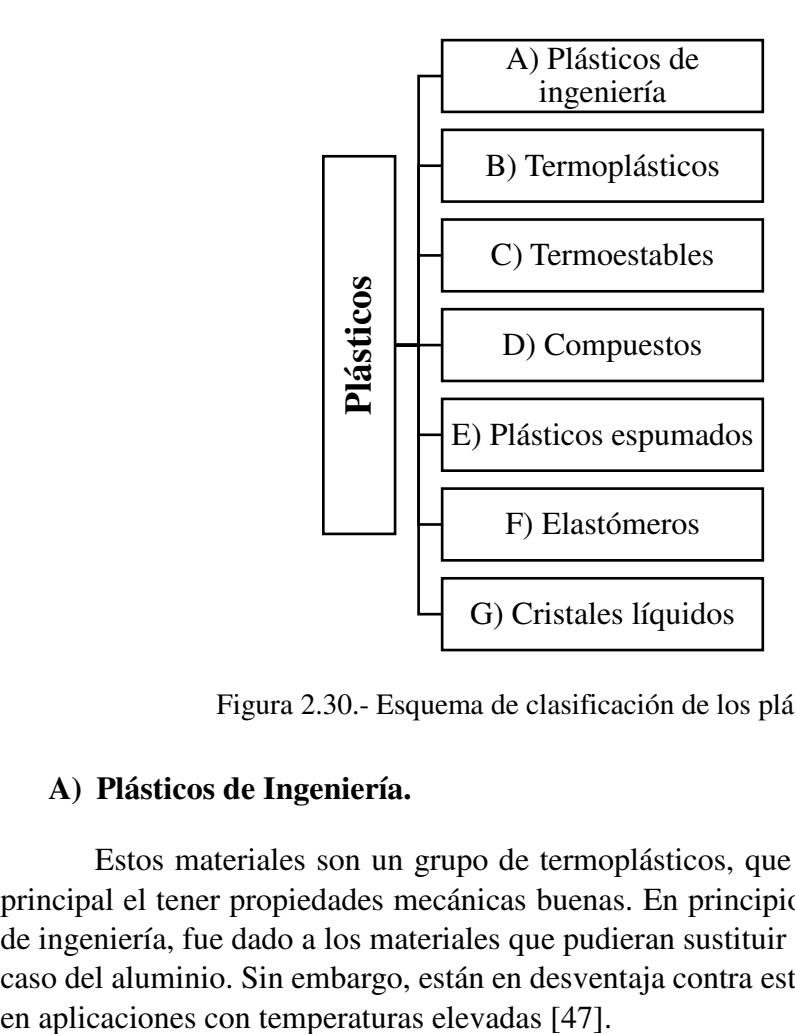

Figura 2.30.- Esquema de clasificación de los plásticos [47].

#### **A) Plásticos de Ingeniería.**

Estos materiales son un grupo de termoplásticos, que tienen como característica principal el tener propiedades mecánicas buenas. En principio, este termino de plásticos de ingeniería, fue dado a los materiales que pudieran sustituir a algunos metales, como el caso del aluminio. Sin embargo, están en desventaja contra estos, ya que se ven afectados

Algunas de las ventajas por encima de los metales son: la baja densidad, la resistencia a la corrosión, un procesado más simple, así como la producción de diseños más complejos.

#### **B) Termoplásticos**

 Son polímeros que tienen una temperatura de fusión superior a la temperatura ambiente. Por lo general este tipo de material presenta buenas propiedades mecánicas, normalmente rígidos que son fácil de procesar y económicos. La principal desventaja es que es un material que no tiene aplicaciones a temperaturas altas, ya que comienzan a reblandecer, perdiendo sus propiedades mecánicas [48].

#### **C) Termoestables**

 Son materiales que son insolubles e incapaces de fundirse, es decir, una vez que son moldeados no vuelven a cambiar su forma debido a que no se ablandan con el calor, haciéndolos no reciclables. Los métodos de transformación de los materiales termoestables son lentos, ya que la reacción de polimerización se realiza en el interior del molde [48].

#### **D) Compuestos**

 Son materiales con elevada dureza y resistencia a la tensión, generalmente están formados por dos materiales, un termoplástico o termoestable y una fibra con resistencia a la tracción, comúnmente fibra de vidrio o de carbón, por lo que les otorga propiedades interesantes, que combinan las ventajas de los materiales plásticos con la resistencia del refuerzo. El proceso de estos materiales es complejo y costoso [47].

#### **E) Plásticos espumados**

 Los plásticos espumados tienen reducciones en densidad, conductividad térmica, propiedades dieléctricas y disipación de la energía acústica y mecánica. Es por eso que debido al efecto de los agentes espumantes, y los materiales celulares, los hacen usarse en aplicaciones de absorción de impacto y aislantes del sonido, resultantes de vibraciones de estructuras [47].

#### **F) Elastómeros**

 Son materiales capaces de soportar deformaciones muy grandes, recuperando su estado inicial una vez que el esfuerzo se ha terminado. Los elastómeros se caracterizan por ser muy tenaces, resistentes a aceites, grasas, e inclusive al ozono. Sin embargo, requieren de procesos de conformación lentos, que consumen mucha energía y tiempo [48].

 En los últimos años se han desarrollados elastómeros termoplásticos, que tienen el comportamiento de uso de los elastómeros y el punto de fusión de los termoplásticos.

#### **G) Cristales líquidos**

 Son termoplásticos que al ser sometidos a un esfuerzo sus moléculas no pierden nunca la estructura ordenada, por lo que sus propiedades mecánicas, térmicas y ópticas los hacen excepcionales. Sus principales aplicaciones son en la rama tecnológica, especialmente en los dispositivos de visualización gráfica [47].

#### *2.5.3 Prueba de tensión*

El ensayo de tensión es una prueba mecánica, en la cual se somete una pequeña muestra de un material (probeta) bajo un esfuerzo axial, ejercido gradualmente hasta llegar al punto de ruptura. Dicha prueba, tiene como objetivo definir la resistencia elástica, resistencia última y la plasticidad de un material.

La Figura 2.31 presenta el esquema de una máquina de tensión, que consta de una máquina, conocida como máquina de esfuerzo universal, y mordazas para sujetar la muestra, así como de un dispositivo de medición para obtener la deformación que se presente en el espécimen [49].

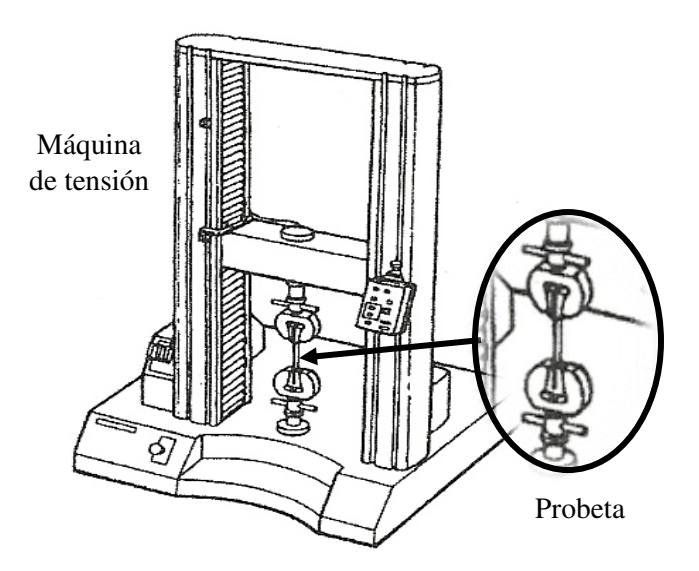

Figura 2.31.- Esquema de prueba de tensión [49].

 Para llevar a cabo la prueba, se sujetan los extremos de la probeta mediante las mordazas de la máquina, posteriormente se estiran progresivamente en dirección axial, hasta fracturar la probeta. Todo lo anterior se realiza de acuerdo a las especificaciones de la norma.

Las dimensiones de las probetas o especímenes de prueba, están regulados mediante normas establecidas, las cuales definen, largo, ancho, grosor y velocidad de la prueba. Para cada tipo de material, existe una norma diferente mediante la cual se indican los parámetros con los que se debe realizar la prueba. La Figura 2.32 muestra un espécimen para prueba de tensión.

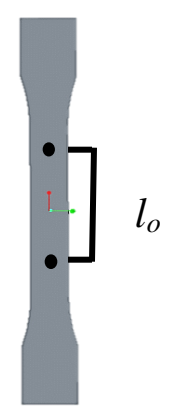

Figura 2.32.- Espécimen para prueba de tensión de acuerdo a ASTM D638.

En el espécimen de prueba se realizan dos pequeñas marcas (puntos negros en la Figura 2.32), que definen la longitud inicial (*lo*). Conforme se le aplica la fuerza axial a la probeta, se registra el movimiento entre las marcas del espécimen. Finalmente, se gráfica el esfuerzo  $\sigma$  y la deformación unitaria  $\varepsilon$ , para obtener la curva esfuerzo-deformación correspondiente.

Además, se obtiene información acerca de la resistencia y ductilidad de dicho diagrama, también se puede conocer la zona plástica y elástica, así como el esfuerzo último, y esfuerzo de ruptura. La Figura 2.33 muestra un diagrama general de esfuerzodeformación típico de una curva de metal, así como los datos que brinda.

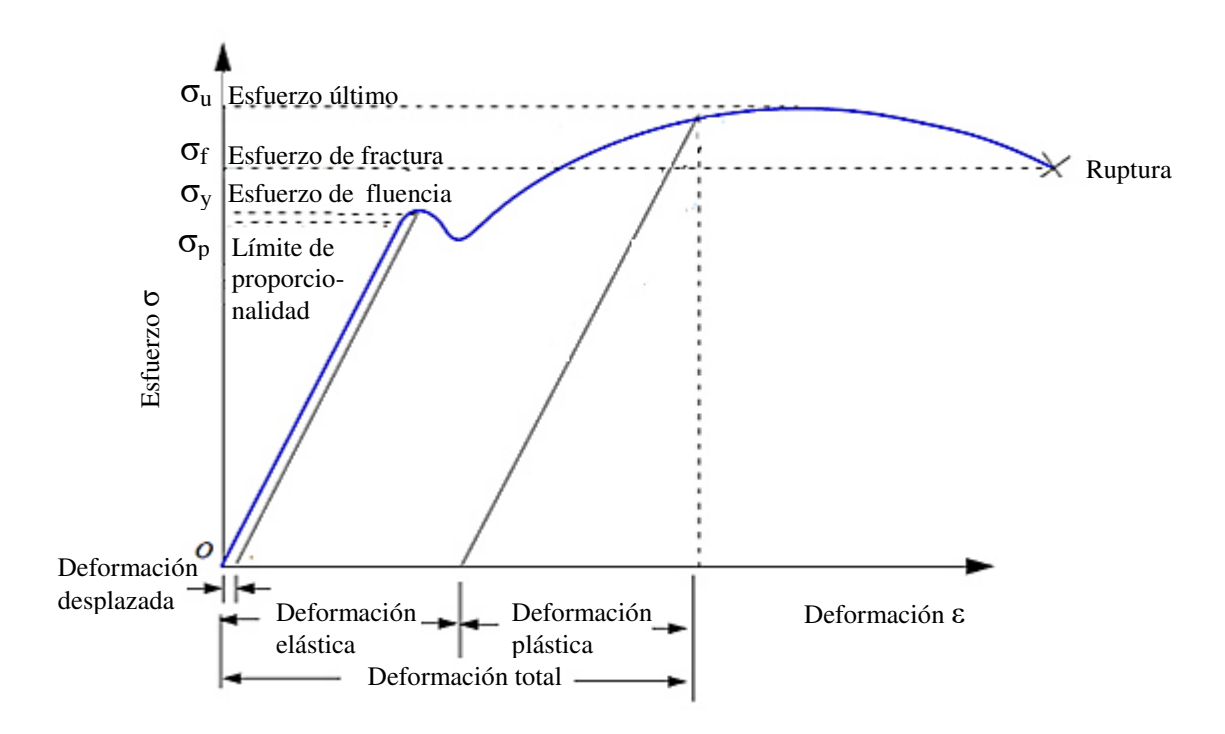

Figura 2.33.- Curva esfuerzo-deformación típica de un metal, obtenida de prueba de tensión [50].

El diagrama esfuerzo-deformación presentado en la Figura 2.33, muestra las diferentes zonas de deformación por las que pasa el material. La región de deformación elástica, es donde el material vuelve a su estado original al retirar la fuerza aplicada, caso contrario en la zona plástica, que es donde el material sufre una deformación permanente[50].

El punto más alto o esfuerzo más grande que alcanza el material durante la prueba, se le conoce como esfuerzo último, posterior a este esfuerzo disminuye la tensión máxima. Sin embargo, el material continúa deformándose hasta romperse. Finalmente el punto donde se rompe la muestra se le conoce como esfuerzo de ruptura [50]. Cabe mencionar que parámetros como temperatura, y velocidad de aplicación de la carga pueden arrojar diferentes resultados para un mismo material.

Cuando la prueba llega su fin, es decir la probeta se rompe, es posible distinguir algunas características tanto en los diagramas esfuerzo-deformación, como en la zona de ruptura del espécimen. La más común es el comportamiento de dicho material, ya que generalmente se dividen en dos grupos, frágiles y dúctiles.

Los materiales dúctiles al someterse a una carga, su longitud crece linealmente, es por eso que al principio de la curva esfuerzo-deformación se encuentra una línea recta. Sin embargo, al seguir aumentado la carga, el material sufre una gran deformación hasta que llega la ruptura.

En cambio los materiales frágiles, la fractura ocurre sin un gran cambio y deformación del material, es decir, sin obtener un alargamiento en la probeta [51]. La Figura 2.34 muestra la comparación entre la ruptura de un material frágil y un material dúctil.

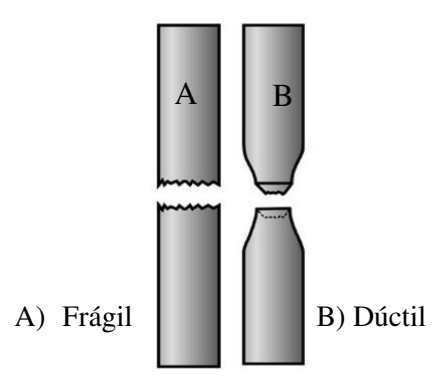

Figura 2.34.- Tipos de fractura de material bajo prueba de tensión [52].

 La Figura 2.35 muestra los diagramas típicos de un material frágil y dúctil, bajo un ensayo de tensión. Como se puede observar y de acuerdo a lo descrito anteriormente, la curva de comportamiento de un material frágil no presenta una gran deformación, sin embargo, es más resistente. Caso contrario del diagrama esfuerzo-deformación de un material dúctil, que tiende a soportar una mayor deformación, pero no gran esfuerzo.

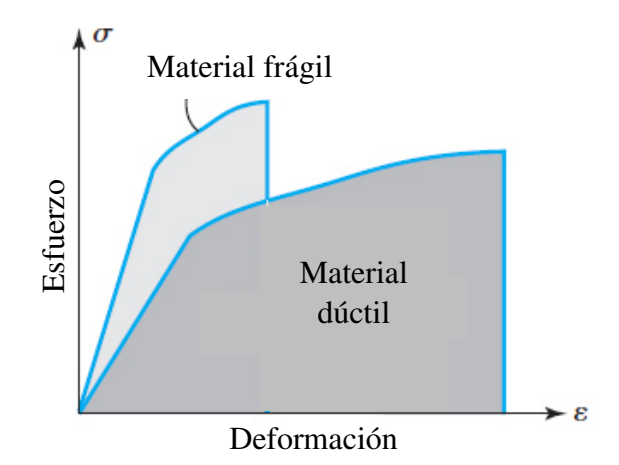

Figura 2.35.- Diagrama esfuerzo-deformación típico de material dúctil y frágil [50].

#### *2.5.4 Comportamiento mecánico de materiales plásticos*

Anteriormente se describieron algunas de las propiedades más características de un material como lo son: esfuerzo, resistencia, y elasticidad. Además, se mostró el diagrama esfuerzo-deformación, el cual se obtiene de la prueba de tensión. A continuación, se detallará el comportamiento típico de algunos materiales plásticos, debido a que son los materiales utilizados en este proyecto ya que dependiendo de sus propiedades tienden a comportarse de manera distinta.

En la Figura 2.36 se muestran las curvas típicas del comportamiento de materiales plásticos como: elastómeros, plásticos rígidos, flexibles, y fibras.

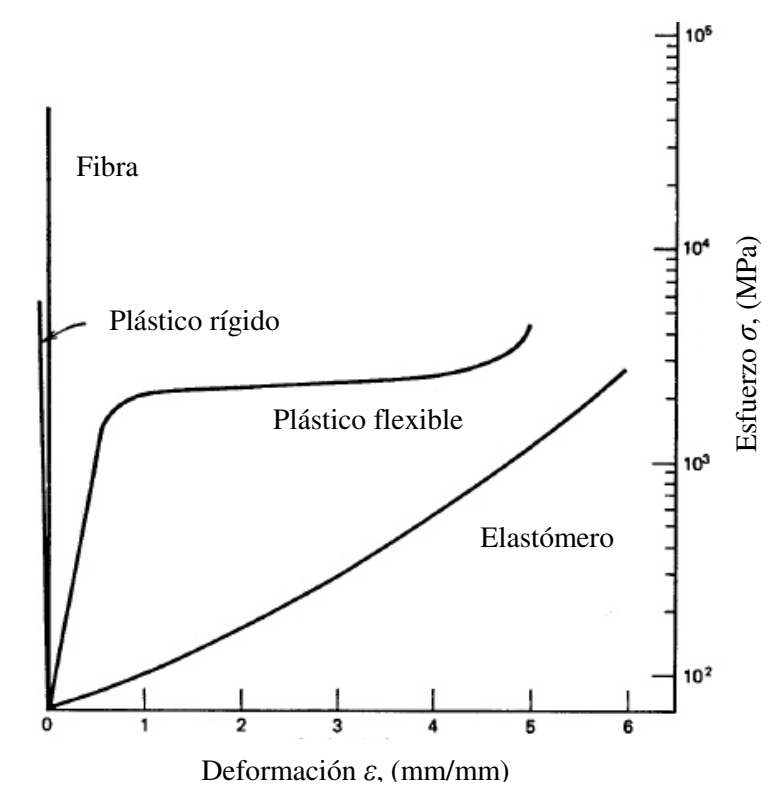

Figura 2.36.- Diagrama esfuerzo-deformación de diferentes tipos de polímeros [53].

Como se puede observar, en la imagen anterior, las curvas de fibra y plástico rígido tienden a tener una gran resistencia al esfuerzo, sin embargo, su capacidad para soportar la deformación no es buena, por lo que se consideran materiales resistentes, pero no duros, lo que se traduce en que se requiere de ejercer un gran esfuerzo para que pueda haber una deformación. Este tipo de materiales tienen una ruptura frágil.

Por otro lado, los materiales como el elastómero y plástico flexible son materiales con buena ductilidad, por lo que su área bajo la curva es grande, lo que significa que tienen la capacidad de soportar grandes deformaciones, aunque al ejercer una gran tensión el material terminará por fracturarse.

Los materiales plásticos presentados anteriormente en la Figura 2.36, son materiales con un comportamiento no lineal, por lo que el módulo de Young medido no es igual para todas las direcciones del material, dando como resultado tres constantes elásticas *Ex, Ey* y *Ez*.

Existen diferentes maneras de obtener el módulo de elasticidad de un material no lineal, dichas maneras consisten en linealizar o tomar una sección lineal de la curva esfuerzo-deformación obtenida de la prueba [54]. Los métodos para calcular el módulo de elasticidad de un material no lineal son:

- 1. Método del módulo tangencial inicial
- 2. Método del módulo secante
- 3. Método del módulo tangente
- 4. Método del módulo cuerda

Siendo el método del módulo tangencial inicial el utilizado por la referencia [13], en la cual se reportó la caracterización de este material. Dicho método consiste en calcular la pendiente de una línea recta tangente a la curva esfuerzo deformación del material, partiendo de su origen. La Figura 2.37 muestra la manera en que se trazó la pendiente para calcular el módulo de elasticidad.

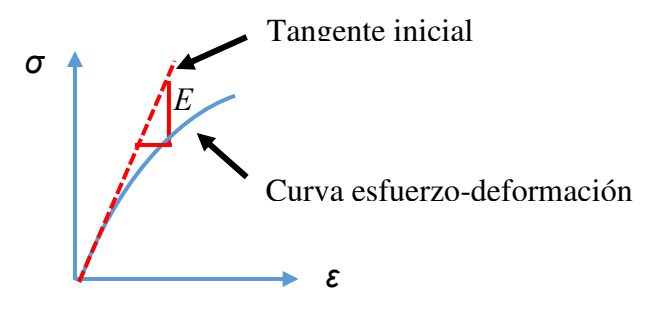

Figura 2.37.- Obtención del módulo de elasticidad para elementos no lineales mediante el método de módulo tangencial inicial.

 Lo anterior se realiza para cada una de las orientaciones analizadas, obteniendo tres módulos de elasticidad, correspondientes a los ejes *x*, *y* y *z*.

 Para más información sobre los otros métodos para la obtención del módulo de elasticidad de materiales no lineales véase la referencia [54].

Los materiales utilizados en el desarrollo de esta investigación son termoplásticos de grado ingeniería, los cuales soportan alto grado de calor además de tener una gran resistencia mecánica. En la Figura 2.38, se presenta la gráfica de deformación térmica contra resistencia a la tensión, para los materiales empleados en este trabajo.

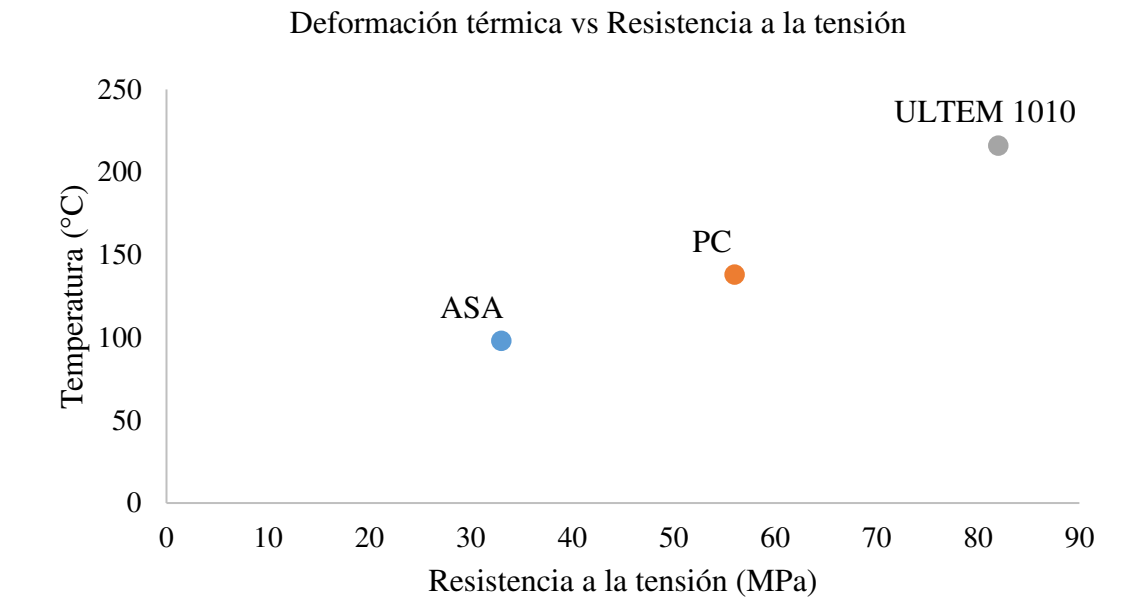

Figura 2.38.- Grafica de temperatura vs resistencia a la tensión de ASA, PC, ULTEM 1010.

# CAPÍTULO 3

# ESTRATEGIAS DE PREPARACIÓN DE MODELOS PARA IMPRESIÓN 3D

 Este capítulo se detallará el proceso de preparación de los modelos para impresión 3D, principalmente en la parte del mallado STL, debido a su importancia en el proceso de impresión 3D, el archivo STL es el puente de comunicación entre el programa de modelado de CAD y los dispositivos de prototipado rápido. Siendo este último el proceso de transformar un diseño digital en una pieza real en tres dimensiones.

Para llegar a este resultado, es necesario pasar por una serie de etapas en las cuales, el modelo 3D digital se convierte en una serie de instrucciones y coordenadas para la máquina, estas indicarán la trayectoria necesaria para construir la pieza. La Figura 3.1 presenta las etapas por las cuales el modelo digital es procesado para su realización.

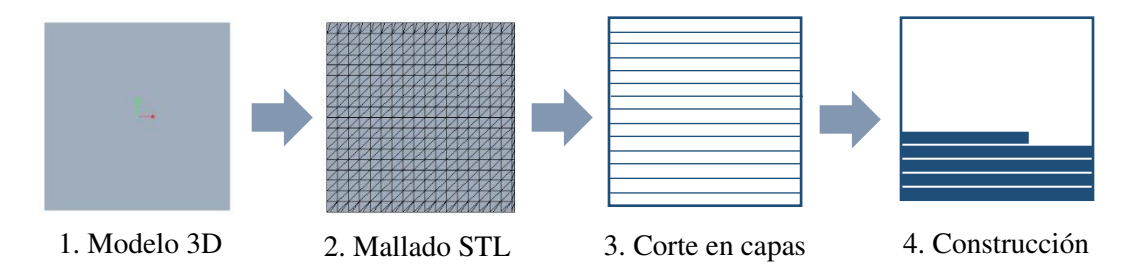

Figura 3.1.- Etapas de procesamiento de información para impresión 3D de un modelo.

 Cada una de las etapas presentadas anteriormente, tiene un rol importante en la construcción de un modelo, debido a que en todas existe una conversión de información, es decir, se traduce la información de un formato a otro. A continuación, se describen brevemente estas cuatro etapas:

**1.- Modelo 3D:** En esta etapa es creado el modelo 3D, en la mayoría de los casos es realizada mediante el modelado en un paquete de diseño CAD, aunque también es posible realizarlo mediante ingeniería inversa por medio de escaneo 3D.

**2.- Mallado STL:** Durante esta etapa, el modelo 3D es convertido a una representación de superficie sin importar si es sólido o hueco en su interior. Dicha representación se realiza utilizando triángulos. A este tipo de formato se le denomina como archivo STL, el cual es el formato estándar para las impresoras 3D.

**3.- Corte en capas:** Esta parte del proceso consiste en partir el modelo 3D en pequeñas rebanadas, de acuerdo al espesor de la boquilla a utilizar. En la mayoría de los casos se utiliza una herramienta computacional, incluso algunos equipos de manufactura aditiva poseen su propio programa, ya que además de generar las capas, también se asignan los parámetros de impresión, como: material, tipo de boquilla y orientación, por mencionar algunos.

**4.- Construcción del modelo:** Esta etapa es realizada por el equipo de impresión 3D, el cual se encarga de convertir el modelo digital a una pieza real, mediante la deposición de material por capas, previamente establecidas.

# 3.1 Lenguaje triangular estándar (STL)

 Los equipos de prototipado rápido trabajan con archivos de extensión STL, que es la abreviatura en inglés de Lenguaje Triangulas Estándar, el cual fue creado por la compañía 3D Systems en 1986. Este formato se ha extendido a múltiples áreas y campos de aplicación, de tal forma que la mayoría de los programas CAD han tenido que incorporar la extensión, ya sea para exportar o guardar en este tipo de formato (.stl) [55].

 Este tipo de lenguaje, a diferencia de otros archivos, solo contiene la superficie del modelo tridimensional representada con pequeños triángulos en una especie de mallado, evitando cualquier otra característica como color, textura o material [56]. De esta manera se simplifica el peso computacional del archivo, sobre todo en modelos muy grandes y detallados.

La Figura 3.2 muestra la comparación entre dos diferentes formatos de un mismo archivo, por un lado, el tipo CAD, obtenido mediante modelado, y por el otro el mismo modelo en STL.

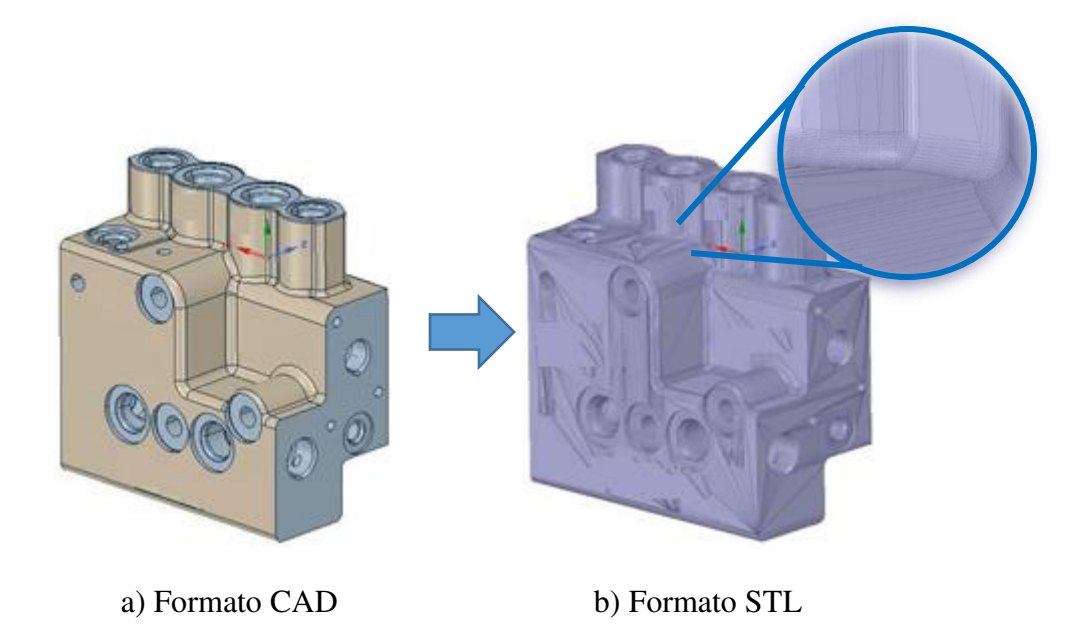

Figura 3.2.- Comparación de un modelo 3D en Formato CAD y STL.

## *3.1.1 Mallado STL*

 El mallado STL es una aproximación a la geometría del modelo 3D, que utiliza un algoritmo de teselación para crear una frontera de representación, de las caras del modelo, las cuales son cubiertas con figuras geométricas, en este caso triangulares. Se define por teselación a la forma de llenar una región con elementos que no se superponen, ni se salen de la superficie [57].

 La razón por la que figuras triangulares son utilizadas para la representación, es porque estas logran una mejor aproximación para cualquier tipo de superficie, ya sea regular o irregular [56]. La Figura 3.3 muestra el mallado STL de un modelo de rim de un auto, el cual, a pesar de tener una geometría compleja, es representado mediante elementos triangulares, también llamados facetas.

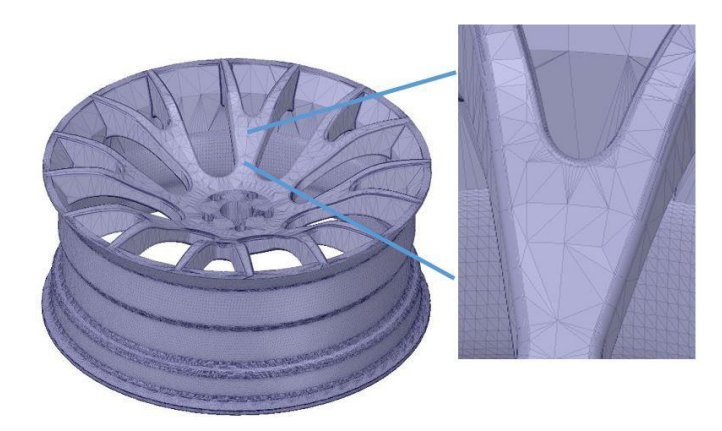

Figura 3.3.- Modelo de rin de auto con mallado STL.

 La información expresada en el archivo (STL), son las coordenadas de las tres dimensiones de los vértices de cada uno de los triángulos que conforman el mallado triangular. Estos datos pueden ser emitidos en dos tipos de formato, Binario y ASCII. Ambos son elegibles en los softwares de diseño en la mayoría de los casos, siendo la principal diferencia la manera de expresar la información, ya que el tipo binario es un código de unos y ceros que puede llegar a ser complicado la modificación de este. En cambio, el código ASCII es texto y puede ser comprensible e incluso editable fácilmente en un editor de texto.

 La Figura 3.4 muestra la representación gráfica un elemento triangular correspondiente a un mallado STL, en la cual se indican las coordenadas de cada uno de los vértices. Al ser un modelo en tres dimensiones, se obtienen las coordenadas del eje *x*, eje *y* y eje *z*, además de un vector que indica la dirección normal de la superficie del elemento [56].

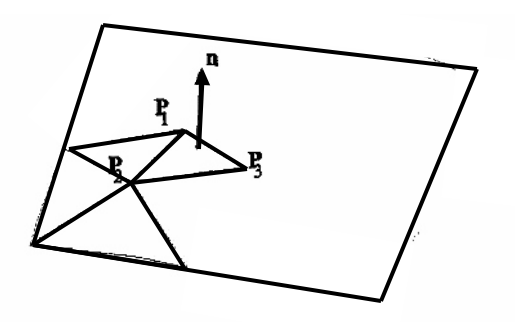

Figura 3.4.- Representación de una faceta, indicando las coordenadas en sus vértices [58].

Donde  $P_1$ ,  $P_2$ ,  $P_3$  son las coordenadas *x*, *y*, *z*, respectivamente, *y n* es la dirección del vector de la cara del elemento triangular. En el Anexo 1 se muestra un ejemplo de código ASCII de un formato STL.

El trabajo de Hamann [59], establece que un mallado STL debe satisfacer las siguientes características:

- Cada borde en el mallado es compartido por al menos otros dos triángulos.
- Un vértice de un elemento puede ser compartido con cualquier cantidad de triángulos.
- Cada triangulo tiene al menos un vértice en común con otro triángulo.
- Si un vértice de un triángulo es compartido por otro triangulo, este vértice también es punto del segundo triangulo.
- Ningún triangulo tiene una intersección con el interior de otro triangulo.

El mallado STL, es realizado de manera automática por el paquete, de diseño o por el paquete especializado para trabajar con modelos para impresión 3D. Sin embargo, es necesario tomar en cuenta la calidad de este, debido a que es una aproximación al modelo, por lo que una malla de mala calidad producirá desviaciones geométricas con respecto al modelo original.

Las dos claves para identificar que se tiene un buen mallado STL son [56]:

- 1. Los triángulos deben compartir dos vértices.
- 2. Las normales de las superficies deben apuntar hacia afuera de la pieza.

#### *3.1.2 Errores comunes al generar el mallado STL*

A) Mala representación de los modelos con mallado STL

Cuando se realiza la conversión de un modelo 3D a STL, en ocasiones no se alcanza a representar adecuadamente la geometría original, esta diferencia se conoce como desviación y está relacionada con la cantidad de elementos en la malla que cubren las superficies del modelo. La desviación entre el modelo original y la representación lograda con el mallado STL, es conocida también como desviación de faceta (facet desviation) y altura del acorde (chord height) [56].

La Figura 3.5 muestra la forma en que un mallado triangular trata de cubrir una superficie esférica. Sin embargo, se presenta la desviación, debido a que las facetas no alcanzan a representar completamente la superficie.

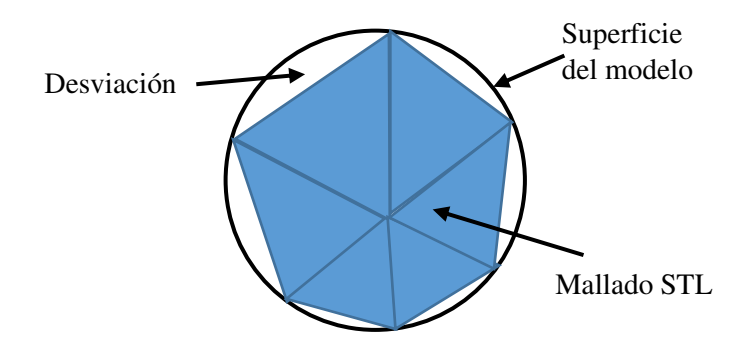

Figura 3.5.- Desviación presentada en un mallado STL.

Los huecos blancos que se observan entre las facetas (triángulos azules) y el modelo representado por el círculo negro, es lo que se le conoce como desviación, y la manera de reducir este defecto es refinar el mallado, con el objetivo de que más facetas alcancen a representar en su totalidad la superficie. Cabe mencionar que este fenómeno se presenta principalmente en modelos que tengan superficies curvas y esféricas.

La principal consecuencia de un mallado STL de mala calidad, será la desviación que presente respecto al modelo original, y que a su vez repercutirá en la precisión dimensional del modelo impreso. Es decir, al generar una desviación muy grande, el modelo impreso puede diferir dimensionalmente al modelo digital. La Figura 3.6 muestra la comparativa entre un modelo con diferente número de elementos en su mallado STL, notando una representación más exacta al aumentar la cantidad de facetas.

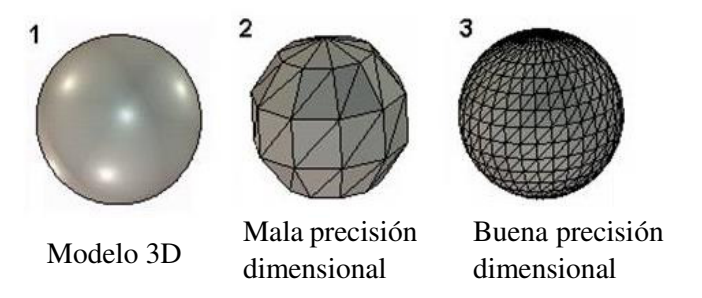

Figura 3.6.- Impacto de la calidad del mallado STL en la representación de un modelo 3D [60].

### A) Huecos en la malla STL

 Otros de los principales problemas al generar el mallado STL, sobre todo cuando la geometría es obtenida mediante ingeniería inversa, son los huecos o aperturas en la malla, estos se generan por no capturar completamente el modelo. Cabe mencionar que lo que se obtiene de escanear una pieza es algo denominado nube de puntos, que no es más que la representación del modelo mediante puntos en el espacio, que posteriormente se unen y dan como resultado, la malla STL de la pieza escaneada. La Figura 3.7 ilustra los huecos presentes en el mallado (circulados de color rojo).

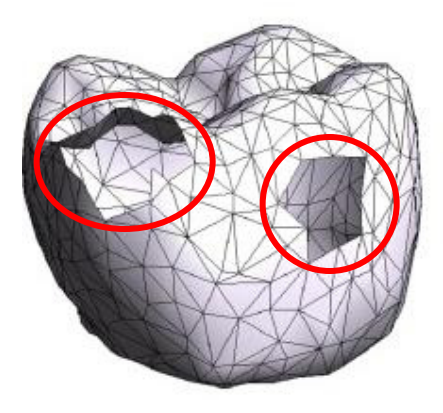

Figura 3.7.- Malla STL con presencia de huecos en su superficie [60].

 La manera de solucionar y reparar estos huecos, es mediante un programa especializado para trabajar con archivos STL, y puede ser de manera automática, o manualmente, seleccionando el contorno del hueco para hacer el llenado del mismo.

 Otro de los problemas que suelen presentarse en los archivos STL, y que principalmente sucede cuando se refina la malla, con el fin de obtener una mejor representación del modelo original, es el traslape de facetas. La Figura 3.8, muestra el problema de traslape, donde las líneas punteadas negras son los límites de la superficie del modelo, y el triángulo de facetas que se forma es el traslape.

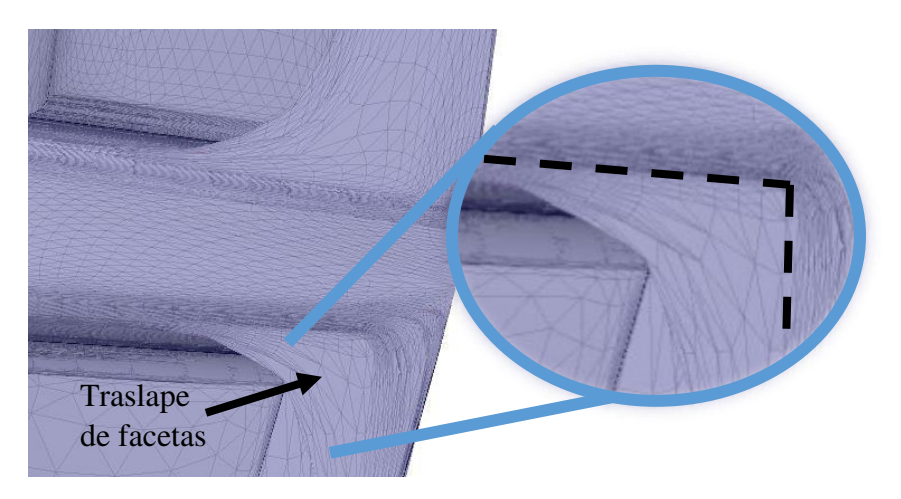

Figura 3.8.- Representación del traslape de facetas en modelo.

 El defecto de traslape, ocasiona que el programa de preparación genere capas de material en las zonas donde originalmente no debe haber, obteniendo finalmente un modelo diferente al modelo digital requerido.

Los problemas presentados anteriormente, son los más comunes que se encuentran al trabajar con archivos STL, sin embargo, en ocasiones los defectos en la malla STL, así como el incrementar la cantidad de elementos pueden requerir que sean corregidos desde el modelo digital CAD.

# 3.2 Técnicas para preparar modelos en STL

Una vez que se ha definido el modelo a imprimir, se selecciona la forma en que se obtendrá la geometría tridimensional, es decir, si se realizará por medio de modelado utilizando un programa de diseño CAD, o si será generada con ingeniería inversa mediante un escaneo 3D a la pieza.

#### *3.2.1 Obtención de archivo STL por modelado CAD.*

 Para la obtención del archivo en formato STL a partir del modelado CAD de la geometría a imprimir, bastará con guardar una copia en este formato. Si el paquete utilizado no tiene esta opción, se deberá exportar en algún formato de transferencia (IGES o STEP preferentemente) y posteriormente, realizar una conversión a STL. Para la conversión, se deberá introducir la resolución del mallado STL. La resolución de mallado STL, se refiere a la calidad de la malla triangular que representa al modelo, entre más pequeñas las facetas, la representación del modelo será mejor, por lo que se obtendrá un modelo más estético y detallado.

Los parámetros que se requieren para generar el archivo en formato STL, son el ancho, ángulo y tamaño de la faceta. La Figura 3.9 muestra la conversión de un archivo CAD a STL en Creo 2.0, donde se le asignan los parámetros antes mencionados.

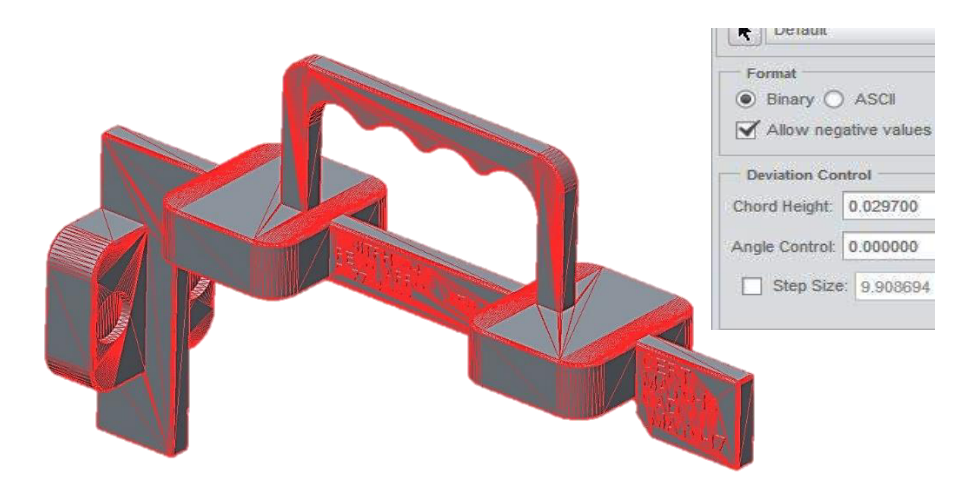

Figura 3.9.- Conversión de modelo CAD a STL.

 Los parámetros como ancho, ángulo y tamaño de faceta deben ser seleccionados a acorde a la geometría a imprimir, ya que establecer un criterio para todos los modelos es complicado, debido a las diferentes formas geométricas que pueda tener la pieza. Solo se debe de tomar en cuenta, un tamaño de faceta que represente adecuadamente al modelo 3D, revisando la vista previa del modelo hasta obtener una representación apegada al modelo original.

#### *3.2.2 Obtención de STL mediante ingeniería inversa*

El escaneo 3D de piezas, es parte de la ingería inversa, y consiste en digitalizar la superficie de un modelo en tres dimensiones. Dicha digitalización se realiza mediante un dispositivo denominado escáner, el cual mediante sensores realiza la representación de la figura utilizando puntos en el espacio. Sin embargo, y dependiendo del escáner utilizado, será la precisión y el nivel de detallado que se obtenga, afectando directamente el tiempo de digitalización del modelo.

La Figura 3.10 ilustra el escaneo de una pieza para la obtención del modelo 3D, así como el resultado del proceso de escaneo, que consta de una nube de puntos que representa la geometría original, a dicho conjunto de puntos se le debe realizar un re trabajo para llegar a obtener un modelo en formato STL.

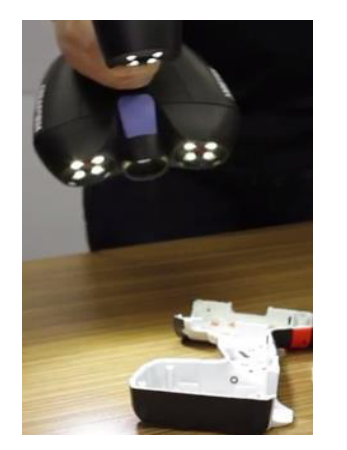

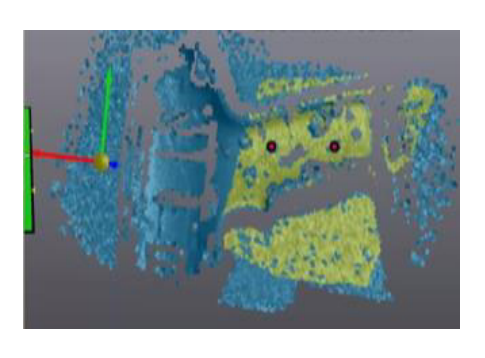

a) Escaneo de pieza b) Nube de puntos de la pieza

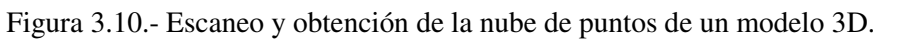

## *3.2.3 Limpieza de modelos para conversión a STL*

Cuando un modelo es generado en un software de diseño sin la función de convertir el archivo a formato STL, es necesario exportarlo en algún formato compatible con el paquete que se maneje. Generalmente los formatos más utilizados en compatibilidad entre programas son el formato STEP (.stp) e IGES (.igs). Para el objetivo de transformación de archivo no afecta el usar uno u otro, sin embargo, hay que considerar que al convertir a este tipo de archivos los sólidos sufren algunos cambios, principalmente divisiones en sus superficies que pueden llegar a generar conflicto al momento de la conversión a formato STL.

El modelo presentado en la Figura 3.11 fue generado en formato STEP, por lo que se observan divisiones a lo largo de su geometría, afectando al momento de generar el archivo STL sobre todo en las superficies de curvaturas. Por lo que se vuelve necesario realizar esta etapa de posproceso si la calidad superficial en el modelo es primordial.

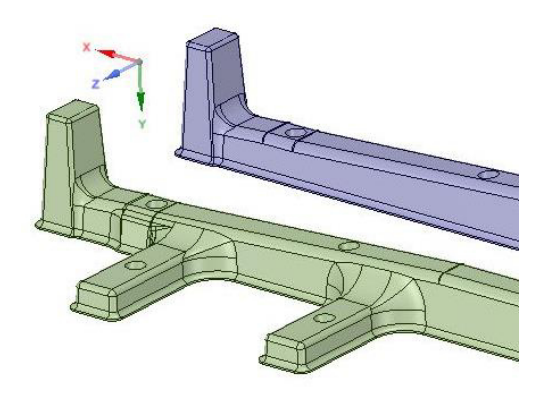

Figura 3.11.- Modelo en formato STEP con divisiones en su superficie.

Tomando el archivo original (STEP), se realizó un re trabajo eliminando las subdivisiones para evitar problemas al momento de realizar la malla STL, comparando ambos modelos en la Figura 3.12. Donde las zonas circuladas de color rojo son las partes más afectadas (por ser zonas de curvatura) al momento de realizar la conversión a formato STL. De color azul se muestra el re trabajo realizado donde se eliminaron divisiones en esas zonas.

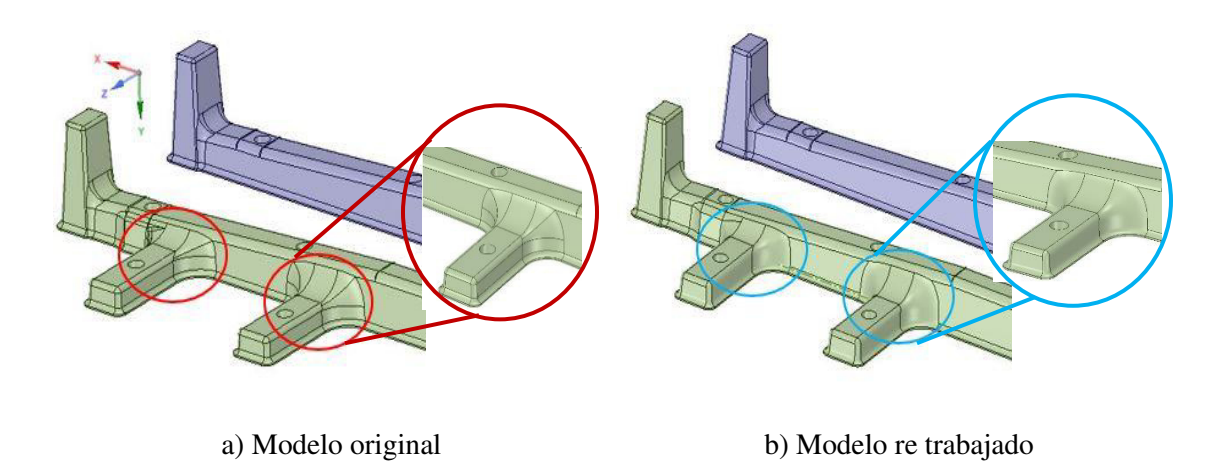

Figura 3.12.- Comparación del modelo original y el modelo re trabajado.

Posteriormente, se llevó a cabo la conversión del archivo (STEP a STL) observando un cambio significativo en el mallado STL, generado en automático por el programa SpaceClaim Design Modeler (SCDM), obteniendo una malla mucho más uniforme y refinada en las zonas curvas anteriormente divididas. La Figura 3.13 muestra la comparación del mallado STL entre el modelo original y re trabajado.

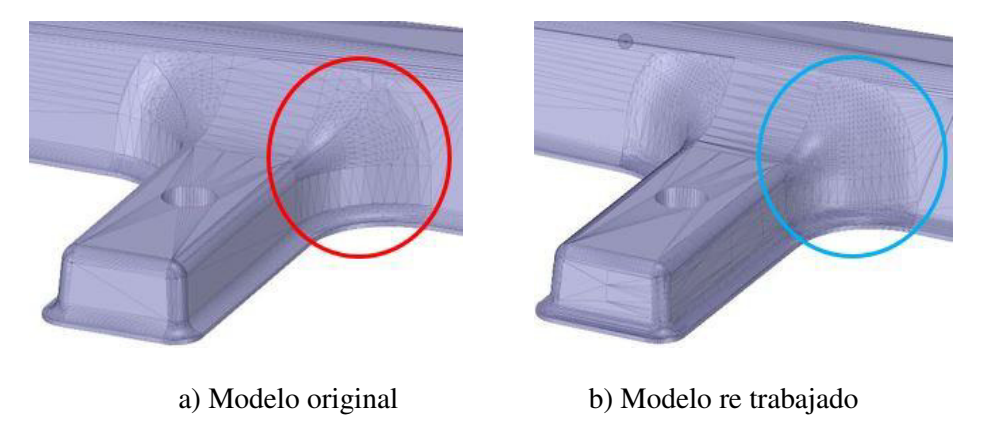

Figura 3.13.- Comparación del mallado STL en la parte re trabajada.

En la vista previa del modelo a imprimir se detectan los defectos superficiales en el modelo original (circulados con rojo). Mientras que en el modelo re trabajado estos defectos han sido corregidos como se observa en la Figura 3.14.

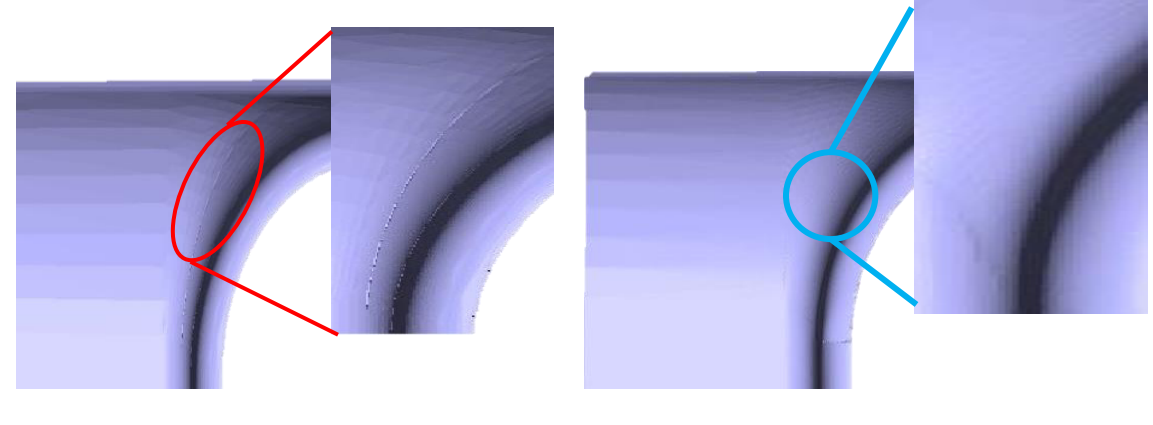

a) Modelo original b) Modelo re trabajado

Figura 3.14.- Comparación de la vista previa de impresión de ambos modelos.

Los defectos sufridos al generar un mallado STL, como los mostrados la Figura 3.14 en el brazo del modelo original, son originados por el traslape de los elementos triangulares generados en la malla STL y afectan de manera dimensional, también en la calidad superficial y el tiempo de impresión. Aumentando el tiempo total del proceso de elaboración del modelo.

# 3.3 Paquetes de preparación de modelos para impresión 3D

 Para la impresión 3D de modelos, en necesario el uso de paquetes computacionales que brinden las herramientas necesarias para la preparación de estos modelos, como es el caso de la conversión de archivo a formato STL, así como la asignación de los diferentes parámetros de impresión, contornos, patrón interno del modelo, etc.

 Entre los paquetes más comunes, en los cuales se realiza el diseño del modelo a imprimir, y se lleva a cabo la conversión de formato al archivo de impresión, se encuentran los de modelado CAD como CREO Parametric, NX, Solid Works, SpaceClaim, etc. Sin embargo, se requiere de otros paquetes en los cuales se asignen los detalles de impresión, y sean a su vez la interfaz entre la computadora y la impresora.

 Los paquetes de preparación realizan la compilación y conversión del archivo STL a código G, lenguaje que contiene las instrucciones a realizar por la impresora 3D. La compilación del archivo consiste en partir el modelo STL en capas para realizar por el equipo de impresión tridimensional. Algunos paquetes son de libre acceso y otros más con costo por su adquisición, incluso algunas impresoras 3D, tienen su propio paquete de preparación. En la Tabla 3.1 se presentan algunos de los programas de libre acceso utilizados en la preparación de modelos para impresión 3D.

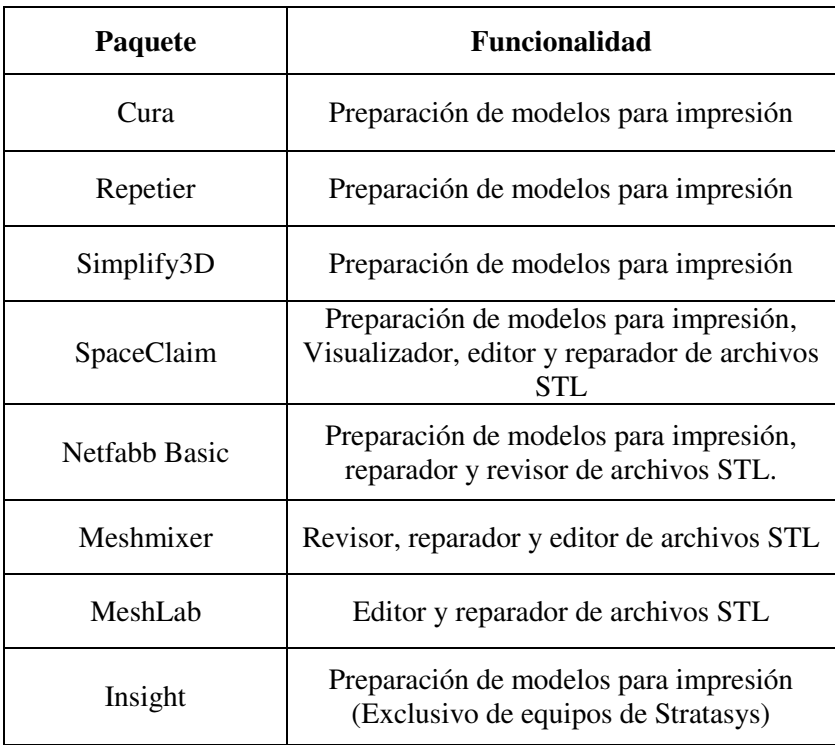

Tabla 3.1.- Paquetes para la preparación y manejo de archivos STL.
Los paquetes presentados en la Tabla 3.1, se enfocan en la preparación del modelo para su impresión, así como en la reparación y edición de mallado STL.

# 3.4 Estructuras de impresión 3D

 Una de las principales ventajas de la impresión tridimensional es la construcción de modelos de geometría compleja, ya que es capaz de reproducir casi cualquier detalle, dependiendo de las especificaciones de la impresora. Tomando esta ventaja, se ha implementado el uso de patrones de impresión dentro del modelo impreso, con el fin de reducir el tiempo y material de impresión.

 Estos patrones internos son conocidos como estructuras de impresión, y pueden ser incluidos en los modelos desde el programa de modelado CAD, o incluso algunos paquetes enfocados a la preparación de modelos para impresión 3D ya incluyen ciertos tipos de estructuras predefinidas.

El uso de dichas estructuras ayuda en la optimización del proceso de impresión, ya que al generar menos movimientos para rellenar el interior del modelo, se reduce el tiempo total de impresión y la cantidad de material para generar la pieza. Sin embargo, el uso de las estructuras en el interior del modelo, impacta directamente la resistencia mecánica, ya que los huecos en su interior reducen la cantidad de esfuerzo a soportar, y dependiendo la figura utilizada como patrón, se tendrá una resistencia mecánica diferente.

La Figura 3.15 presenta una estructura predefinida dentro de un modelo 3D, el acercamiento muestra el tipo de estructura interna utilizada dentro del modelo.

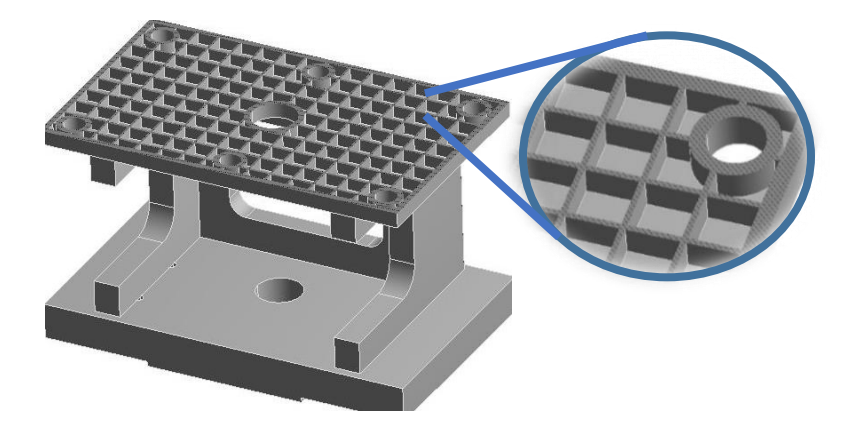

Figura 3.15.- Estructura de impresión en modelo 3D.

 En la Figura 3.16 se observa el modelo impreso con estructura de impresión, la cual se puede notar a simple vista en el interior de la pieza, la estructura interna es similar a un mallado rectangular.

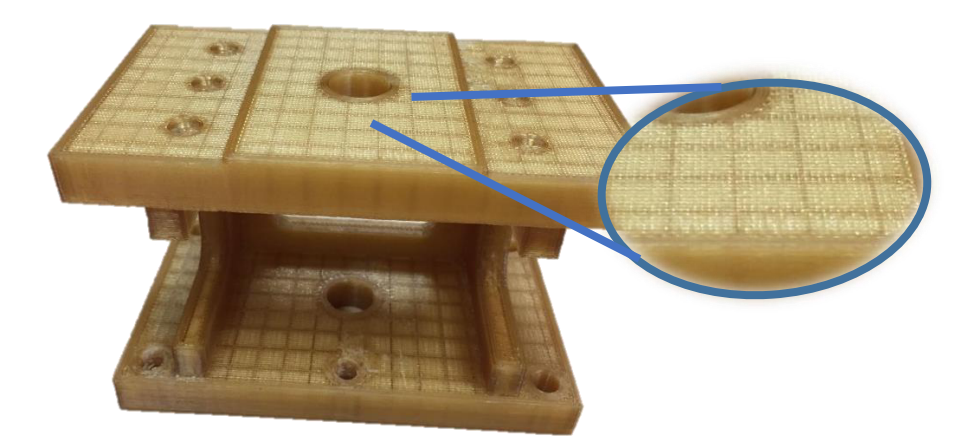

Figura 3.16.- Modelo impreso con estructura de impresión.

Para el uso de las estructuras de impresión, se deben tomar en cuenta principalmente factores como el ancho del filamento depositado, espacio del patrón de impresión, y espesor de pared en el modelo. Estos parámetros juegan un papel fundamental, ya que cada variación afecta en la resistencia mecánica del modelo. La Figura 3.17 muestra los parámetros clave en el uso de una estructura de impresión.

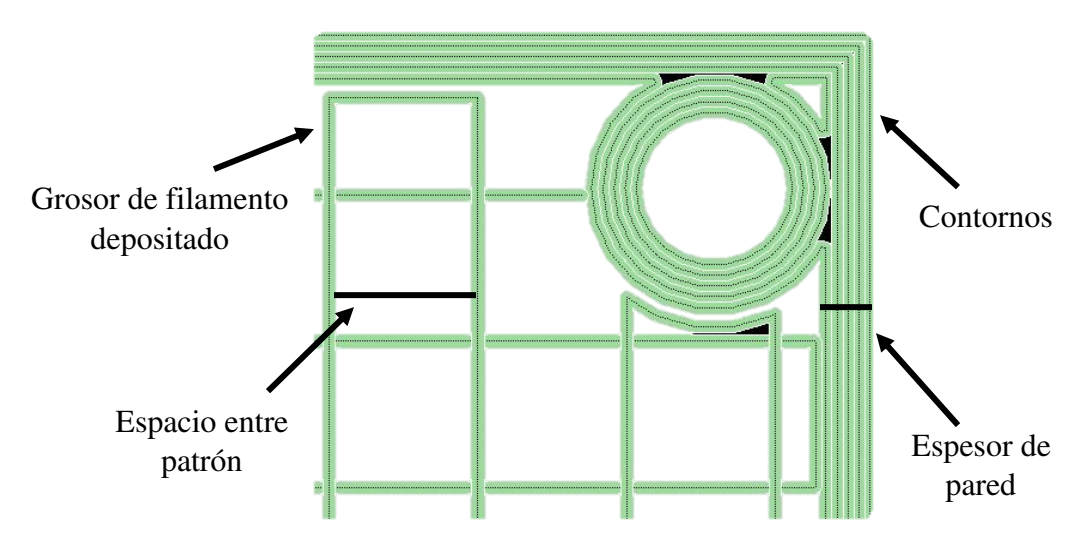

Figura 3.17.- Parámetros claves en el uso de estructuras de impresión.

La estructura de impresión mostrada en la Figura 3.17 esta predefinida en el paquete Insight. Sin embargo, también existen programas como los mencionados en la Tabla 3.1, que pueden realizar el patrón dentro del modelo de una manera más sencilla. SpaceClaim por ejemplo, es capaz de desarrollar un boceto del patrón de la estructura y posteriormente con una serie de comandos reproducir dicho boceto en el interior del modelo, creando la estructura de impresión.

 En la Figura 3.18 se presenta un modelo el cual el patrón en su interior fue realizado utilizando el paquete SpaceClaim 18, donde fue reproducido un patrón de tipo circular.

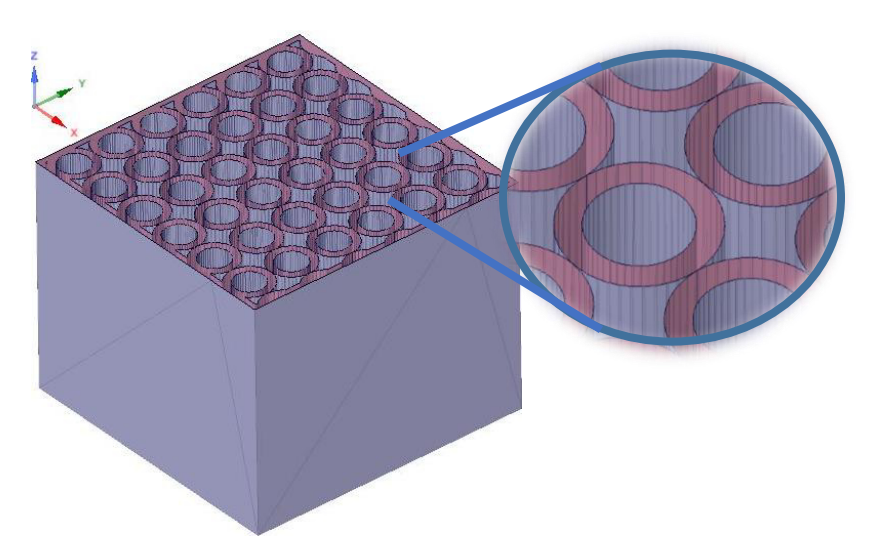

Figura 3.18.- Patrón de tipo circular reproducido en el interior del modelo.

 Existen diferentes tipos de estructuras, debido a la versatilidad de la manufactura aditiva para la construcción de modelos, y dependerá de la imaginación y capacidades del diseñador para la realización del boceto a emplear. La Figura 3.19 muestra diversos tipos de estructuras, las cuales están predefinidas en el programa Insight 10.4 y serán empleadas en el desarrollo de este proyecto.

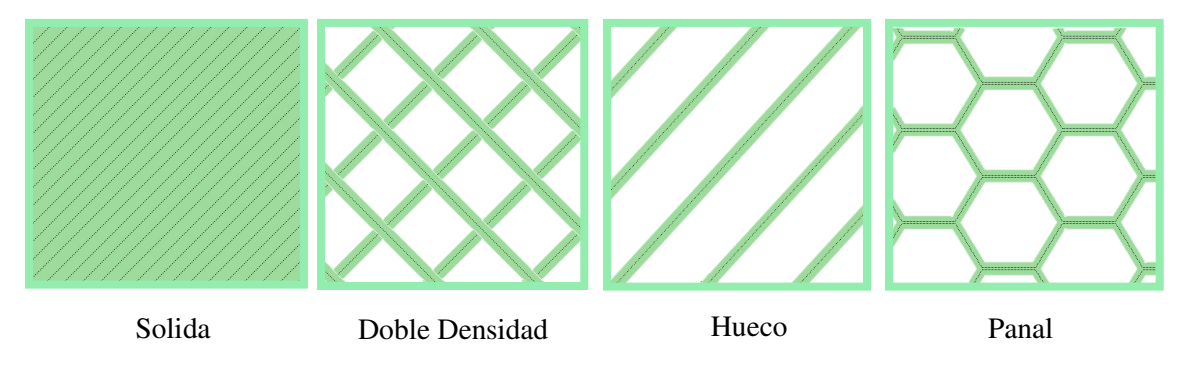

Figura 3.19.- Estructuras de impresión predefinidas en Inisght.

# CAPÍTULO 4

# MODELACIÓN MATEMÁTICA Y NUMÉRICA

# 4.1 Ecuaciones gobernantes

 Las propiedades mecánicas son parámetros que indican las características propias de un material, dichas cualidades están relacionadas con las fuerzas o cargas externas que se ejercen sobre los mismos, es decir que tanto puede o no, un material resistir el esfuerzo para una aplicación en específico [51].

 A continuación, se describen algunos conceptos sobre las propiedades mecánicas en los plásticos, que ayudan a entender el comportamiento mecánico de estos materiales.

# **I.- Resistencia mecánica**

 Esta propiedad determina la capacidad de un material para soportar cargas aplicadas sin romperse. Existen diferentes tipos de resistencia mecánica, como por ejemplo, la resistencia a la tensión, a la compresión o la flexión. Para interés propio de este proyecto se describirán estos tres tipos.

# A) Resistencia a la tensión

Es la capacidad que tiene el material para soportar un estiramiento o estar bajo tensión sin llegar a romperse. De acuerdo a lo mencionado, la resistencia a la tensión es el esfuerzo necesario para romper un material, y se calcula mediante la ecuación 4.1 [49].

$$
\sigma = \frac{F}{A}
$$
 Ec. 4.1

Donde  $\sigma$  es el esfuerzo, dado por la aplicación de una fuerza  $F$  sobre una determinada área *A*.

Esta propiedad de los materiales puede ser encontrada mediante pruebas controladas y establecidas mediante normas. Para este caso en particular e interés del proyecto al trabajar con materiales plásticos, fue utilizada la norma ASTM D638 [61], la cual está destinada a determinar las propiedades de tensión de plásticos reforzados y no reforzados.

B) Resistencia a la compresión

 Es el máximo esfuerzo que un material puede resistir bajo compresión longitudinal, es decir, que tanto peso puede soportar sobre sí mismo, sin romperse. Para cuantificar el valor de esta propiedad sobre un material, hay que realizar una prueba mecánica, que consiste en comprimir el material, aplicándole una carga constante hasta llegar a la deformación del mismo. La norma utilizada para plásticos rígidos es la ASTM D695 [62].

Esta prueba es similar a la prueba de tensión, a diferencia que la carga ahora en lugar de estirar comprimirá. Para el cálculo del esfuerzo por compresión es posible emplear la fórmula para calcular el esfuerzo de tensión desarrollada anteriormente en la ecuación 4.1 [50].

### C) Resistencia a la flexión

Capacidad de un material para soportar el máximo esfuerzo al intentar ser doblado. La manera de determinar esta propiedad en los materiales es mediante una prueba de flexión, para plásticos rígidos reforzados y no reforzados se utiliza la norma ASTM D790 [63].

El principal parámetro que se obtiene de la prueba de flexión es el módulo de elasticidad o módulo de flexión, dado por la ecuación 4.2 [49].

$$
E = \frac{\sigma}{\varepsilon}
$$
 Ec. 4.2

Donde *E* es el módulo de elasticidad, σ el esfuerzo y ε la deformación unitaria del material.

#### **II.- Elasticidad**

Elasticidad es la propiedad que tiene un material bajo la acción de fuerzas aplicadas y que al moverse, tiende a recuperar su forma inicial, y dependiendo del material puede presentarse en mayor o menor grado [64].

La elasticidad estudia la relación entre las cargas aplicadas a un cuerpo y la deformación que este sufre. La teoría de elasticidad lineal estudia la relación entre pequeñas deformaciones, aplicadas a elementos sólidos elásticos, donde estas deformaciones y desplazamientos sean lineales.

 Cuando un cuerpo sólido es sometido a esfuerzos de tensión o compresión y tiene una deformación unitaria que es linealmente proporcional al esfuerzo, se dice que el cuerpo tiene un comportamiento elástico lineal.

La medición de este parámetro se realiza mediante el módulo de elasticidad, que puede establecer como la relación de esfuerzo-deformación de un material.

#### A) Módulo elástico

Este parámetro es calculado mediante la parte elástica lineal del esfuerzo contra la deformación, dada por la gráfica de esfuerzo-deformación. Aunque en los materiales plásticos, sobre todo en los plásticos rígidos, este parámetro es difícil de identificar sobre la gráfica, por lo que se calcula dividiendo el esfuerzo  $\sigma$  entre la deformación unitaria  $\epsilon$ , como se muestra en la ecuación 4.2 [49]. La Figura 2.24 muestra la pendiente recta, la cual representa el módulo de Young.

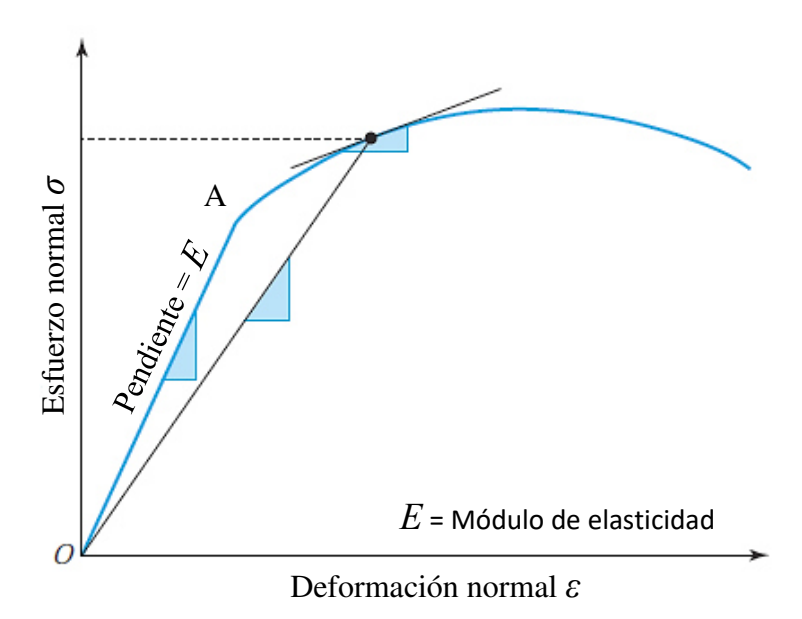

Figura 4.1.- Representación del módulo de Young [50].

#### *4.1.1.- Teoría de elasticidad*

La teoría de elasticidad estudia principalmente la respuesta a un modelo deformado bajo la aplicación de cargas o desplazamientos. Sin embargo, es un planteamiento matemático que impide obtener soluciones exactas bajo ciertas condiciones, por lo que es necesario la implementación de métodos numéricos aproximados.

El principal objetivo del uso de la teoría de elasticidad es describir el comportamiento del modelo deformable, a partir de un modelo matemático que es construido y que tiene como incógnitas fundamentales los desplazamientos de los diferentes puntos del modelo.

Esta teoría se aplica en diversos casos, especialmente donde utilizando los métodos elementales de resistencia de materiales no son capaces de obtener la distribución de esfuerzos en el elemento analizado.

### *4.1.2 Relación entre esfuerzo y deformación*

 En esta sección se explica la relación entre deformación y esfuerzo, debido a que son conceptos básicos en los que se basa la teoría de elasticidad.

Primero es necesario entender que el esfuerzo es una relación entre una fuerza aplicada en una determinada área. En la Figura 4.4 parte "A)" se presenta un cuerpo, el cual se divide en dos mediante un plano cortante, este se le aplican cargas externas *W* (*W1, W*<sub>2</sub>, *W*<sub>3</sub>), sobre pequeñas secciones *dA* en un punto "O". Mientras que en la parte "B)" se representa la fuerza interna *dP*, la cual puede descomponerse en una fuerza normal *dN* y otra tangencial *dT*, como se presentan a continuación en las ecuaciones 4.3 y 4.4 respectivamente [65].

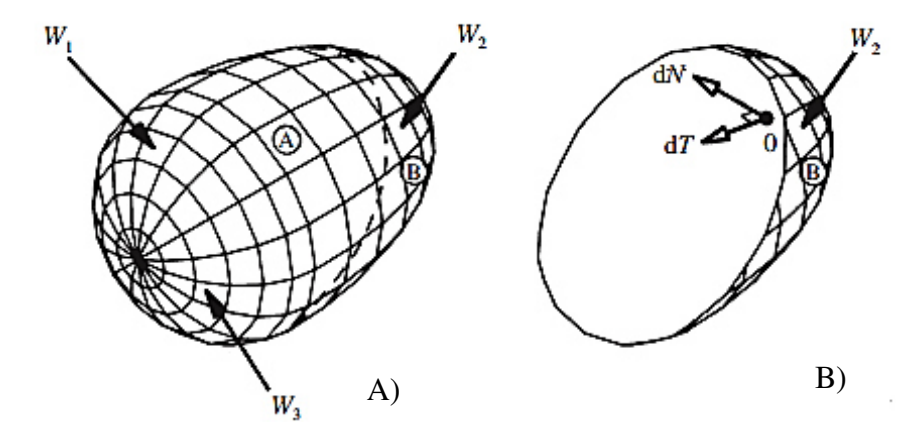

Figura 4.4.- Representación de fuerzas en una sección del cuerpo [65].

$$
\sigma = \lim_{dA \to 0} \left( \frac{dN}{dA} \right)
$$
 Ec. 4.3

Donde  $\sigma$  es el esfuerzo normal que relaciona el área con las fuerzas normales internas.

$$
\tau = \lim_{dA \to 0} \left( \frac{dT}{dA} \right)
$$
 Ec. 4.4

Donde  $\tau$  es el esfuerzo cortante o tangencial que relaciona el área con las fuerzas tangenciales.

 Si se toma un elemento con dimensiones *dx*, *dy*, y *dz* en un sistema de coordenadas cartesianas *x*, *y* y *z*, se obtendrá un paquete de tres pares equilibrados de esfuerzos normales  $\sigma$ , tal y como se aprecia en la Figura 4.5.

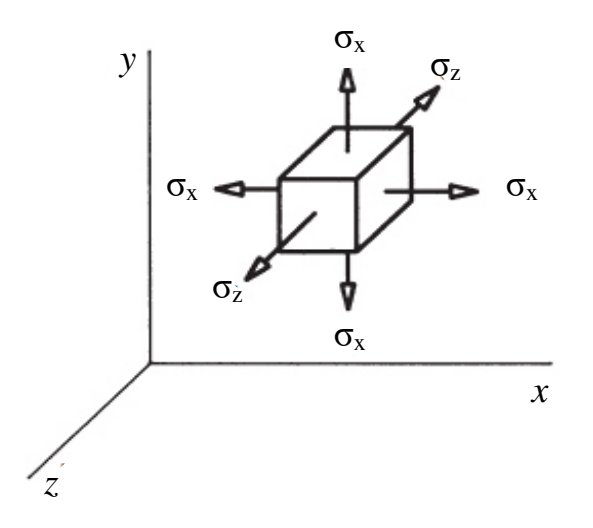

Figura 4.5.- Componentes de los esfuerzos normales [65].

Los esfuerzos tangenciales son representados por tres componentes. Cumpliendo con el equilibrio de momentos dado por la ecuación 4.5.

$$
-\tau_{xy}(dz\ dx)dy + \tau_{xy}(dx\ dy)\ dx = 0
$$
 Ec 4.5

Con la ecuación 4.3, se cumple  $\tau_{xy} = \tau_{yx}$ , al igual que para los demás casos presentados en la Figura 4.6.

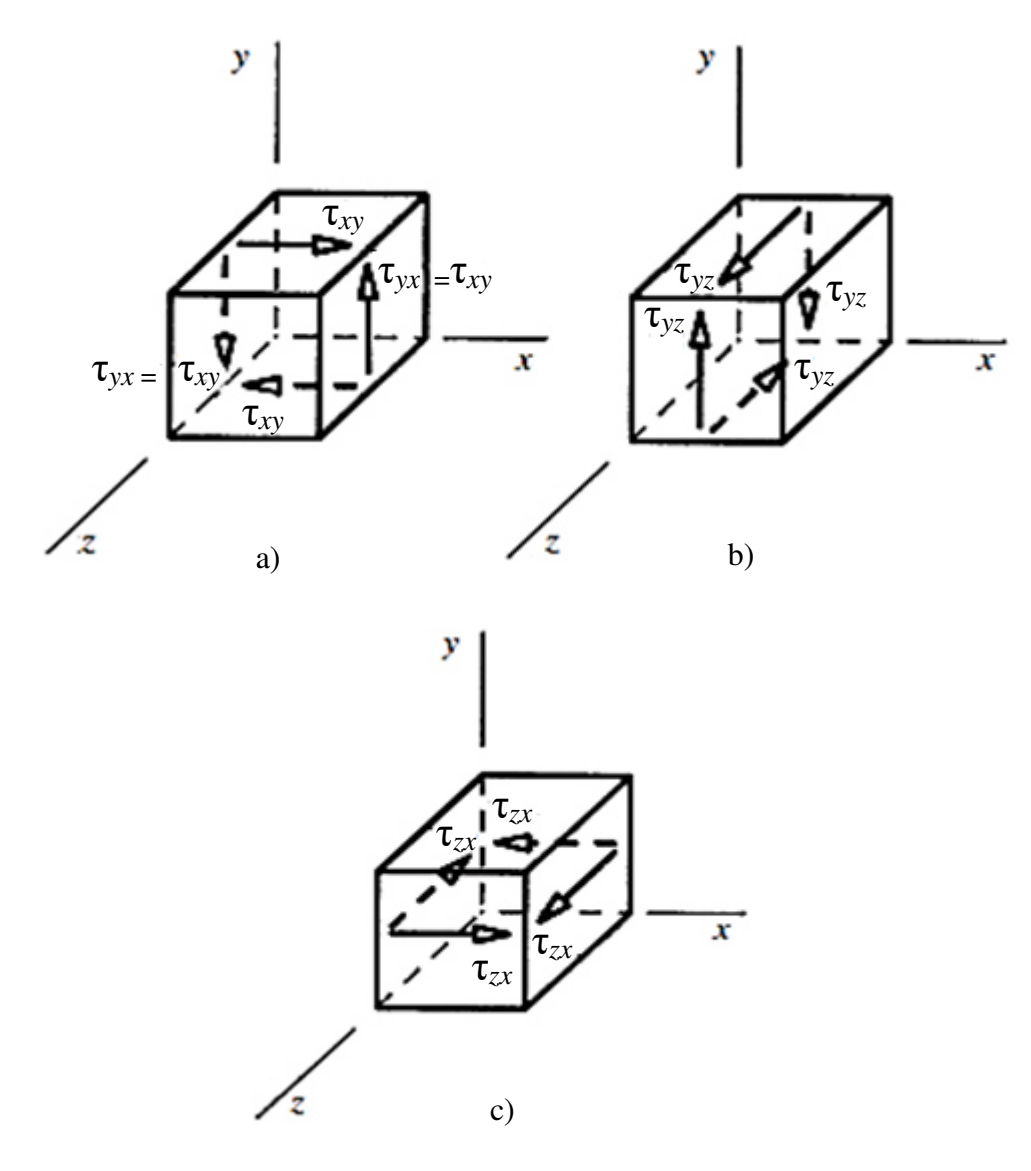

Figura 4.6.- Paquetes de componentes de los esfuerzos tangenciales [65].

### *4.2.3 Deformación unitaria*

 La deformación unitaria (*İ*) es la variación de longitud entre dos partículas en dos diferentes estados mecánicos, y se pueden expresar como la variación de longitud inicial entre las partículas [66]. Un ejemplo simple de deformación es una barra fija en un extremo, donde la aplicación de una carga externa (*F*) produce la deformación del elemento. La Figura 4.7 muestra el ejemplo de una barra que sufre la deformación.

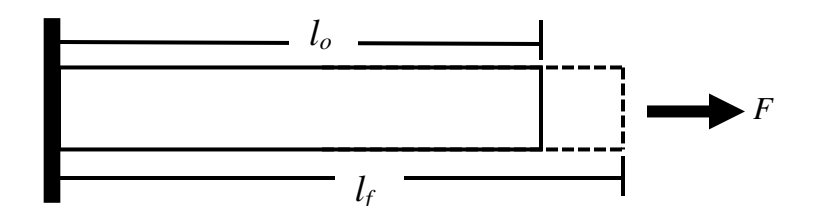

Figura 4.7.- Representación de la deformación en una viga aplicando una carga.

 La deformación mostrada en la viga de la Figura 4.7 está definida por la ecuación 4.6.

$$
\varepsilon = \frac{(l_f - l_o)}{l_o} = \frac{\Delta l}{l_o}
$$
 Ec. 4.6

Donde  $\varepsilon$  es la deformación unitaria,  $l_o$  es la longitud inicial y  $l_f$  la longitud final y *Δl* es el cambio de longitud.

 Otro tipo de deformación que suele presentarse es cuando existe un cambio de ángulo (*φ*) entre dos direcciones inicialmente ortogonales [67]. Lo anterior es ilustrado en la Figura 4.8.

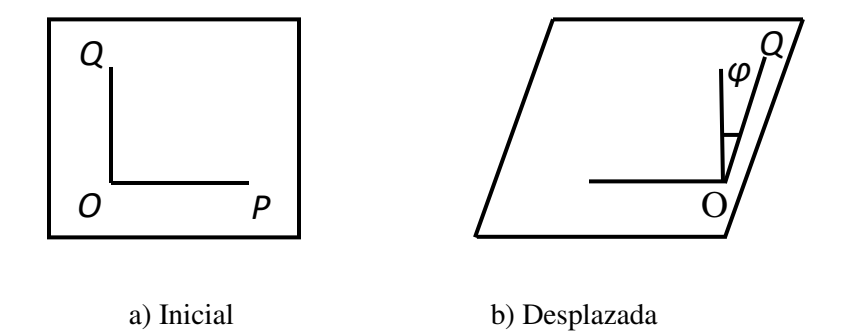

Figura 4.8.- Deformación de corte en un desplazamiento.

 La deformación por cortante (γ) corresponde al punto "*O*" y la dirección "*τP"*  que se define mediante la ecuación 4.7.

$$
\gamma = \frac{1}{2} \tan \varphi
$$
 Ec. 4.7

#### *4.1.4 Relación constitutiva del esfuerzo-deformación*

 La relación entre los esfuerzos y las deformaciones está basada en algunos ensayos básicos, tales como pruebas de tensión, comprensión y torsión. Anteriormente, en la se describió el diagrama esfuerzo-deformación, en el que se indican cada uno de los puntos, así como el límite de proporcionalidad. Los valores debajo de dicho límite cumplen con la ley de Hooke, la cual esta descrita en la ecuación 4.8.

$$
\sigma = E \varepsilon_x \qquad \qquad \text{Ec. 4.8}
$$

 A la relación entre la deformación lineal a lo largo del eje *x* y contracciones en las direcciones transversales (laterales *y* y *z*) se le conoce como coeficiente de Poisson (*ν*). La Figura 4.9 detalla la relación de la elongación axial y la contracción lateral de un elemento tipo barra, en la que la parte "a)" es sin aplicar una carga "*P*", mientras que la parte "b)" es el elemento bajo la aplicación de la carga.

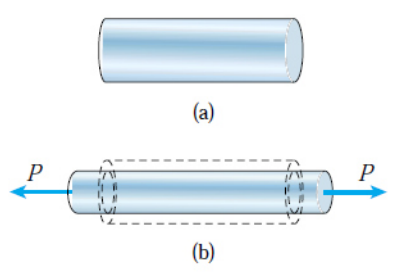

Figura 4.9.- Representación del coeficiente de Poisson [51].

El coeficiente de Poisson puede ser obtenido mediante la ecuación 4.9.

$$
\nu = \frac{\varepsilon'}{\varepsilon}
$$
 Ec. 4.9

Donde  $\epsilon'$  es la deformación lateral y  $\epsilon$  es la deformación axial.

En cambio, para el esfuerzo cortante se utiliza la relación presentada en la ecuación 4.7.

$$
\tau = G\gamma
$$
 Ec. 4.10

Donde  $\tau$  es el esfuerzo cortante, la deformación por cortante es  $\gamma$  y G es el módulo de corte. Este último es también llamado módulo de rigidez, y es calculado utilizando la ecuación 4.11.

$$
G = \frac{E}{2(1+\nu)}
$$
 Ec. 4.11

En donde *ν* es el coeficiente de Poisson y *E* el módulo de elasticidad.

 La ley de Hooke establece que la deformación producida dentro del límite elástico es proporcional al esfuerzo, y es solo aplicable a deformaciones unitarias pequeñas, es decir, hasta alcanzar el límite de proporcionalidad [68].

#### *4.1.5 Desplazamientos y deformaciones unitarias*

 En la Figura 4.10 se muestran los desplazamientos que definen las deformaciones en un punto dado del cuerpo, y a estos desplazamientos se asocian deformaciones unitarias y deformaciones por cortantes en la dirección de cada eje. Las deformaciones son asignadas con *u*, *v*, *w* para los ejes *x*, *y* y *z* respectivamente.

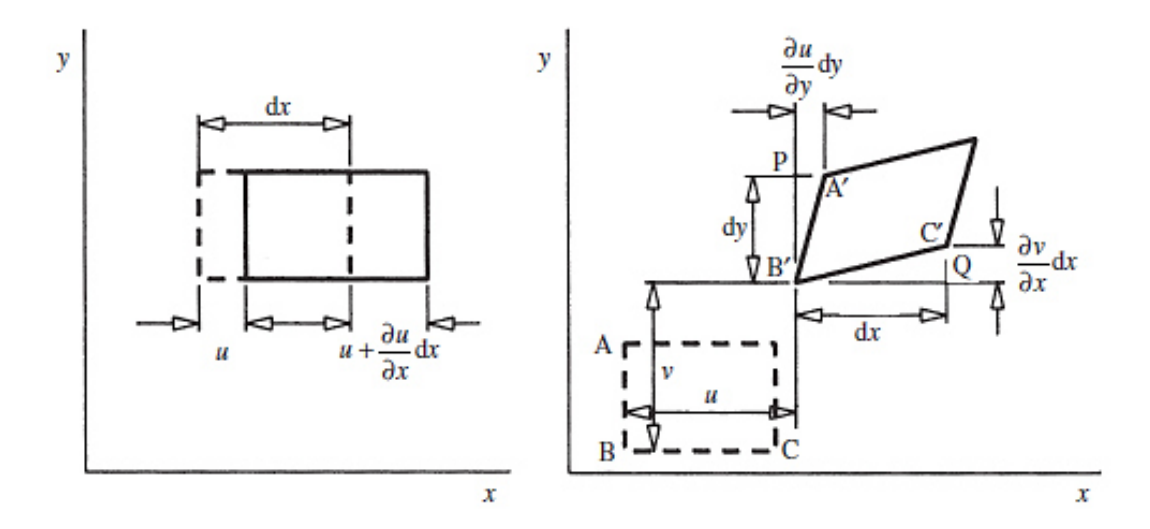

Figura 4.10.- Desplazamientos y deformaciones unitarias [67].

 Los pequeños incrementos en los desplazamientos están dados por *dx* y *dy*. En un inicio el desplazamiento en *x* del elemento es *u*, posteriormente se incrementa progresivamente hasta ∂*u/∂x,* obteniendo el incremento total, equivalente a la deformación unitaria longitudinal mediante la ecuación 4.12 como se aprecia a continuación.

$$
\varepsilon_x = \frac{\left(u + \frac{\partial u}{\partial x} dx\right) - u}{dx} = \frac{\partial u}{\partial x}
$$
 Ec. 4.12

 De manera similar se obtienen las deformaciones unitarias para las dos direcciones restantes, *v* y *w*, en las ecuaciones 4.13 y 4.14 respectivamente.

$$
\varepsilon_y = \frac{\partial v}{\partial y} \qquad \qquad \text{Ec. 4.13}
$$

$$
\varepsilon_z = \frac{\partial w}{\partial z} \qquad \qquad \text{Ec. 4.14}
$$

Considerando la deformación por cortante y tomando en cuenta los ángulos:

$$
\gamma_{xy} = \alpha + \beta = \frac{\left(\frac{\partial u}{\partial y}\right)dy}{\partial y} + \frac{\left(\frac{\partial v}{\partial x}\right)dx}{\partial x}
$$
 Ec. 4.15

 De igual forma se obtienen las deformaciones por cortante de para los diferentes casos, presentadas en las ecuaciones 4.16, 4.17 y 4.18.

$$
\gamma_{xy} = \frac{\partial u}{\partial y} + \frac{\partial v}{\partial x}
$$
 Ec. 4.16

$$
\gamma_{yz} = \frac{\partial v}{\partial z} + \frac{\partial w}{\partial y}
$$
 Ec. 4.17

$$
\gamma_{zx} = \frac{\partial w}{\partial x} + \frac{\partial u}{\partial z}
$$
 Ec. 4.18

#### *4.1.6 Relación de esfuerzo-deformación unitaria en tres dimensiones*

De la ecuación 4.9 se obtiene:

$$
\varepsilon_{y} = -v\varepsilon_{x} = -v\frac{\sigma_{x}}{E}
$$
 Ec. 4.19

 Lo mostrado anteriormente en la Figura 4.9 es para el caso de una deformación unidimensional, sin embargo, para el caso tridimensional el efecto se amplía en todas las direcciones superposicionando los esfuerzos de cada dirección, como se muestra en las ecuaciones 4.20, 4.21 y 4.22. Cabe mencionar que estas expresiones son válidas para un material homogéneo e isotrópico.

$$
\varepsilon_x = \frac{1}{E} (\sigma_x - \nu \sigma_y - \nu \sigma_z)
$$
 Ec. 4.20

$$
\varepsilon_{y} = \frac{1}{E} \left( -v \sigma_{x} + \sigma_{y} - v \sigma_{z} \right)
$$
 Ec. 4.21

$$
\varepsilon_z = \frac{1}{E} \left( -\nu \sigma_x - \nu \sigma_y - \sigma_z \right) \tag{Ec. 4.22}
$$

Para el caso de esfuerzos y deformaciones por cortante se utiliza una relación de ley de Hooke:

$$
\gamma_{xy} = \frac{1}{G} \tau_{xy}
$$
 Ec. 4.23

$$
\gamma_{yz} = \frac{1}{G} \tau_{yz} \qquad \qquad \text{Ec. 4.24}
$$

$$
\gamma_{zx} = \frac{1}{G} \tau_{zx} \qquad \qquad \text{Ec. 4.25}
$$

Deduciendo los esfuerzos partiendo de las ecuaciones 4.20 a 4.22 se obtiene:

$$
\sigma_x = \frac{E(1-\nu)}{(1+\nu)(1-2\nu)} \left[ \varepsilon_x + \frac{\nu}{(1-\nu)} \varepsilon_y + \frac{\nu}{(1-\nu)} \varepsilon_z \right] \qquad \text{Ec. 4.26}
$$

$$
\sigma_y = \frac{E(1-\nu)}{(1+\nu)(1-2\nu)} \left[ \frac{\nu}{(1-\nu)} \varepsilon_x + \varepsilon_y + \frac{\nu}{(1-\nu)} \varepsilon_z \right] \qquad \text{Ec. 4.24}
$$

$$
\sigma_z = \frac{E(1-\nu)}{(1+\nu)(1-2\nu)} \left[ \frac{\nu}{(1-\nu)} \varepsilon_x + \frac{\nu}{(1-\nu)} \varepsilon_y + \varepsilon_z \right]
$$
 Ec. 4.25

En forma similar se obtienen las expresiones siguientes:

$$
\tau_{xy} = G \gamma_{xy} \qquad \qquad \text{Ec. 4.26}
$$

$$
\tau_{yz} = G \gamma_{yz} \qquad \qquad \text{Ec. 4.27}
$$

$$
\tau_{zx} = G \gamma_{zx} \qquad \qquad \text{Ec. 4.28}
$$

66

## *4.1.7 Esfuerzos en un punto*

 En la Figura 4.12 se representa el estado de esfuerzos en un punto de un elemento, sobre el cual actúan tres esfuerzos normales y seis esfuerzos cortantes sobre las caras [69].

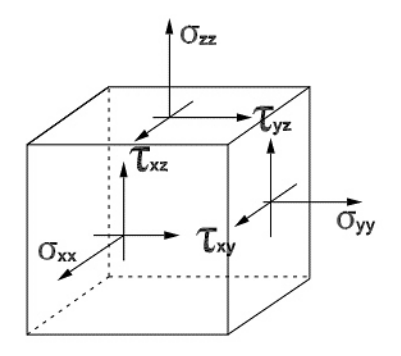

Figura 4.12.- Estados de esfuerzos un punto [69].

 Los esfuerzos que aparecen sobre las caras se representan de manera matricial como se muestra en la ecuación 4.29.

$$
\begin{bmatrix} \sigma \end{bmatrix} = \begin{bmatrix} \sigma_x & \tau_{xy} & \tau_{xz} \\ \tau_{xy} & \sigma_y & \tau_{yz} \\ \tau_{xz} & \tau_{yz} & \sigma_z \end{bmatrix}
$$
 Ec. 4.29

La ecuación 4.29 es conocida como el tensor de esfuerzos y describe la distribución de los esfuerzos en todas las direcciones. Es simétrico, ya que los esfuerzos cortantes cruzados deben ser iguales para cumplir con la condición de equilibrio del elemento, solamente en los casos donde el material tenga un comportamiento isotrópico [70].

#### *4.1.8 Esfuerzos principales*

Estos esfuerzos principales  $\sigma_l$ ,  $\sigma_2$  y  $\sigma_3$  donde  $\sigma_l$ ,  $\sigma_2$ , son los que actúan sobre el elemento, y son encontrados mediante la rotación de las coordenadas. El valor de los esfuerzos normales principales son los valores del tensor de esfuerzos, por lo que para el caso tridimensional se obtienen mediante la ecuación 4.30, donde los esfuerzos principales son las tres raíces de la ecuación.

$$
\det \begin{bmatrix} \sigma - \sigma_x & -\tau_{xy} & -\tau_{xz} \\ -\tau_{xy} & \sigma - \sigma_y & -\tau_{yz} \\ -\tau_{xz} & -\tau_{yz} & \sigma - \sigma_z \end{bmatrix}
$$
 Ec. 4.30

El esfuerzo cortante máximo se define mediante la ecuación 4.31.

$$
\tau_{max} = \frac{(\sigma_1 - \sigma_3)}{2}
$$
 Ec. 4.31

Cuando se plantea un problema elástico se necesita de las relaciones que describen los desplazamientos, esfuerzos y deformaciones que se llegan a presentar en un cuerpo y son descritas por las siguientes funciones [70]:

- Componentes del tensor de esfuerzos:  $\sigma_x$ ,  $\sigma_y$ ,  $\sigma_z$ ,  $\tau_{xy}$ ,  $\tau_{yz}$  y  $\tau_{xz}$ .
- Componentes del tensor de deformaciones:  $\varepsilon_x$ ,  $\varepsilon_y$ ,  $\varepsilon_z$ ,  $\varepsilon_{xy}$ ,  $\varepsilon_{yz}$ ,  $y \varepsilon_{xz}$ .
- **•** Componentes del vector de desplazamiento:  $U_x$ ,  $U_y$  y  $U_z$ .

A continuación se describe el estado del cuerpo utilizando las funciones matemáticas anteriores, utilizando las ecuaciones de equilibrio, compatibilidad y constitutivas [71].

### *4.1.9 Ecuaciones de equilibrio*

En la Figura 4.13 se presenta un elemento rectangular que se encuentra en equilibrio, además se muestran los componentes y orientaciones de los esfuerzos que actúan en cada cara. Las dimensiones del elemento son  $\delta_x$ ,  $\delta_y$  y  $\delta_z$ .

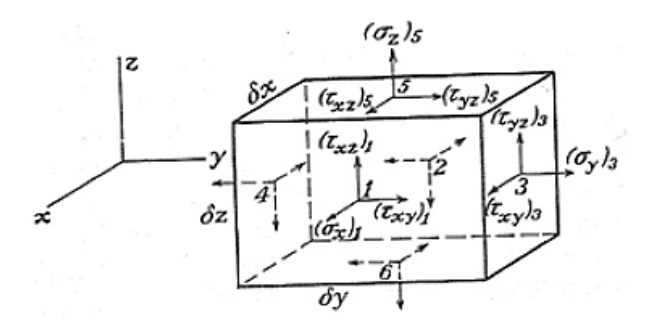

Figura 4.13.- Elemento rectangular con los componentes y orientaciones [71].

Al haber incrementos pequeños en las dimensiones del elemento ( $\delta_x$ ,  $\delta_y$  y  $\delta_z$ ), se experimentan variaciones en cada una de las componentes. Para el cálculo de las fuerzas que actúan en el elemento, las caras de este se consideran infinitamente pequeñas, de tal manera que la fuerza correspondiente a cada cara se obtiene al multiplicar el esfuerzo por el área de la cara. Se nombrará  $\sigma_{x1}$ ,  $\sigma_{x2}$ ,  $\sigma_{x3}$ ,  $\sigma_{x4}$ ,  $\sigma_{x5}$  y  $\sigma_{x6}$ , a los 6 esfuerzos en cada cara, donde  $\sigma_x$  representa el valor de la componente del esfuerzo en *x*, *y*, *y z* [72].

Ahora, la fuerza del elemento interviene en las ecuaciones, por ser del mismo orden de magnitud que los términos que corresponden a la variación de los componentes de esfuerzo. Designando como x, y, z las componentes de la fuerza específica, se obtiene una de las ecuaciones de equilibrio, mediante la sumatoria de fuerzas sobre *x*.

$$
[(\sigma_x)_1 - (\sigma_x)_2] \partial y \partial z + [(\tau_{xy})_3 - (\tau_{xy})_4] \partial x \partial z
$$
  
+ 
$$
[(\tau_{xz})_5 - (\tau_{xz})_6] \partial x \partial y + X \partial x \partial y \partial z = 0
$$
 Ec. 4.32

De igual forma se obtienen las otras dos ecuaciones de equilibrio. Al simplificar se obtienen las siguientes ecuaciones [72]:

$$
\frac{\partial \sigma_x}{\partial x} + \frac{\partial \tau_{xy}}{\partial y} + \frac{\partial \tau_{zx}}{\partial z} + X = 0
$$
 Ec. 4.33

$$
\frac{\partial \tau_{xy}}{\partial x} + \frac{\partial \sigma_y}{\partial y} + \frac{\partial \tau_{zy}}{\partial z} + Y = 0
$$
 Ec. 4.34

$$
\frac{\partial \tau_{xz}}{\partial x} + \frac{\partial \tau_{zy}}{\partial y} + \frac{\partial \sigma_{zx}}{\partial z} + Z = 0
$$
 Ec. 4.35

Donde *X*, *Y* y *Z* son las fuerzas volumétricas.

#### *4.1.10 Condiciones de compatibilidad*

 Primero se debe considerar los seis componentes de deformación en cada punto, las cuales son determinadas a partir de las funciones de *u*, *v*, y *w* que representan las componentes de su desplazamiento, por lo que las componentes de deformación no son expresadas en términos de *x*, *y*, *z* [73].

$$
\frac{\partial^2 \epsilon_x}{\partial y^2} = \frac{\partial^3 u}{\partial x \partial y^2}
$$
 Ec. 4.36

$$
\frac{\partial^2 \epsilon_y}{\partial x^2} = \frac{\partial^3 v}{\partial x^2 \partial y}
$$
 Ec. 4.37

$$
\frac{\partial^2 \gamma_{xy}}{\partial x \partial y} = \frac{\partial^3 u}{\partial x \partial y^2} + \frac{\partial^3 v}{\partial x^2 \partial y}
$$
 Ec. 4.38

De las cuales es obtenida la ecuación 4.39.

$$
\frac{\partial^2 \epsilon_x}{\partial y^2} + \frac{\partial^2 \epsilon_y}{\partial x^2} = \frac{\partial^2 \gamma_{xy}}{\partial x \partial y}
$$
 Ec. 4.39

 Ahora, a través de una permutación cíclica de *x*, *y*, *z* se obtendrán las relaciones análogas mediante las derivadas a continuación presentadas:

$$
\frac{\partial^2 \epsilon_x}{\partial y \partial z} = \frac{\partial^3 u}{\partial x \partial y \partial z}
$$
 Ec. 4.40

$$
\frac{\partial \gamma_{xz}}{\partial y} = \frac{\partial^2 u}{\partial y \partial z} + \frac{\partial^2 w}{\partial x \partial y}
$$
 Ec. 4.41

$$
\frac{\partial \gamma_{yz}}{\partial x} = \frac{\partial^2 v}{\partial x \partial z} + \frac{\partial^2 w}{\partial x \partial y}
$$
 Ec. 4.42

$$
\frac{\partial \gamma_{xy}}{\partial z} = \frac{\partial^2 u}{\partial y \partial z} + \frac{\partial^2 v}{\partial x \partial z}
$$
 Ec. 4.43

A partir de las ecuaciones anteriores se obtiene la ecuación 4.44.

$$
2\frac{\partial^2 \epsilon_x}{\partial y^2} = \frac{\partial}{\partial x} \left( -\frac{\partial \gamma_{yz}}{\partial x} + \frac{\partial \gamma_{xz}}{\partial y} + \frac{\partial \gamma_{xy}}{\partial z} \right)
$$
 Ec. 4.44

De igual manera, por permutación de las letras *x*, *y*, *z* se obtienen dos relaciones análogas, resultando seis ecuaciones diferenciales entre las componentes de la deformación. Dichas ecuaciones son conocidas como ecuaciones de compatibilidad [73]:

$$
\frac{\partial^2 \epsilon_x}{\partial y^2} + \frac{\partial^2 \epsilon_y}{\partial x^2} = \frac{\partial^2 \gamma_{xy}}{\partial x \partial y}
$$
 Ec. 4.45

$$
\frac{\partial^2 \epsilon_y}{\partial z^2} + \frac{\partial^2 \epsilon_z}{\partial y^2} = \frac{\partial^2 \gamma_{yz}}{\partial y \partial z}
$$
 Ec. 4.46

$$
\frac{\partial^2 \epsilon_z}{\partial x^2} + \frac{\partial^2 \epsilon_x}{\partial z^2} = \frac{\partial^2 \gamma_{xz}}{\partial x \partial z}
$$
 Ec. 4.47

$$
2\frac{\partial^2 \epsilon_x}{\partial y \partial z} = \frac{\partial}{\partial x} \left( -\frac{\partial \gamma_{yz}}{\partial x} + \frac{\partial \gamma_{xz}}{\partial y} + \frac{\partial \gamma_{xy}}{\partial z} \right)
$$
 Ec. 4.48

$$
2\frac{\partial^2 \epsilon_y}{\partial x \partial z} = \frac{\partial}{\partial y} \left( \frac{\partial \gamma_{yz}}{\partial x} - \frac{\partial \gamma_{xz}}{\partial y} + \frac{\partial \gamma_{xy}}{\partial z} \right)
$$
Ec. 4.49  

$$
2\frac{\partial^2 \epsilon_z}{\partial x \partial y} = \frac{\partial}{\partial z} \left( \frac{\partial \gamma_{yz}}{\partial x} + \frac{\partial \gamma_{xz}}{\partial y} - \frac{\partial \gamma_{xy}}{\partial z} \right)
$$
Ec. 4.50

 Mediante las ecuaciones de compatibilidad, los elementos de un cuerpo sólido demuestran un desplazamiento continuo entre estos, para mantenerse siempre unidos. Lo anterior se demuestra en la Figura 4.14, en la cual se hace la comparación de un cuerpo sólido discretizado bajo la acción de una carga, donde los elementos son desplazados aplicando las condiciones de compatibilidad "c)" y en contra parte "d)" sin aplicarlas.

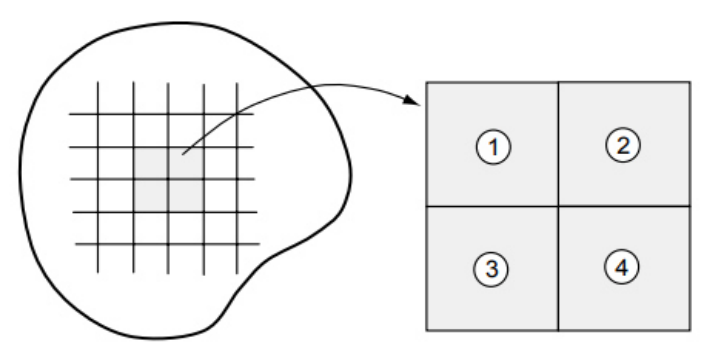

a) Sólido discretizado b) Configuración sin deformar

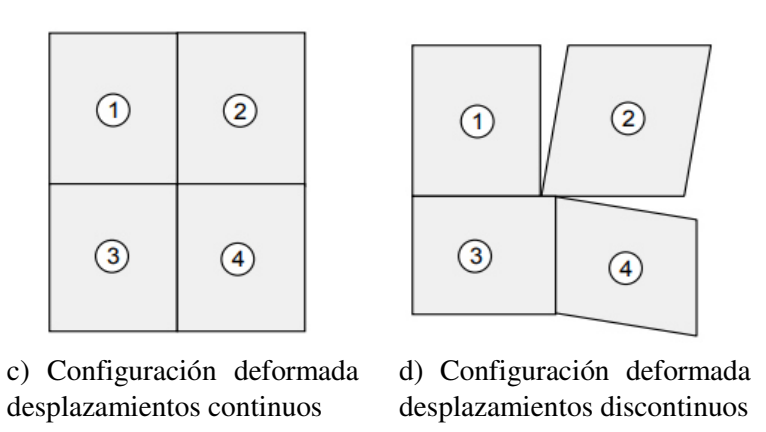

Figura 4.14.- Interpretación física de las condiciones de compatibilidad [72].

#### *4.1.11 Modelo ortotrópico*

La orientación de los filamentos depositados en el proceso de extrusión, depende del ángulo establecido por el usuario, sin embargo, una misma pieza puede ser impresa con diferente orientación, tal y como se muestra en la Figura 4.15, donde el modelo del lado izquierdo fue impreso con una orientación *XY* y del lado derecho una orientación *XZ*.

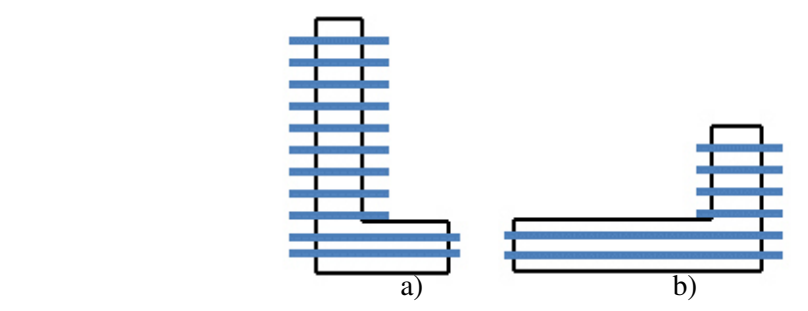

Figura 4.15.- Modelos con diferente orientación. a) Orientación XY; b) Orientación XZ.

Tomando como referencia la Figura 4.15, se aplica una fuerza de igual magnitud en el mismo punto a ambos modelos. Sin embargo, como se observa en la Figura 4.16, los filamentos tienen diferente orientación, obteniendo diferente esfuerzo en cada caso. Es por esto, que el material describe un comportamiento ortotrópico, ya que dependiendo en la dirección que se mida el resultado de la magnitud será diferente.

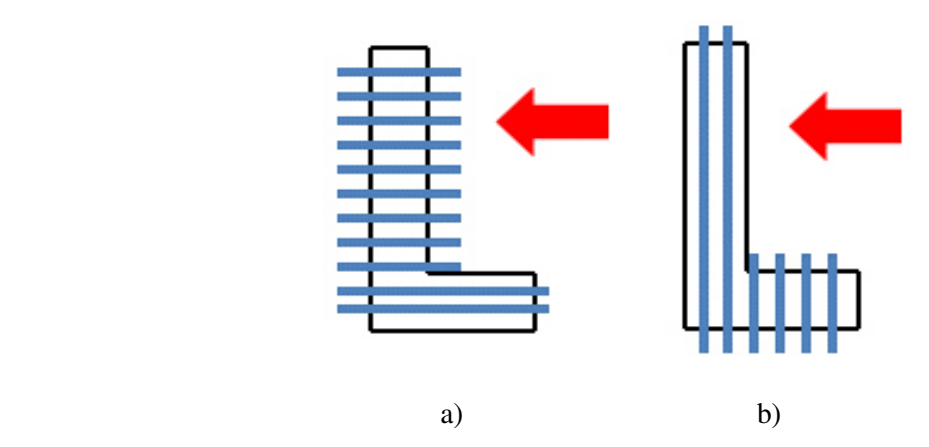

Figura 4.16.- Modelo con diferente orientación y fuerza aplicada. a) Orientación XY; b) Orientación XZ.

 En base a lo anterior, la orientación juega un papel importante en los componentes elaborados mediante impresión 3D, las referencias, [4, 15 y 74], reportan un comportamiento ortotrópico para los plásticos impresos en 3D.

La elasticidad lineal es descrita mediante la ley de Hooke por las ecuaciones 4.51 y 4.52.

$$
\{\sigma\} = [C] \{\varepsilon\} \qquad \text{Ec. 4.51}
$$
  

$$
\begin{pmatrix} \varepsilon_x \\ \varepsilon_y \\ \varepsilon_z \\ \gamma_{xz} \\ \gamma_{xy} \end{pmatrix} = \begin{bmatrix} S_{11} & S_{12} & S_{13} & 0 & 0 & 0 \\ S_{22} & S_{23} & 0 & 0 & 0 \\ S_{33} & 0 & 0 & 0 & 0 \\ S_{44} & 0 & 0 & 0 & 0 \\ S_{55} & 0 & 0 & 0 & 0 \\ \frac{\tau_{yz}}{\tau_{xz}} & \frac{\tau_{xz}}{\tau_{xy}} \end{bmatrix} \qquad \text{Ec. 4.52}
$$

Donde  $\varepsilon$  es el esfuerzo,  $\gamma$  es la deformación cortante,  $\sigma$  es el esfuerzo normal, y  $\tau$ el esfuerzo cortante. Las constantes *Sij* pueden ser escritas en términos de módulos de elasticidad (*E)*, Poisson (*υ)*, y módulo cortante (*G),* Ec. 4.53, [13].

$$
\begin{pmatrix}\n\frac{\partial}{\partial x} \\
\frac{\partial}{\partial y} \\
\frac{\partial}{\partial z} \\
\frac{\partial}{\partial x} \\
\frac{\partial}{\partial y} \\
\frac{\partial}{\partial x} \\
\frac{\partial}{\partial y} \\
\frac{\partial}{\partial y} \\
\frac{\partial}{\partial y} \\
\frac{\partial}{\partial z} \\
\frac{\partial}{\partial z} \\
\frac{\partial}{\partial z} \\
\frac{\partial}{\partial z} \\
\frac{\partial}{\partial z} \\
\frac{\partial}{\partial z} \\
\frac{\partial}{\partial z} \\
\frac{\partial}{\partial z} \\
\frac{\partial}{\partial z} \\
\frac{\partial}{\partial z} \\
\frac{\partial}{\partial z} \\
\frac{\partial}{\partial z} \\
\frac{\partial}{\partial z} \\
\frac{\partial}{\partial z} \\
\frac{\partial}{\partial z} \\
\frac{\partial}{\partial z} \\
\frac{\partial}{\partial z} \\
\frac{\partial}{\partial z} \\
\frac{\partial}{\partial z} \\
\frac{\partial}{\partial z} \\
\frac{\partial}{\partial z} \\
\frac{\partial}{\partial z} \\
\frac{\partial}{\partial z} \\
\frac{\partial}{\partial z} \\
\frac{\partial}{\partial z} \\
\frac{\partial}{\partial z} \\
\frac{\partial}{\partial z} \\
\frac{\partial}{\partial z} \\
\frac{\partial}{\partial z} \\
\frac{\partial}{\partial z} \\
\frac{\partial}{\partial z} \\
\frac{\partial}{\partial z} \\
\frac{\partial}{\partial z} \\
\frac{\partial}{\partial z} \\
\frac{\partial}{\partial z} \\
\frac{\partial}{\partial z} \\
\frac{\partial}{\partial z} \\
\frac{\partial}{\partial z} \\
\frac{\partial}{\partial z} \\
\frac{\partial}{\partial z} \\
\frac{\partial}{\partial z} \\
\frac{\partial}{\partial z} \\
\frac{\partial}{\partial z} \\
\frac{\partial}{\partial z} \\
\frac{\partial}{\partial z} \\
\frac{\partial}{\partial z} \\
\frac{\partial}{\partial z} \\
\frac{\partial}{\partial z} \\
\frac{\partial}{\partial z} \\
\frac{\partial}{\partial z} \\
\frac{\partial}{\partial z} \\
\frac{\partial}{\partial z} \\
\frac{\partial}{\partial z} \\
\frac{\partial}{\partial z} \\
\frac{\partial}{\partial z} \\
\frac{\partial}{\partial z} \\
\frac{\partial}{\partial z} \\
\frac{\partial}{\partial z} \\
\frac{\partial}{\partial z} \\
\frac{\partial}{\partial z} \\
\frac{\partial}{\partial z} \\
\frac{\partial}{\partial z} \\
\frac{\partial}{\partial z} \\
\frac{\partial}{\partial z} \\
\frac{\partial}{\partial z} \\
\frac{\partial}{\partial z} \\
\frac{\
$$

 La ecuación utilizada para el cálculo de las constantes es el producto entre la matriz general y el tensor de deformaciones, tal y como se muestra en las ecuaciones 4.54 y 4.55.

$$
\{\sigma\} = [D]\{\varepsilon\} \qquad \qquad \text{Ec. 4.54}
$$

$$
\begin{pmatrix}\n\sigma_x \\
\sigma_y \\
\sigma_z \\
\tau_{yz} \\
\tau_{xz} \\
\tau_{xy}\n\end{pmatrix} = \begin{bmatrix}\nC_{11} & C_{12} & C_{13} & 0 & 0 & 0 \\
C_{22} & C_{23} & 0 & 0 & 0 \\
C_{33} & 0 & 0 & 0 & 0 \\
C_{44} & 0 & 0 & 0 & 0 \\
C_{55} & 0 & 0 & 0 & 0 \\
C_{66}\n\end{bmatrix} \begin{pmatrix}\n\varepsilon_x \\
\varepsilon_y \\
\varepsilon_z \\
v_{yz} \\
v_{xz} \\
v_{xy}\n\end{pmatrix}
$$
\nEc. 4.55

Donde las constantes de ingeniería se muestran en la Tabla 4.2.

| $C_{11} = \frac{S_{22}S_{33} - S_{23}^{-1}}{\varsigma}$                                           | $C_{22} = \frac{S_{11}S_{33} - S_{13}^{2}}{S}$                                                | $C_{33} = \frac{S_{11}S_{22} - S_{12}}{S}$       |  |
|---------------------------------------------------------------------------------------------------|-----------------------------------------------------------------------------------------------|--------------------------------------------------|--|
|                                                                                                   | $=\frac{S_{23}S_{13}-S_{12}S_{33}}{S}\left C_{13}=\frac{S_{12}S_{23}-S_{22}S_{13}}{S}\right $ | $C_{23} = \frac{S_{12}S_{13} - S_{11}S_{23}}{S}$ |  |
| $C_{44} = \frac{1}{S_{44}}$                                                                       | $C_{55} = \frac{1}{S_{55}}$                                                                   | $C_{66} = \frac{1}{S_{66}}$                      |  |
| $S = S_{11}S_{22}S_{33} + 2S_{12}S_{23}S_{13} - S_{13}^2S_{22} - S_{23}^2S_{11} - S_{13}^2S_{33}$ |                                                                                               |                                                  |  |

Tabla 4.2.- Ecuaciones para obtención de las constantes de ingeniería [13].

Donde *S* son calculadas mediante las ecuaciones presentadas en la Tabla 4.3.

|  | Tabla 4.2.- Ecuaciones para obtención de las constantes Sij. |  |
|--|--------------------------------------------------------------|--|
|--|--------------------------------------------------------------|--|

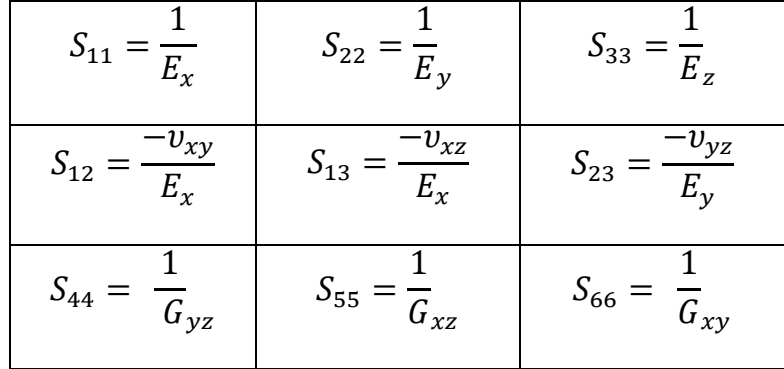

El módulo cortante *G* se obtiene mediante la ecuación 4.8.

## *4.1.12 Criterios de Falla*

 Los criterios de falla, son teorías que explican los fenómenos que suceden al interior de un componente, con el objetivo de saber qué es lo que está sucediendo y así predecir la falla del mismo, el cual está sometido a esfuerzos multiaxiales [75]. Estos criterios se basan en la capacidad de resistencia de los materiales y se encuentran tomando en cuenta la carga o fuerza aplicada sobre el material o componente, generalmente a través de pruebas de compresión, tensión, impacto, etc [68].

Existen dos tipos de fallas para los materiales, dúctiles y frágiles (como se mencionó en la sección 2.5.3). Cabe recordar que el comportamiento del material con el que se desarrolló esta investigación tiene un comportamiento frágil, por lo que existen dos teorías para calcular la falla o ruptura [68]:

- I.- Teoría del máximo esfuerzo normal.
- II.- Criterio de falla de Mhor.

# 1.- Teoría del máximo esfuerzo

 Esta teoría es atribuida principalmente a W. Rankine, y establece que el estado límite del estado de esfuerzos en un punto de un sólido, inicia cuando uno de sus esfuerzos principales es igual o mayor que al esfuerzo límite de tensión o compresión.

La solución puede ser obtenida mediante la ecuación 4.30.

2.- Criterio de falla de Mohr

 Esta teoría establece que cuando un punto de un material se somete a un estado planar de esfuerzos, internamente existen dos planos ortogonales, en los cuales os esfuerzos cortantes que actúan sobre ellos son cero, y los esfuerzos normales son: un máximo  $\sigma_1$  y un mínimo  $\sigma_3$  [75]. En la Figura 4.19 se muestra los esfuerzos máximos y mínimos que actúan sobre un elemento.

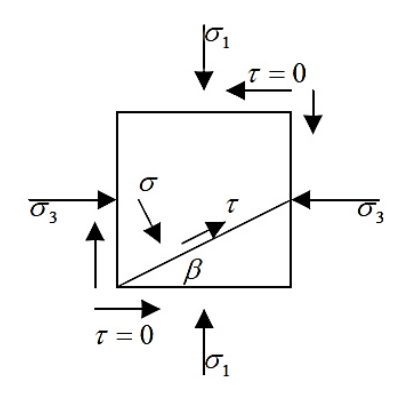

Figura 4.19.- Esfuerzos máximos y mínimos actuando sobre un elemento [75].

 En función de los esfuerzos máximos y mínimos, los esfuerzos normal y cortante que actúan sobre cualquier plano del punto, tienen los siguientes valores:

$$
\sigma_1 = \left[\frac{\sigma_1 + \sigma_3}{2}\right] + \left[\left(\frac{\sigma_1 - \sigma_3}{2}\right)^2\right] \cos 2\beta
$$
 Ec. 4.56

$$
\tau_{max} = \left[\frac{\sigma_1 - \sigma_3}{2}\right] \sin 2\beta
$$
 Ec. 4.57

Donde  $\beta$  es el ángulo que realiza un plano cualquiera con el plano sobre el cual actúa el esfuerzo normal máximo.

 Los esfuerzos que se originan en todos los planos que pasan por el punto se pueden representar en un círculo, también llamado círculo de Mohr, el cual es presentado en la Figura 4.20.

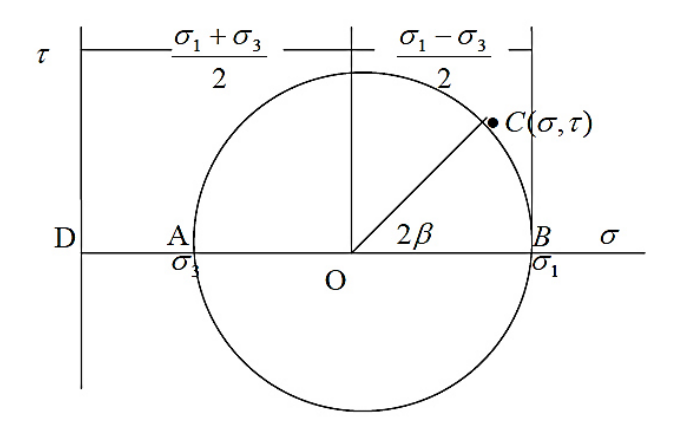

Figura 4.20.- Circulo de Mohr con los esfuerzos máximos y mínimos en un punto (*C*) [75].

# 4.3 Modelación numérica

Actualmente la simulación numérica se ha vuelto una herramienta valiosa para el área de ingeniería, sobre todo en la solución de problemas, así como en la predicción del comportamiento de sistemas sin recurrir a la experimentación física. Pero es necesario primero entender los tipos de sistemas, discreto y continuo, siendo el primero el utilizado por los métodos de simulación numérica, generado a partir de un sistema continuo. A continuación, se describen ambos sistemas.

La mayoría de los sistemas se consideran continuos, por lo que las soluciones analíticas brindan un indeterminado número de soluciones para todo el dominio. La solución final es representada por una función, por lo que es posible seleccionar un punto en el dominio e introducirlo en dicha función para obtener el resultado.

Tomando como base este principio, un sistema también puede ser definido como un conjunto de componentes o elementos en los que la respuesta del sistema pueda ser dada mediante la solución de un número finito de valores desconocidos. A este procedimiento de obtener un sistema discreto a partir de un continuo, se le llama discretización.

 La discretización ayuda a reducir los tiempos para los cálculos, ya que solo se analizan los puntos de interés, donde se requiera conocer los valores del sistema. Considerando también el uso de paquetes de ingeniería asistida por computadora, con la finalidad de realizar todas las operaciones en un lapso corto de tiempo.

 Los paquetes computacionales utilizan métodos numéricos para la solución de problemas, ya que son procedimientos mediante los cuales se puede obtener, si bien no la solución exacta, un valor numérico aproximado con una precisión razonablemente buena, utilizando cálculos aritméticos y lógicos, como operaciones aritméticas, cálculo de funciones, cálculo preposicional, etc. [76]. Cabe mencionar que la aproximación al resultado se vuelve más precisa conforme se aumenta el número de variables discretas.

Uno de los métodos más empleados para la solución de este tipo de problemas es el Método de Diferencias Finitas (MDF), que consiste en aproximar las ecuaciones diferenciales, generadas en un punto específico y sus adyacentes por una serie de Taylor para resolver las ecuaciones gobernantes del sistema.

El método diferencias finitas realiza la discretización del sistema mediante un arreglo rectangular, también conocido como malla, el cual consta de *n* puntos sobre los cuales se resolverán las ecuaciones gobernantes. Posteriormente, se ensamblarán las ecuaciones gobernantes modificadas para obtener un conjunto de *n* variables que será resuelto mediante herramientas como algebra lineal y operaciones aritméticas [77].

 En la Figura 4.21 se muestra un mallado rectangular de diferencias finitas, donde se desarrolla una ecuación de diferencias finitas central para el caso discreto (Ec. 4.58) y caso continuo (Ec. 4.59).

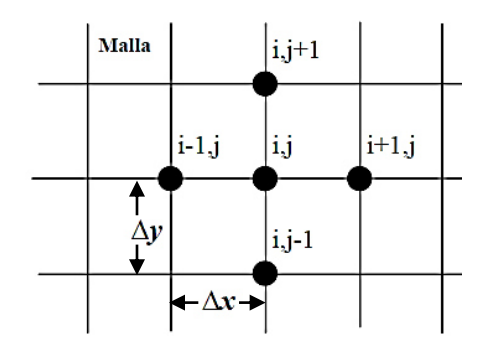

Figura 4.21.- Mallado rectangular de diferencias finitas en dos dimensiones [77].

$$
\frac{\partial^2 T}{\partial x^2} + \frac{\partial^2 T}{\partial y^2} = c \frac{\partial T}{\partial t}
$$
 Ec. 4.58

$$
\frac{T_{i1,j}^t - 2T_{i,j}^t + T_{i+1,j}^t}{(\Delta x)^2} + \frac{T_{i,j-1}^t - 2T_{i,j}^t + T_{i,j+1}^t}{(\Delta y)^2} = c \frac{T_{i,j}^{t+\Delta t} - T_{i,j}^t}{\Delta t}
$$
 Ec. 4.59

77

 Otra versión es el Método de Volumen Finito (MVF), que a diferencia del Método de Diferencias Finitas (MDF) este es más refinado, ya que en este método el punto de referencia es el centro de cada celda que no se traslapa con los puntos vecinos.

 Otro de los métodos numéricos más utilizados para la solución de ecuaciones diferenciales en problemas aplicados a ingeniería es el Método de Elemento Finito (MEF), y que en comparación con el MDF y MVF, es capaz de utilizar diferentes tipos de geometrías en dos y tres dimensiones sobre los que se aplica la formulación.

#### *4.3.1 Definición del Método de Elemento Finito (MEF)*

El Método de Elemento Finito es una técnica de análisis numérico mediante la cual se obtienen soluciones aproximadas a problemas de ingeniería [78]. El MEF consiste en dividir el cuerpo o estructura (dominio continuo) en el que están definidas ciertas ecuaciones integrales que caracterizan el comportamiento físico del problema, en una serie de elementos finitos (subdominios). La Figura 4.22 ilustra el proceso de discretización, comparando un sistema continuo con uno discreto.

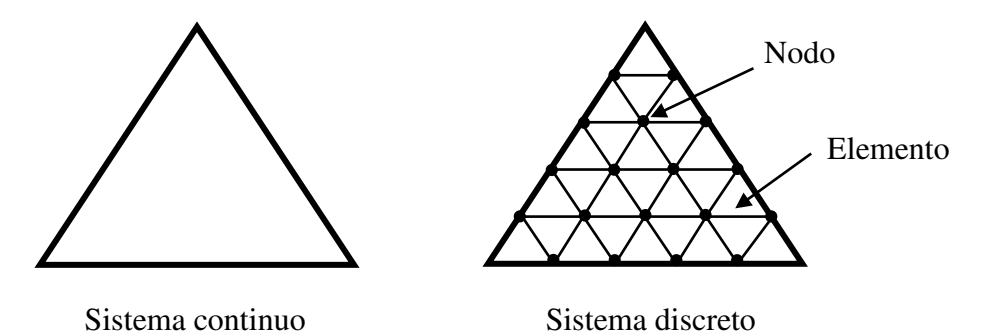

Figura 4.22.- Sistema continuo (a) y sistema discreto (b).

 Una de las principales ventajas del MEF es que permite analizar geometrías complejas, ya que los elementos se adecuan perfectamente a la geometría a pesar de que esta tenga curvaturas. Caso contrario al utilizar el MDF, ya que en geometrías complejas es difícil capturar zonas, especialmente curvas, siendo ineficiente en este tipo de casos. La Figura 4.3 muestra la comparación de una malla generada mediante el uso del MDF y otra utilizando el MEF.

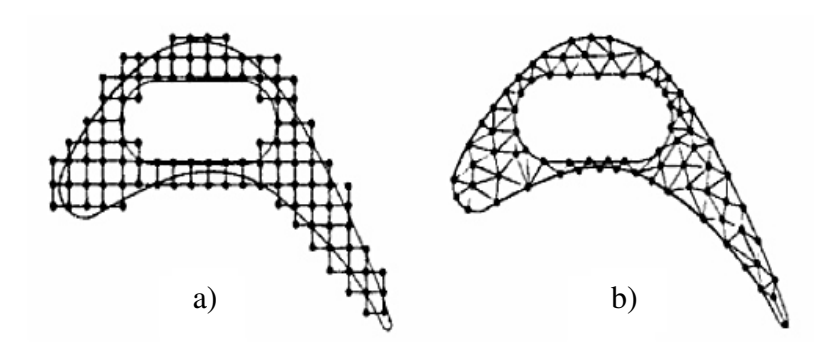

Figura 4.23.- Ejemplo de discretización por MDF (a) y MEF (b) [78].

 Otra de las principales diferencias entre estos métodos, es que en el MEF las ecuaciones son definidas en forma independiente para cada uno de los elementos, después son ensambladas formando un sistema de ecuaciones en forma matricial, que posteriormente será reducido con la aplicación de condiciones frontera del sistema. Finalmente se obtiene el resultado mediante la solución del sistema de ecuaciones.

 Como se mencionó anteriormente, en el MEF también es posible utilizar diferentes geometrías, como son triángulos, cuadriláteros para dos dimensiones, hexaedros y tetraedros para tres dimensiones. Permitiendo la adaptación de estos elementos a cualquier geometría sin importar la complejidad de esta [78].

 En la Tabla 4.1 se presentan los diferentes elementos que pueden ser empleados por el MEF, en una, dos y tres dimensiones.

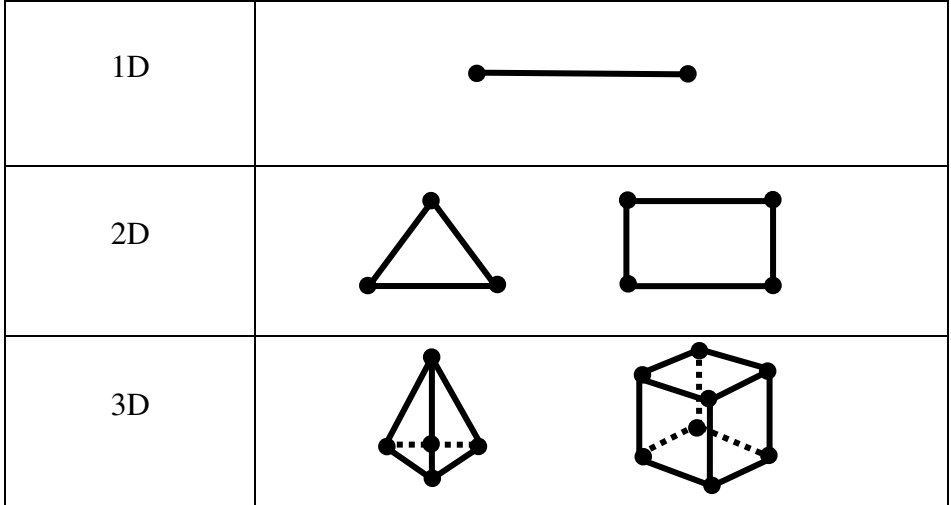

Tabla 4.1.- Elementos usados por el MEF para una, dos y tres dimensiones.

#### *4.3.2 Historia del Método de Elemento Finito*

 El Método de Elemento Finito surge de dos diferentes áreas, matemáticas e ingeniería, aunque la física siempre estuvo presente. Se desarrollaron técnicas como los métodos de diferencias finitas, método de residuos ponderados y métodos variacionales que se aplicaban directamente sobre ecuaciones diferenciales [79].

 De los años de 1870 a 1915, Rayleigh, Ritz y Garlerking emplearon funciones de interpolación para la aproximación de soluciones de las ecuaciones diferenciales. El método era aplicado en todo el dominio del sistema analizado [80].

 En 1930 se llevó a cabo la primera aproximación del Método de Elemento Finito en ingeniería, debido a que se empezaron a analizar problemas de esfuerzos para vigas con un número determinado de elementos. Pero fue hasta 1940 que Hrenikoff propuso dividir la estructura en pequeñas secciones que estuvieran interconectadas en un número finito de nodos, obteniendo así la primer discretización de un sistema con aplicación de ingeniería [81].

 En el año de 1943 Courant comenzó a utilizar elementos triangulares, aplicando el concepto de energía potencial mínima para la solución de problemas de torsión [82]. Posteriormente en 1959 Greenstadt presentó una teoría en la cual un método de dicretización que involucraba celdas en lugar de puntos y para cada una de las celdas la función desconocida, se representaba mediante una serie de funciones que están asociadas con cada celda. Posteriormente se aplicaba un método variacional apropiado. Finalmente se acoplaban las ecuaciones obtenidas para todas las celdas[81].

 Para el año de 1956 Turner y Clough mostraron una solución para casos donde se presentaban esfuerzos planos, utilizando elementos triangulares con propiedades determinadas por las ecuaciones de la teoría de elasticidad. Cuatro años después en 1960, surge el término "elemento finito" empleado por Clough por 1960 [80]. En ese mismo año surge una publicación de Argyris, donde se establece de forma detallada la formulación matricial para la teoría estructural, que indicaba que esta teoría podría ser generalizada para cualquier caso de aplicación [77].

 Después de 1960 se comenzó la comercialización de paquetes computacionales capaces de resolver la formulación de elemento finito. Los primeros paquetes desarrollados fueron NASTRAN, ANSYS, ALGOR, COSMOS, ABAQUS entre otros [77].

 EL método se volvió popular y en el año de 1974 ya se podrían encontrar más de 10 libros sobre este tema. Y para 1991 había más de 400 libros relacionados al Método de Elemento Finito [78].

#### *4.3.3 Formulación del Método de Elemento Finito*

#### I.- Método de aproximación directa

 Este método es muy usado en problemas unidimensionales, debido a su sencillez de implementación. Se utilizan las condiciones de equilibrio de fuerzas para obtener la matriz de rigidez y las ecuaciones de los elementos que relacionan las fuerzas nodales con los desplazamientos nodales, en forma de matriz como se muestra en la ecuación 4.58 [78].

$$
[K]\{d\} = \{F\} \qquad \qquad \text{Ec. 4.60}
$$

 Donde [*K*] es la matriz de rigidez, {*d*} es el vector de desplazamientos no conocidos y {*F*} es el vector de fuerzas conocidas.

 Cabe señalar que para este caso en específico {*d*} es un vector de desplazamientos, sin embargo, puede ser también de temperatura, corriente, flujo, cargas, etc.

 Dentro del Método de Elemento Finito, hay diferentes técnicas de aproximación para los diferentes problemas, entre los que podemos encontrar el método de Ritz, variacional, y residuos ponderados.

#### II.- Método de Ritz

 Es un método variacional directo por medio del cual se busca obtener la solución aproximada de un problema específico, empleando una combinación lineal de funciones de prueba *ψ*<sup>i</sup> que contiene parámetros indeterminados *C*i. Para utilizar este método variacional se requiere de un funcional, el cual es extremizado y se diferencia con cada variable desconocida *C*i. A partir de este procedimiento se obtiene un sistema de n ecuaciones simultáneas para obtener el valor de *C*i. En este método las funciones de prueba definen por completo el dominio que se está analizando, además de satisfacer las condiciones frontera[78, 82]. El funcional *I* puede ser representado en 2D en la ecuación 4.59.

$$
I(\Phi) = \iint F(\Phi, \Phi_x, \Phi_{xx}, \Phi_{xy}, \dots) dxdy
$$
 Ec. 4.61

En la ecuación anterior (4.34), *F* puede ser dependiente de una función  $\Phi$ , así como de sus derivadas parciales ( $\Phi_x$ ,  $\Phi_{xy}$ ,  $\Phi_{xy}$ , ...). Tomando como ejemplo un caso de una dimensión, la solución original de  $\Phi$  puede ser aproximada a una función  $\widetilde{\Phi}$  en el intervalo [*X1,X2*], empleando una combinación lineal de las funciones de prueba[82]:

$$
\Phi(X) \approx \widetilde{\Phi}(X) = \psi_0 + \psi_i C_i
$$
 \tEc. 4.62

 En la ecuación *ψ* se representan las funciones de prueba, donde existen *n* coeficientes *C*i para ser determinados. Una vez que las funciones son elegidas para cumplir con las condiciones fronteras, se introducen en el funcional que posteriormente serán extremizados respecto a cada coeficiente *C*i[82].

$$
\frac{\partial}{\partial c_i} = [I(\widetilde{\Phi})] = 0
$$
 Ec. 4.63

 La aproximación a la solución del problema dependerá del número de términos que se elijan en la función de prueba.

 Aplicando el método de Ritz a la técnica numérica de elemento finito, que consiste en subdividir el dominio en elementos unidos por nodos, el funcional (*I*) ahora será minimizado para cada uno de los elementos en forma independiente para después sumar todas contribuciones de cada funcional extremizado para cada elemento y así obtener el sistema global de ecuaciones. Para este caso las funciones de prueba serán ahora funciones de interpolación o funciones de forma (*N*i) [82]. A partir de ahora para cada elemento existirán *n* variables desconocidas donde *n* será el número de nodos por elemento y m el número de elementos, como se aprecian en las ecuaciones 4.65 y 4.66.

$$
u^{(e)} = N_i u_i
$$
 Ec. 4.65

$$
\frac{\partial}{\partial u_j} = [I^{(e)}] = 0 \qquad j = 1, 2, \dots, n \qquad \qquad \text{Ec. 4.66}
$$

Para los casos cuando la función *u* y sus derivadas sean de grado 2, la ecuación presentada anteriormente (4.64) será de la siguiente forma [79]:

$$
\frac{\partial}{\partial u_j} = [I^{(e)}] = Ku - f = 0
$$
 Ec. 4.67

#### III.- Método de residuos ponderados

 Mediante este método es posible obtener una formulación para el Método de Elemento Finito, sobre todo cuando no se dispone de un funcional en el método variacional, ya que en ocasiones y a pesar de que la obtención del funcional en problemas físicos puede ser obtenido, en alguno otros puede ser complejo [78, 79].

Teniendo un diferencial de la forma:

$$
f(\Phi(X_1X_2)) = D_{x1}\frac{\partial^2 \Phi}{\partial x_1^2} + D_{x2}\frac{\partial^2 \Phi}{\partial x_2^2} - g\Phi + Q = 0
$$
 Ec. 4.68

 Donde *D*x1 y *D*x2, g y Q son constantes físicas. Como primer paso para la solución se aplica el método de Ritz, utilizando las funciones de aproximación de la ecuación 4.65, sustituyéndola en la ecuación 4.68 para originar el valor conocido como residuo o error (*R*), el cual deberá ser diferente de cero debido a que la función de prueba se está utilizando para aproximar la original:

$$
R = f\left(\widetilde{\Phi}(X_1 X_2)\right) \neq 0
$$
 \tEc. 4.69

 El valor de *R* estará en función de los valores desconocidos de *u*1. Que ahora serán determinados para *R* desaparezca en un sentido promedio sobre el dominio completo, como se muestra:

$$
\int_{\Omega} w_i R d\Omega = 0
$$
 Ec. 4.70

Los  $w_i$  son conocidos como funciones de ponderación y de acuerdo a la selección de estas funciones se le asigna nombre al método, como se presentan a continuación:

- **•** Método de Galerkin para  $w_i = N_i$ .
- Método de Petrov-Galerking *w*<sub>i</sub>≠N<sub>i</sub>.
- **•** Método de subdominio  $(w_i=1)$
- Método de mínimos cuadrados ( $w_i = \frac{\partial R}{\partial u_i}$ ).
- **E** Métodos de colocación ( $w_i = \delta_i$ ).  $\delta$  es la función delta de Dirac (impulso).

### IV.- Método variacional aplicados a problemas de elasticidad

 El método variacional está ligado a un funcional, el cual se puede obtener a partir de una expresión de energía, como comúnmente se realiza en los problemas de la mecánica de sólidos. Ya que ha sido obtenido el funcional para el problema dado, el método consiste en reducir el valor del funcional, respecto a cada uno de los valores de las variables en los nodos del problema.

 El uso de este método tiene como principal ventaja la familiaridad de las técnicas de energía, comúnmente para problemas de la mecánica de sólidos, así como aplicación en casos de dos y tres dimensiones. Sin embargo, tiene como desventaja que en ciertos tipos de problemas, usualmente los relacionados a fluidos visco-elásticos, no existe un funcional. Además de la dificultad para determinarlo en algunos otros tipos de problemas [78, 70].

 En la solución de problemas de elasticidad en tres dimensiones se emplea la ley de Hooke. Donde los componentes del vector de esfuerzo son:

$$
\sigma = \begin{pmatrix} \sigma_x \\ \sigma_y \\ \sigma_z \\ \tau_{yz} \\ \tau_{xz} \\ \tau_{xy} \end{pmatrix}
$$
 Ec. 4.71

Y [*C*] es la matriz del módulo linear elástico presentada en la ecuación 4.72.

$$
[C] = \frac{E}{(1+v)(1-2v)} \begin{bmatrix} 1-v & v & 0 & 0 & 0 \\ v & 1-v & v & 0 & 0 & 0 \\ v & v & v & 1-v & 0 & 0 & 0 \\ 0 & 0 & 0 & 1-2v & 0 & 0 \\ 0 & 0 & 0 & 0 & 2 & 1-2v & 0 \\ 0 & 0 & 0 & 0 & 0 & 2 & 1-2v \\ 0 & 0 & 0 & 0 & 0 & 2 & 1-2v \end{bmatrix}
$$
 Ec. 4.72

Y [ $\epsilon$ ] es el vector de deformaciones infinitesimales, como se muestra en la ecuación 4.73.

$$
\{\varepsilon\} = \begin{pmatrix} \varepsilon_x \\ \varepsilon_y \\ \varepsilon_z \\ \varepsilon_{xz} \\ \varepsilon_{xy} \end{pmatrix} = \begin{pmatrix} \frac{\partial}{\partial x} & 0 & 0 \\ 0 & \frac{\partial}{\partial y} & 0 \\ 0 & 0 & \frac{\partial}{\partial z} \\ \frac{\partial}{\partial y} & \frac{\partial}{\partial x} & 0 \\ \frac{\partial}{\partial z} & 0 & \frac{\partial}{\partial x} \\ 0 & \frac{\partial}{\partial z} & \frac{\partial}{\partial y} \end{pmatrix} \quad \text{Ec. 4.73}
$$

 Del cual se obtiene el vector de desplazamiento con los componentes *u*, *v*, *w* en las direcciones *x*, *y*, *z*, como se presenta en la ecuación 4.74.

$$
\{\delta\} = \begin{cases} u(x, y, z) \\ v(x, y, z) \\ w(x, y, z) \end{cases}
$$
 Ec. 4.74

 Para calcular la energía interna de deformación (*U*) de un sólido elástico lineal tridimensional se emplea la ecuación:

$$
U = \frac{1}{2} \int_{\nu} \left( [\varepsilon] [C] \{ \varepsilon \} \right) dV
$$
 Ec. 4.75

Donde el volumen del sólido es *V*.

 Para la obtención de la energía del sistema se obtiene mediante la siguiente ecuación:

$$
\pi = U - W
$$
 Ec. 4.76

 Dónde: π es la energía del sistema, *U* es la energía de deformación o energía interna y *W* es el trabajo efectuado por las fuerzas externas al sistema.

 Si se sustituye la ecuación 4.75en la ecuación 4.76, se obtiene la ecuación 4.77 para calcular la energía del sistema.

$$
\pi(u,v,w) = \frac{1}{2} \int_v ([\varepsilon][C](\varepsilon))dV - W \int_s (\{d\}(T)\)dS
$$
 Ec. 4.77

 Donde {*T*} son las fuerzas en la superficie por unidad de área y la matriz se define por sus componentes en *x*, *y* y *z*. Como se presenta en la ecuación 4.78.

$$
\{T\} = \left\{T_x T_y T_z\right\}^T
$$
 Ec. 4.78

 Para asegurar la convergencia en los elementos, las derivadas deben satisfacer las condiciones de compatibilidad.

Para realizar el cálculo de los desplazamientos en los nodos, el campo de desplazamientos se distribuye como se muestra en la ecuación 4.79.

$$
\widetilde{\{\delta\}}^e = \begin{pmatrix} \sum_{i=1}^r N_i(x, y, z) u_i \\ \sum_{i=1}^r N_i(x, y, z) v_i \\ \sum_{i=1}^r N_i(x, y, z) w_i \end{pmatrix} = [N] \{\delta\}^e
$$
 Ec. 4.79

Donde la matriz [*N*] es expresada de la siguiente forma:

$$
[N] = \begin{bmatrix} N_1 & 0 & 0 & N_2 & 0 & 0 & \cdots N_r & 0 & 0 \\ 0 & N_1 & 0 & 0 & N_2 & 0 & \cdots & 0 & N_r & 0 \\ 0 & 0 & N_1 & 0 & 0 & N_2 & \cdots & 0 & 0 & N_r \end{bmatrix}
$$
 Ec. 4.80

 Ahora si se sustituye la ecuación 4.79 en la 4.76 para expresar el vector de deformación de la siguiente forma:

$$
\{\varepsilon\}^e = [B]\{\delta\}^e \qquad \qquad \text{Ec. 4.81}
$$

Donde *B* es la derivada de *N* y es evaluada de la siguiente manera:

$$
[B] = \begin{bmatrix} \frac{\partial N_1}{\partial_x} & 0 & 0 & \frac{\partial N_2}{\partial_x} & 0 & 0 & \dots & \frac{\partial N_r}{\partial_x} & 0 & 0 \\ 0 & \frac{\partial N_1}{\partial_y} & 0 & 0 & \frac{\partial N_2}{\partial_y} & 0 & \dots & 0 & \frac{\partial N_r}{\partial_y} & 0 \\ 0 & 0 & \frac{\partial N_1}{\partial_z} & 0 & 0 & \frac{\partial N_2}{\partial_z} & \dots & 0 & 0 & \frac{\partial N_r}{\partial_z} \\ \frac{\partial N_1}{\partial_y} & \frac{\partial N_1}{\partial_x} & 0 & \frac{\partial N_2}{\partial_y} & \frac{\partial N_2}{\partial_x} & 0 & \dots & \frac{\partial N_r}{\partial_y} & \frac{\partial N_r}{\partial_x} & 0 \\ \frac{\partial N_1}{\partial_z} & 0 & \frac{\partial N_1}{\partial_x} & \frac{\partial N_2}{\partial_z} & 0 & \frac{\partial N_2}{\partial_x} & \dots & \frac{\partial N_r}{\partial_z} & 0 & \frac{\partial N_r}{\partial_x} \\ 0 & \frac{\partial N_1}{\partial_z} & \frac{\partial N_1}{\partial_y} & 0 & \frac{\partial N_2}{\partial_z} & \frac{\partial N_2}{\partial_y} & \dots & 0 & \frac{\partial N_r}{\partial_z} & \frac{\partial N_r}{\partial_y} \end{bmatrix}
$$
Ec. 4.82

A diferencia de la mayoría de casos donde se aplica el método de elementos finito y solo se considera una incógnita en cada nodo. En los problemas de elasticidad la variable (desplazamiento) cuenta con tres componentes (*x*, *y*, *z*) para cada nodo, por lo que hay tres incógnitas que equivalen a los valores de los desplazamientos [70, 73, 83 y 84]. Expresando lo anterior mencionado en la ecuación 4.83:

$$
\pi^{(e)} = \pi^{(e)}(u_1, \dots, u_r, v_1, \dots, v_r, w_1, \dots, w_r)
$$
 Ec. 4.83

O explícitamente de la siguiente manera:

$$
\pi^{(e)} = \frac{1}{2} \int_{\nu} {\{\delta\}}^{(e)T} [B] [C] [B] {\{\delta\}}^{(e)} dV - \int_{S_2} {\{\delta\}}^{(e)T} [N]^T \{T\}^{(e)} dS \qquad \text{Ec. 4.84}
$$

 Para obtener el equilibrio del sistema se aplica el principio de la energía potencial, utilizando la ecuación 4.85.

$$
\delta \pi(u, v, w) = \sum_{e=1}^{m} \delta \pi^{(e)}(u, v, w) = 0
$$
 Ec. 4.85

Desarrollada de la siguiente manera:

$$
\delta\pi(u,v,w) = \sum_{i=1}^{m} \frac{\delta\pi^{(e)}}{\delta_{ui}} \deltaui + \sum_{i=1}^{m} \frac{\delta\pi^{(e)}}{\delta_{vi}} \deltavi + \sum_{i=1}^{m} \frac{\delta\pi^{(e)}}{\delta_{wi}} \deltawi
$$
 Ec. 4.86

Donde δui, δvi, δwi son variables independientes, las cuales pueden ser diferente de cero, por lo tanto:

$$
\frac{\delta \pi^{(e)}}{\delta u_i} = \frac{\delta \pi^{(e)}}{\delta v_i} = \frac{\delta \pi^{(e)}}{\delta w_i} = 0, \quad i = 1, 2, \dots, r
$$
 \tEc. 4.87

 Donde cada elemento (*e*) se utiliza para obtener las ecuaciones de los elementos, con el fin de minimizar la energía potencial por diferenciación π (*e*) respecto al vector de desplazamiento  $\{\delta\}^{(e)}$  y el resultado obtenido es cero:

$$
\frac{\delta \pi^{(e)}}{\delta \{\delta\}^{(e)}} = 0
$$
 Ec. 4.88

Tomando como base la ecuación 4.88 se obtiene la siguiente ecuación:

$$
[K]^{(e)} = \int_{\nu^{(e)}} [B]^T [C] [B] dV
$$
 Ec. 4.89

Donde la matriz [*K*] contiene las propiedades de los elementos.

 En la ecuación 4.90 se presenta la matriz de fuerzas superficiales debidas a una carga, expresada de la siguiente manera:

$$
[F]^{(e)} = \int_{S2^{(e)}} [N]^T \{T\}^{(e)} dS
$$
 Ec. 4.90

# CAPÍTULO 5

# EXPERIMENTACIÓN

 En este capítulo se describen las actividades desarrolladas en este trabajo que, en base a los diferentes temas definidos en secciones anteriores, es posible establecer un procedimiento general para la impresión 3D de modelos, aplicando diferentes estructuras de impresión y utilizando el Método de Elemento Finito para la evaluación y comprobación de la implementación de dichas estructuras. Cabe mencionar que este procedimiento es aplicable para cualquier caso de impresión 3D.

# 5.1 Impresión 3D

# *5.1.1 Mallado STL*

 Como se ha mencionado en el apartado 3.1, el formato STL es un puente de comunicación entre diferentes sistemas, y en su interior no contiene información más allá de la aproximación geometría del modelo. Sin embargo, al ser una aproximación su precisión depende de ciertos parámetros, principalmente del tamaño y cantidad de facetas en el mallado.

Con el objetivo de observar el impacto que tiene el mallado STL en el acabado superficial, se realizaron distintas pruebas, en la cuales se utilizaron mallados con distinto número de facetas, empleando los programas SpaceClaim 18.0 del paquete de ANSYS y el programa CREO 2.0 para comparar la resolución brindada por ambos.

#### A) Resolución de mallado para modelos de impresión 3D

 Cuando se habla de resolución del mallado STL, se refiere a la calidad de malla triangular con la cuenta el modelo, básicamente el número de facetas (triángulos) en su superficie, ya que una baja resolución generará una mala calidad en los prototipos y un exceso de facetas provocará un archivo muy pesado que impactará en el tiempo de procesamiento de la pieza, mas no en el tiempo de impresión.
En la Figura 5.1 se muestran las pruebas realizadas a un modelo de plantilla, el cual se realizó utilizando diferentes paquetes para realizar el mallado STL, usando una resolución de CREO 2.0 con 6,848 facetas y una resolución de 13,930 facetas generados en SpaceClaim 18.0.

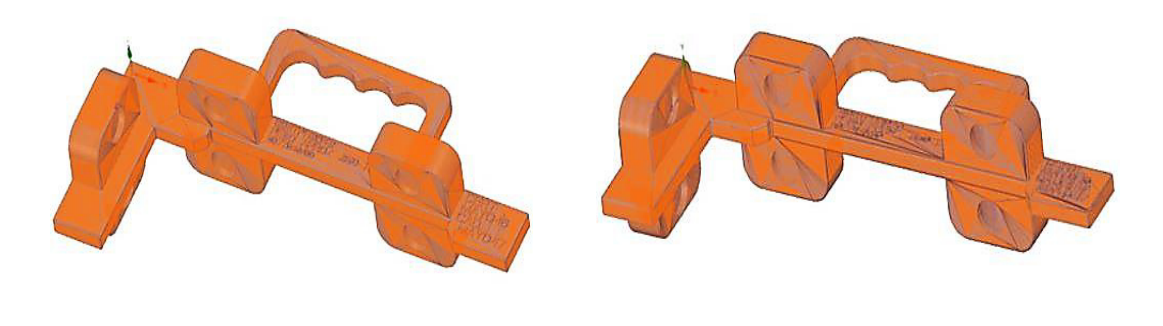

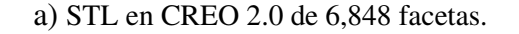

a) STL en CREO 2.0 de 6,848 facetas. b) STL en SCDM 18.0 de 13,930 facetas.

Figura 5.1.- Comparación de mallado con diferente número de facetas.

La diferencia entre los modelos presentados en la Figura 5.1, son las áreas más oscuras, principalmente ubicadas en las zonas de curvaturas como se aprecia en el modelo mallado en SpaceClaim 18.0, ya que su malla fue generada utilizando mayor número de facetas, a diferencia del modelo mallado en CREO 2.0. La Figura 5.2 muestra un acercamiento una zona curva, en la cual se observa la diferencia de la cantidad de facetas utilizadas.

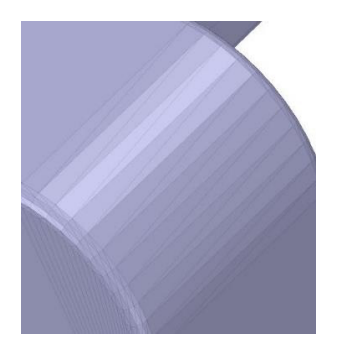

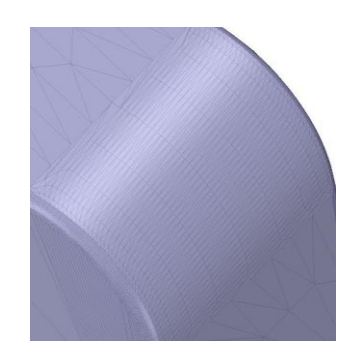

a) STL en CREO 2.0 de 6,848 facetas. b) STL en SCDM 18.0 con 13,930 facetas.

Figura 5.2.- Detalle de mallado con diferente número de facetas.

B) Mallado de modelo en geometría circular

Este mallado se realizó un modelo del anillo de levante (sin considerar la rosca) como pieza de prueba. En este modelo se generó un mallado STL variando la cantidad de facetas en diferentes paquetes (CREO 2.0 y SCDM 18.0), en los cuales se mallaron tres modelos, uno usando CREO 2.0 con 5,914 facetas, y dos mediante SCDM 18.0. El primero con una malla de 78,409 facetas y el segundo con 106,088 facetas. La comparativa de dichos modelos se puede ver en la Figura 5.3.

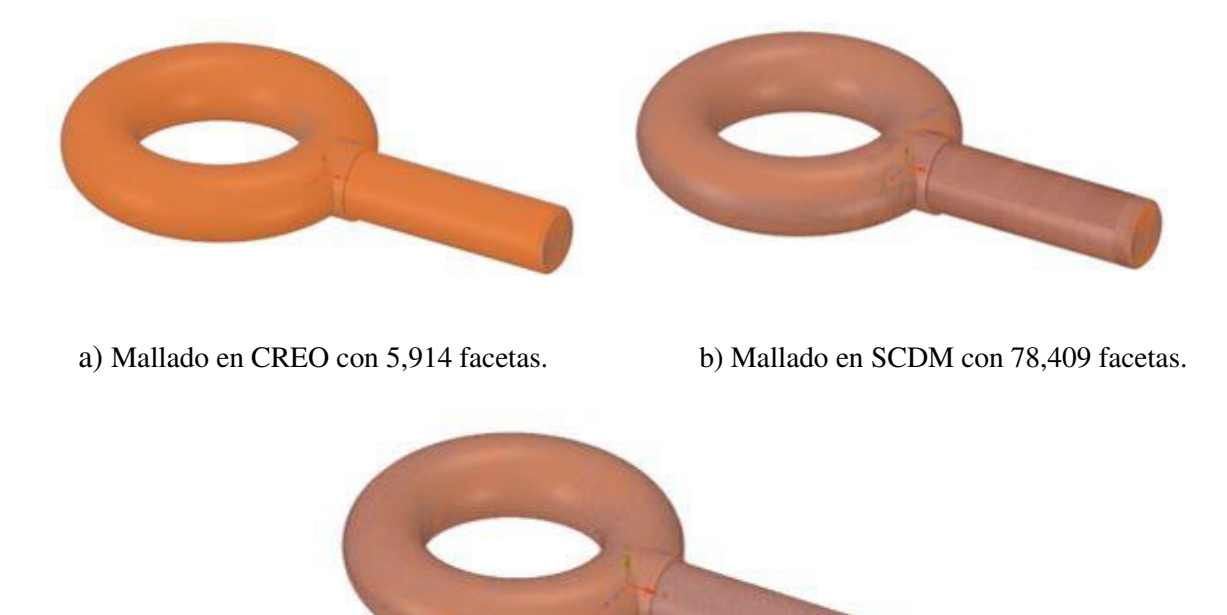

c) Mallado en SCDM con 106,088 facetas.

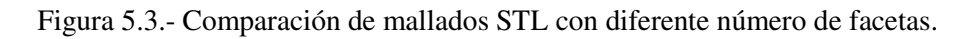

La Figura 5.4 muestra un acercamiento en la superficie para la comparación del mallado STL, con el objetivo de observar la diferencia en el tamaño del elemento triangular usado en la malla.

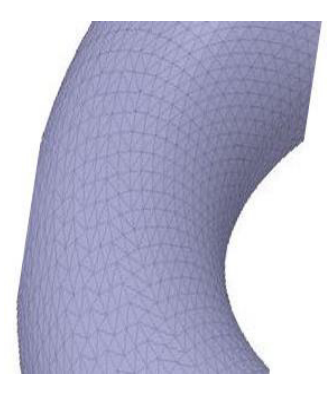

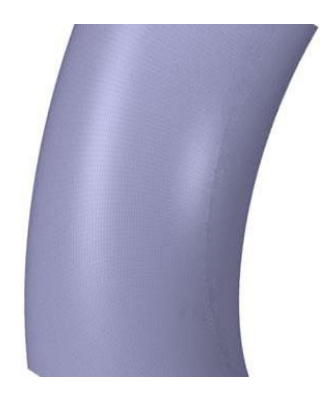

a) Mallado en CREO 2.0 con 5,914 facetas. b)Mallado en SCDM 18.0 con 106,088 facetas.

Figura 5.4.- Comparación del mallado utilizando diferente número de facetas.

Una vez mallado el modelo se importó a Insight (programa interfaz de la impresora, para más información véase Anexo 2), obteniendo una gran diferencia en la vista previa de la impresión, ya que en la pieza que contiene más facetas (modelo trabajado en SCDM 18.0) se observa un mejor acabado superficial, sobre todo en la parte de la curvatura. A diferencia del modelo mallado con CREO 2.0, de menos facetas. En la zona de la curvatura se observa una menor resolución, debido a que las facetas no alcanzan a cubrir totalmente la superficie. La comparación en la Figura 5.5 muestra la resolución entre los dos modelos ya mencionados.

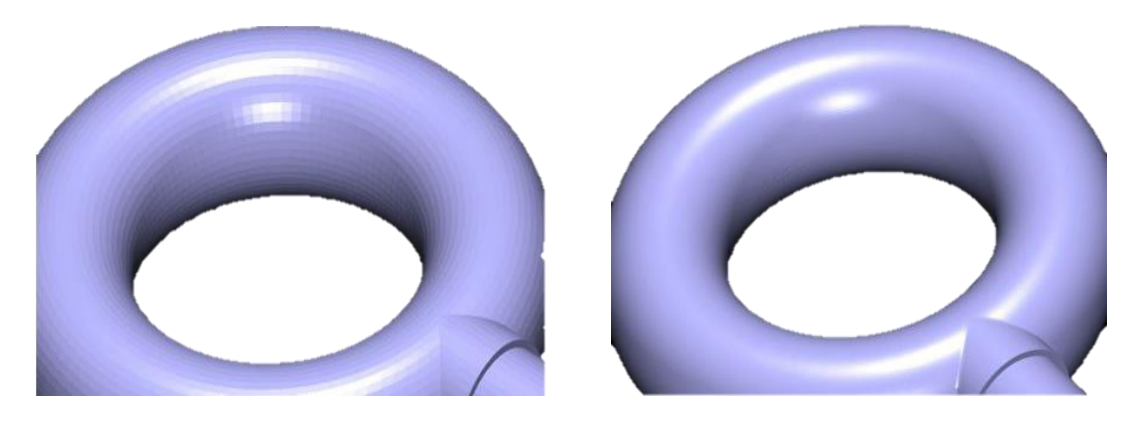

a) Mallado en CREO 2.0 con 5,914 facetas. b) Mallado en SCDM 18.0 con 106,088 facetas.

Figura 5.5.- Comparación de la superficie de los modelos en Insight.

Los modelos comparados en la Figura 5.5 son: el modelo con menos facetas (5,914), contra el modelo de mayor número de facetas (106,088), con la finalidad de observar la diferencia entre ambos.

En la Figura 5.6, se muestra un acercamiento a la superficie de los modelos, comparados anteriormente (Figura 5.5), dentro del programa Insight, en esta se puede apreciar mejor la diferencia superficial entre modelos.

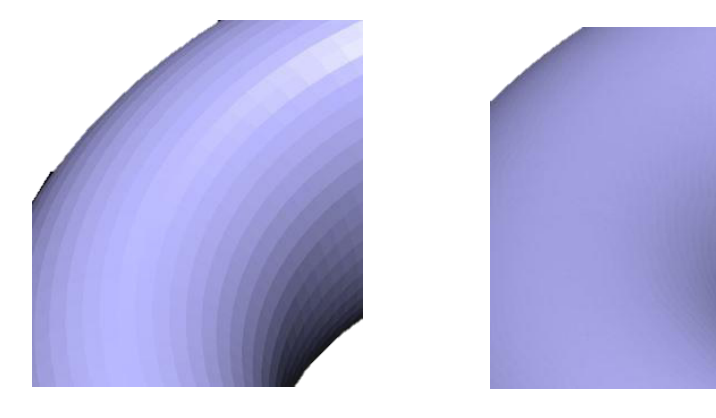

a) Mallado en CREO 2.0 con 5,914 facetas. b) Mallado en SCDM 18.0 con 106,088 facetas.

Figura 5.6.- Acercamiento a la superficie para observar el acabado del modelo.

### C) Mallado en modelo con geometría rectangular

Esta prueba tuvo como objetivo observar el mallado sobre una geometría de estilo rectangular, es decir sin curvaturas. Para ello se realizó un modelo presentado en la Figura 5.7, el cual fue realizado con una malla en CREO 2.0 de 28 facetas, contra un mallado en SCDM 18.0 con 854 facetas, con la finalidad de observar el impacto del mallado en el acabado superficial de la pieza.

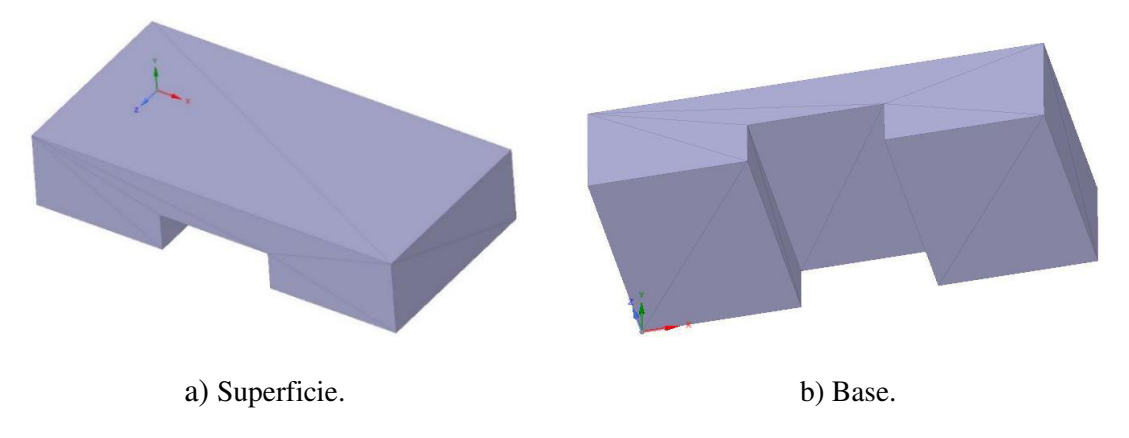

Figura 5.7.- Modelo mallado en CREO 2.0 con 28 facetas.

En la Figura 5.8 se muestra el modelo procesado con SCDM 18.0. El tamaño de los elementos triangulares es menor, ya que contiene 854 facetas en su mallado.

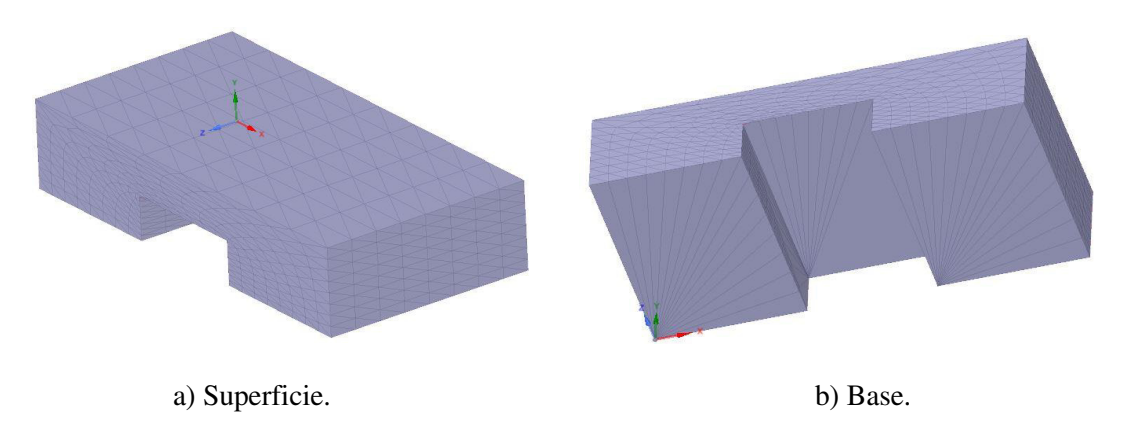

Figura 5.8.- Modelo mallado en SCDM con 854 facetas.

A continuación, en la Figura 5.9 se muestra la vista de previa de impresión del modelo mallado con 28 facetas en CREO 2.0, dentro del programa de la impresora (Insight).

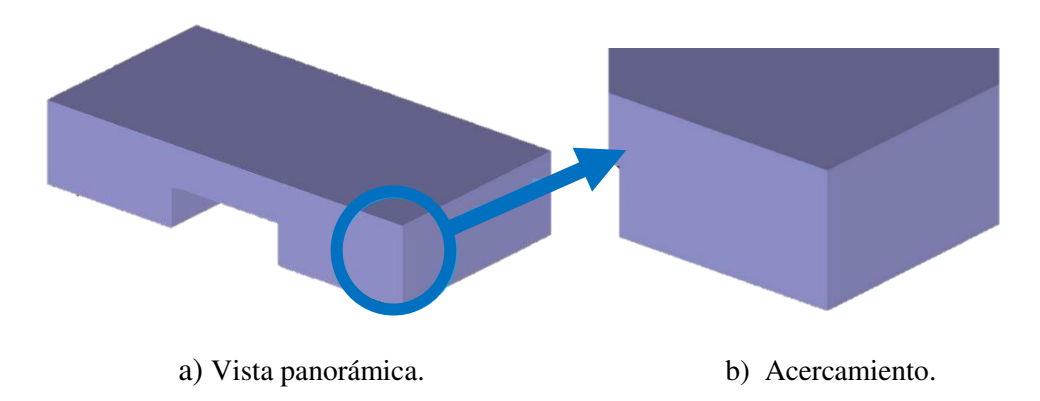

Figura 5.9.- Vista previa del modelo en CREO de 28 facetas.

La vista previa de la impresión del modelo mallado en SCDM con 854 facetas se aprecia en la Figura 5.10.

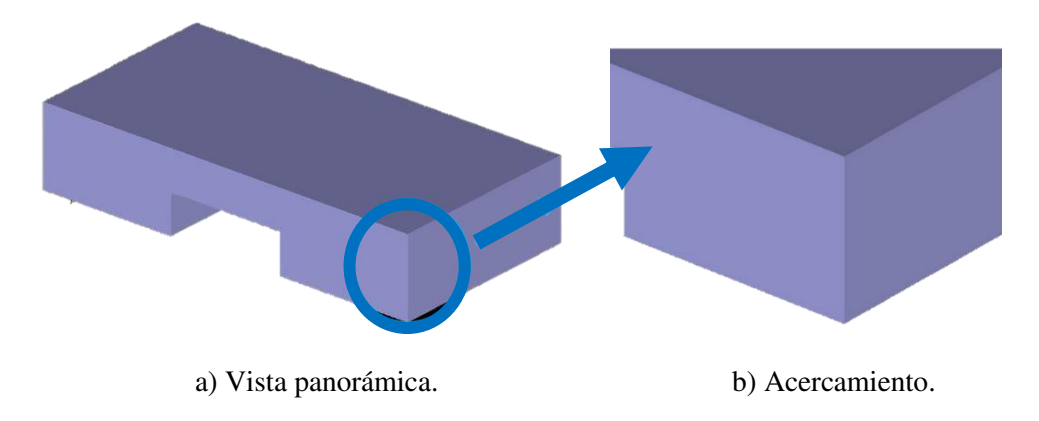

Figura 5.10.- Vista previa del modelo mallado en SCDM con 854 facetas.

### *5.1.2 Pruebas mecánicas*

 Se realizó una caracterización del material ULTEM mediante pruebas de tensión de acuerdo a la norma ASTM D638, para lo cual se imprimieron cinco especímenes de prueba, en los cuales se utilizaron diferentes direcciones de ángulo y orientaciones de impresión, con la finalidad de conocer las más fuertes. La Figura 5.11 muestra las dimensiones del espécimen, utilizando el tipo 1 con un desplazamiento de 5mm/minuto. Para la impresión del espécimen se utilizó una máquina Fortus 900mc

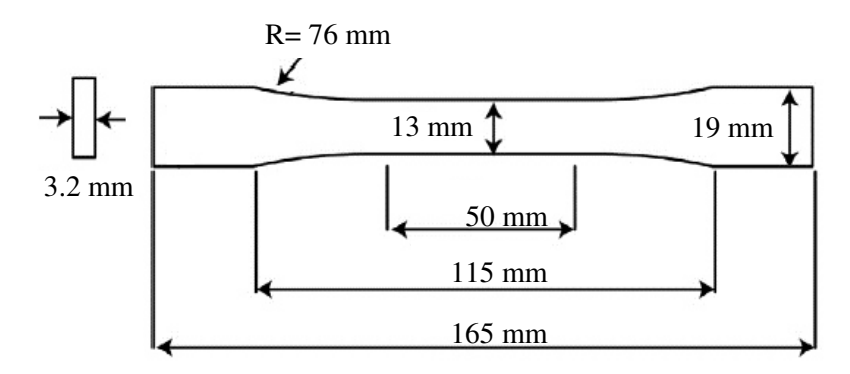

Figura 5.11.- Dimensiones utilizadas para impresión de las pruebas.

El proceso de preparación fue el siguiente: Modelado 3D de la probeta tensión con las dimensiones establecidas en la norma ASTM D638 (Figura 5.11), con el objetivo de realizar la validación del modelo matemático elegido mediante simulación numérica. El modelado 3D del espécimen, se realizó en el paquete de diseño CREO 2.0. El modelo es presentado en la Figura 5.12.

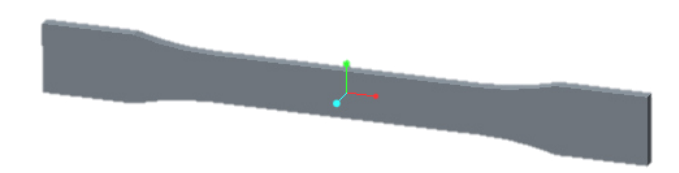

Figura 5.12.- Espécimen para prueba de tensión Tipo 1 bajo la norma ASTM D638.

A) Mallado STL de los especímenes

 En la Figura 5.13 se muestra el mallado STL del modelo de la probeta de tensión, el cual está compuesto por 3,180 facetas.

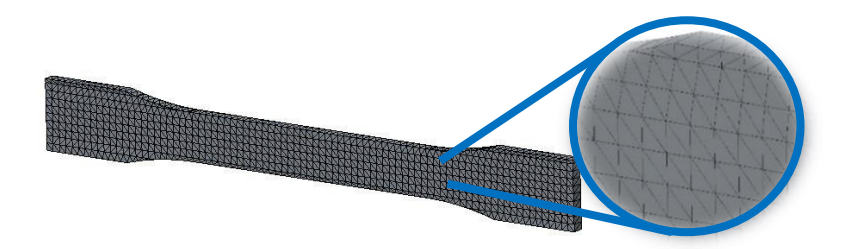

Figura 5.13.- Mallado STL del espécimen de tensión.

B) Impresión de los especímenes de prueba

Las orientaciones y ángulos fueron seleccionados en base a investigaciones anteriores [4,13 y 85], las cuales indican que las orientaciones XZ y XY, así como los ángulos 0° y 45° son los más resistentes para modelos impresos. La Figura 5.13 presenta las orientaciones de impresión utilizadas para las pruebas.

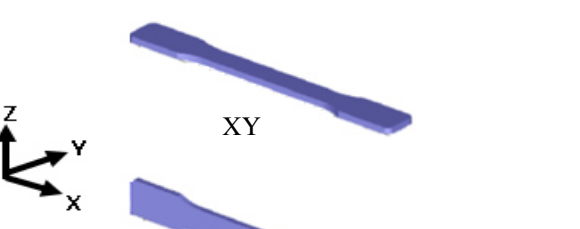

Figura 5.14.- Orientaciones seleccionadas para la impresión de los especímenes de prueba

 En la Figura 5.15 se muestra la vista previa de impresión de los especímenes con los ángulos seleccionados, considerando ambos ángulos para cada orientación. Teniendo un total de cuatro diferentes probetas.

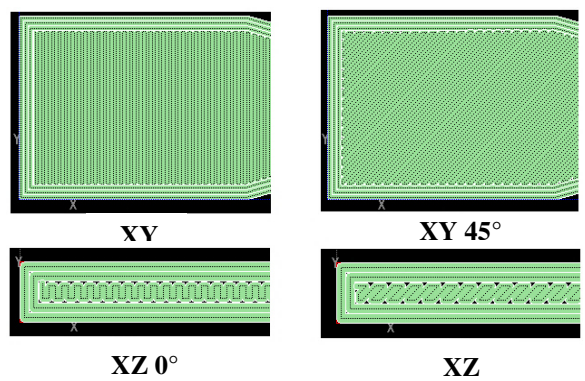

Figura 5.15.- Ángulos seleccionados para la impresión de los especímenes.

 En la Figura 5.16 se observan los especímenes impresos, con diferentes ángulos de impresión.

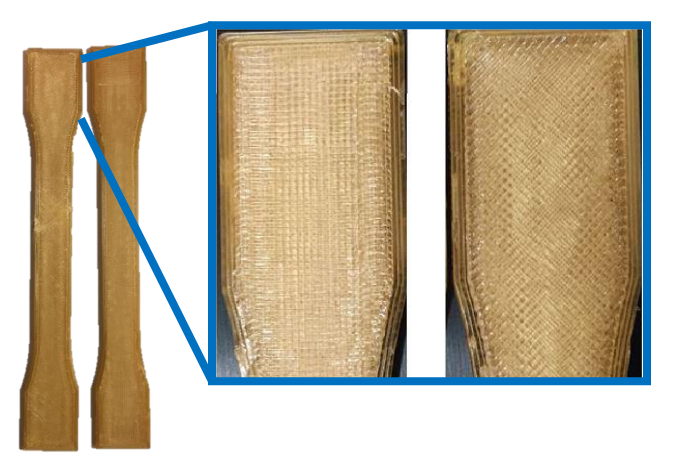

Figura 5.16.- Especímenes impresos con diferente ángulo de impresión.

### *5.1.4 Modelos de aplicación*

 Se contempló el uso de estructuras de impresión, aplicadas a diferentes modelos. Dichas estructuras, como se mencionó en la sección 3.4, ayudan en la reducción del tiempo de impresión y la cantidad de material utilizado. Los tipos de estructuras empleados en este análisis son: sólida, doble densidad y panal (Figura 3.19).

 La estructura sólida al no tener huecos en su interior, toma más tiempo para realizar la impresión del modelo. Por su parte la estructura de tipo doble densidad, tiene pequeños huecos en sus capas, similar a una especie de patrón rectangular. Este tipo de estructura toma menos tiempo para realizar el modelo, en comparación con la estructura sólida. La estructura tipo panal, cuenta con un patrón hexagonal, que toma más tiempo realizar una pieza. Sin embargo, es la estructura que menor cantidad de material utiliza.

Para este caso en particular, los diferentes modelos fueron proporcionados por la empresa Caterpillar. En particular para este caso, se utilizó el mismo programa de diseño (CREO 2.0) para la generación de los archivos STL de los tres modelos. Los parámetros utilizados en la conversión del archivo STL son presentados en la Tabla 5.1.

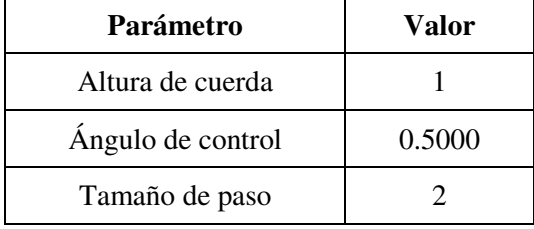

Tabla 5.1.- Valores utilizados para la conversión de archivos STL.

#### I.- Modelo 1

 Este modelo tiene como función soportar el peso de una cabina de camión durante el ensamblado de esta. La fuerza de carga por la cabina es de 6,867 N, la cual está distribuida en cinco componentes, asignando 1/5 de la carga total, soportando 1,373 N cada componente. La Figura 5.17 muestra la función del modelo en condiciones de aplicación.

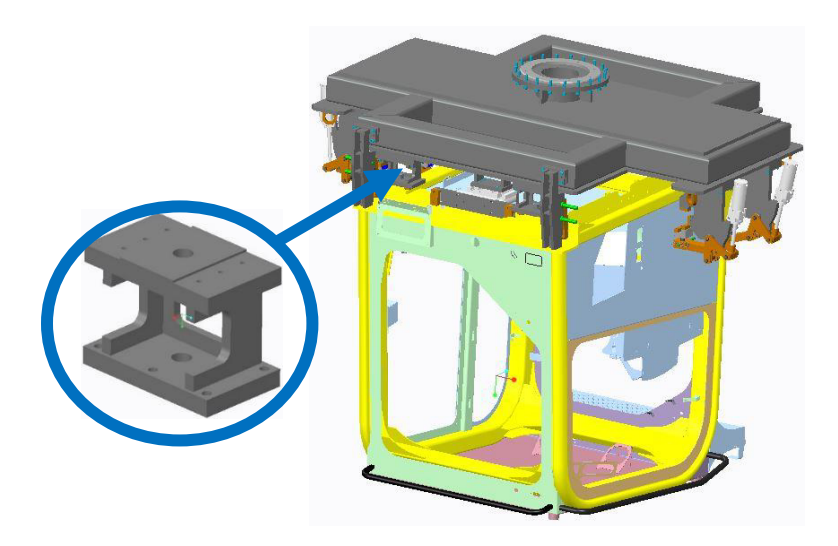

Figura 5.17.- Modelo uno en condiciones de operación.

 Para el análisis de este modelo, se contemplaron tres diferentes casos, en el cual dos se realizaron considerando ULTEM con diferente tipo de estructura, y un tercero que fue el modelo original, fabricado de acero. La Figura 5.18 ilustra las características de modelación para el modelo uno.

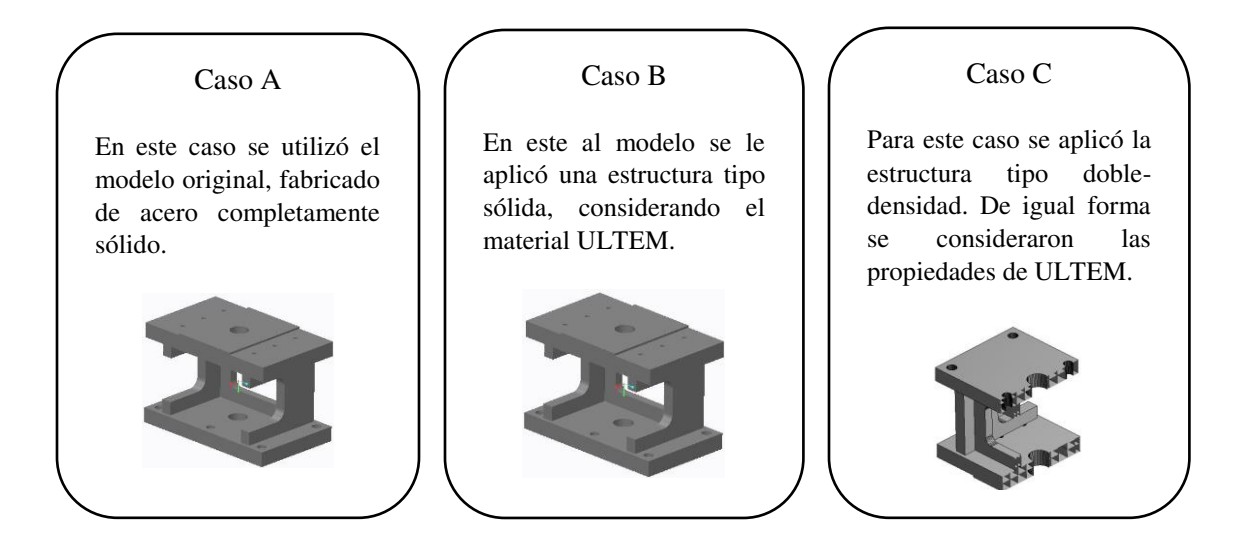

Figura 5.18.- Características de modelación de los diferentes casos para el modelo uno.

A) Mallado STL del modelo 1

 La Figura 5.19 se muestra el archivo STL generado a partir del modelo 1, el cual tiene un total de 131,554 facetas triangulares.

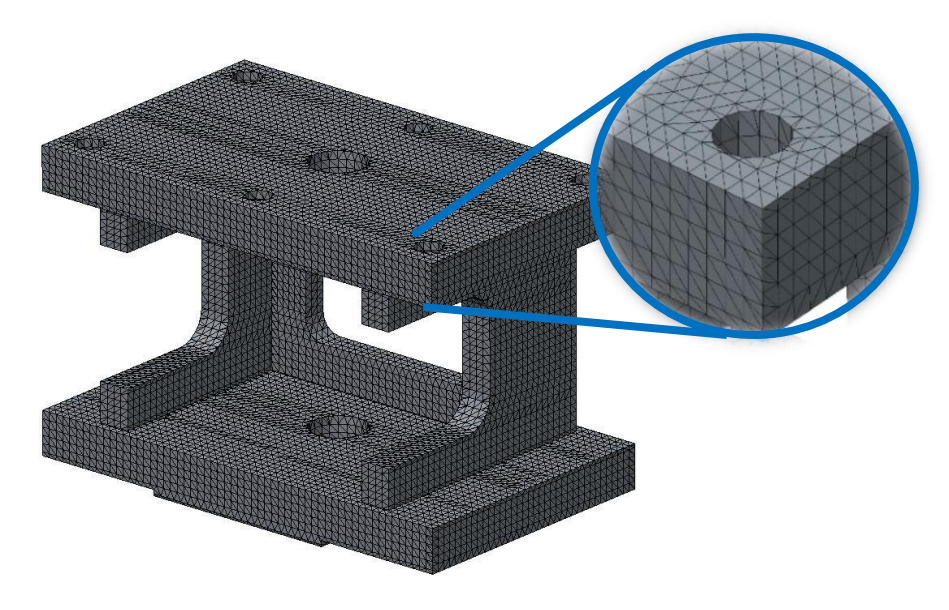

Figura 5.19.- Archivo STL del modelo 1.

B) Aplicación de estructuras

Una vez que se obtuvo el archivo en formato STL, se preparó el modelo para la impresión en el paquete Inisght. Donde se imprimió de dos maneras, con estructura sólida y doble densidad con un ángulo de impresión de 0°, ya que de acuerdo a los resultados de la simulación de especímenes con estructuras internas es la más resistente. La Figura 5.20 muestra el modelo sólido y el modelo con estructura en la vista previa de la impresión.

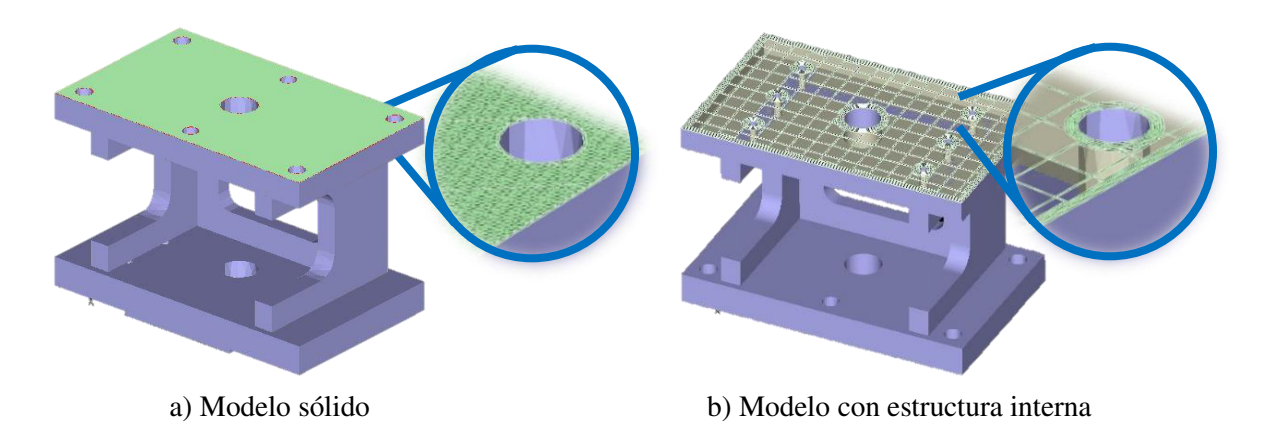

Figura 5.20.- Modelo 1 con diferente estructura.

 Los parámetros utilizados para la generación de la estructura en el modelo se presentan en la Tabla 5.2.

Tabla 5.2.- Parámetros utilizados para la estructura de impresión.

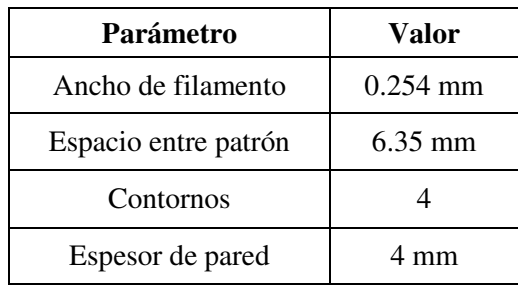

### C) Impresión 3D del modelo

 En la Figura 5.21 se observan los modelos impresos en 3D, con las diferentes estructuras de impresión.

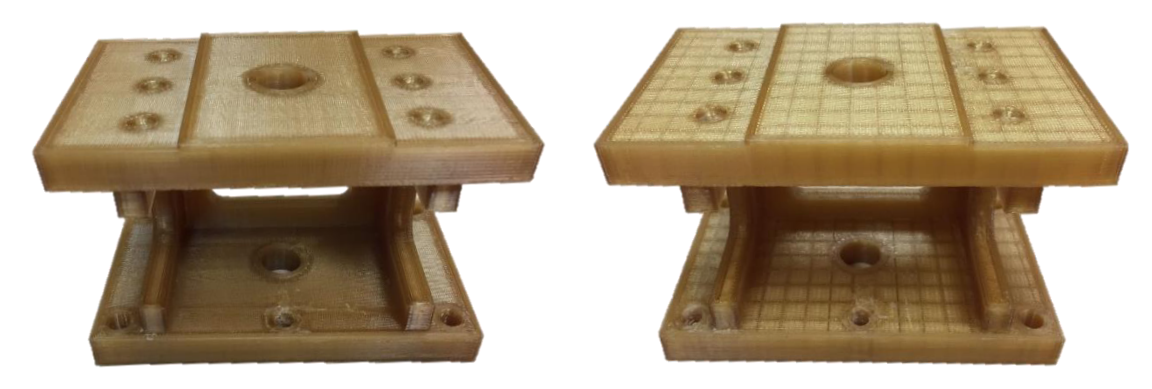

a) Modelo con estructura sólida b) Modelo con estructura doble densidad

Figura 5.21.- Modelos fabricados mediante impresión 3D con diferentes estructuras.

Cabe destacar que la impresión del modelo se realizó a escala 1:2, por lo que para la prueba de validación se consideró aplicar la mitad de la fuerza.

D) Prueba de validación del modelo

A los modelos impresos se les realizo una prueba de tensión, de acuerdo a las condiciones de trabajo, con el objetivo hacer la validación de la simulación numérica. En la Figura 5.22 se ilustra la prueba de tensión realizada a ambos modelos.

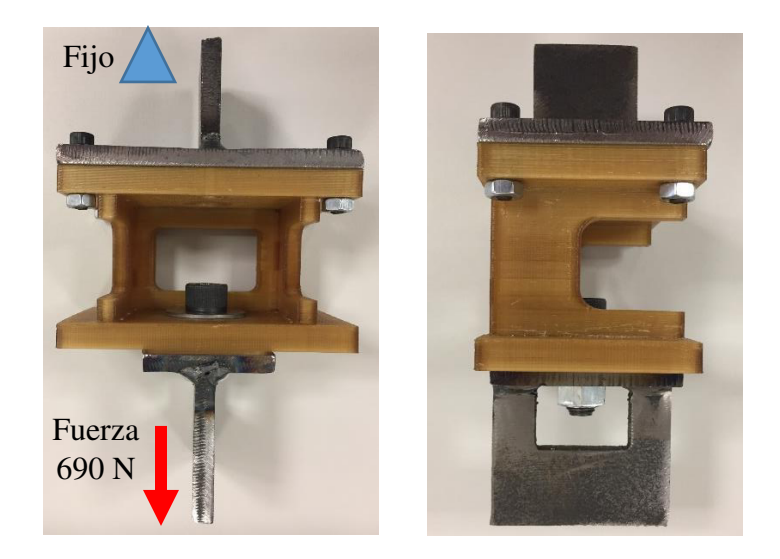

Figura 5.22.- Representación gráfica de la prueba de validación.

## II.- Modelo 2

El siguiente modelo, mostrado en la Figura 5.23, es utilizado en la línea de ensamblaje de motor, y tiene como función principal levantar la base de un motor de camión con un peso de 1755 N.

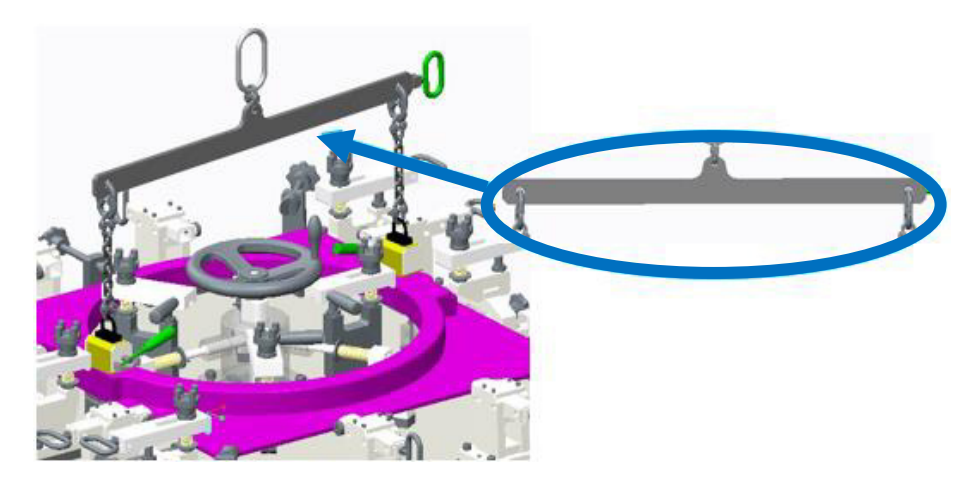

Figura 5.23. Representación del modelo 2 en condiciones de trabajo.

Para el análisis de este modelo, se consideraron tres diferentes casos en los cuales, partiendo de la misma geometría, se realizaba cambio en el material o en la estructura interna. Las características utilizadas para los diferentes modelos son presentadas en la Figura 5.24.

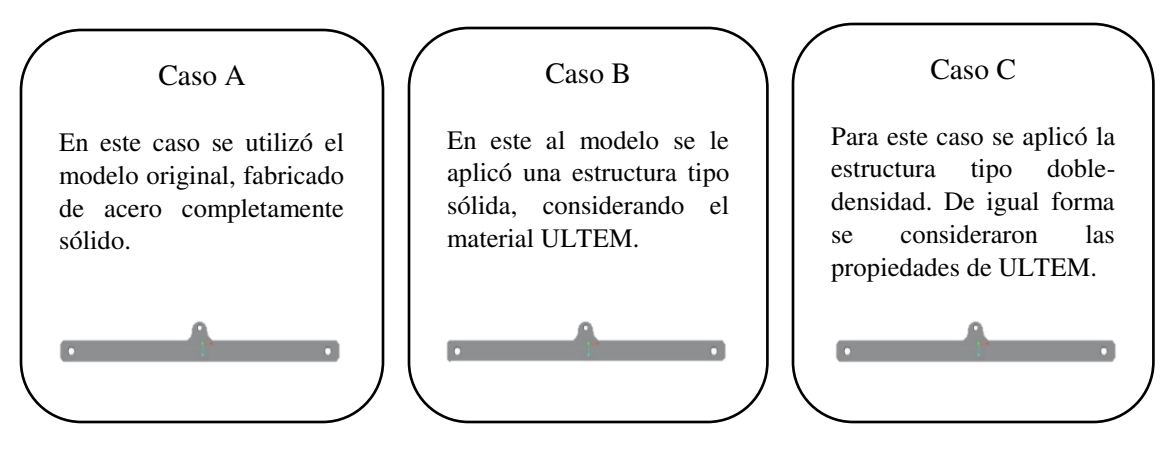

Figura 5.24.- Características utilizados en el modelo 2.

A) Aplicación de estructura de impresión.

 El tipo de estructura utilizada para el modelo 2 en el caso C, fue del tipo doble densidad con un ángulo de impresión de 0°, debido a que es la más resistente. El modelo utilizado se muestra en la Figura 5.25.

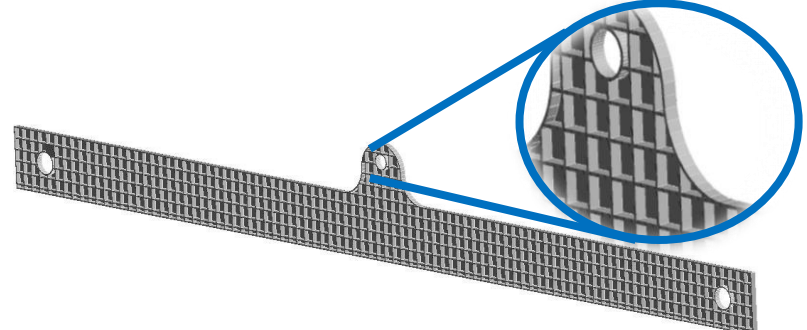

Figura 5.25.- Modelo dos con estructura doble densidad a 0°.

B) Rediseño de modelo

En base a los resultados de la evaluación del modelo (mostrada en la sección 6.4.4 de resultados de simulación numérica), y debido a que el modelo con estructura no cumple con el objetivo, ya que el esfuerzo generado por la fuerza aplicada es mayor que la resistencia de la pieza, se realizó un rediseño del modelo, incrementando el espesor casi al doble del modelo original. En la Figura 5.26 se observa el modelo rediseñado.

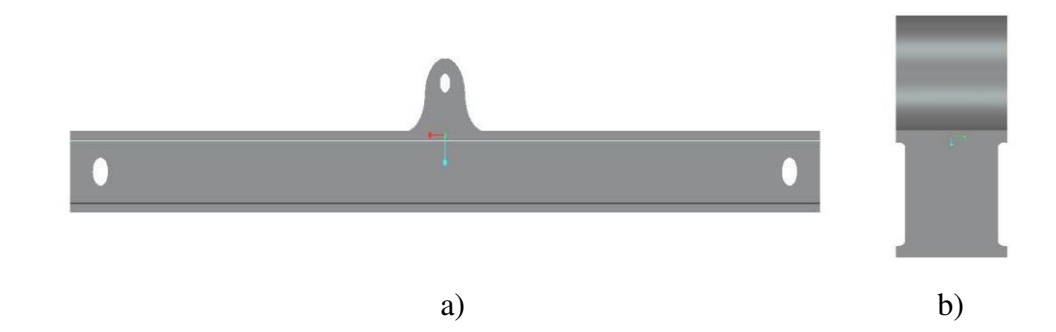

Figura 5.26.- Modelo dos rediseñado; a) vista frontal, b) vista lateral.

### III.- Modelo 3

Este modelo 3 es utilizado en las líneas de ensamble de puertas de camión, para la localización de componentes mientras son fijados en dichas puertas. La Figura 5.27 muestra el uso de la plantilla en el ensamble de componentes.

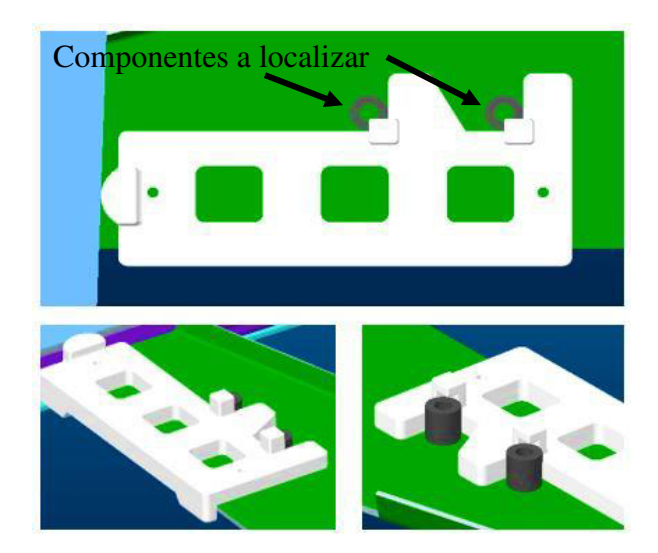

Figura 5.27.- Representación del uso del modelo 3 en el ensamblado de componentes.

En este caso no se realizó análisis mediante simulación numérica al modelo, ya que no está sometido a esfuerzo alguno, solo se aplicó la estructura doble-densidad con un ángulo de 45°. Posteriormente se realizó la comparación del uso de esta estructura contra el tipo sólida, con el objetivo de revisar la diferencia en los tiempos y uso de material de impresión.

## A) Mallado STL del modelo 3

En la Figura 5.28 se presenta el mallado STL del modelo 3, conformado por 38,180 facetas.

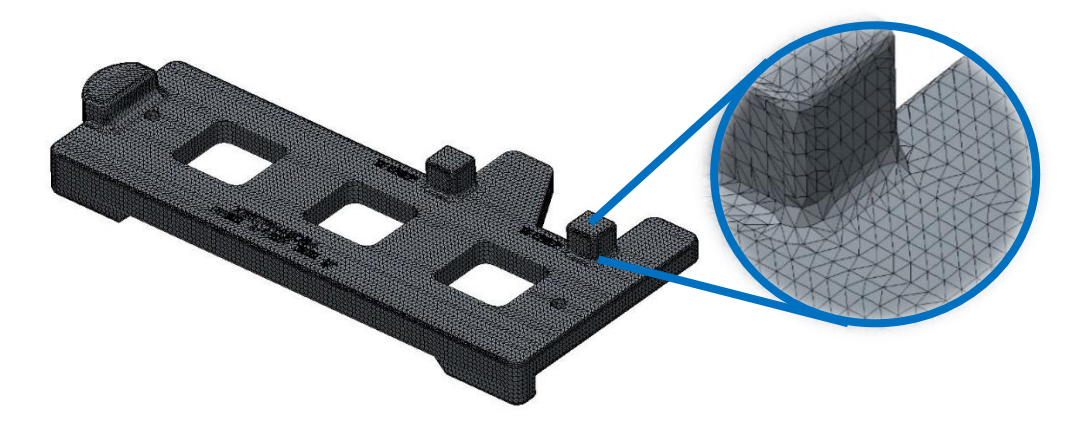

Figura 5.28.- Mallado STL del modelo 3.

B) Aplicación de estructuras

La estructura aplicada en este modelo, como se mencionó anteriormente, fue la tipo doble densidad con un ángulo de 45°, debido a que el modelo no estará sometido a grandes esfuerzos. La Figura 5.29 ilustra el modelo con la estructura interna.

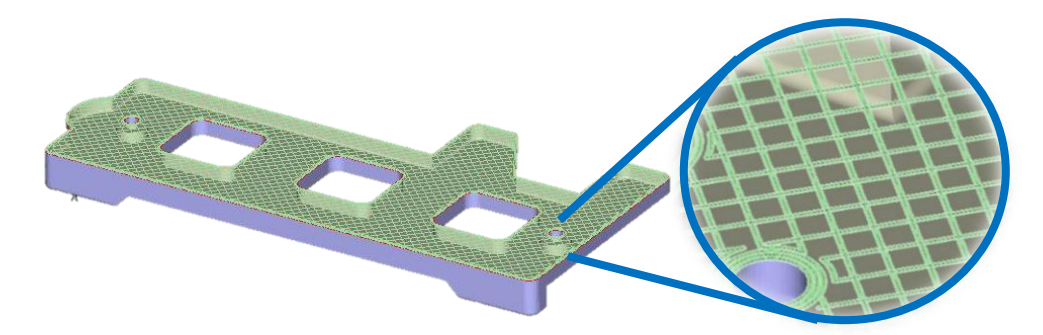

Figura 5.29.- Modelo tres con estructura de impresión.

# 5.2 Modelos computacionales

 En esta sección se presenta la experimentación numérica realizada sobre los diferentes modelos. Contemplando el material de los modelos base como el acero y el de los modelos utilizados en la optimización con ULTEM. Cabe mencionar que dicha experimentación se desarrolló en el paquete computacional ANSYS 18.0.

### *5.2.1 Materiales*

### I.- Acero

Se utilizó acero para la generación de los modelos que actualmente se tienen en planta, con la finalidad de tomar como referencia dichos modelos para posteriormente realizar una comparativa con los modelos impresos. Los parámetros utilizados para el acero fueron tomados de la base de datos del paquete utilizado para la simulación numérica (ANSYS 18.0), como se muestra en la Tabla 5.3.

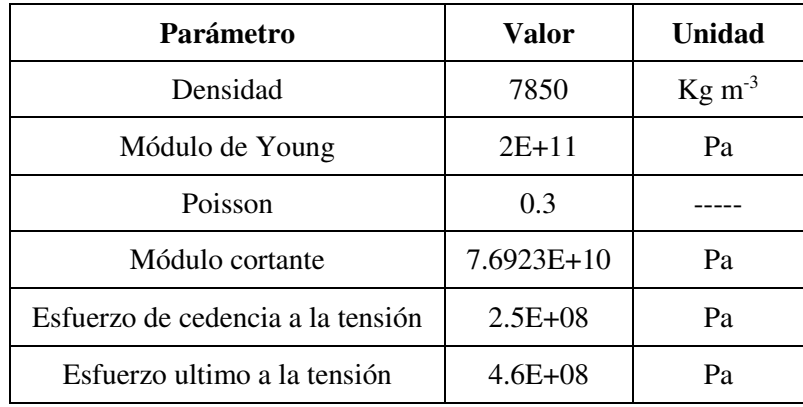

Tabla 5.3.- Parámetros del acero tomados de la base de datos del paquete de simulación.

## II.- ULTEM

ULTEM es un termoplástico, clasificado como plástico de grado ingeniería de acuerdo a la clasificación de R. J. Crawford presentada en la Figura 2.23. Esto debido a sus propiedades mecánicas, dado que tiene una alta resistencia térmica y mecánica, como lo indica Stratasys en su documentación [85].

Las propiedades introducidas al paquete de simulación para representar el comportamiento mecánico del material fueron tomadas de la referencia [13], donde se establecieron los módulos de elasticidad, módulos cortantes así como el coeficiente de Poisson para las diferentes direcciones, considerando un comportamiento ortotrópico. Dichas propiedades se presentan en la Tabla 5.4.

| <b>Módulo</b><br>elástico | Valor      | <b>Poisson</b> | Valor | <b>Módulo</b><br>cortante | <b>Valor</b> |
|---------------------------|------------|----------------|-------|---------------------------|--------------|
| $E_{1}$                   | 2539.4 MPa | $v_{12}$       | 0.46  | $G_{12}$                  | 635.5 MPa    |
| E <sub>2</sub>            | 2327.9 MPa | $v_{13}$       | 0.39  | $G_{13}$                  | 635.5 MPa    |
| E <sub>3</sub>            | 2159.6 MPa | $v_{23}$       | 0.40  | $G_{23}$                  | 582.82 MPa   |

Tabla 5.4.- Propiedades de ULTEM para simulación numérica [13].

### *5.2.1 Simulación de pruebas de tensión*

 Una vez obtenida la geometría de la probeta de tensión, se introdujo al paquete de simulación numérica, donde se generó la malla compuesta por 5,146 elementos tipo hexaedros y 15,833 nodos. Para el análisis del modelo se le aplicaron como condiciones frontera un desplazamiento (2.5 mm) en la cabeza del espécimen a lo largo del eje *x*, y la condición de simetría. La Figura 5.30 presenta el modelo del espécimen mallado y con las condiciones fronteras.

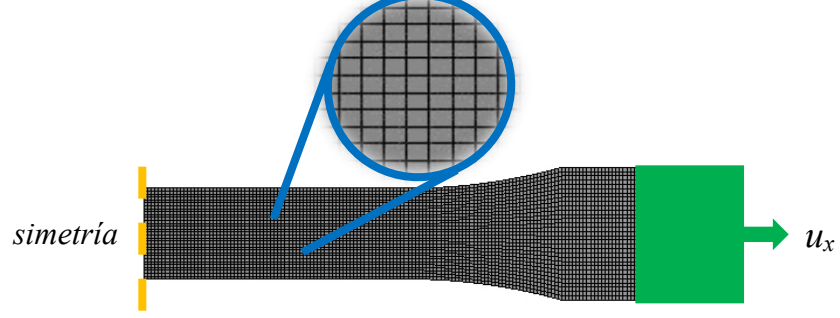

Figura 5.30.- Modelo mallado y con condiciones frontera de espécimen de tensión.

### *5.2.2 Especímenes con estructura de impresión*

 Los modelos de los especímenes de prueba con estructura fueron mallados utilizando hexaedros. Las condiciones de frontera empleados son similares a los presentados en las Figura 5.30, donde se aplica un desplazamiento en el eje *x* y simetría para el análisis.

 Los diferentes tipos de estructuras de impresión se aplicarán en especímenes de tensión, replicando el ensayo de tracción, para realizar un análisis mediante el Método de Elemento Finito con la finalidad de conocer la estructura más fuerte. Una vez obtenida la estructura de impresión más fuerte, será aplicada en los diferentes casos prácticos, para después realizar la evaluación de los modelos con estructura bajo las condiciones de operación.

 En la Figura 5.31 se muestran los modelos de los especímenes realizados en el programa de diseño CREO 2.0.

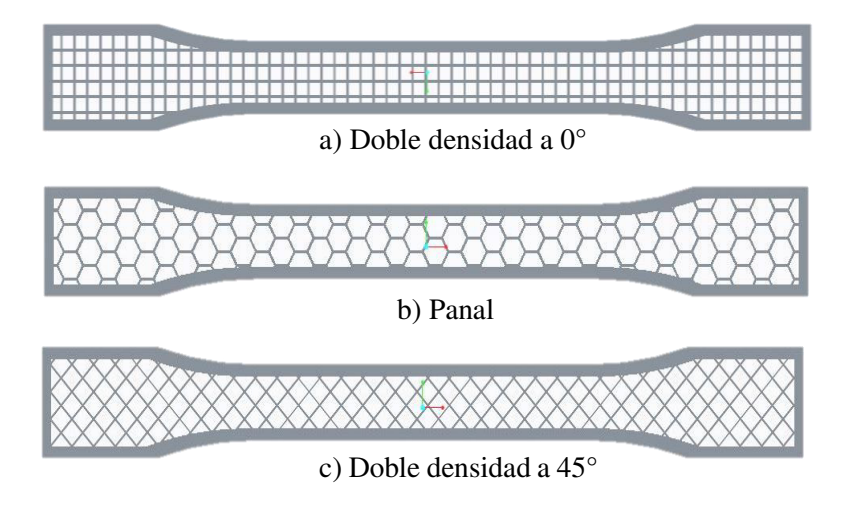

Figura 5.31.- Modelos 3D de los especímenes con estructuras de impresión.

 En la Figura 5.32 se presentan el mallado de los diferentes modelos con estructuras, el cual está conformado por hexaedros.

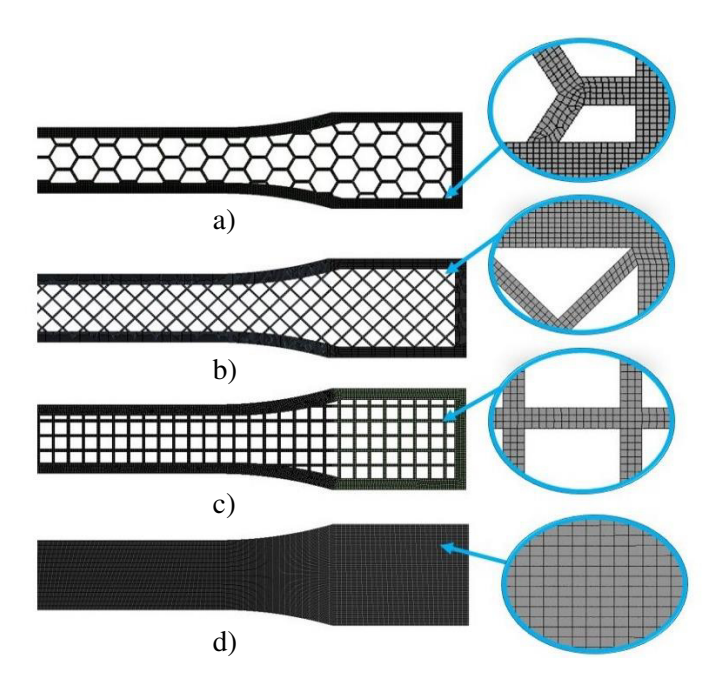

Figura 5.32.- Mallado de especímenes con estructuras de impresión. a) Panal, b) Doble densidad a 45°, c) Doble densidad a 0°, d) Sólida.

### *5.2.3 Modelos con estructuras de impresión*

### I.- Modelo 1

### Mallado y condiciones frontera

Para los tres casos se utilizó un mallado de elementos tipo tetraedros, conformado por 250,424 elementos y 365,485 nodos. Para las condiciones fronteras de los análisis, se consideraron soportes fijos en las cuatro esquinas superiores del modelo y una fuerza de 690 N en las caras del diámetro ubicado en la parte inferior.

EL mallado y las condiciones frontera aplicadas en el modelo 1 se observan en la Figura 5.33.

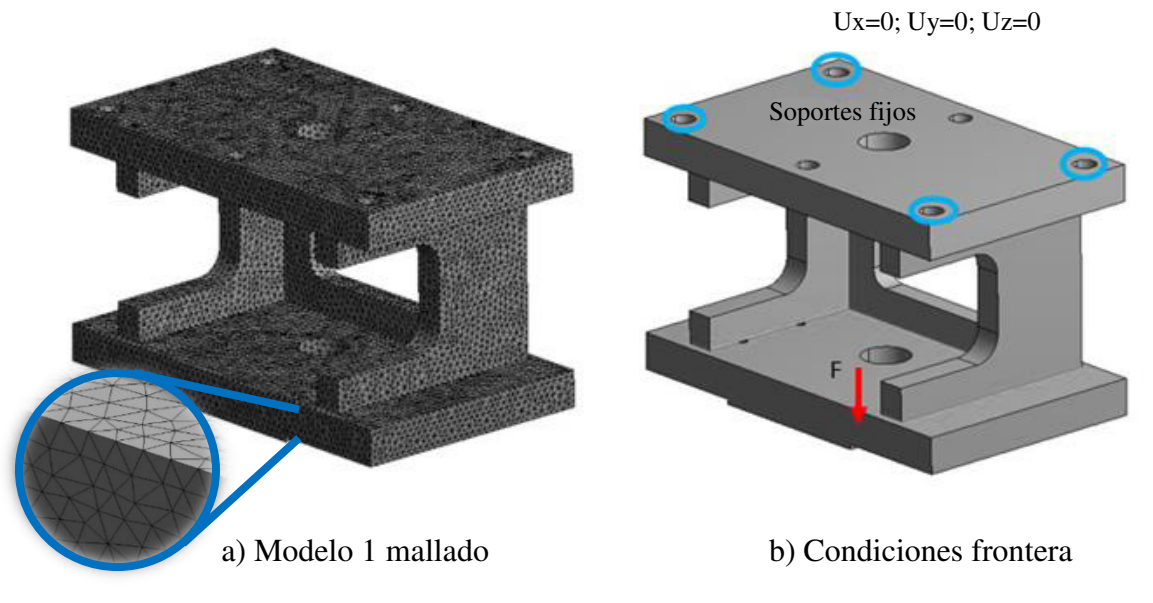

Figura 5.33.- Mallado y condiciones frontera del modelo 1.

## II.- Modelo 2

Mallado y condiciones frontera

En los 3 casos del modelo 2 se empleó una malla de elementos tipo hexaedros, conformado por 2,153 elementos y 6,891 nodos. Las condiciones frontera para los análisis, se consideró un soporte fijo en el medio del modelo y una fuerza equivalente de 1,755 N en las caras del diámetro ubicado en la parte inferior. EL mallado y las condiciones frontera del modelo 2 se observan en la Figura 5.34.

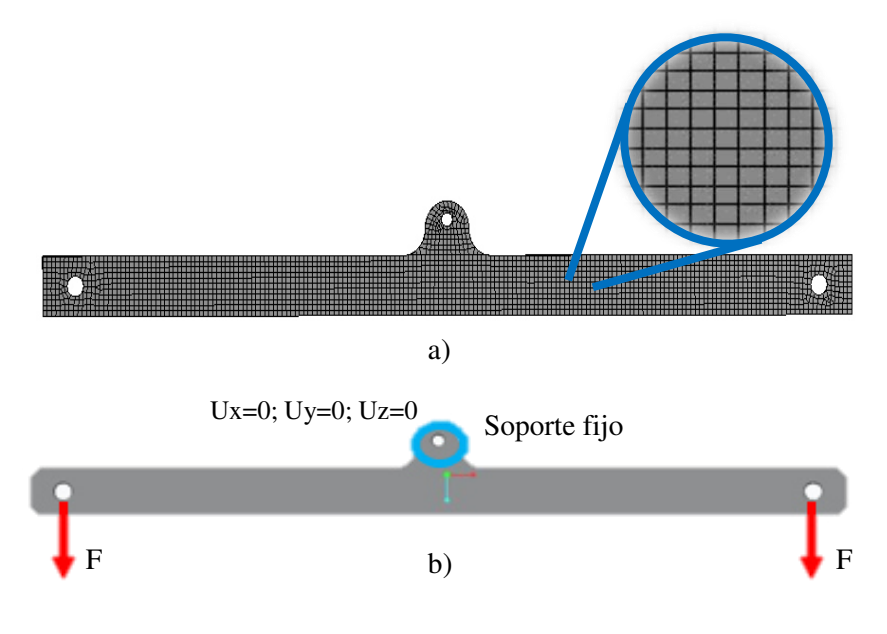

Figura 5.34.- Mallado y condiciones frontera del modelo 2.

# CAPÍTULO 6

# RESULTADOS Y DISCUSIÓN

 En este capítulo se presentan los resultados obtenidos de la experimentación realizada durante el desarrollo de esta investigación. Los resultados obtenidos durante este trabajo son posteriormente discutidos comparándolos con trabajos anteriores al tema.

# 6.1 Resultados del mallado STL

### *6.1.1 Resolución de mallado STL*

Los defectos superficiales fueron corregidos al aumentar el número de facetas en el mallado STL, debido a que se obtiene una mejor representación de la geometría, obteniendo una superficie más uniforme. La Figura 6.1 presenta el modelo impreso.

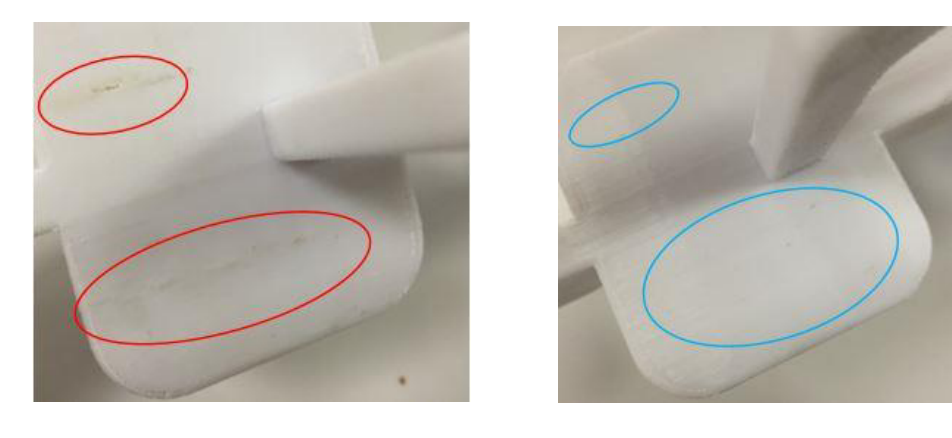

a) Modelo de CREO con 6,848 facetas. b) Modelo de SCDM con 13,930 facetas.

Figura 6.1.- Comparación del modelo impreso utilizando diferente número de facetas.

Las imperfecciones marcadas en color rojo del modelo mallado en CREO (izquierda), fueron comparados contra otro modelo que se había impreso anteriormente para uso en línea de producción, resultando los mismos defectos en los mismos lugares como se aprecia en la Figura 6.2. Del lado derecho, en los círculos azules del modelo mallado en SCDM, ya no se observan los defectos, los cuales fueron corregidos al utilizar un mayor número de facetas en el mallado STL.

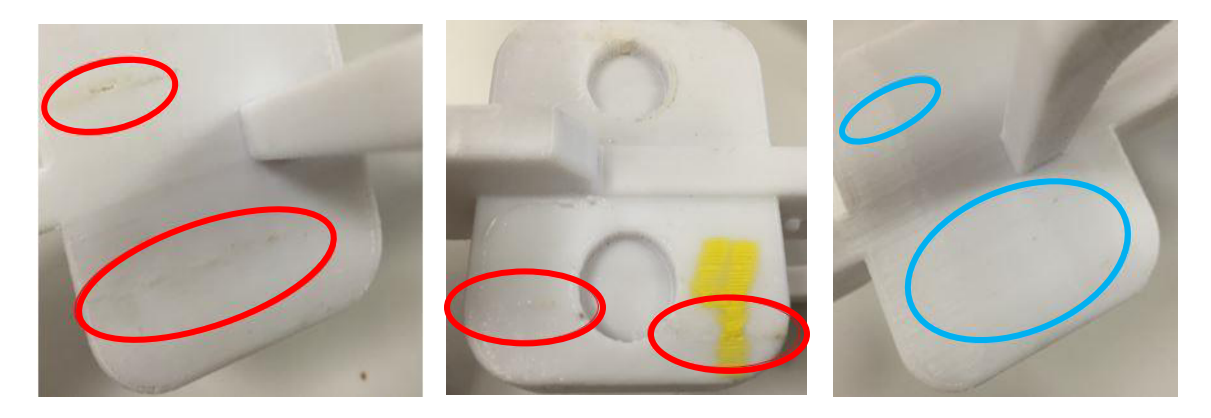

a) Modelo de línea. b) Modelo de CREO. c) Modelo de SCDM.

Figura 6.2.- Comparación de modelos impresos con distinto número de facetas.

Los datos obtenidos de la optimización del modelo al aumentar la cantidad de facetas en el mallado STL se observa en la Tabla 6.1.

Tabla 6.1.- Comparación de los modelos impresos variando el número de facetas en el mallado.

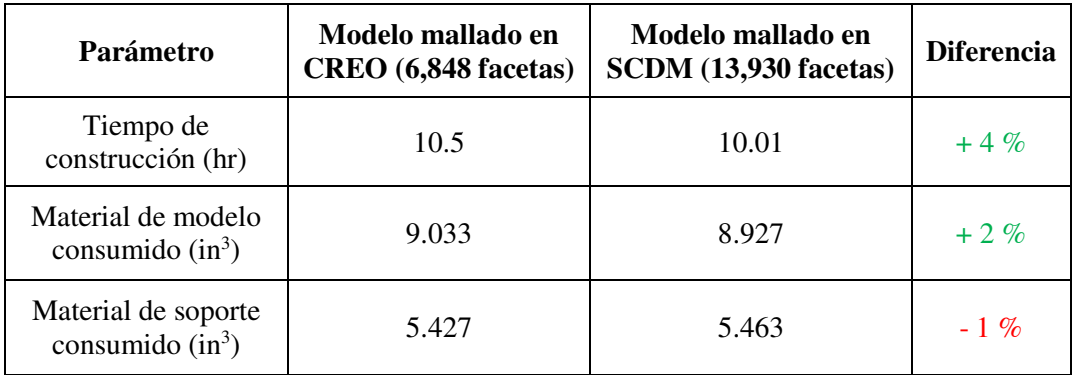

De acuerdo a los resultados obtenidos en la Tabla 6.1 se observa que el aumentar el número de facetas reduce 27 minutos el proceso de impresión de la pieza, ahorrando  $0.061$  in<sup>3</sup> de material y aumentando  $0.036$  in<sup>3</sup> de material de soporte. Cabe destacar que no hubo modificación geométrica en los modelos y que la única diferencia entre estos fue una malla STL con mayor cantidad de facetas triangulares.

### *6.1.2 Mallado de modelo en geometría circular*

Como parte de la comparación realizada entre el mallado STL en modelos de geometría circular, se seleccionó el modelo con menor número de facetas en su mallado (modelo mallado en CREO 2.0 con 5,914 facetas), contra el que tiene más elementos en su malla (modelo mallado en SCDM 18.0 con 106,088 facetas), obteniendo un cambio superficial notorio que se puede apreciar en los modelos impresos presentados en la Figura 6.3.

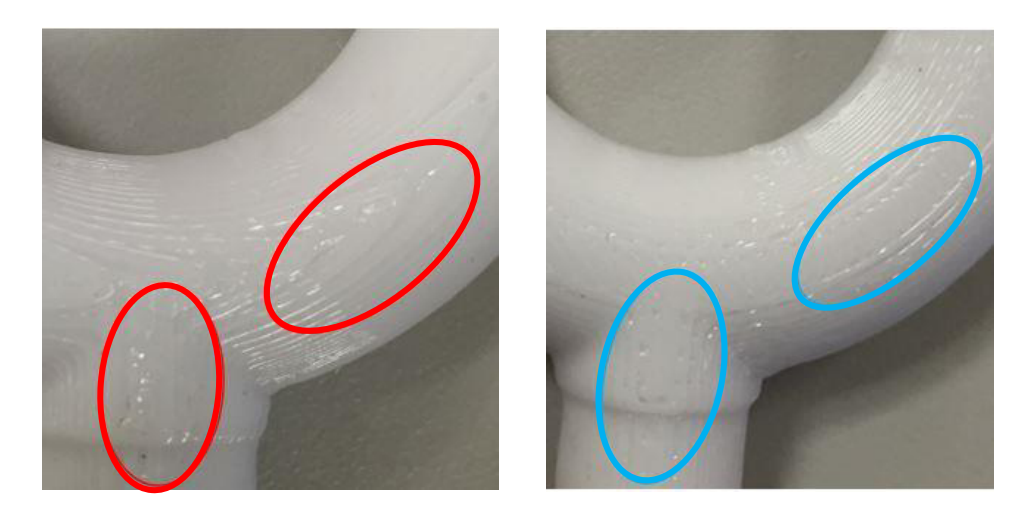

a) Mallado en CREO con 5,914 facetas b) Mallado en SCDM con 106,088 facetas

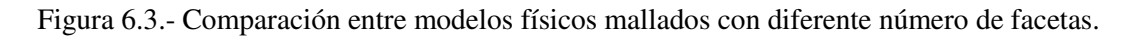

Los valores de tiempo de impresión y material utilizado entre las dos piezas mostradas en la Figura 3.17, se presentan en la Tabla 2, en la cual se puede observar que la reducción del tiempo fue de 11 minutos, la cantidad de material de modelo ahorrado fue de  $0.03$  in<sup>3</sup> y se logró economizar 0. 082 in<sup>3</sup> de material de soporte.

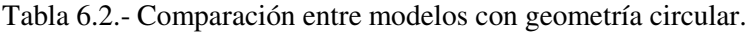

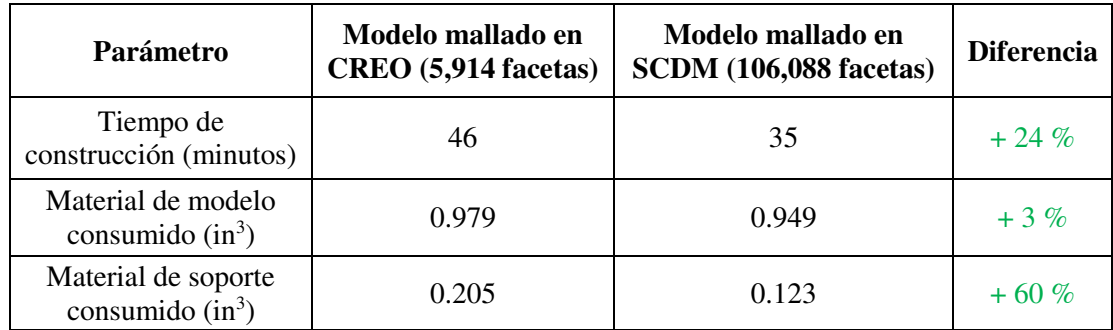

#### *6.1.3 Mallado de modelo en geometría rectangular*

Como se pudo observar en las Figuras 5.9 y 5.10, al comparar los modelos con diferente número de facetas en el mallado, no existen cambios significativos en la superficie del modelo. También se pudo notar que al aumentar la cantidad de facetas no generó una diferencia en los parámetros del proceso de impresión.

La Tabla 3, muestra la comparación realizada entre los modelos con diferente número de elementos en su mallado, obteniendo los mismos resultados en ambos casos.

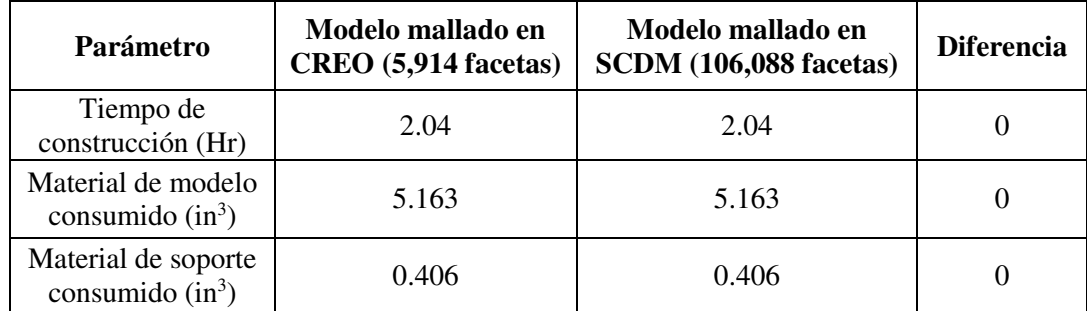

Tabla 6.3.- Comparación de parámetros entre modelos con geometría rectangular.

### *6.1.4 Estandarización de mallado STL para modelos*.

.

De acuerdo a la experimentación presentada en la sección 5.1.1, en geometrías que contengan radios o sean completamente esféricas, es de gran importancia la calidad del mallado STL para obtener una mejor representación geométrica del modelo. A diferencia de geometrías en su mayoría rectangulares, en donde no hay un impacto en la representación geométrica al usar una mayor cantidad de facetas en la malla STL.

 En base al desarrollo de este trabajo y la experimentación realizada, y tomando en cuenta que puede llegar a modelarse infinidad de figuras geométricas, y que para cada una de ellas podría emplearse diferentes parámetros para generar el mallado STL, se debe realizar una estandarización que permita una buena representación del modelo, sin afectar las dimensiones geométricas, y acabado superficial. Por lo que se establece utilizar los parámetros presentados en la Tabla 6.4, los cuales se contemplan para cualquier caso presentado en la conversión de formato CAD a formato STL.

| Parámetro                      | Valor |
|--------------------------------|-------|
| Altura de cuerda (Chord Heigh) |       |
| Ángulo (Angle)                 | 0.5   |
| Tamaño de paso (Step size)     |       |

Tabla 6.4.- Parámetros para mallado STL al realizar la conversión.

# 6.2 Resultado de las pruebas mecánicas

 La Figura 6.4 muestra las curvas esfuerzo-deformación unitaria obtenidas para las orientaciones *XZ* y *XY*, utilizando un ángulo de 0° y 45° para cada orientación. Obteniendo como orientación más fuerte a *XZ* con un ángulo de impresión de 0°. También se puede observar que el comportamiento mecánico del material es similar a un plástico rígido (de acuerdo con la Figura 2.30). El comportamiento de la gráfica presenta una alta resistencia mecánica, pero una pobre resistencia a la deformación, describiendo un material frágil.

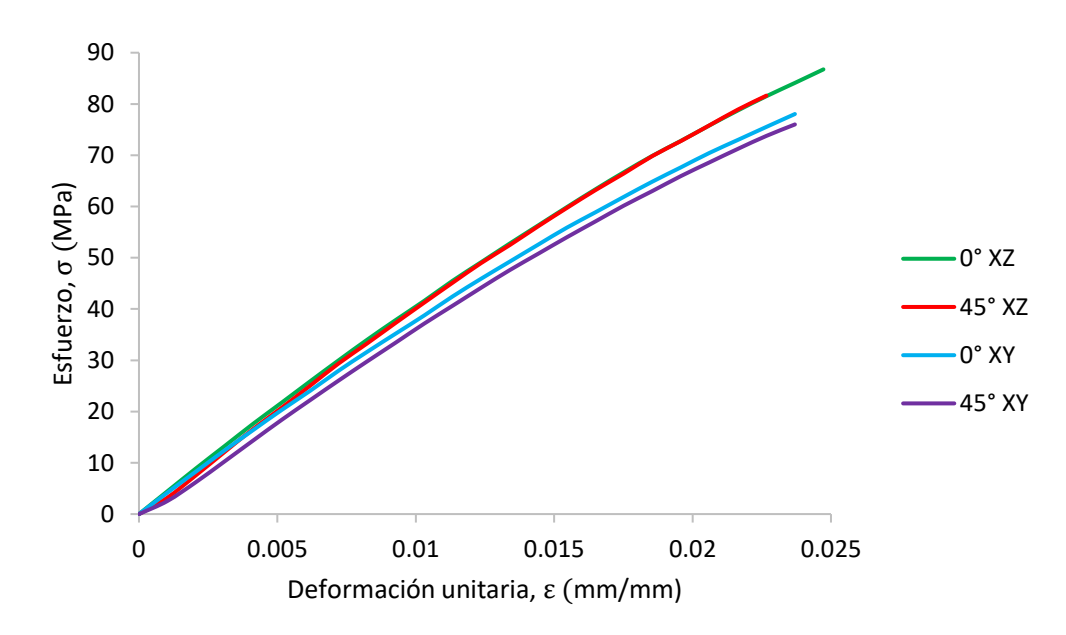

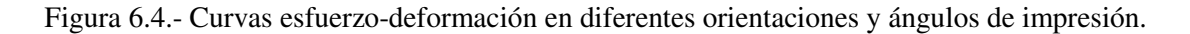

La Tabla 6.5 presenta los valores de esfuerzo obtenidos por cada orientación con diferente ángulo de impresión, en los especímenes de ULTEM.

| Espécimen      | Resistencia a la<br>tensión |
|----------------|-----------------------------|
| $0^\circ$ XZ   | 86.74 MPa                   |
| $0^{\circ}$ XY | 78.03 MPa                   |
| $45^\circ$ XZ  | 81.61 MPa                   |
| $45^\circ$ XY  | 76.01 MPa                   |

Tabla 6.5.- Resultados obtenidos de las pruebas mecánicas.

Los resultados obtenidos de las pruebas mecánicas (Figura 6.4, Tabla 6.5) son similares a los presentados en las referencias [4, 85 y 13], las cuales también indican que el la orientación más fuerte es *XZ*, debido a que en esta orientación los filamentos se encuentran en la misma dirección en que la fuerza es aplicada. Los valores máximos del esfuerzo para este material son aproximadamente de 81 MPa.

Como se observa en los resultados de la Tabla 6.5, el valor del esfuerzo para cada espécimen varía dependiendo la orientación y ángulo utilizados, describiendo un comportamiento anisotrópico. Dentro de este grupo de materiales, se encuentran tres tipos: completamente anisotrópico, transversalmente ortotrópico y ortotrópico; siendo este último el comportamiento descrito, debido a que tiene diferente resistencia en cada uno de sus ejes.

Lo anterior también lo señala la referencia [15], donde se menciona que los componentes construidos mediante impresión 3D, son considerados ortotrópicos dentro de la clasificación de anisotrópicos, debido a que la posición de los filamentos impacta directamente en la resistencia mecánica, además tiene como característica que al momento en que los filamentos están alineados de manera paralela en dirección a la fuerza, son más resistentes que si están de manera perpendicular.

# 6.3 Resultados en los modelos de aplicación

### *6.3.1 Resultados de la impresión de los casos del modelo 1*

 La Tabla 6.6 muestra la comparación de los resultados obtenidos de la impresión en el modelo 1, aplicando diferentes estructuras de impresión. Como se puede observar el uso de estructura doble densidad reduce el tiempo y la cantidad de material utilizado en el proceso de impresión, comparado con la estructura de tipo sólido. Esto debido a los huecos generados en el interior del modelo. Sin embargo, al disminuir el material, la resistencia mecánica disminuirá por lo que es conveniente realizar un análisis bajo las condiciones de aplicación.

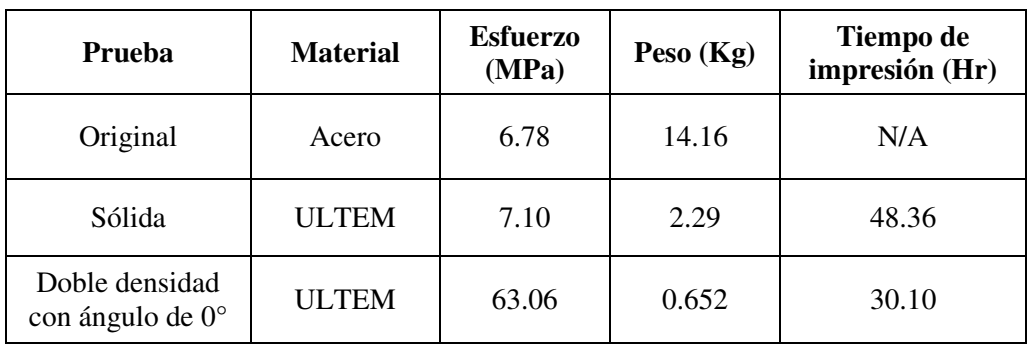

Tabla 6.6.- Resultados obtenidos de la impresión 3D del modelo uno con diferentes estructuras.

## *6.3.2 Resultado de las pruebas de validación del modelo 1*

Las pruebas de validación del modelo 1 se realizaron bajo las condiciones de trabajo, utilizando un aditamento para simular la aplicación al momento de tensionar el componente. La Figura 6.5 representa la prueba de validación.

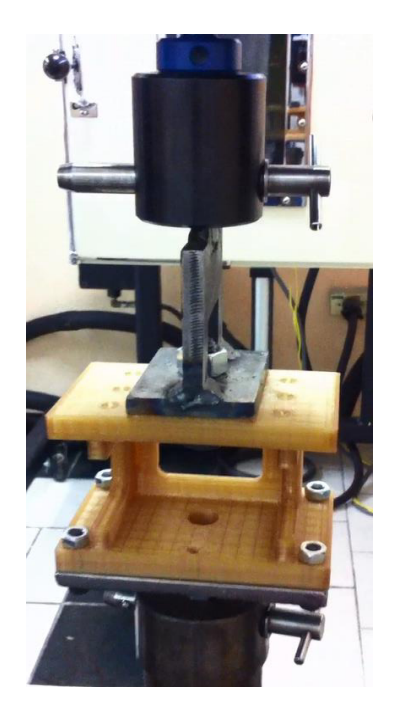

Figura 6.5.- Representación de la prueba de validación del Modelo 1.

 En la imagen 6.6 se presenta la zona de ruptura del modelo 1 con estructura sólida, la cual se produjo en la zona de unión de las paredes con la base, tal y como se muestra en la zona indicada.

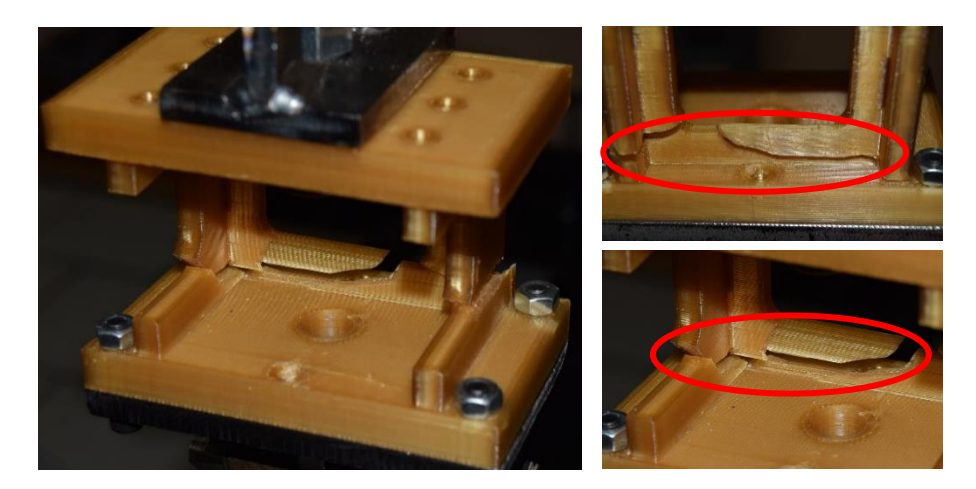

Figura 6.6.- Ruptura del modelo 1 con estructura sólida.

En la Figura 6.7 se presenta la zona de ruptura del modelo 1 con estructura doble densidad, la cual de manera similar, ocurrió en la zona de unión entre las paredes y la base del modelo.

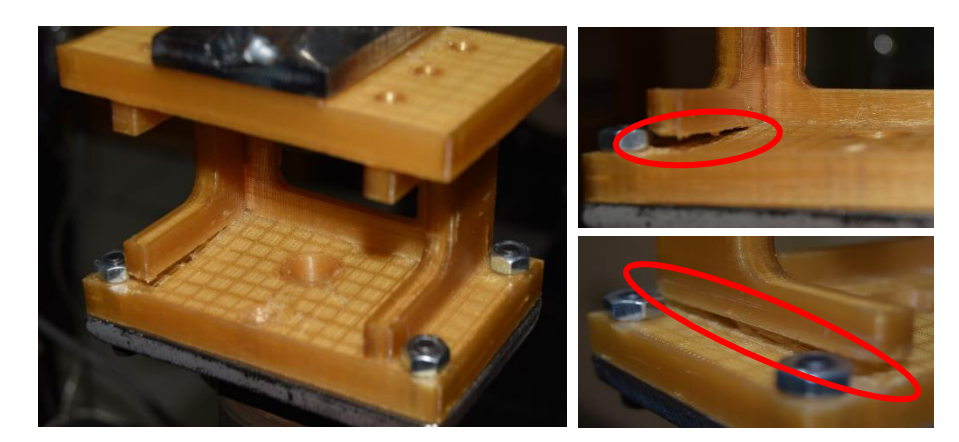

Figura 6.7.- Ruptura del modelo 1 con estructura doble densidad.

 Como se presentó anteriormente en las Figuras 6.6 y 6.7, ambos modelos sufrieron una ruptura en la zona de la base del modelo, debido al esfuerzo generado por la carga. Cabe mencionar que los resultados de la simulación numérica, muestran estas zonas como las más factibles a la falla, tal y como se ve en la sección 6.4.3.

Los resultados obtenidos de la prueba son mostrados en la Tabla 6.7. Donde el modelo con estructura sólida resiste casi el doble que el modelo con estructura interna, debido a los huecos en el interior que disminuyen la resistencia mecánica de la pieza. A pesar de que el modelo sólido resiste más carga que el modelo con estructura, ambos son capaces de soportar la carga objetivo de la aplicación (690 N).

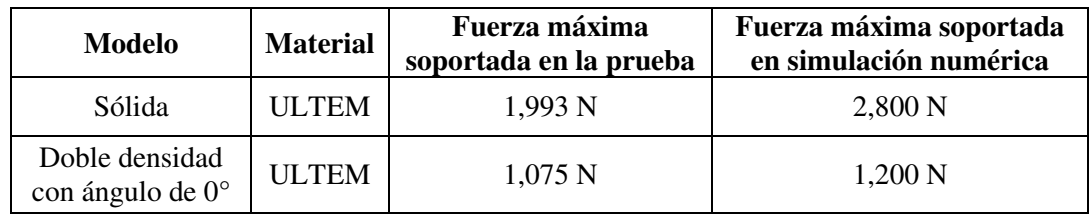

Tabla 6.7.- Resultados de la prueba de validación de los modelos impresos.

 En base a los resultados de la validación del modelo 1 (Tabla 6.7), el modelo con estructura de impresión cumple con la carga requerida, y en comparación con la simulación numérica existe un 90% de correlación en el resultado. Por otra parte, el modelo con estructura sólida, tuvo una aproximación del 72%, debido a que la carga aplicada fue de forma perpendicular a los filamentos de material, siendo menos resistentes al esfuerzo de tensión.

# *6.3.3 Resultados de reducción de peso del modelo 1*

Como resultado de utilizar las estructuras de impresión en el modelo y eliminar material que lo compone, reduciendo un 80 % con respecto al modelo original y un 47 % menos con respecto al modelo de estructura sólida. La Figura 6.8 muestra la comparación de los modelos construidos, donde se puede apreciar el cambio de material (de metal a ULTEM), así como el uso de las estructuras de impresión.

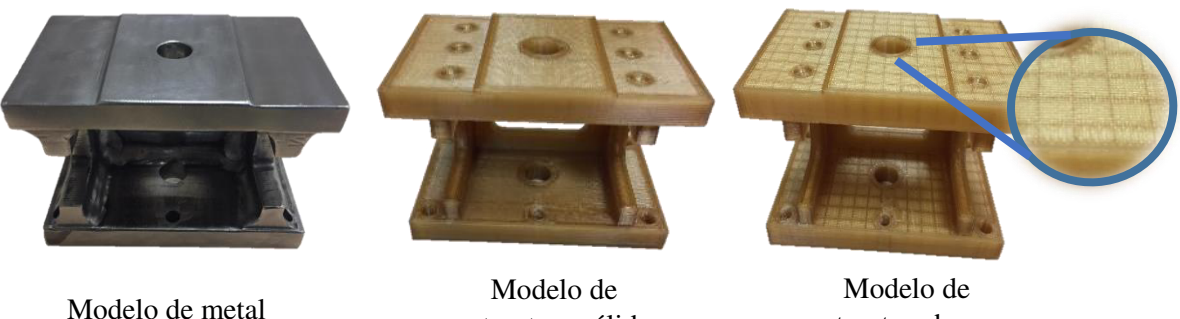

estructura sólida

estructura hueca

Figura 6.7.- Comparación de las piezas construidas del modelo 1.

 En el tiempo de entrega también se obtuvo una reducción, que en comparación con el modelo original paso de 30 a 9.9 horas, reduciendo un 77 % el tiempo de entrega del modelo. Por otra parte, en comparación con el modelo de estructura sólida se obtuvo una reducción de casi 2 horas, reduciendo un 17 % de tiempo, esto se debe a que el utilizar una estructura genera huecos en el interior, permitiendo que se ahorre tiempo durante la construcción de la pieza. La Tabla 6.8 muestra la comparación de los tres diferentes casos del modelo 1.

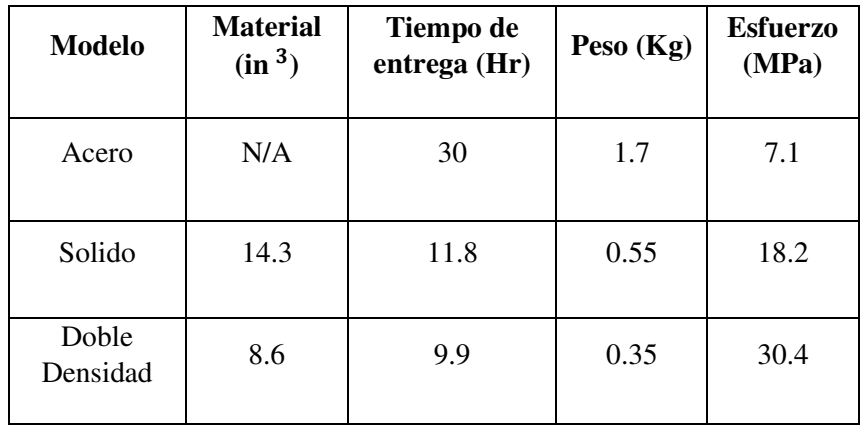

Tabla 6.8.- Comparación de los tres diferentes casos del modelo 1.

Cabe mencionar que el tiempo de entrega para el modelo de metal se consideró con un proceso normal de construcción, pasando por diferentes máquinas y procesos.

### *6.3.4 Resultado de la impresión 3D del modelo 3*

 El modelo 3 se puede observar en la Figura 6.8. Sin embargo, la estructura interna no puede ser identificada a simple vista, debido a que está cubierta por capas de material sólido en la superficie.

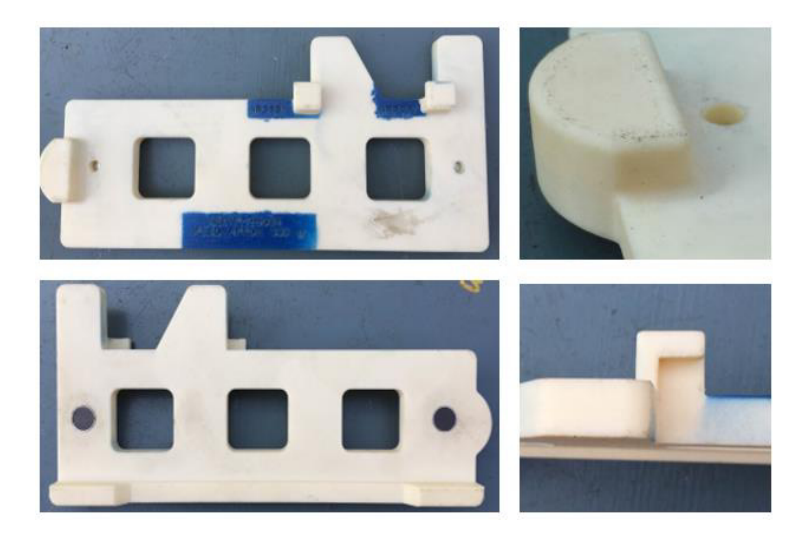

Figura 6.8.- Modelo 3 impreso.

 En la Tabla 6.8 se presenta la comparación de los casos del modelo 3, impresos con estructura sólida y doble densidad con un ángulo de impresión de 45°. Obteniendo una reducción del tiempo de 21% y un 89% menos de peso.

| Modelo                              | Peso del<br>modelo $(Kg)$ | Tiempo de<br>impresión (Hr) |  |
|-------------------------------------|---------------------------|-----------------------------|--|
| Sólida                              | 2.38                      | 4 99                        |  |
| Doble densidad<br>con ángulo de 45° | 0.300                     | 3.91                        |  |

Tabla 6.8.- Comparación del modelo 3 con diferente estructura de impresión.

# 6.4 Resultados de los modelos computacionales

### *6.4.1 Resultado de las pruebas de tensión para validación del modelo matemático*

En la Figura 6.9 se observa el esfuerzo generado en cada espécimen de prueba debido al desplazamiento aplicado.

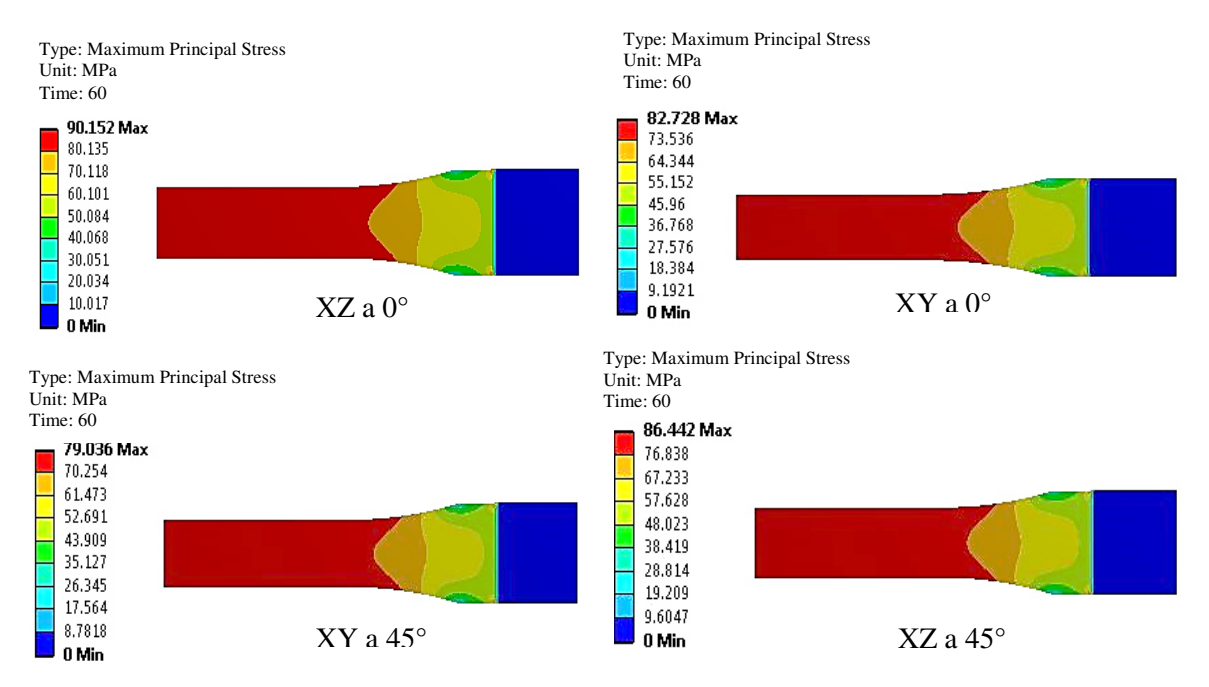

Figura 6.9.- Esfuerzo generado en los especímenes de prueba.

El resultado de la simulación numérica para la prueba de tensión, cargando las propiedades del material, son presentados en la Tabla 5.4.

| <b>Espécimen</b>     | Resultado a la tensión |
|----------------------|------------------------|
| $XZ$ a $0^\circ$     | 90.15 MPa              |
| $XY$ a $0^{\circ}$   | 82.72 MPa              |
| $XZ$ a 45 $^{\circ}$ | 86.442 MPa             |
| $XY$ a 45 $^{\circ}$ | 79.03 MPa              |

Tabla 6.9.- Resultados de las pruebas de tensión en simulación numérica.

 Una vez que se obtuvieron los resultados de las pruebas de tensión en simulación numérica (Tabla 6.9), fueron comparados con los obtenidos en las pruebas físicas (Tabla 6.5). La comparación se presenta en la Figura 6.10.

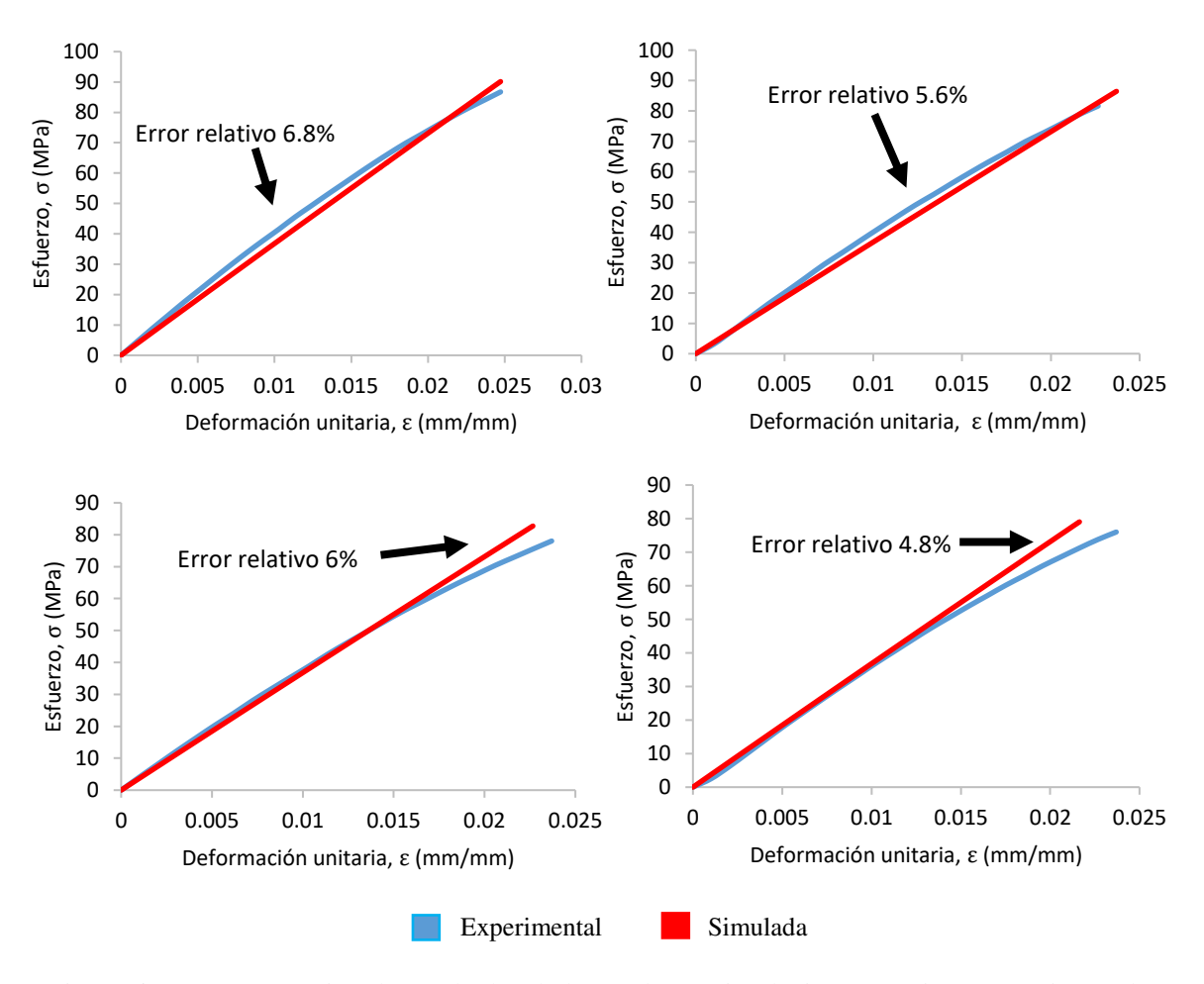

Figura 6.10.- Comparación de resultados de la prueba en simulación numérica y experimental.

 La comparación de los resultados de las pruebas experimentales contra las de simulación numérica, muestran una buena correlación entre ellos, con un error relativo en promedio de 5.8%.

#### *6.4.2 Resultado de las pruebas de tensión con estructuras en los especímenes*

 En la Figura 6.11 se presentan los esfuerzos generados en los especímenes de prueba con estructuras, mientras que en la Tabla 6.10 se muestran los valores obtenidos. Como se mencionó anteriormente, se aplicó el mismo desplazamiento (2 mm), siendo la estructura sólida la que menos esfuerzo presenta, es decir la más resistente. En contra parte, la estructura que más esfuerzo presenta es la tipo panal, debido a que es la que utiliza la menor cantidad de material, además de la forma en que su estructura está conformada.

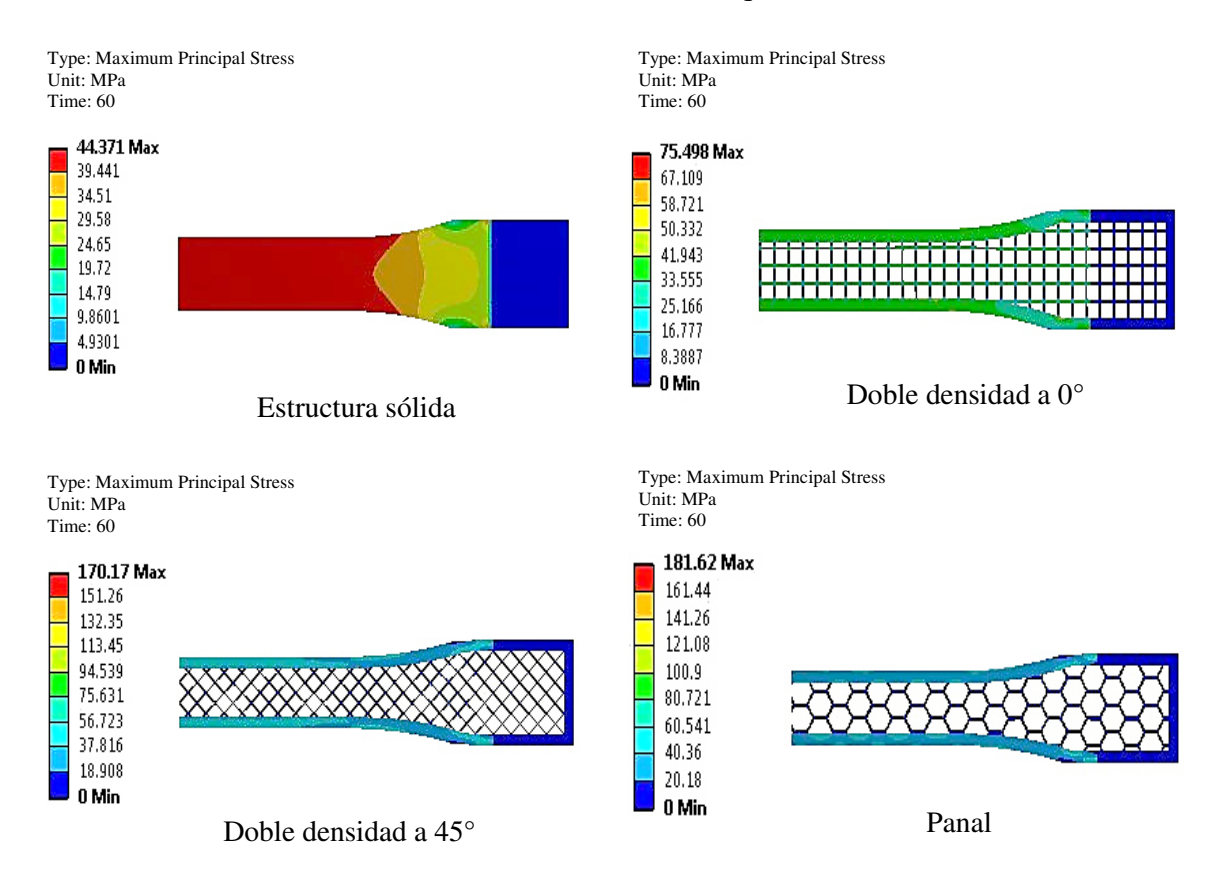

Figura 6.11.- Esfuerzos generados en los especímenes con estructuras.

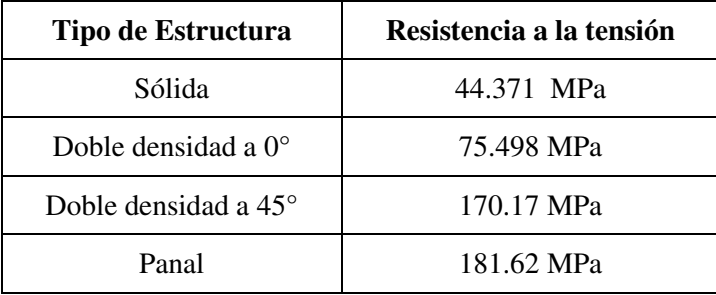

Tabla 6.10.- Resultados de la simulación numérica en especímenes con estructuras.

### *6.4.3 Resultados del análisis del modelo 1*

 A continuación, se presentan los resultados de la simulación numérica de los tres casos del modelo 1. En todos los casos se aplicaron las mismas condiciones frontera, descritas anteriormente.

### I.- Caso A

En este caso A, el modelo se consideró de acero y el resultado obtenido es presentado en la Figura 6.12, donde se obtuvo un esfuerzo de 6.78 MPa.

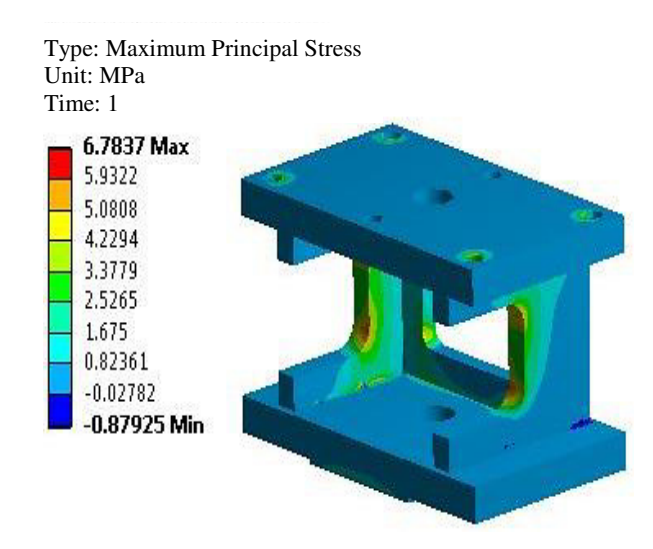

Figura 6.12.- Simulación numérica del modelo 1 caso A.

### II.- Caso B

Para el caso B se contempló como material el ULTEM con una estructura de impresión tipo sólida como se observa en la Figura 6.13, donde el esfuerzo del modelo fue de 18.8 MPa.

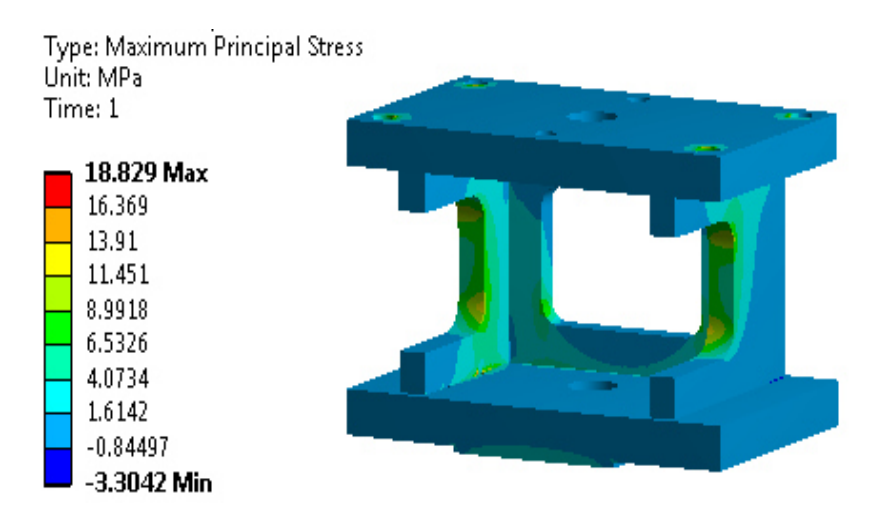

Figura 6.13.- Simulación numérica del modelo 1caso B.

### III.- Caso C

En el caso C también se contempló como material ULTEM, utilizando el tipo de estructura doble densidad con un ángulo de 0°, la segunda estructura más fuerte de impresión, de acuerdo a los resultados de la simulación. En la Figura 6.14, se muestra el esfuerzo presentado en el modelo, el cual esta seccionado a la mitad para apreciar la estructura interna.

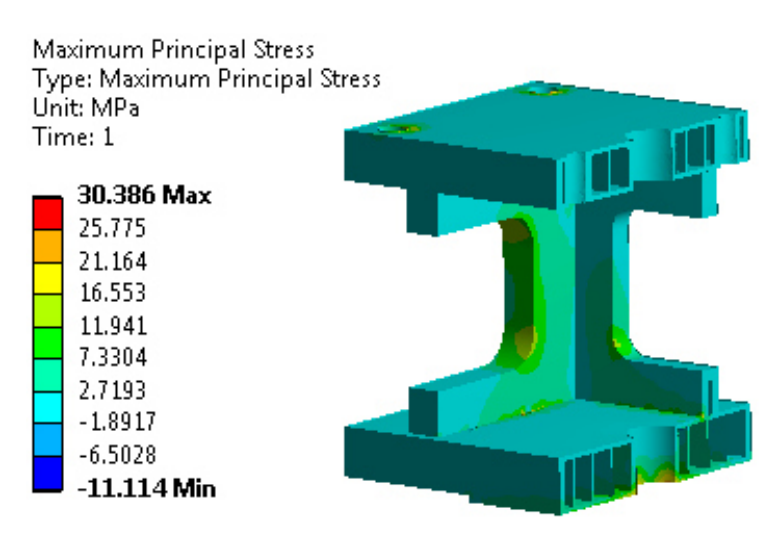

Figura 6.14.- Simulación numérica del modelo 1caso C.

La comparación de los resultados obtenidos de los diferentes casos del modelo 1 son presentados en la Tabla 6.11.

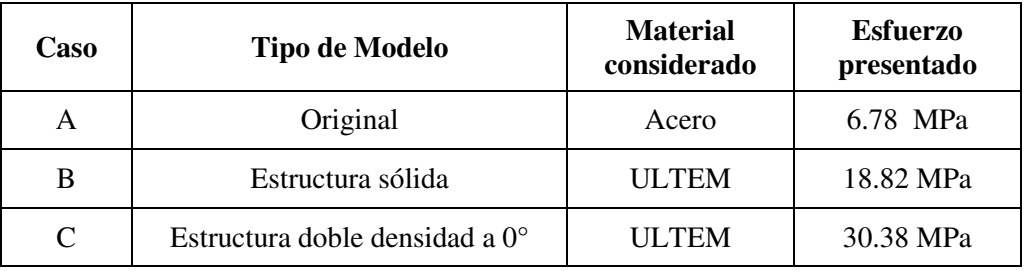

Tabla 6.11.- Comparación de resultados de los diferentes casos del modelo 1.

En base a los resultados presentados en la Tabla 6.11, se observa que el modelo de acero tiene un menor esfuerzo debido a sus propiedades mecánicas. En cambio, los modelos de ULTEM, al ser un material con menor resistencia mecánica que el acero, presentan mayor esfuerzo. De los dos modelos de ULTEM, el que contiene estructura de impresión doble densidad presenta un mayor esfuerzo que el modelo con estructura sólida, debido a la reducción de material y los huecos internos.

IV.- Predicción de falla del modelo de acuerdo a la simulación numérica

 De acuerdo a los resultados de la simulación numérica, las zonas propensas a la falla del componente analizado, son los radios en las paredes laterales, así como la unión entre ellas y la base inferior del modelo. Siendo esta última zona la que mayor esfuerzo presenta, esto debido a los ángulos de 90° creados en la unión de las paredes con la base. La Figura 6.15 muestra la predicción de falla del modelo 1.

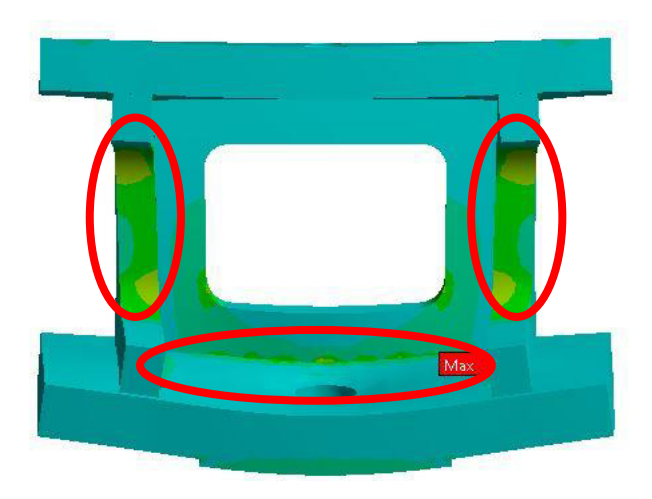

Figura 6.15.- Predicción de falla del modelo 1.
#### *6.4.4 Resultados del análisis del modelo dos*

En esta sección son presentados los resultados obtenidos en la simulación numérica de los diferentes casos del modelo 2. Como se dijo anteriormente, para el análisis de todos los casos se aplicaron las mismas condiciones de frontera.

#### I.- Caso A

Para el caso A, se consideró una pieza de acero y el resultado se muestra en la Figura 6.15, donde se obtuvo un esfuerzo de 79.12 MPa.

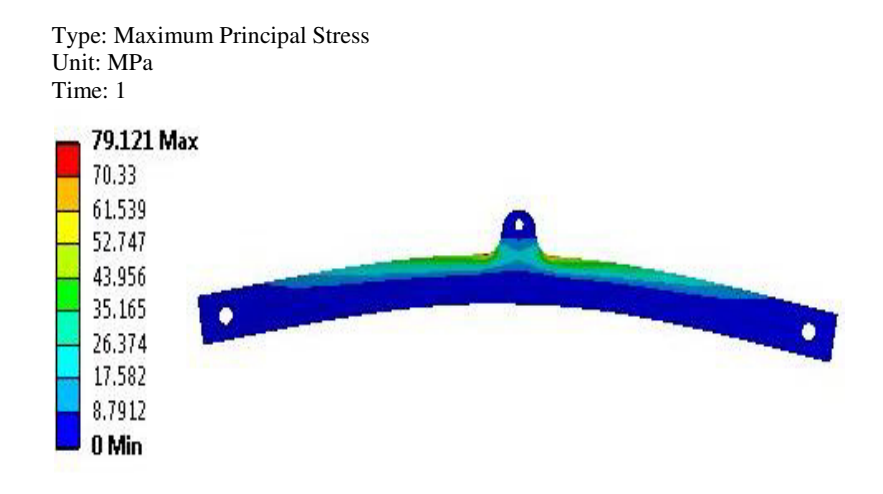

Figura 6.15.- Simulación numérica del caso A del modelo 2.

#### II.- Caso B

Para el modelo 2 en el caso B, fue considerado como material ULTEM con una estructura de impresión tipo sólida, tal y como se presenta en la Figura 6.16, donde el esfuerzo máximo del modelo fue de 7.10 MPa.

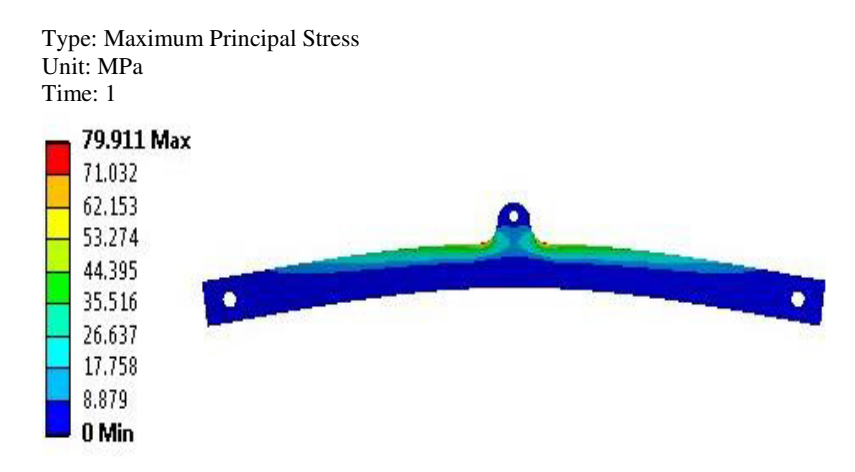

Figura 6.16.- Simulación numérica del caso B del modelo 2.

#### III.- Caso C

En este caso se utilizó el ULTEM, aplicando la estructura de impresión doble densidad con un ángulo de 0°, ya que de acuerdo a los resultados de las pruebas mecánicas, es la segunda estructura más fuerte. El modelo se aprecia en la Figura 6.17, donde se le realiza un acercamiento para observar la estructura de impresión interna.

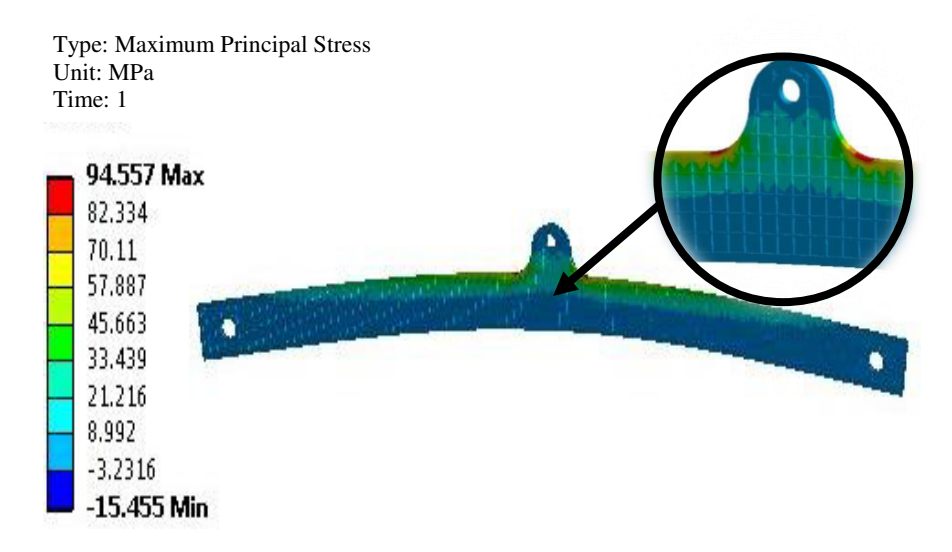

Figura 6.17.- Simulación numérica del caso C del modelo 2.

 En la Tabla 6.12 se presentan los resultados de los 3 casos del modelo 2, en los cuales solo el modelo de acero cumple con la carga de la aplicación requerida. Los dos modelos de ULTEM, con estructura sólida y doble densidad, no soportan la carga de la aplicación debido a que el esfuerzo generado es mayor al esfuerzo máximo del material, siendo ineficientes ambos modelos para esta actividad en particular.

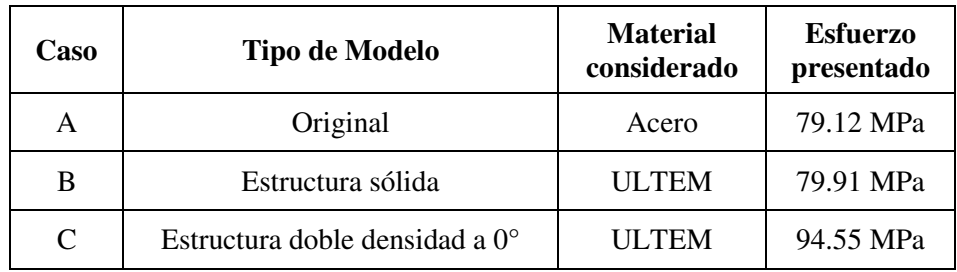

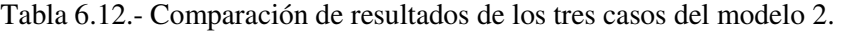

#### IV.- Modelo 2 rediseñado

Como se mencionó anteriormente, con el fin de que el modelo pueda soportar la carga de la aplicación, se rediseño la geometría, incrementando casi el doble el espesor del modelo. Posteriormente se sometió al análisis y en base a la simulación numérica, los resultados del modelo 2 rediseñado, indican una reducción del 38% del esfuerzo presentado ante la carga aplicada, como se ilustra en la Figura 6.18, siendo satisfactorio para esta aplicación.

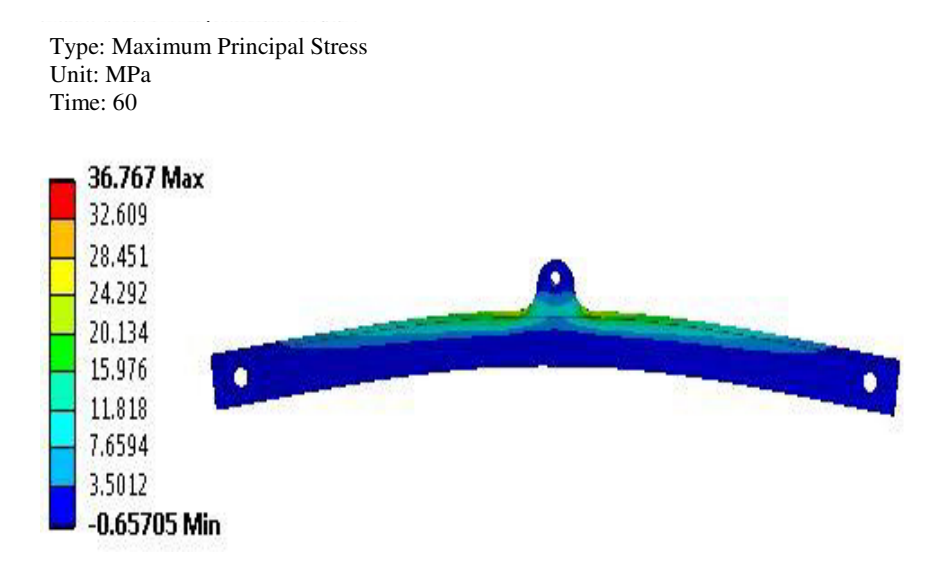

Figura 6.18.- Simulación numérica del modelo 2 rediseñado.

La comparación de los resultados de los tres casos del modelo 2, además del modelo rediseñado son mostrados en la Tabla 6.13.

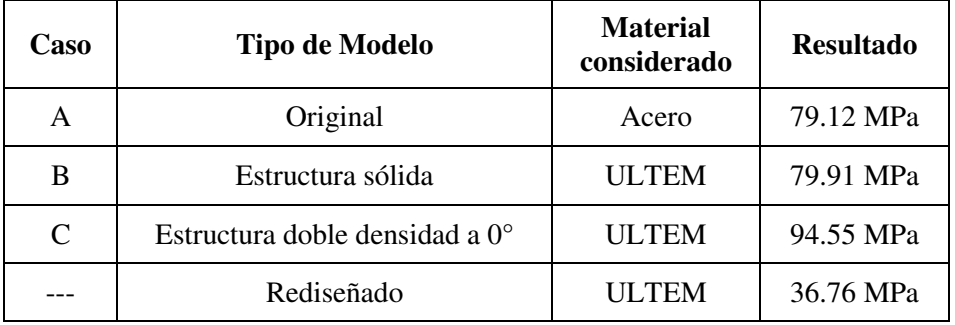

Tabla 6.13.- Comparación de resultados de los cuatro casos del modelo 2.

 Los resultados de la comparación muestran que el modelo 2 rediseñado presenta menor esfuerzo que los modelos de ULTEM con estructura sólida y doble densidad, e incluso que el modelo de metal, debido al rediseño realizado en la geometría. La reducción del esfuerzo en el modelo se debe principalmente al incremento del espesor.

Es importante mencionar que no en todos los casos es viable el utilizar componentes impresos, ni emplear estructuras de impresión, ya que al reducir peso también se reduce la resistencia mecánica del modelo. Sin embargo, el realizar un nuevo diseño en el modelo puede ser la solución.

#### *6.4.5 Resultados de la optimización topológica del modelo 1*

 Durante el desarrollo del modelo se contempló el uso de la optimización topológica, ya que, aparte del uso de estructuras de impresión, es otra forma de obtener una optimización del modelo, mediante la reducción de masa en la pieza.

Esta técnica de optimización comienza a partir de un modelo 3D, el cual estará sometido a cargas o fuerzas durante su aplicación. Generalmente, el proceso de retiro de material es realizado en un paquete que tenga esta herramienta, ya que en algunos se tiene que adquirir un complemento especial para esta actividad. El paquete será el encargado de calcular las restricciones, que son proporcionadas por el usuario, y posteriormente realizar el proceso de iteraciones para la remoción de material.

A continuación, se presenta un ejemplo realizado durante el desarrollo de este trabajo, para el cual se utilizó el módulo de optimización topológica del paquete ANSYS 18.0. El modelo seleccionado para esta actividad fue el modelo 1, al cual se le aplicaron las mismas condiciones frontera, descritas anteriormente (Figura 5.33). El objetivo a reducir fue el de un 20 % menos de masa.

 En la Figura 6.19 se muestra el resultado del análisis e iteraciones realizadas por el paquete, donde las zonas rojas son los puntos donde el material puede ser retirado, sin comprometer el rendimiento del componente.

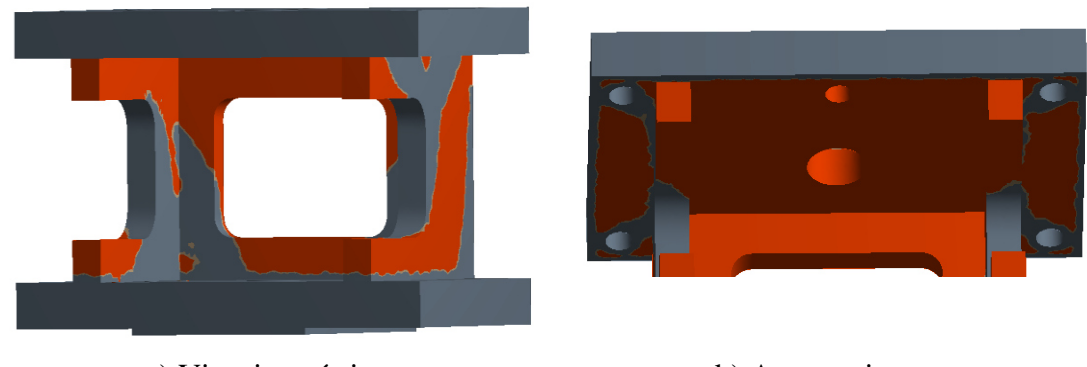

a) Vista isométrica b) Acercamiento

Figura 6.19.- Resultado obtenido de la optimización topológica del modelo.

Como resultado el modelo brinda una geometría en la que el material no necesario ha sido retirado, y la cual es compuesta por una malla STL. La Figura 6.18 muestra el modelo arrojado por el paquete computacional.

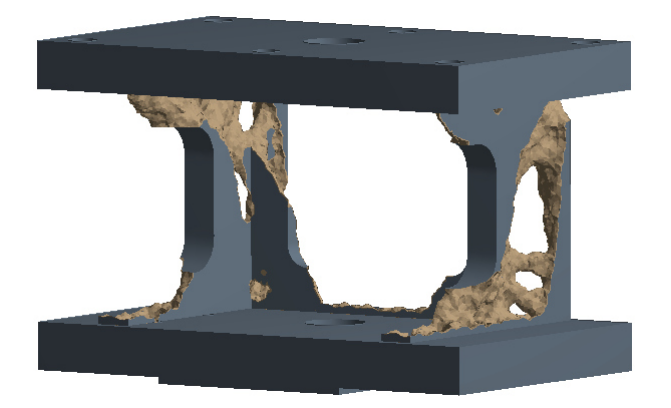

Figura 6.20.- Modelo obtenido mediante optimización topológica.

Posteriormente es rediseñado el modelo, obteniendo una versión más estética, dando como resultado el modelo impreso mostrado en la Figura 6.19, donde se observa un modelo con diferente geometría a la original, con huecos en las paredes.

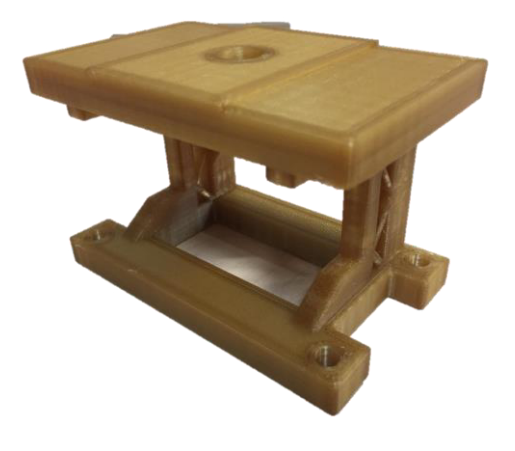

Figura 6.21.- Modelo rediseñado impreso a partir de la optimización topológica.

Para validar el modelo rediseñado, se realiza nuevamente una simulación numérica, aplicando las mismas condiciones frontera. El resultado de la validación se observa en la Figura 6.21, en la cual se observa un esfuerzo de 18 MPa, por lo que el modelo resistiría la carga de 690 N.

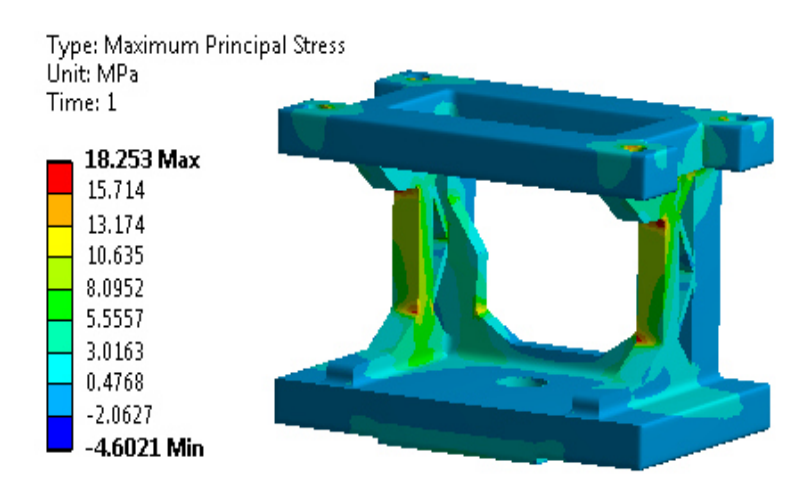

Figura 6.21.- Resultado de la simulación numérica del modelo rediseñado.

En la Tabla 6.14 se presenta la comparación de los resultados entre el modelo 1 con estructura sólida, doble densidad y el modelo obtenido con optimización topológica, en el cual se obtuvo una reducción en la masa y el tiempo de impresión, así como el peso del componente.

| <b>Modelo</b>  | <b>Material</b><br>$(in^3)$ | Tiempo de<br>impresión (Hr) | Peso<br>(Kg) | Esfuerzo soportado<br>(MPa) |
|----------------|-----------------------------|-----------------------------|--------------|-----------------------------|
| Sólido         | 14.3                        | 11.8                        | 0.55         | 18.2                        |
| Doble Densidad | 8.6                         | 9.9                         | 0.3          | 30.4                        |
| Optimizado     | 11.5                        | 11.1                        | 0.45         | 18.8                        |

Tabla 6.14.- Comparación de resultados de los tres casos del modelo 1.

De acuerdo a los resultados obtenidos, el modelo con la geometría original y estructura sólida tiene un esfuerzo similar al del modelo rediseñado mediante la optimización topológica. Sin embargo, en este último, se ha reducido el peso, el tiempo de impresión y el material utilizado. Como consecuencia de reducir el material del modelo, el esfuerzo soportado se incrementa un 4 %, sin comprometer el rendimiento del componente para su correspondiente aplicación.

# CAPÍTULO 7

## CONCLUSIONES Y RECOMENDACIONES

## 7.1 Conclusiones

 Se desarrolló una metodología que permite la evaluación de modelos para impresión 3D mediante simulación numérica, aplicando el Método de Elemento Finito. Esta metodología comprende el mallado STL y el uso de estructuras internas en modelos de impresión 3D, incluso ser adoptada para los diferentes modelos elaborados en la empresa, ya que beneficiaría en el ahorro de material y tiempos de impresión.

 El aumento del número de facetas en el mallado STL genera una aproximación con un grado mayor de precisión del modelo, obteniendo menor discrepancia entre la geometría del modelo 3D digital y el impreso.

 La cantidad de facetas en el mallado STL en geometrías complejas, sobre todo con radios o circunferencias, impacta considerablemente en la calidad de la representación del modelo, en contra parte en geometrías simples con las zonas planas donde la cantidad de facetas es indiferente para obtener una buena aproximación geométrica.

 Se realizó una estandarización de los parámetros de conversión de modelos 3D a formato STL en el paquete de diseño empleado por la empresa.

 Se obtuvieron las curvas esfuerzo-deformación del material ULTEM, el cual dio como resultado un comportamiento de n plástico rígido de acuerdo a la clasificación realizada por Crawford [47].

 En los modelos impresos, al tener un comportamiento ortotrópico la orientación y el ángulo de impresión afectan directamente la resistencia mecánica de las piezas impresas.

Los resultados de las pruebas mecánicas indicaron que la orientación más fuerte para la impresión de modelos es *XZ*, con un ángulo de 0°.

 La implementación de estructuras de impresión 3D en modelos impresos reduce la cantidad de material y tiempo de fabricación. Sin embargo, debilita la resistencia mecánica del componente, por lo que es necesario evaluar las condiciones de trabajo del modelo para determinar la aplicación de estas.

El modelo ortotrópico utilizado para reproducir el comportamiento mecánico de los diferentes modelos, tuvo un error relativo promedio de 5.8% con las pruebas finales realizadas.

La estructura más resistente después de la sólida es la tipo doble densidad, utilizando un ángulo de 0°. De acuerdo con las pruebas realizados en la simulación numérica.

La impresión 3D en conjunto con el Método de Elemento Finito es una gran herramienta para trabajar con diferentes estructuras de impresión, con el objetivo de optimizar tiempo de impresión, peso en los modelos y costos.

## 7.2 Recomendaciones

 Utilizar la metodología desarrollada especialmente antes de ser construido, con la finalidad de garantizar la funcionalidad del modelo mediante un análisis de Método de Elemento Finito., ya que en ocasiones puede ser necesario un rediseño u optimización. Cabe mencionar que esta metodología puede ser utilizada para cualquier caso en el que se requiera evaluar el comportamiento de un modelo impreso en 3D.

 Analizar diferentes tipos de estructuras de impresión, con el objetivo de encontrar una que utilice menor cantidad de material y brinde una resistencia mecánica similar a la estructura de doble densidad.

Simular la prueba de tensión con el aditamento de sujeción con la finalidad de cuantificar el esfuerzo absorbido por el componente de metal.

 Contemplar la optimización topológica como una línea de investigación a futuro, debido a que la tecnología de impresión 3D brinda la libertad de construir geometrías con alto grado de complejidad.

 Evaluar el uso de estructuras orgánicas en modelos impresos en 3D sometidos a condiciones de trabajo reales.

## 7.3 Aportación científica

 La presente investigación tiene como aportación científica la divulgación de un artículo con el nombre de "3D Printing and Finite Element Analysis as a tool to Optimize Weight and Performance in Plastic Automotive Fixture", el cual fue presentado en el congreso internacional NAFEMS 2017 celebrado en Suecia del 11 al 14 de Junio y se encuentra en las memorias del congreso "SUMMARY OF PROCEEDINGS OF NAFEMS WORLD CONGRESS 2017" con ISBN-978-1-910643-37-2 (Anexo 3).

## 7.4 Aportación tecnológica

Como contribución tecnológica, se realizó un entregable a la empresa en el cual se detalla más a fondo los diferentes parámetros utilizados en la impresión 3D. Dicho documento con el nombre "Guía de impresión 3D" busca establecer una estandarización para el uso de la tecnología de impresión 3D al momento de diseñar los diferentes modelos de la empresa. Además se realizó una guía de bolsillo rápida (Pocket) para apoyo de los diseñadores.

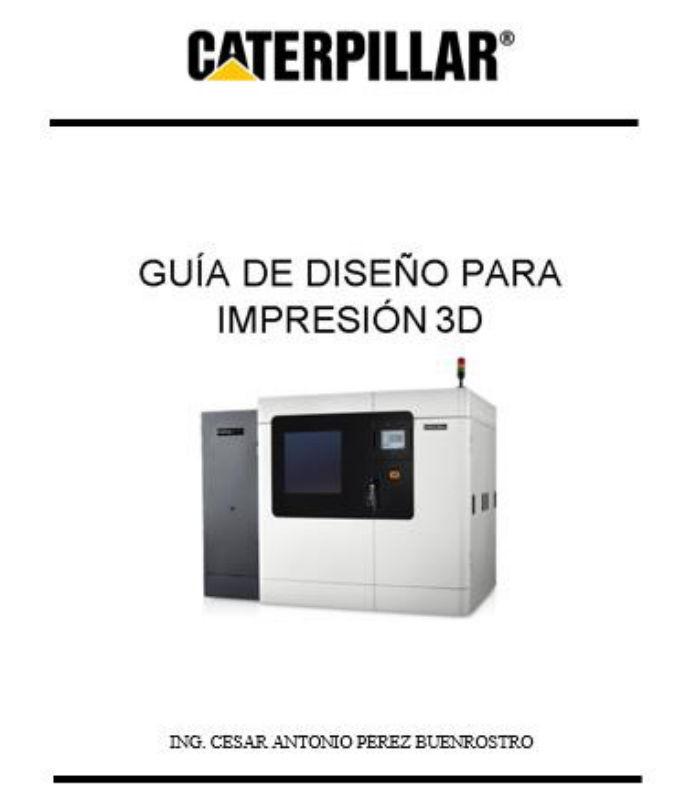

Nuevo León, México, 2017

# BIBLIOGRAFÍA

- [1] M. Kleiner, M. Geiger, and a. Klaus, "Manufacturing of Lightweight Components by Metal Forming," *CIRP Ann. - Manuf. Technol.*, vol. 52, no. 2, pp. 521–542, 2003.
- [2] J. Navarro, "Manufactura Aditiva, el futuro de la Manufactura Avanzada," Feb-2016.
- [3] T. Wohlers, "Additive Manufacturing and 3D Printing State of the Industry," *Wohlers Report, Anual world progress report*, 2012.
- [4] A. ORTEGA, "Investigación de las Capacidades de la Tecnología de Manufactura Aditiva FDM", Tesis de Maestría, Universidad Nacional Autónoma de México, 2014.
- [5] ASTM International, "F2792-12a Standard Terminology for Additive Manufacturing Technologies," Rapid Manuf. Assoc., pp. 10-12, 2013.
- [6] I. Gibson, D. W. D. W. Rosen, and B. Stucker, *Additive Manufacturing Technologies: Rapid Prototyping to Direct Digital Manufacturing*, vol. 54. 2009.
- [7] J. Peña, Diego, Cordoba, Ernesto, Forero, "Aplicación de la metodología TRIZ en el diseño de una impresora 3D," *Rev. Investig. Interdiscip.*, vol. 5, pp. 166–173, 2015.
- [8] Real Académia Española, "Diccionario de la lengua española (DLE) Edición del Tricentenario: Emoción," 2016. Disponible en: http://dle.rae.es/?id=EjXP0mU. [Accesado: 14-Junio-2016].
- [9] G. Morán, "Identificación y Diseño de un modelo de negocio para impresiones 3D, Tesis de Maestría," Universidad Nacional Autónoma de México, 2015.
- [10] Unocero σoticias, "Historia de la tecnología 3D," *unocero noticias*, 2016. Disponible en: https://www.unocero.com/2013/07/27/impresoras-3D-da~ninaspara-la-salud/. [Accesado: 14-Junio-2016].
- [11] RHPAEnews, "La Industria Automotriz en México," 2016. Disponible en: http://www.rhpaenews.com/la-industria-automotriz-acelera-la-revolucion-4-0 con-la-impresora-3d/. [Accesado: 18-Junio-2016].
- [12] M. Parmetier, "Análise de Tensões e Deformações em Solos, Tesis de Maestría," Pontificía Universidade Do Rio Grande Do Soul, 2007.
- [13] A. S. El-gizawy, S. Corl, and B. Graybill, "Process-induced Properties of FDM Products," *Int. Conf. Mech. Eng. Technol. Congr. Expo.*, 2011.
- [14] J. López, "Mejoramiento del diseño y ensamblado de una impresora 3D, Tesis de Maestría," Centro Nacional de Investigacióny Desarrollo Tecnológico, 2012.
- [15] M. Domingo-Espin, J. M. Puigoriol-Forcada, A. A. Garcia-Granada, J. Llumà, S. Borros, and G. Reyes, "Mechanical property characterization and simulation of fused deposition modeling Polycarbonate parts," *Mater. Des.*, vol. 83, pp. 670–677, 2015.
- [16] J. Mascunián, "Guía de diseño para impresión 3D," *RePro 3D*, pp. 1–10, 2016.
- [17] G. W. Melenka, B. K. O. Cheung, J. S. Schofield, M. R. Dawson, and J. P. Carey, "Evaluation and prediction of the tensile properties of continuous fiber-reinforced 3D printed structures," *Compos. Struct.*, vol. 153, pp. 866–875, 2016.
- [18] Stratasys, "Prototipos de Partes para Automóviles en 3D \_ Stratasys," 2016. Disponible en: http://www.stratasys.com/mx/industrias/automotriz. [Accesado: 22-Junio-2016].
- [19] "Carbon fibre car demonstrates potential of 3D printing," *Reinf. Plast.*, vol. 58, no. 6, p. 5, 2014.
- [20] E. Naranjo, "Strati, el primer coche del mundo obtenido por impresión en 3D -Marca Motor," 2016. Disponible en: http://www.marcamotor.com/2014/10/06/noticias/1412594331.html. [Accesado: 24-Junio-2016].
- [21] ORNL, "Project  $AME$ ," 2017. Disponible en: https://3dprintingindustry.com/news/project-ame-3d-printed-excavatorshowcased-las-vegas-107482/. [Accesado: 16-Mayo-2017].
- [22] 3D-Printing-Industry, "Project AME the 3D printed excavator showcased in Las Vegas - 3D Printing Industry," 2017. Disponible en: https://3dprintingindustry.com/news/project-ame-3d-printed-excavatorshowcased-las-vegas-107482/. [Accesado: 16-Mayo-2017].
- [23] R. Olvera, "Webinar sobre tecnología de impresión 3D," 2016.
- [24] E. Ruiz-Tagle, "Webinar sobre dispositivos de fabricacion con impresión 3D," 2016.
- [25] M. Gurr, M., Mulhaupart, "Rapid Prototyping," *Polym. Sci. A Compr. Ref.*, pp. 77– 99, 2012.
- [26] D. . Pham and R. . Gault, "A comparison of rapid prototyping technologies," *Int. J. Mach. Tools Manuf.*, vol. 38, no. 10–11, pp. 1257–1287, 1998.
- [27] Additively.com, "Overview over 3D printing technologies," 2016. Disponible en: https://www.additively.com/en/learn-about/3d-printing-technologies. [Accesado: 29-Julio-2017].
- [28] M. Weglowski, S. Blacha, and A. Philips, "Electron beam welding-Techniques and trends-Review," *Vacuum*, vol. 130, pp. 72–92, 2016.
- [29] Loughborough/University, "Fusion Additive Manufacturing," 2010. Disponible en:http://www.lboro.ac.uk/research/amrg/about/the7categoriesofadditivemanufact uring/powderbedfusion/. [Accesado: 29-Julio-2017].
- [30] C. Galeano, "Control de la adhesión celular y bacteriana en los dispositivos biomedicos implantables, Tesis de Ingeniería," Escuela de Ingeniería de Antioquía, 2013.
- [31] Stratasys, "Tecnología FDM, Acerca del Modelado de fusión por deposición | Stratasys," 2016. Disponible en: http://www.stratasys.com/mx/impresoras-3d/technologies/fdm-technology. [Accesado: 11-Noviembre-2016].
- [32] D. Ahn, J. H. Kweon, S. Kwon, J. Song, and S. Lee, "Representation of surface roughness in fused deposition modeling," *J. Mater. Process. Technol.*, vol. 209, no. 15–16, pp. 5593–5600, 2009.
- [33] Todo3D, "Qué es una impresora 3D? 3d impresoras 3d," 2013. Disponible en: http://www.3dimpresoras3d.com/que-es-una-impresora-3d/. [Accesado: 12-Diciembre-2016].
- [34] Renishaw, "Impresora 3D de metal RenAM 500M," 2017. Disponible en: http://www.renishaw.com/en/renam-500m--30939. [Accesado: 13-Enero-2017].
- [35] Arcam, "Impresora 3D por láser Arcam Q10," 2017. Disponible en: http://www.arcam.com/technology/products/arcam-q10/. [Accesado: 14-Enero-2017].
- [36] Ceramaker, "3D printer," 2017. Disponible en: http://www.ceramaker.com/ligneimpression-3d/imprimantes-3d/?lang=en. [Accesado: 28-Enero-2017].
- [37] Solidscape, "Impresora 3D Max2," 2017. Disponible en: http://www.solidscape.com/products/3d-printers/solidscape-max2/. [Accesado: 27-Enero-2017].
- [38] ExOne, "S-Print," 2017. Disponible en: http://www.exone.com/Systems/Prototyping-Printers/S-Print. [Accesado: 29- Enero-2017].
- [39] Stratasys, "Materiales para tecnología FDM," 2017. Disponible en: http://www.stratasys.com/es/materiales/fdm. [Accesado: 29-Enero-2017].
- [40] Stratasys, "Impresora 3D Fortus 900mc FDM," 2017. Disponible en: http://www.stratasys.com/es/impresoras-3d/production-series/fortus-900mc. [Accesado: 29-Enero-2017].
- [41] Prusa, "Original Prusa i3 MK2 3D Printer kit with LCD," *Prusa Research*, 2016. Disponible en: http://shop.prusa3d.com/en/3d-printers/59-original-prusa-i3-mk2 kit.html. [Accesado: 19-Diciembre-2016].
- [42] UPPlus2, "Impresora 3D de escritorio," 2016. Disponible en: https://www.up3d.com/?r=plus. [Accesado: 16-Diciembre-2016].
- [43] Stratasys, "Impresora 3D de Polyjet Objet1000 Plus," 2017. Disponible en: http://www.stratasys.com/es/impresoras-3d/production-series/objet1000-plus. [Accesado: 15-Enero-2017].
- [44] Formlabs, "Form 2 SLA 3D Printer," 2017. Disponible en: https://formlabs.com/3d-printers/form-2/. [Accesado: 23-Enero-2017].
- [45] PHENIX-SYSTEMS, "Impresora 3D SLS ProX200 -," 2017. Disponible en: http://www.directindustry.es/prod/phenix-systems/product-13610-311742.html. [Accesado: 25-Jan-2017].
- [46] EnvisionTEC, "Impresora 3D con tecnología 3D-Bioplotter," 2017. Disponible en: https://envisiontec.com/3d-printers/3d-bioplotter/manufacturer-series/. [Accesado: 21-Jan-2017].
- [47] R. J. Crawford, *Plastics Engineering*, 3rd ed. Elsevier Ltd, 1998.
- [48] R. Young and P. Loveli, *Introduction to polymers*, 3rd ed. CRC, 2011.
- [49] M. James, *Physical properties of Polymers Handbook*, 2nd ed. 2007.
- [50] V. Madhuka, *Mechanics of materials*, 2nd ed., vol. 152. Michigan Technology University, 2010.
- [51] J. M. Gere, *Mechanics of Materials*, 6th ed. Thomson Learning, 2008.
- [52] PRESTO, "Tensile Test Equipments & Instruments Manufacturer," 2017. Disponible en: http://www.prestogroup.com/test/tensile-test/. [Accesado: 23-Mar-2017].
- [53] G. Odian, *Principles of polimerization*, 4th ed. Wiley-Interscience, 2005.
- [54] R. Rincon, "Determinación del módulo de Young para materiales no lineales," 2016. Disponible en: https://es.scribd.com/doc/166392244/DETERMINACION-DEL-MODULO-DE-YOUNG-PARA-MATERIALES-LINEAL-Y-NO. [Accesado: 01-Aug-2017].
- [55] Stratasys, "Curso Insight básico Rev. 2," 2015.
- [56] T. Grimm, *User´s Guide to Rapid Prototyping*. Society of Manufacturing Engineers, 2004.
- [57] F. Ardila, "Teselaciones," in *Congreso Nacional de Matemáticas*, 2005.
- [58] M. Szilvśi-Nagy and G. Mátyási, "Analysis of STL files," *Math. Comput. Model.*, vol. 38, no. 7–9, pp. 945–960, 2003.
- [59] B. Hamann, "A data reduction scheme for triangulated surfaces," *Comput. Aided Geom. Des.*, vol. 11, no. 2, pp. 197–214, 1994.
- [60] 3DCAD, "Huecos en modelos mallados en STL," 2017. Disponible en: http://www.3dcadportal.com/errores-mas-comunes-en-archivos-stl.html. [Accesado: 21-May-2017].
- [61] ASTM International, "D638-14 Standard Test Method for Tensile Properties of Plastics," 2014.
- [62] ASTM International, "D695-15 Standard Test Method for Compressive Properties of Rigid Plastics," 2015.
- [63] ASTM International, "D790-15 Standard Test Method for Flexural Properties of Unreinforced and Reinforced Plastics and Electrical Insulating Materials," 2015.
- [64] M. C. Ruiz and E. B. Díaz, *Mecanica de Estructuras. Resistencia de materiales*, 2nd ed. Universidad Poliécnica de Catalunya, 2001.
- [65] D. Johnson, *Advanced Structural Mechanics*. 2010.
- [66] D. Acevedo, "Determinación de la magnitud de esfuerzos in situ, Tesis de maestría," Universidad Autónomo de México, 2009.
- [67] R. Ayala, "Esfuerzo y deformación en dos dimensiones, Tesis de maestría," Universidad Autónoma de Nuevo León, 1984.
- [68] G. Dieter, *Mechanical metallurgy*. McGrawHill, 1986.
- [69] J. Rico, "Esfuerzos Principales y Eigenvalores."
- [70] C. Leal, "Análisis estructural de un filtro de aceite sellado mediante el método de elemento finito, Tesis de maestría," Universidad Autónoma de Nuevo León, 2015.
- [71] M. Rodriguez, "El método de elemento frontera aplicado a estructuras simples, Tesis," Instituto Politécnico Nacional, 2010.
- [72] M. Sadd, *Elasticity: theory, applications, and numerics*. 2009.
- [73] S. Timoshenko and J. Goodier, *Teoría de la elasticidad*. Ediciones Urmo, 1975.
- [74] Abaqus, "Abaqus 6.13 Documentation. Defining Orthotropic elasticity by specifying the engineering constants." Disponible en: http://129.97.46.200:2080/v6.13/books/usb/default.htm; Last access January 16th of 2017. [Accesado: 16-Enero-2017].
- [75] J. Martinez, "Ley de rotura de los materiales sólidos." Disponible en: http://www.scg.org.co/Criterio de Rotura-JAIME MARTINEZ P.pdf. [Accesado: 24-Julio-2017].
- [76] S. C. Chapra and R. P. Canale, *Métodos Matemáticos Para Ingenieros*. 2006.
- [77] O. Zapata, "Simulación del descascarado de planchón de colada continua, Tesis de Maestría," Universidad Autónoma de Nuevo León, 2007.
- [78] K. Huebner, E. Thornton, and T. Byron, *The Finite Element Method for Engineers*. Wiley-Interscience, 1995.
- [79] O. C. Zienkiewicz and R. L. Taylor, *Finite Element Method The Basis (Volume 1)*, 5th ed., vol. 35, no. 4. Butterworth, 2000.
- [80] D. Hutton, *Fundamentals of finite element analysis*. McGrawHill, 2004.
- [81] J. Greenstadt, "On the Reduction of Continuos Problem to Discrete Form," *IBM J. Red. Dev.*, vol. 3, 1959.
- [82] J. Reddy, "An introduction to the finite element method," *Essentials Finite Elem. Method*, p. 41, 1993.
- [83] A. Boresi and K. Chong, *Elasticity in engineering mechanics*, 2nd ed. Wiley-Interscience, 2000.
- [84] Kyūichirō Washizu, *Variational methods in elasticity and plasticity*, 2nd ed. Elsevier Science & Technology, 1974.
- [85] Stratasys Ltd., "ULTEM 1010 Technisches Datenblatt," pp. 1–4, 2015.

## ANEXO 1

Ejemplo de información en archivo STL con código ASCII [58].

```
solid ascii
facet normal -2.902847e - 01 -9.569403e - 01 0.000000e + 00outer loop
vertex 6.173166e + 00 7.612047e - 00 0.000000e + 00vertex 8.049097e + 00 1.921472e - 01 2.000000e + 01vertex 6.173166e + 00 7.612047e - 01 2.000000e + 01endloop
endfacet
facet normal -2.902847e - 01 -9.569403e - 01 0.000000e + 00outer loop
vertex 6.173166e + 00 7.612047e - 01 0.000000e + 00vertex 8.049097e + 00 1.921472e - 01 0.000000e + 00vertex 8.049097e + 00 1.921472e - 01 2.000000e + 01endloop
endfacet
facet normal 9.951847e - 01 9.801714e - 02 -0.000000e + 00outer loop
vertex 2.000000e + 01 1.000000e + 01 0.000000e + 00vertex 1.980785e + 01 1.195090e + 01 0.000000e + 00vertex 1.980785e + 01 1.195090e + 01 2.000000e + 01endloop
endfacet
end solid
```
# ANEXO 2

Programa Insight

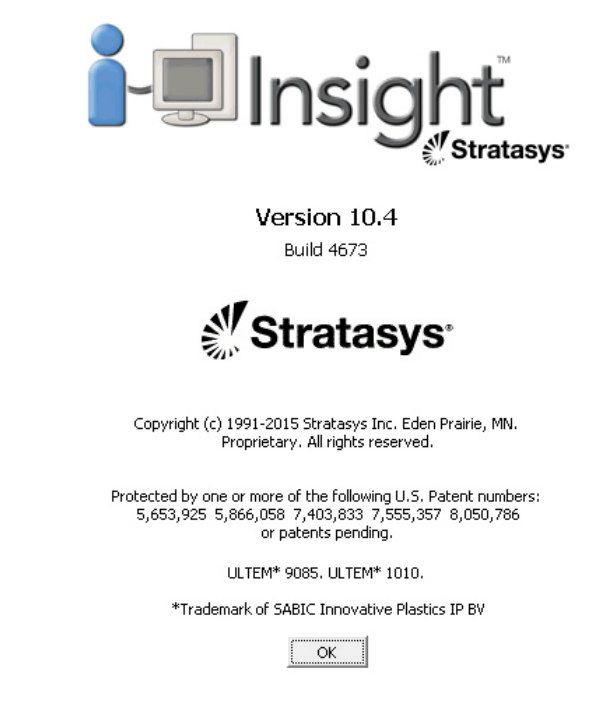

Programa para preparación de modelos en 3D.

Insight, es el programa utilizado por algunos tipos de impresoras de Stratasys, y está enfocado a la preparación de modelos que serán impresos en 3D. El formato base empleado por este programa, es un archivo con extensión .STL.

La función principal de Insight, además de preparar los modelos para impresión 3D, es convertir el modelo STL en capas, partiéndolo de acuerdo al espesor de la boquilla a utilizar, y posteriormente, una vez que fueron asignados los parámetros de impresión, exportar el archivo a la impresora con las coordenadas para reproducir el modelo en 3D.

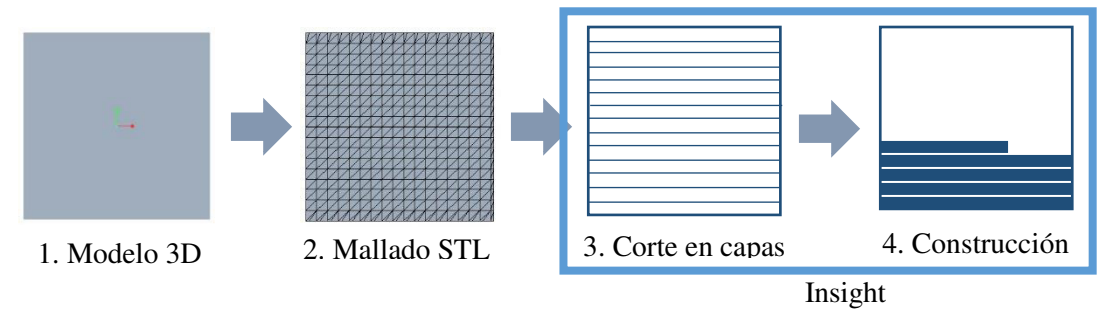

Función de Insight en el proceso de impresión 3D.

La preparación de los modelos para impresión 3d, puede llegar a ser compleja, dependiendo de la geometría a imprimir, así como delas características que se quieran obtener en el modelo. Los parámetros de preparación en el programa Insight son:

- Colocación del modelo
- Asignación del tipo de material
- Selección del tipo de boquilla
- Número de contornos por capa
- Grosor del contorno
- Asignar estructura de impresión
- Selección del ángulo de impresión
- Tipos de soporte

Además de la preparación, este programa puede incluso reparar algunos archivos STL, ya que, en algunos casos, realizar la conversión del archivo STL a las capas de impresión, suelen haber capas abiertas que impedirán un modelo impreso de calidad. Las capas abiertas pueden ser reparadas en el mismo programa, mediante las herramientas de la ventana "Edit".

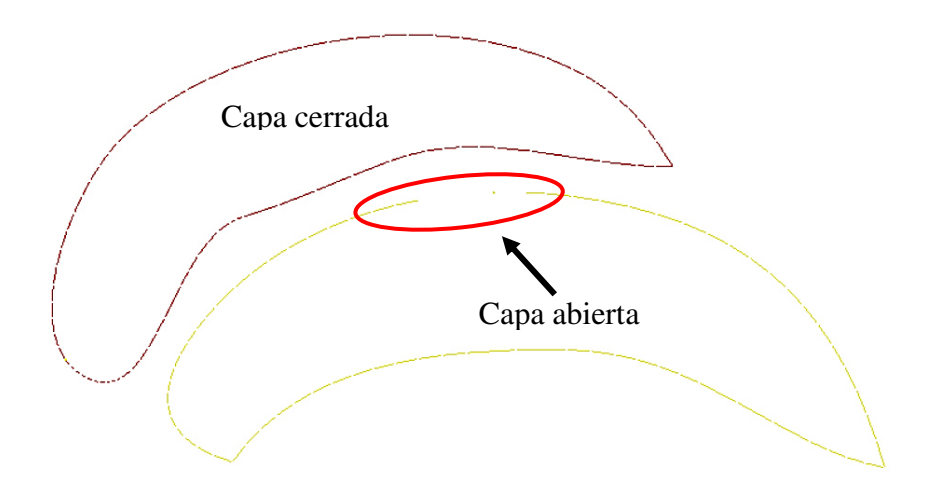

Comparación de una capa abierta y una capa cerrada.

Para información más detallada acerca del programa Insight, véase el archivo "Curso Insight básico – Rev 2" [55].

# ANEXO 3

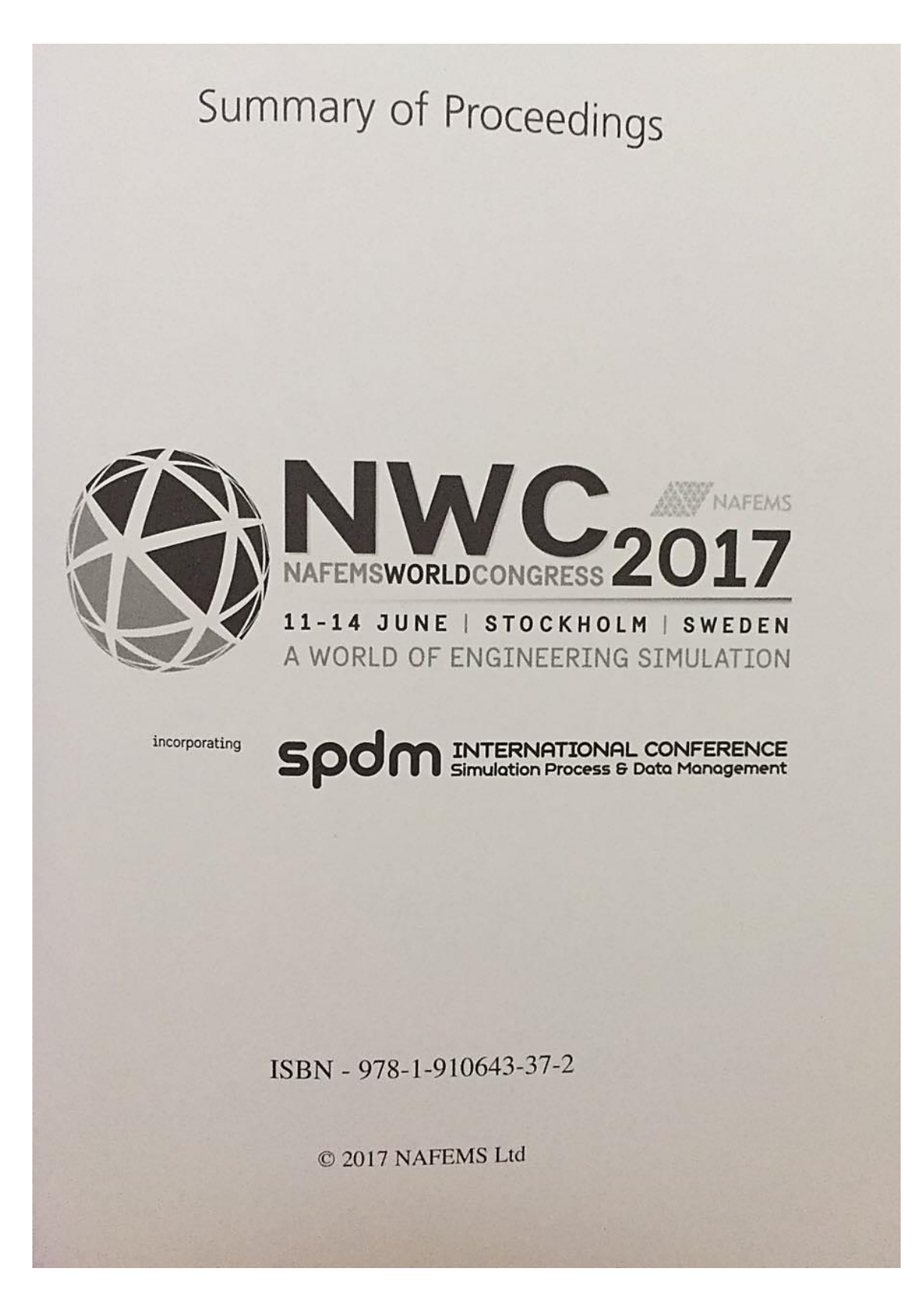

## **3D Printing and Finite Element Analysis as a tool to Optimize Weight and Performance in Plastic Automotive Fixture**

Mech. Eng. C. Pérez, PhD O. Zapata *(Universidad Autónoma de Nuevo León, Facultad de Ingeniería Mecánica y Eléctrica, México);* 

> M.B.A. E. Orozco *(Caterpillar, México);*

PhD M. Bello *(Driven/CLAUT Innovation Center, México);*

#### **Abstract**

The reduction of weight in industrial parts is one of the most important requirements in which mechanical resistance must not be sacrificed. The 3D printing technology in conjunction with the development of numeric models are a valuable tool for the design and the manufacturing of components to optimize their weight and resistance. Recently, 3D printing has grown significantly in different sectors of industry due to the uncountable advantages offered by this process, the most important being the ability to print strategically more material in regions that require more resistance, resulting in short printing times. The Fused Deposition Modeling (FDM) is a process that builds parts layerby-layer from the bottom up by heating and extruding a thermoplastic filament. It includes pre-processing, production and postprocessing stages. In the pre-processing stage a stereolithography file (STL) is processed to calculate the paths for extrusion. In the production stage, the 3D printer heats the thermoplastic to a semi-liquid state and bead deposition starts along the extrusion path and in the post-processing stage support material is broken away. In this work, a 3D printer machine (Fortus 900mc) was used to print specimens for tension tests with norm ASTM D638 to obtain the stress-strain curves in different printing orientations. Results from tension test were implemented in the commercial package ANSYS to analyze components with different printing structures which were processed in SpaceClaim. These structures were honey, sparse, sparse-double dense, and solid. Structural static cases of diverse automotive fixtures were simulated with these structures. Then, the best structure for a specific component was selected to be printed later. Finally, performance tests were done to the components. Weight and printing times comparison were developed. The contribution of this work was to propose improved components with 3D structures.

## **1. Introduction**

The reduction of weight involves all resources in the area of design, materials, and manufacturing, in order to combine them to reduce the mass of a complete structure, and at the same time increase its functional quality [1]. Rapid Prototyping technology (RP) is a term to describe a process that creates a system or a part representation rapidly, before the final release or commercialization. The RP is the basic principle of those technologies that fabricate parts using additive approach. Recently, a new terminology was adopted to this term, called Additive Manufacturing (AM) [2]. The principle of AM is to create a 3D part from a digitalized model, through a Computer Aided Design system (CAD). Additive Manufacturing works by building the model adding material layer by layer; each layer has small thickness of a CAD model section and the result of all those layers is an approximation of the real part. Additive Manufacturing has different processes which are classified by base technology [3].

Fused Deposition Modeling (FDM) is the most well-known method based on molten material system in Additive Manufacturing processes. This system uses the extrusion technique through a nozzle to put the material in the correct position [2,4]. The shape and size of the extruded filament are defined by the nozzle dimensions. A larger nozzle diameter will let a rapid deposition of the material, with lower precision, compared to the original CAD drawing.

FDM is the base technology used by some 3D printers. Some of the parts created with this technology are functional, such as car dashboards, fenders, complete car bodies, and more. Other devices can be fixtures and templates to help the location of different devices in an assembly. The surface of these devices can be also machined, drilled, threaded or even some element can be added if is required [5-8]. The time of construction could be long, this depend on the model to print, so nowadays the optimization of this process is an advantage to the designer, because the models could be performed rapidly.

Optimization of parts can be implemented through inside structures of the model allowing to save material and printing times, or combining structures in cases where the application requires. In this research, a 3D industrial printer was used; this device has different type of structures determined by default system. Some examples of these printing structures are solid, sparse, sparse-double dense and honey. Figure 1 shows the different printing structures considered for this work.

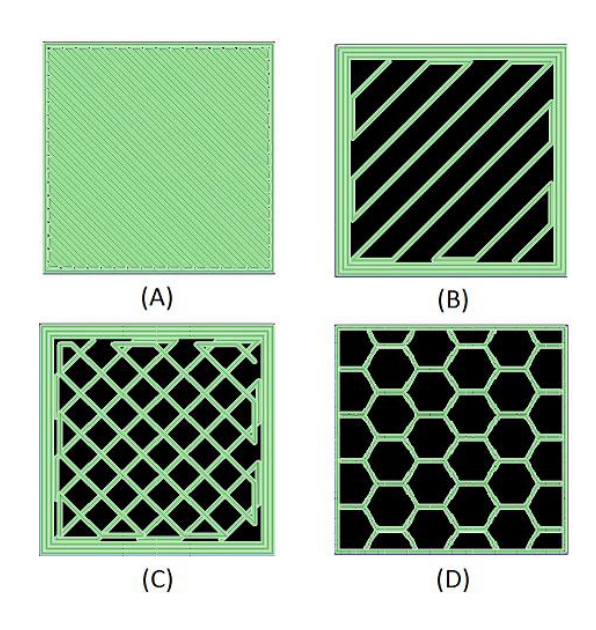

Figure 1.- Printing structures defined by the 3D printer used in this research; (A) solid, (B) sparse, (C) sparse double dense, (D) honey.

Solid specimens made of thermoplastic material (ULTEM) were 3D printed to evaluate tensile properties. The specimen tests were done under the ASTM D638 standard, focused on rigid plastics [9]. The nominal stress-strain curve was obtained and introduced in the commercial Finite Element software ANSYS to use different alternatives of material structures shown in Fig. 1.

## **2. Mathematical Modelling**

#### Tensile test

Tensile testing is the most frequently used method to characterize the material strength. A specimen is fixed at one end while the other one is mobile, with self-aligning grips [12].

There are two essential properties to define the mechanical behavior of a material and they are determined by Equations 1 and 2 [12]:

• Engineering stress,  $\sigma$ 

$$
\sigma = \frac{F}{A_0} \tag{1}
$$

Where  $F$  is the internal force and  $A_0$  is the initial cross sectional area.

• Engineering strain (nominal tensile strain),  $\varepsilon$ .

$$
\varepsilon = \frac{(l - l_o)}{l_o} = \frac{\Delta l}{l_o} \tag{2}
$$

Where *l* is the current length of the specimen and *lo* is the original length.

#### *Constitutive equations*

Part orientation during 3D printing plays an important role because it has an impact on the mechanical behavior. In references [13-15] plastic materials were considered as orthotropic taking a count different parameters such as distance between extruded filaments, width, printing structures and layer thickness.

Linear elasticity is described by the Hooke's law, Equations 3 and 4:

$$
\{\sigma\} = [C]\{\varepsilon\} \tag{3}
$$

$$
\begin{Bmatrix} \varepsilon_{i} \\ \varepsilon_{j} \\ \varepsilon_{k} \\ \gamma_{jk} \\ \gamma_{ij} \end{Bmatrix} = \begin{bmatrix} S_{11} & S_{12} & S_{13} & 0 & 0 & 0 \\ S_{22} & S_{23} & 0 & 0 & 0 \\ S_{33} & 0 & 0 & 0 & 0 \\ S_{44} & 0 & 0 & 0 & 0 \\ S_{55} & 0 & 0 & 0 & 0 \\ \tau_{ik} \\ \gamma_{ij} \end{bmatrix} \begin{bmatrix} \sigma_{i} \\ \sigma_{j} \\ \sigma_{k} \\ \tau_{jk} \\ \tau_{ij} \end{bmatrix} \tag{4}
$$

Where  $\varepsilon_i$  is the strain,  $\gamma_i$  is the shear strain,  $\sigma_i$  is the normal stresses, and  $\tau_{ij}$  the shear stresses. The engineering constants can be written in terms of Young's modulus, *E*, Poisson's ratio, *υ*, and shear modulus, *G,* Eq. 5, [14].

$$
\begin{pmatrix}\n \frac{\partial}{\partial t} \\
 \frac{\partial}{\partial t} \\
 \frac{\partial}{\partial t} \\
 \frac{\partial}{\partial t} \\
 \frac{\partial}{\partial t} \\
 \frac{\partial}{\partial t} \\
 \frac{\partial}{\partial t} \\
 \frac{\partial}{\partial t} \\
 \frac{\partial}{\partial t} \\
 \frac{\partial}{\partial t} \\
 \frac{\partial}{\partial t} \\
 \frac{\partial}{\partial t} \\
 \frac{\partial}{\partial t} \\
 \frac{\partial}{\partial t} \\
 \frac{\partial}{\partial t} \\
 \frac{\partial}{\partial t} \\
 \frac{\partial}{\partial t} \\
 \frac{\partial}{\partial t} \\
 \frac{\partial}{\partial t} \\
 \frac{\partial}{\partial t} \\
 \frac{\partial}{\partial t} \\
 \frac{\partial}{\partial t} \\
 \frac{\partial}{\partial t} \\
 \frac{\partial}{\partial t} \\
 \frac{\partial}{\partial t} \\
 \frac{\partial}{\partial t} \\
 \frac{\partial}{\partial t} \\
 \frac{\partial}{\partial t} \\
 \frac{\partial}{\partial t} \\
 \frac{\partial}{\partial t} \\
 \frac{\partial}{\partial t} \\
 \frac{\partial}{\partial t} \\
 \frac{\partial}{\partial t} \\
 \frac{\partial}{\partial t} \\
 \frac{\partial}{\partial t} \\
 \frac{\partial}{\partial t} \\
 \frac{\partial}{\partial t} \\
 \frac{\partial}{\partial t} \\
 \frac{\partial}{\partial t} \\
 \frac{\partial}{\partial t} \\
 \frac{\partial}{\partial t} \\
 \frac{\partial}{\partial t} \\
 \frac{\partial}{\partial t} \\
 \frac{\partial}{\partial t} \\
 \frac{\partial}{\partial t} \\
 \frac{\partial}{\partial t} \\
 \frac{\partial}{\partial t} \\
 \frac{\partial}{\partial t} \\
 \frac{\partial}{\partial t} \\
 \frac{\partial}{\partial t} \\
 \frac{\partial}{\partial t} \\
 \frac{\partial}{\partial t} \\
 \frac{\partial}{\partial t} \\
 \frac{\partial}{\partial t} \\
 \frac{\partial}{\partial t} \\
 \frac{\partial}{\partial t} \\
 \frac{\partial}{\partial t} \\
 \frac{\partial}{\partial t} \\
 \frac{\partial}{\partial t} \\
 \frac{\partial}{\partial t} \\
 \frac{\partial}{\partial t} \\
 \frac{\partial}{\partial t} \\
 \frac{\partial}{\partial t} \\
 \frac{\partial}{\partial t} \\
 \frac{\partial}{\partial t} \\
 \frac{\partial}{\partial t} \\
 \frac{\partial}{\partial t} \\
 \frac{\partial}{\partial t} \\
 \frac{\partial}{\partial t} \\
 \frac{\partial}{\partial t} \\
 \frac{\partial}{\partial t} \\
 \frac{\partial}{\partial t} \\
 \frac{\partial}{\partial t} \\
 \frac{\partial}{\partial t} \\
 \frac{\partial}{\partial t} \\
 \frac{\
$$

The equations used to calculate engineering constants is the product between the general stiffness matrix and the strain tensor. (Eq. 6 and Eq. 7) [15].

$$
\{\sigma\} = [D]\{\varepsilon\} \tag{6}
$$

148

$$
\begin{Bmatrix}\n\sigma_i \\
\sigma_j \\
\sigma_k \\
\tau_{jk} \\
\tau_{ij}\n\end{Bmatrix} = \begin{bmatrix}\nC_{11} & C_{12} & C_{13} & 0 & 0 & 0 \\
C_{22} & C_{23} & 0 & 0 & 0 \\
C_{33} & 0 & 0 & 0 & 0 \\
C_{44} & 0 & 0 & 0 & 0 \\
C_{55} & 0 & 0 & 0 & 0 \\
C_{66}\n\end{bmatrix} \begin{Bmatrix}\n\varepsilon_i \\
\varepsilon_j \\
\varepsilon_k \\
\gamma_{jk} \\
\gamma_{ik} \\
\gamma_{ij}\n\end{Bmatrix} \tag{7}
$$

Where the constants are shown in Table 1, [13]:

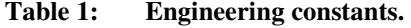

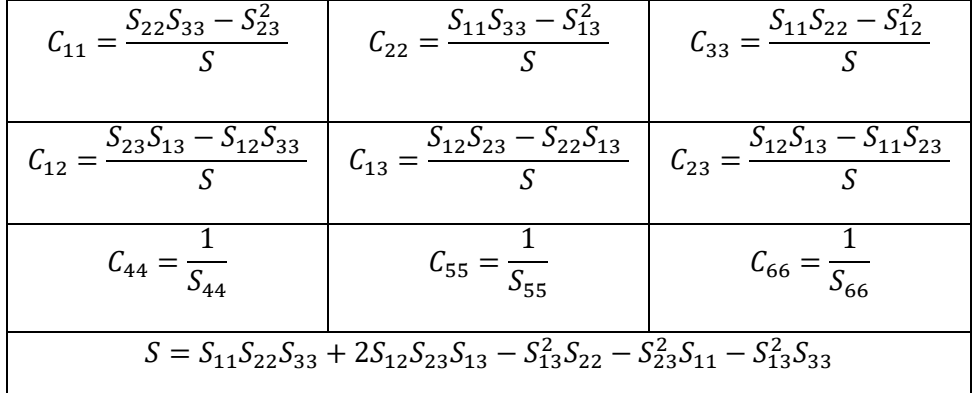

The shear's modulus can be obtained from the Equation 8 [15].

$$
G_{ij} = \frac{E_i}{2(1 + v_{ij})} \tag{8}
$$

## **3. Experimental Procedure**

The experimental stage is divided in three steps.

- 1.Printing of specimens with varying orientation and angle raster.
- 2.Extract results and introduce them in a Finite Element software.
- 3.Use different printing structures and analyze mechanical behavior.

*Mechanical testing.* 

ULTEM specimens were 3D printed using FORTUS 900mc machine. The model was created according to ASTM D638-14 standard [9]. First, the model was created in a CAD software, then it was exported as stereolithography file (.stl), finally sent to the 3D printer software. The geometry used in this study is the type I, dimensions are shown in the Figure 2.

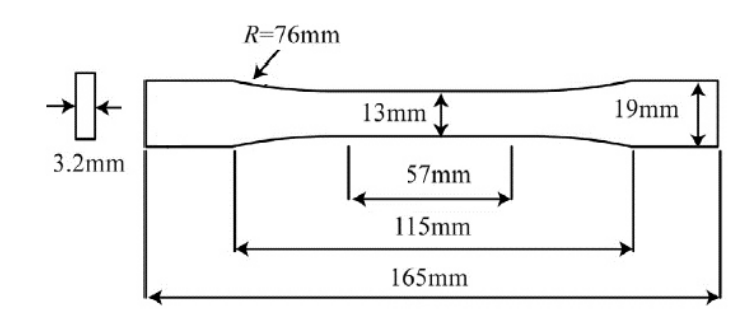

Figure 2.- Test specimen geometry for tensile testing according to ASTM D638-15.

*Test specimen parameters.* 

For this analysis, four type of specimens were printed, varying the angle of printing and the orientation. Two orientations were used for this study. The specimens were oriented in the XY and XZ planes as shown in Fig. 3.

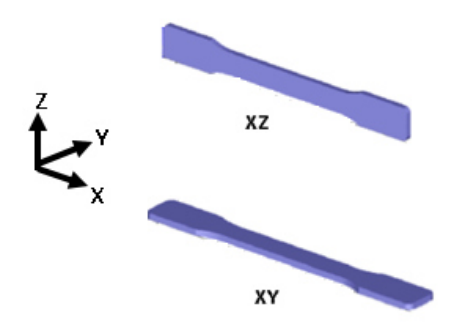

Figure 3.- Orientation of the tests specimens.

Two models were printed with an angle of 45°, each one with a different orientation, XY and XZ. The other two specimens at 0°, were printed in the same way. The raster's angles are showed in Figure 4.

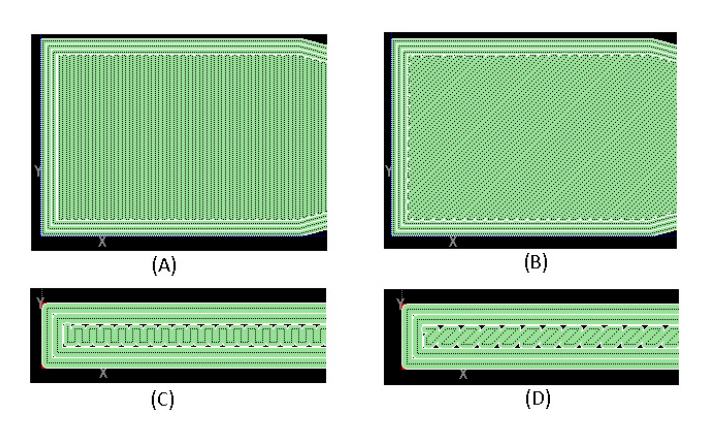

Figure 4.- Representation of tests specimen's raster angle XY orienting. (A) XY 0°; (B) XY 45°; (C)  $XZ$  0°; (D)  $XZ$  45°.

These orientations were selected because they are the strongest and the weakest structures as reported in reference [16]. Printed specimens with two different raster angle are shown in Figure 5.

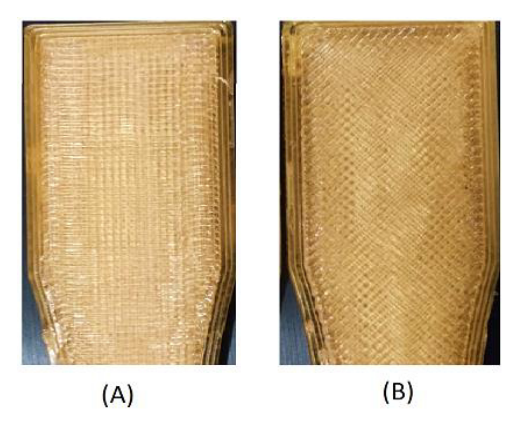

Figure 5.- Printed models with different angle raster at XY orienting. (A) XY  $0^\circ$ ; (B) XY  $45^\circ$ .

## **4. Finite Element models**

## 4.1 Mechanical testing model

According to the research reported in [16], the model that best describes its mechanical properties is the orthotropic model and the parameters needed for the simulation are: Young's modulus, Poisson's ratio, and shear modulus, see Table 2.

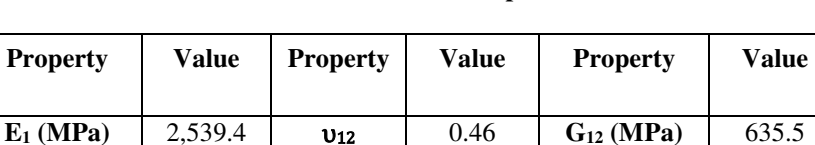

**E**<sub>2</sub> (MPa) | 2,327.9 | **v**<sub>13</sub> | 0.39 | **G**<sub>13</sub> (MPa) | 635.5

**E3 (MPa)** 2,159.6 υ**23** 0.40 **G23 (MPa)** 582.82

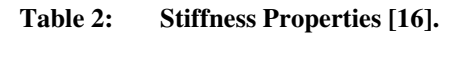

The first step was to reproduce the tensile test with a solid structure, introducing these parameters to confirm the accuracy of the orthotropic model. The pattern's measures are according to the specification (2.28 mm of space between raster) included in the user's manual of the machine and established as the minimum distance between raster.

The specimen test with printing structure was designed with the same contour width (1.52 mm) and the dimensions as explained in Figure 2. Meshed models with printing structures are presented in Figure 6.

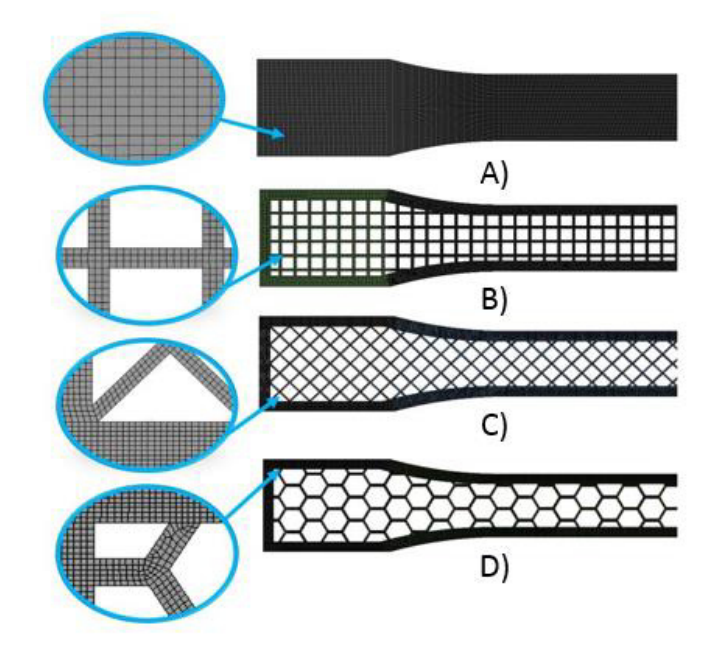

Figure 6.- Meshed models used to simulate the tensile test. A) Solid, B) Double Dense 0°, C) Double Dense 45°, D) Honey.

The model considers symmetry boundary conditions. Displacement is applied at one end of the part. The displacement applied in the test was according to the ASTM D638-14 standard and it is shown in Figure 7.

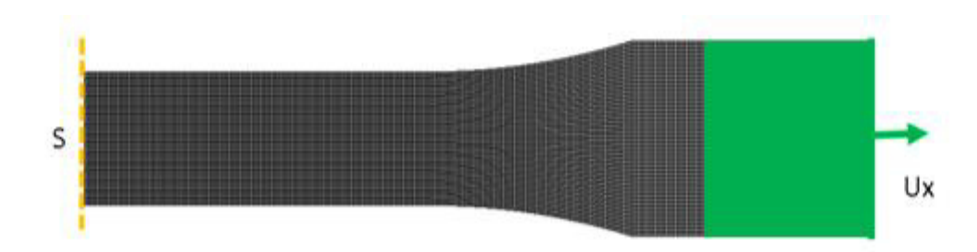

Figure 7.- Boundary conditions used to simulate the tensile test: (Ux) Displacement; (S) Symmetry condition

### 4.2 Automotive fixtures

*Case 1* 

The fixture presented in this case is used to support a truck's cabin as shown in Fig. 8. There are a total of 5 components that support the cabin.

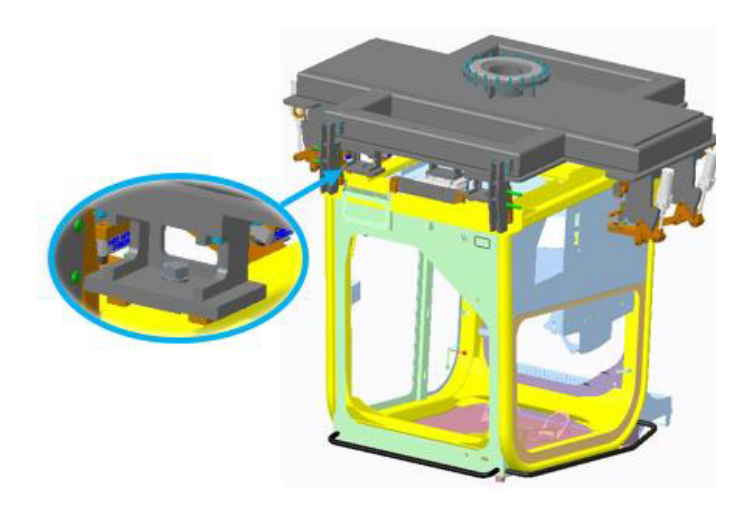

Figure 8.- Application of the fixture selected to simulation in case 1.

Figure 9a shows the Finite Element mesh considering the component as full solid. The boundary conditions used in this model were fixed support (blue circles), see Figure 9b. One fifth of the total load was applied due to cabin's weight.

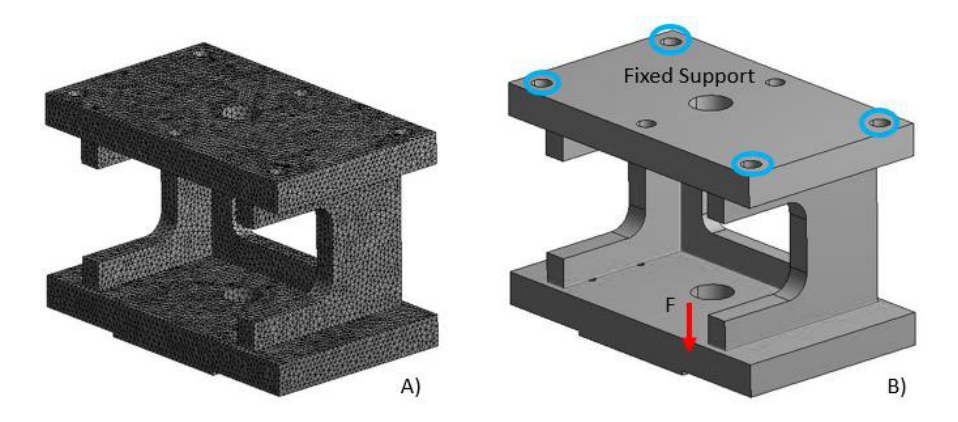

Figure 9.- A) Fixture meshed; B) Boundary conditions in the fixture.

Based on the results on section 4, same simulations were run considering the best printing structures.

#### *Case 2*

Figure 10 shows a component used in the assembly process of the engine's truck base. The function of the fixture is to support the weight of this element while it is moved to another place.

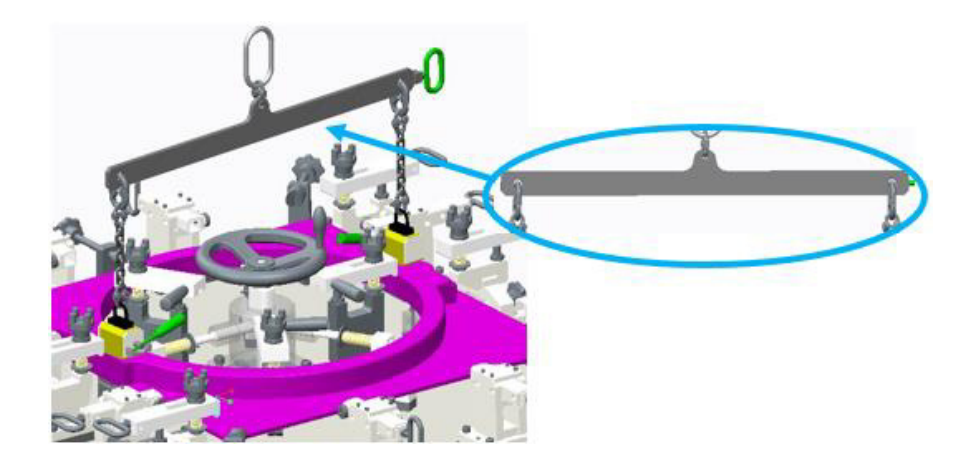

Figure 10.- Component used in case 2

Figure 11 shows the boundary conditions and the loads considered for this model.

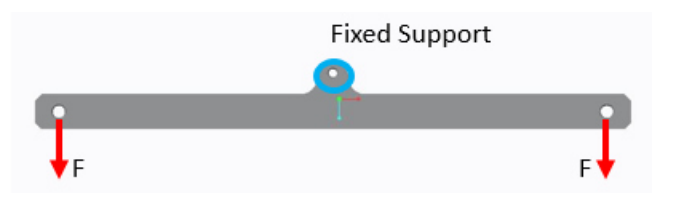

Figure 11.- Boundary conditions applied to fixture

The simulation of this fixture was realized considering the stronger printing structures modelled in section 4.

#### *Case 3*

This case considers an element which helps to place other parts for a truck's door assembly. Although this component does not support any big loads at all, different printing structures were analyzed to compare printing times. Figure 12 shows the application of the fixture.

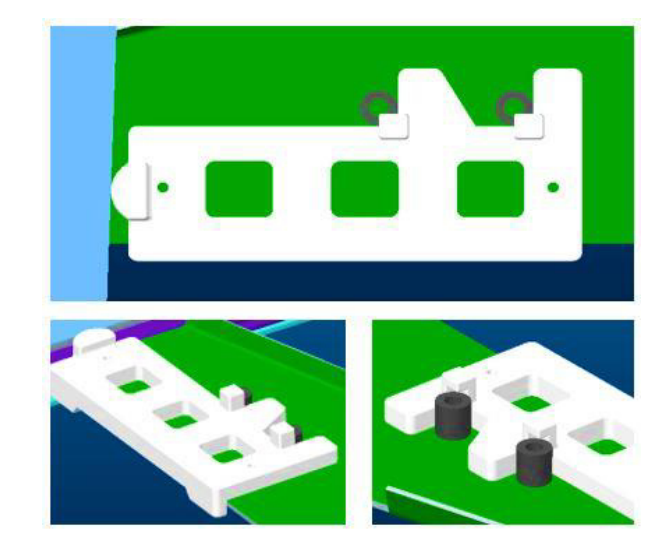

Figure 12.- Truck's door assembly.

## **5. Results and Discussion**

5.1Tensile test solid specimen.

Figure 13 shows the results of the physical test. Results are similar to those reported in [16]. It can be observed that the best orientation was that located on XZ, 0° raster angle.

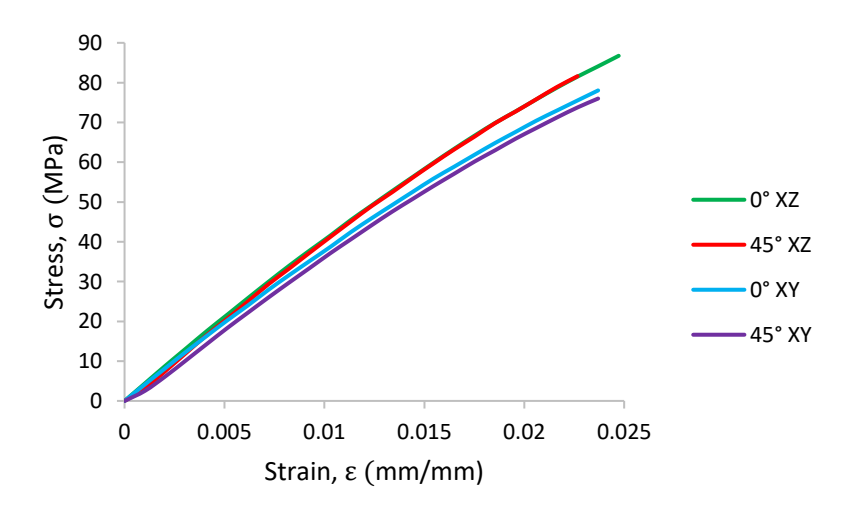

Figure 13.- Stress-Strain curves for ULTEM with different orientation and raster angle.

Figures 14 show the stress distributions in MPa from the Finite Element models, specimen during the simulation in different orientations:

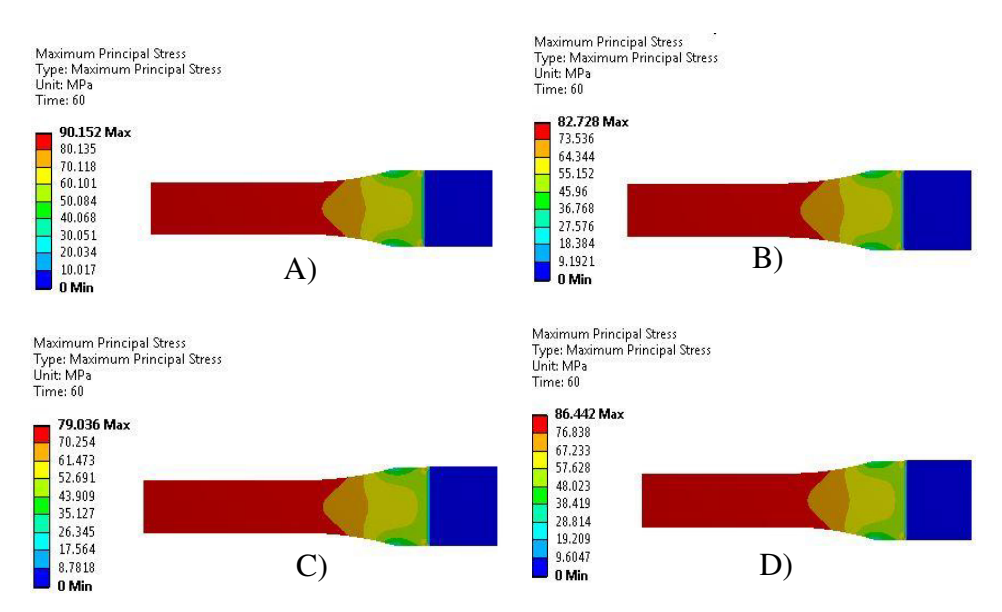

Figure 14.- Specimen with: A) orientation of XZ and  $0^{\circ}$  to angle printing, B) orientation of XY and 0° to angle printing, C) orientation of XY and 45° to angle printing, and D) orientation of XZ and 45° to angle printing.

A comparison was made between the real curve and the simulated ones, shown in Figure 15.

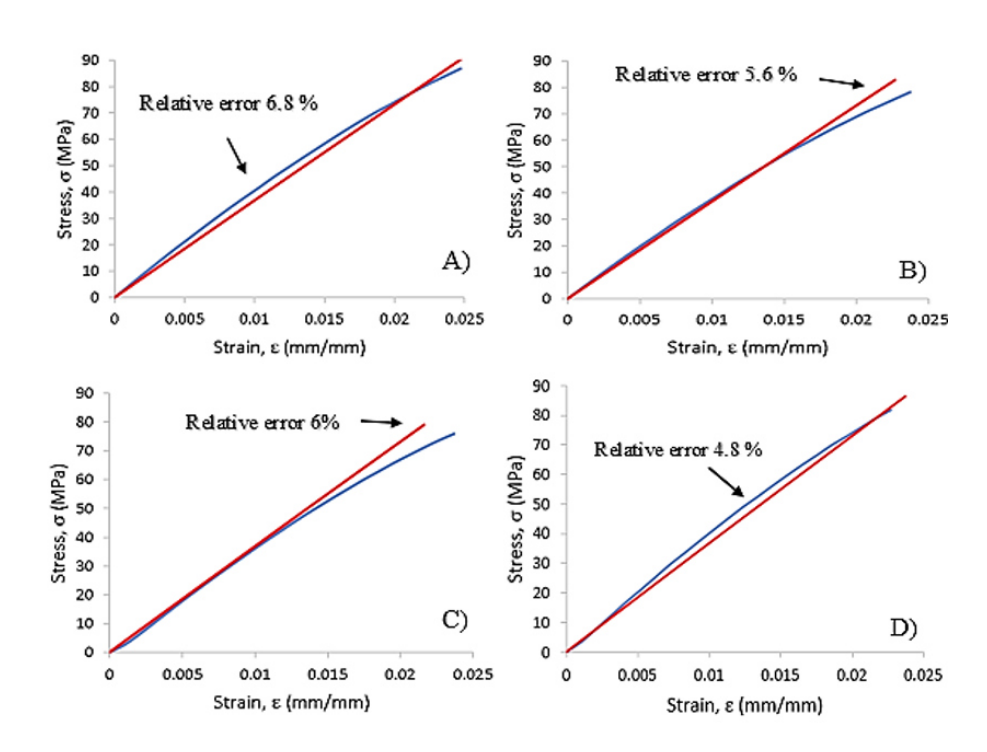

Figure 15.- Comparison of the curves obtained through physical and simulated test, A) orientation at XZ and  $0^{\circ}$ , B) orientation at XY and  $0^{\circ}$ , C) orientation at XY and 45°, and D) orientation at XZ and 45°.

The results confirm the orientation XZ with an angle raster of  $0^{\circ}$  as the stronger specimen.

## 5.2 Tensile test specimen with printing structures.

The printing structures selected to be analyzed in this document were solid, sparse-double dense at 45°, sparse-double dense at 0°, and honey. Figure 16 shows the stress results. The simulation's results indicate that solid structure generates few stresses under load, in contrast of honey structure being the weakest. The complete results are presented in the Table 3. This result implies using the solid structure to withstand the structural loads. However sometimes this is not the best option because printing times, and material for printing from cartridges can be very high.

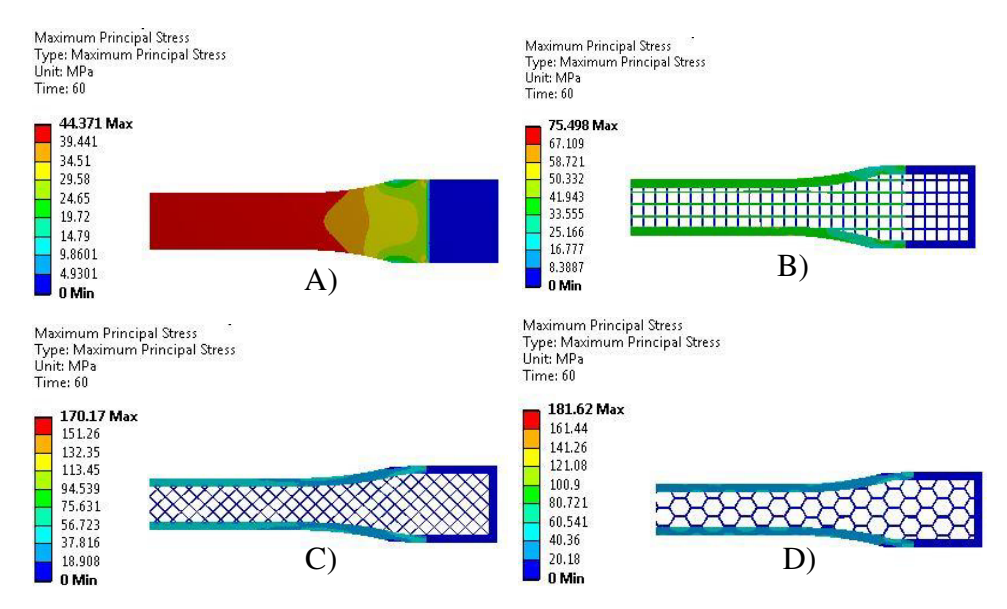

Figure 16.- Stress distribution obtained from simulation of tensile test using A) Solid structure with XY orientation, B) structure Sparse-Double Dense with XY orientation at  $0^{\circ}$ , C) structure Sparse-Double Dense with XY orientation at 45° and D) honey structure with XY orientation.

**Table 3: Results obtained from the simulation of specimen test with printing structure.** 

| <b>Printing Orientation</b> | <b>Printing Structure</b>       | <b>Stress (MPa)</b> |
|-----------------------------|---------------------------------|---------------------|
| XY                          | Solid                           | 44.36               |
| <b>XY</b>                   | Sparse-Double Dense 45°         | 170.17              |
| XY                          | Sparse-Double Dense $0^{\circ}$ | 70.498              |
| XY                          | Honey                           | 181.62              |

#### 5.3 Case 1 results

Figure 17 shows the stress result comparison for the component using solid structures of steel (Fig. 17a) and ULTEM (Fig. 17b). This part showed tremendous potential to be printed with structures. The printing time for this component is about 40 hours. Using the software of the printer, and based on the results obtained of mechanical tests, the best option in relation time-weight-mechanic resistance was found with the sparse-double dense structure, saving the 71% of weight and the 37% of printing time compared with solid structure. In relation to original fixture made of steel, this fixture saves the 95% of weight. The results are shown in the Figure 18. Table 4 shows weight and printing time comparisons.

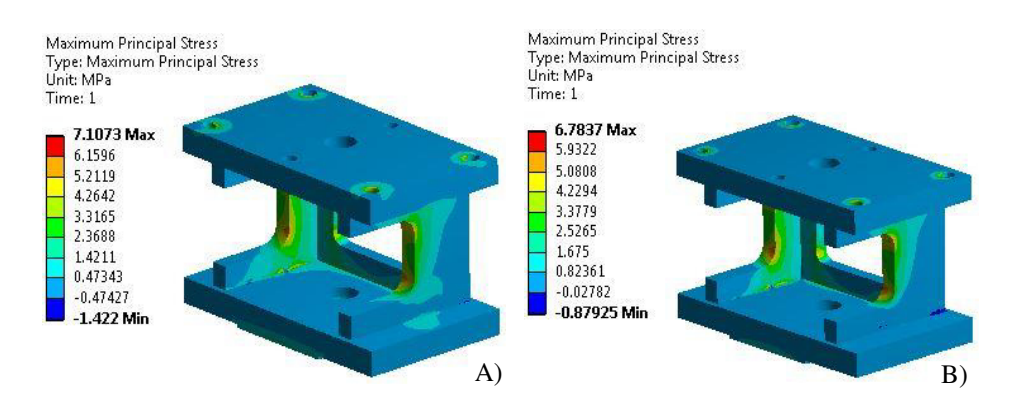

Figure 17.- Stress presented in the original fixture made of A) Steel, B) ULTEM.

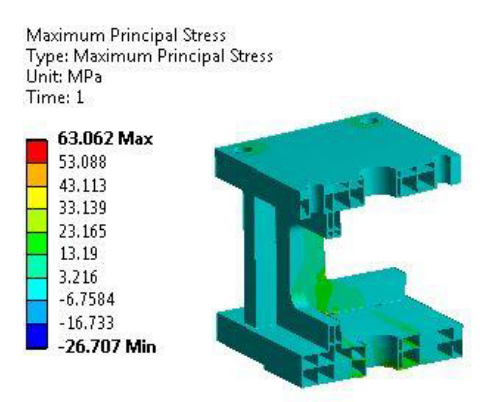

Figura 18.- Stress presented in the fixture with sparse-double dense at  $0^{\circ}$  structure using ULTEM.

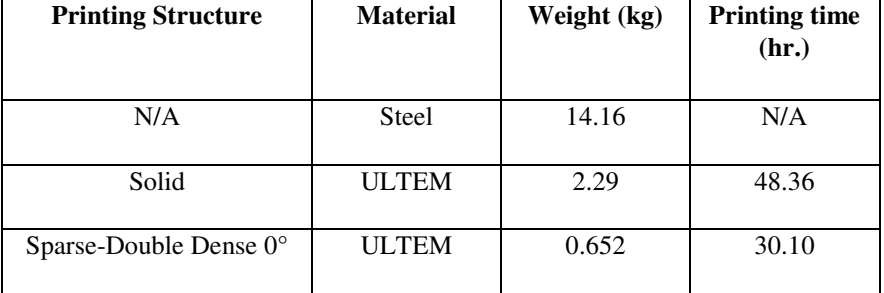

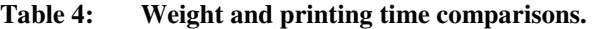

#### 5.4 Case 2 results

Figures 19 and 20 show the stress results for the component considering steel and ULTEM, respectively. The concentration is mostly focused at the top surface near the center of the part. Figure 21 shows an example of this component considering sparsedouble dense structure were a higher stress distribution can be observed, indicating that more material needs to be printed near the stress concentration region.

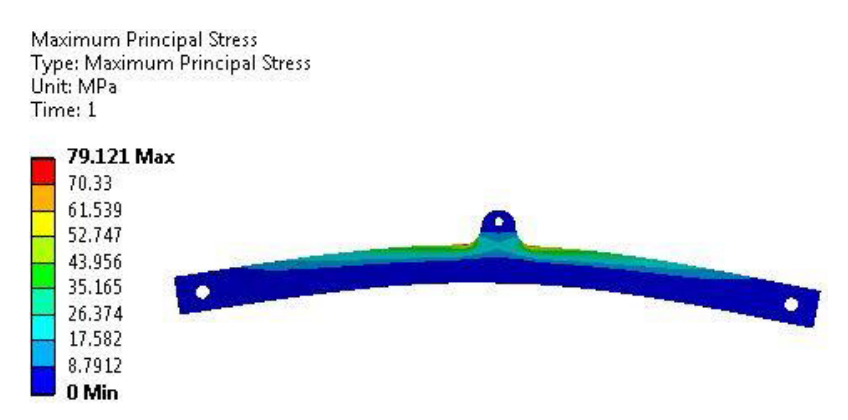

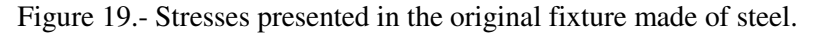

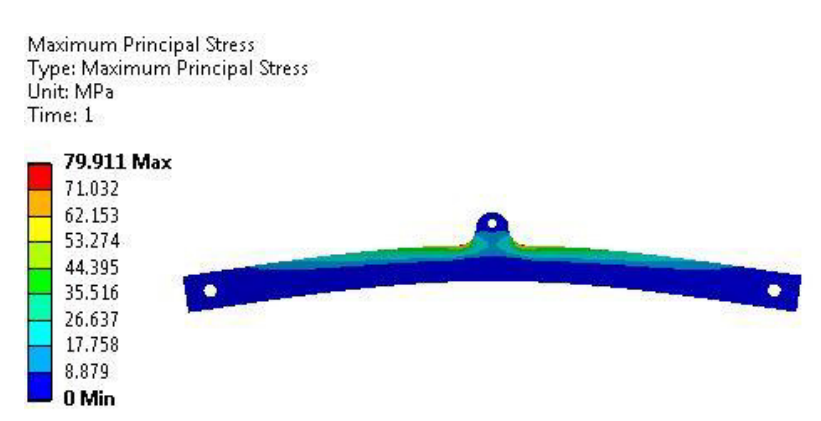

Figure 20.- Stress presented in the fixture with solid structure using ULTEM.

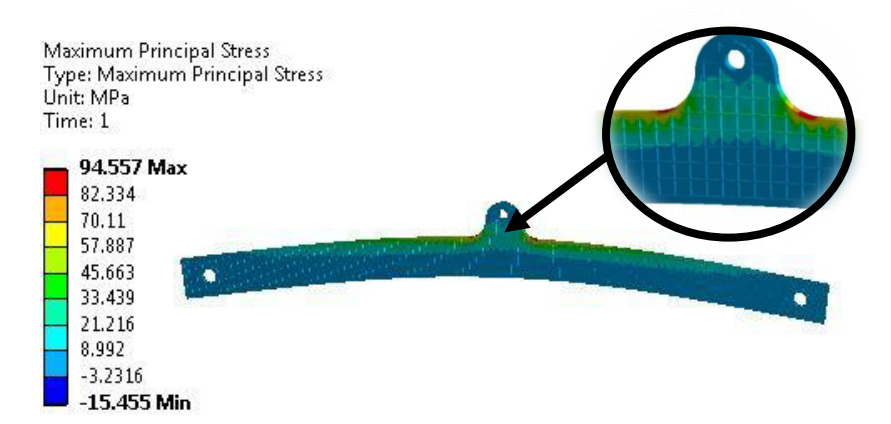

Figure 21.- Stress presented in the fixture with sparse-double dense at 0° structure using ULTEM.

Weight and printing time comparison are shown in Table 5.

| <b>Printing Structure</b>       | <b>Material</b> | Weight (kg) | <b>Printing time</b><br>(hr.) |
|---------------------------------|-----------------|-------------|-------------------------------|
| N/A                             | Steel           | 4.98        | N/A                           |
| Solid                           | <b>ULTEM</b>    | 0.807       | 9.9                           |
| Sparse-Double Dense $0^{\circ}$ | <b>ULTEM</b>    | 0.613       | 7.9                           |

**Table 5: Weight and printing time comparisons.** 

## 5.5 Case 3 results

The printing structure selected for this fixture was sparse-double dense due the application do not require a big stress. Figure 22 shows the structure in the fixture.

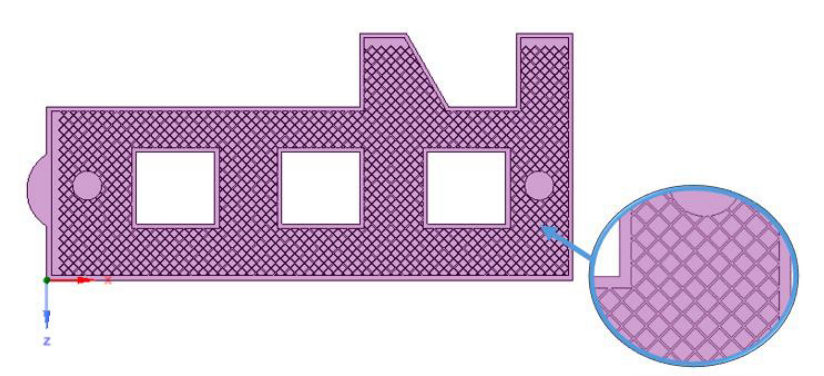

Figure 22.- Printing structure (Sparse-Double Dense 45°) applied to functional model.
The printed model is presented in the Figure 23. The printing structure cannot be seen easily because it is covered by solid layers that conform the model's surface.

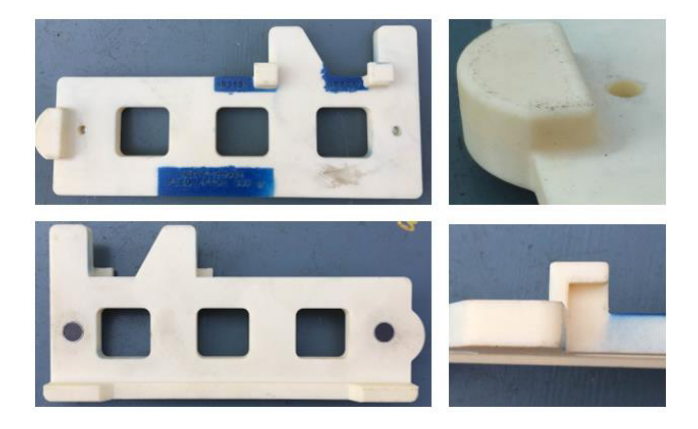

Figure 23.- Printed model using an intern structure.

The difference of printing this fixture with solid structure or sparse-double dense is presented in the Table 6.

| <b>Printing Structure</b>       | <b>Material</b> | <b>Printing</b><br>time (hr.) | Weight (Kg) |
|---------------------------------|-----------------|-------------------------------|-------------|
| Solid                           | <b>ULTEM</b>    | 4.99                          | 2.38        |
| Sparse-Double Dense $0^{\circ}$ | <b>ULTEM</b>    | 3.91                          | 0.300       |

**Table 6: Parameters of printing using different structure.** 

The time saved using a printing structure is the 21% and total weight is saved by 89%.

## **6. Conclusions and future work**

The document has presented the study and 3D printing coupled with Finite Element Analysis as valuable tools to work with different printing structures with the objective to save weight, printing times, and cost. This approach is planned to be used with different components which are related to automotive fixtures during assembly process.

The orthotropic model was able to reproduce physical testing with a maximum error of 6%.

More work will be focused on topological optimization coupled with 3D printing in more case studies to get more quantitative results.

## **7. References**

[1] Kleiner, M., Geiger, M. and Klaus, A. (2003). *Manufacturing of Lightweight Components by Metal Forming:* CIRP Annals - Manufacturing Technology. Volume 52, Pages 521-542.

[2] Gibson, I., Rosen, W. and Stucker, B. (2010). *Additive Manufacturing Technologies: Rapid Prototyping to Direct Digital Manufacturing:* Springer.

[3] Pham, D. T. and Gault, R. S. (1998). *A comparison of rapid prototyping technologies:*  International Journal of Machine Tools and Manufacture, Pages 1257-1287.

[4] Ortega, A. (2014). *Investigación de las Capacidades de la Tecnología de Manufactura Aditiva FDM:* Master Thesis, Universidad Autónoma de México.

[5] http://www.stratasys.com/mx/industrias/automotriz (last accessed on June, 16<sup>th</sup> 2016).

[6] Reinforced Plastics (2014) *Carbon fibre car demonstrates potential of 3D printing:* Volume 58, Pages 3-48.

[7] Olvera, R. (August, 11<sup>th</sup> 2016). *Webinar about 3D printing technology:* Stratasys.

[8] Ruiz-Tagle, E. (September, 1st 2016). *Webinar about manufacturing devices with 3D Printing:* Stratasys.

[9] ASTM Standards (version 2014). *Standard Test Method for Tensile Properties of Plastics:* ASTM International.

[10] Cruz, Sergio (2016). *Diseño de un Proceso de Conformado para Largueros de Espesor Variable con Aplicación Automotriz:* Master Thesis, Universidad Autónoma de Nuevo León.

[11] Fish, Jacob. and Belytshko, Ted (2007). *A first course in Finite Elements:* John Wiley & Sons, Ltd.

[12] Mark, James E. (2007). *Physical Properties of Polymers Handbook:* Springer.

[13] Domingo-Espin, Miquel, Puigoriol-Forcada, Josep, Garcia-Grana, Andres-Amador, Lluma, Jordi, Borros, Salvador and Reyes, Guillermo(2015). *Mechanical Properties characterization and simulation of fused deposition modeling Polycarbonate parts:*  Materials & Design.

[14] Sadd, Martin H. (2009). *Elasticity: Theory, Applications, and Numerics.* Academic Press.

[15] Abaqus 6.13 Documentation. *Defining Orthotropic elasticity by specifying the engineering constants.* Resource available on: http://129.97.46.200:2080/v6.13/books/usb/default.htm; Last access January 16<sup>th</sup> of 2017.

[16] Basigk, A., Schöppner, V. and Klem, E. (2011) *FDM Part Quality Manufactured with Ultem 9085:* Proceeding of ANTEC. Vol. 2011.

[17] Sherif EL-Gizawy, A., Corl, Shan and Graybil, Brian (2011). *Process-induced Properties of FDM Products:* Proceeding of ICMET. International Conference on Mechanical Engineering and Technology Congress & Exposition. 2011.

[18] Odian, George (2004). *Principles of Polymerization Fourth Edition:* Wiley-Interscience.

[19] Lubarda, Vlado and Chen, Michelle (2008). *Journal of Mechanics of Materials and Structures.* Mathematical science publishers.

## **8. Acknowledgements**

The authors acknowledge the support provided by the Consejo Nacional de Ciencia y Tecnología (CONACYT), México, UANL, Driven CLAUT Innovation Center stablished in facilities of the Centro de Innovación, Investigación y Desarrollo en Ingenieria y Tecnologia (CIIDIT)-UANL, SSC Group and the support of the team at Caterpillar México.

## RESUMEN AUTOBIOGRÁFICO

**César Antonio Pérez Buenrostro** 

Candidato al grado de Maestría en Ciencias de la Ingeniería Automotriz

Universidad Autónoma de Nuevo León

Facultad de Ingeniería Mecánica y Eléctrica

Tesis:

"Impresión 3D y Método de Elemento Finito aplicados a la optimización de plantillas y herramentales con aplicación automotriz"

El Ingeniero César Antonio Pérez Buenrostro nació en ciudad Victoria Tamaulipas, México el 26 de Abril de 1993. Es hijo del Sr. Antonio Pérez Lugo y la Sra. Ma. De los Ángeles Buenrostro Cruz.

 Curso sus estudios profesionales en la Universidad Politécnica de Victoria, obteniendo el título de Ingeniero en Mecatrónica en el año 2015.

 En Agosto del 2015 inició sus estudios de Maestría en Ciencias de la Ingeniería Automotriz, becado por el Consejo Nacional de Ciencia y Tecnología (CONACYT), en la Universidad Autónoma de Nuevo León.